### *Final Report*

Laboratory Information Management Systems, Center for Technological Diagnostics Training, Certification, and Calibration

> *submitted to* European Research Office USARDSG-UK Edison House 223 Old Marylebone Road London, NW1 5TH England

Laboratory Information Analysis within the Russian Center for Technological Diagnostics Broad Agency Research and Development

> Reference: N62558-02-C-9041 R&D: 9329-EN-01

> > Principal investigator: Dr. J.M.F. Masuch

Institution: Applied Logic Laboratory (ALL) Academic Foundation Amsterdam

> Herengracht 514 1017 CC Amsterdam The Netherlands Tel: # .31.20.422.9767 Fax: # .31.20.422.9768

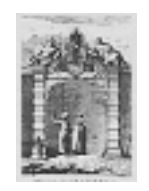

*15 March 2004*

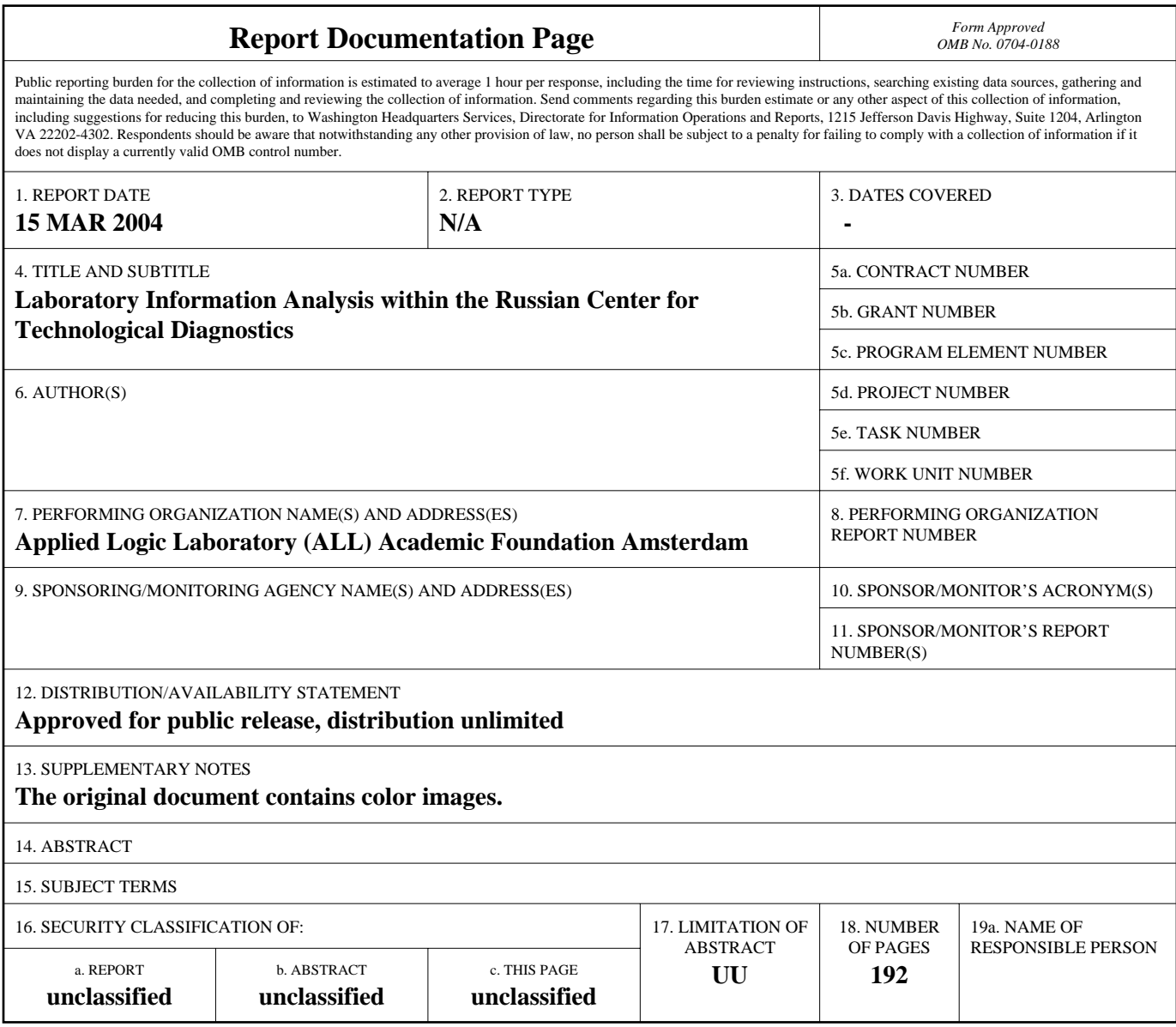

**Standard Form 298 (Rev. 8-98)**<br>Prescribed by ANSI Std Z39-18

Reference: N62558-02-C-9041

### **Table of Contents**

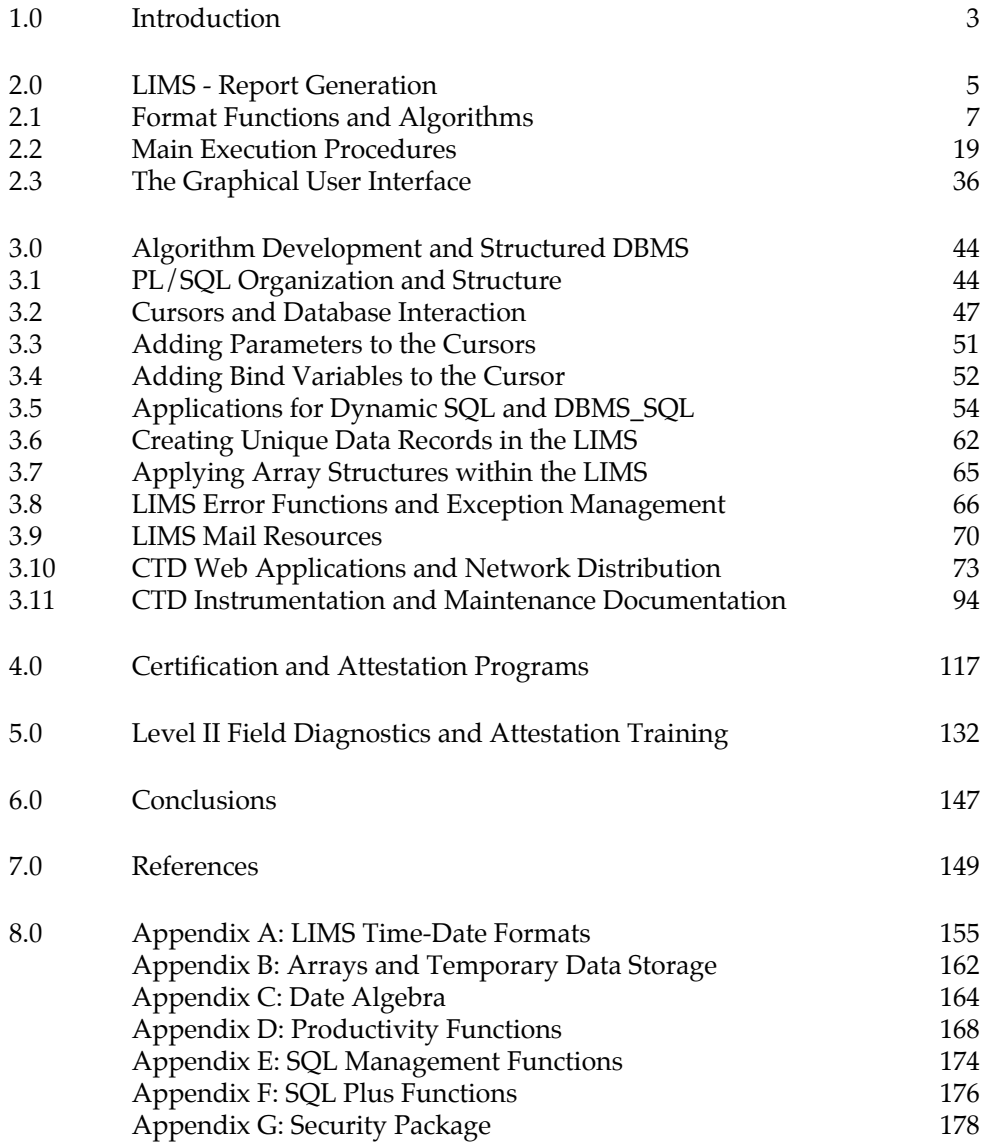

Reference: N62558-02-C-9041

### **1.0 Introduction**

 $\overline{a}$ 

In this report, we examine the technical parameters for the design and implementation of a Laboratory Information Management System (LIMS) within the Center for Technological Diagnostics (CTD) in St. Petersburg Russia. The LIMS is composed of two main databases. The first database is used to store, archive, retrieve, and manage materials information as it is placed within the StarLIMS software. The StarLIMS interface uses the Sybase Relational Database Manager (RDBMS) as the main archive tool; however, all information is distributed across the Ministry of Defense (MOD) network. The second database contains the archived information (materials data) within the Oracle RDBMS. This data is stored within the CTD main server system. The main server is a Compaq ML-530 array with eight independent disks. Two identical Compaq ML-530 systems are used to archive the technical information and serve all information that is required for the fixed and mobile laboratories. The disks are partitioned for data security, and organized by technical requirements for LIMS access and materials archive.

The LIMS is designed to assist MOD in their certification requirements, and provide chain-of-custody tools that are necessary to maintain proper authorization and control of information as it enters (and exits) the laboratory complex. The LIMS is also required to assist DTRA in examination requirements for monitoring the proper use of all equipment in the functional laboratory. For certification requirements, the LIMS produces specialized reports from each testing sequence. The reports include documented headers that are authorized by the  $12<sup>th</sup>$  Main Directorate, as well as, specialized data structures and attestations that are required by the Russian State Standards (RSS) and Gosgorteknadzor oversight bureaus.

As provided in this technical manuscript, the LIMS interface uses a common theme (kernel) that ensures the safety and security requirements for the  $12<sup>th</sup>$  Main Directorate. The security kernel ties all operations to a specific user (test engineer), and his respective abilities to perform a certification or analytical sequence. Hence, only authorized personnel may perform specific tests, and results are organized according to the strict rules and regulations from the Russian Bureau of Mining: Gosgorteknadzor. The security features force all users to perform tests in the proper sequence -- based upon rules and regulations for proper data analysis. Within this sequence, time indexing is used to insure that all examinations are organized in the proper order. This includes: intermediate authorization for all tests with full metadata records, chain-of-custody examination, piecewise tracking for all tests performed in a sequence, and strict-compliance with Gosgorteknadzor and Russian State Standards (RSS) technical reporting. The metadata records include: unique identification codes that label the specimen under investigation, as well as, the name of the analyst and his respective attestation level. The metadata records also include detailed information for the sequence of testing operations used to generate the technical report.

Within each testing sequence, MOD utilizes productivity tools that have been developed within this research and development effort. The tools provide a consistent foundation for migrating information into the LIMS from the Sybase and Oracle RDBMS. In addition, tools have been developed to parse and organize technical data according to the International Organization for Standardization (ISO) requirements. The ISO methods utilize the Structured Query Language (SQL) techniques for importing and exporting information into RDBMS systems within the European Union (EU) and Former Soviet Union (FSU). These methods follow the strict technical standards from the American Materials Testing Institute (AMTI).<sup>1</sup>

<sup>&</sup>lt;sup>1</sup> The software is in compliance with the Microsoft SQL standard, and the Oracle PL/SQL language. Hence, all algorithms may be modified by the  $12<sup>th</sup>$  Main Directorate to ensure maximum flexibility.

Reference: N62558-02-C-9041

In this report we document the LIMS algorithms and the Graphical User Interface (GUI) standards that have been created to assist MOD in their efforts to analyze material samples acquired from cranes, hoists, lifts, and elevator systems. The analysis is required to ensure the safe and efficient movement of super-containers that contain sensitive weapon systems. The LIMS is also used for the monitoring and diagnostics of high-pressure piping and vessel systems. These systems are used in facilities adjacent to the super-container structures, and may present significant hazards to the site location.

The LIMS GUI begins with a series of *fidelity* checks. The fidelity checking is required to ensure that the acquired sample has been properly processed during field acquisition. The LIMS further checks the user identification codes and the respective abilities or attestation levels that have been assigned to the user for the testing sequence. Once the sample and user are authorized, the LIMS monitors the testing procedures, and ensures proper sequential data processing and scientific investigation. Finally, the LIMS assists the user in the decision process (e.g. assigning the proper analysis methods to the investigative sample), and creates the authorized reports that are required by the MOD  $12<sup>th</sup>$  Main Directorate for RSS and Gosgorteknadzor.

With the initial section of this report, we provide a series of images and screen-shots that capture the working dynamics of the LIMS process. These images include the security and identification procedures that are used to monitor the users as they apply tests to specific samples. As shown in these case studies, the systems administrator may monitor all users as they process the sample through each test sequence. The LIMS also monitors the a priori tests that have been applied to similar samples and creates the chain-of-custody records that are required for RSS and Gosgorteknadzor attestation. As indicated, the GUI is dynamic. Hence the tables and interface options vary with the testing sequence and the appropriate analysis methods. For example, the user is provided only those interface options that are required to perform the specific non-destructive test. If the user tries to circumvent the standards, the interface will not provide the data I/O that is required to continue the analysis. In addition, the systems administration personnel are shown the sequential operations (in real time) to ensure that the analyst is made aware of the resultant error or is properly authorized to continue the sequence. The GUI is dynamic with respect to the data migration procedures. As the analyst performs the test, the LIMS is automatically populated with the data that has migrated from the instrument to the Sybase/Oracle RDBMS. The migration includes Quality Assurance and Quality Control (QA/QC) analytical methods. These include Pearson, Spearman, and Kendall Split-Half Coefficients to monitor the data reliability. In addition, the user may edit the data as it is migrated into the analysis technique –- provided there is sufficient authorization to perform this function. As in all LIMS processing, editorial revisions and data analysis methods are fully documented and become part of the metadata and chain-of-custody record.

Within this documentation, we include a series of records that demonstrate the MOD  $12<sup>th</sup>$  Main Directorate and RSS/Gosgorteknadzor reporting standards. As shown, the reports have been developed in conjunction with MOD Moscow and approved for submission to RSS/Gosgorteknadzor for sample attestation. Each report includes the sample documentation, the analysis standards, and resultant conclusions for service life determination.

As requested by MOD (LCOL. Trofimov and LCOL. Protopopov), we provide the SQL and PL/SQL support functions that operate within the Sybase and Oracle RDBMS. The functions are required to allow MOD to develop custom processes on an independent basis according to MOD  $12<sup>th</sup>$  Main Directorate standards for open systems interfaces. These procedures are organized according to basic productivity standards for parsing information, data I/O and data migration, as well as, modern imaging and data analysis requirements. The SQL and PL/SQL support functions will be used to minimize future maintenance requirements and provide an independent method for MOD to fulfill their technical requirements for custom test generation and specialized reporting.

Reference: N62558-02-C-9041

The final section of this report provides technical documentation from the certification and calibration program. The training is required to ensure that MOD field teams operate systems that are properly calibrated and registered for RSS/Gosgorteknadzor attestation. The program also includes specialized training that is conducted for MOD field teams for the certification of test results. In this documentation sequence, the training program for three additional students is provided. Examinations are shown for all students based upon their attestation level (Level I or Level II), as well as, their prior training within this research program.

A final addendum to this report will be forwarded to DTRA. This addendum includes digital photos of the LIMS -- operating within the MOD scientific facility in St. Petersburg. The photos have been prepared for the 12<sup>th</sup> Main Directorate authorization in Moscow. Under the official rules for technical documentation, the photos will be forwarded directly to the US Embassy in Moscow. A second set of photos with additional screen-documentation (for the StarLIMS interface) will be provided to DTRA during the next delegation visit to St. Petersburg.

### **2.0 Laboratory Information Management Systems – Report Generation**

Within this section we provide the source code for the SQL and PL/SQL tools that support the main CTD LIMS. These tools are independent from the StarLIMS shell. Hence, they may be fully modified and edited by MOD to support mission objectives and certification requirements. The code is very detailed and includes all support functions and utilities as shown in Appendix A-G. The algorithms support specialized requirements for secure operations defined by MOD  $12<sup>th</sup>$  Main Directorate. However, all routines, functions, and procedures are defined using ISO standards for database access and information processing.

Also within this discussion, we provide the source code and graphical user interface examples for the MOD report generation tool. Reports are created using table entries that allow MOD to custom-enter information that originates from within the LIMS or the CTD materials database. The tools are designed for report entry and data query. Hence, the analysts can use the same tool to locate prior reports and enter new information within the LIMS network. The interface for this application is shown in Figure 2.1a. In this example, the basic GUI is displayed with minimum data insertion. The tool is displayed for a specific testing sequence and the corresponding reports that are available within the LIMS network.

From a table driven list of available fields (Fixed or Mobile, Instrument, Item, Measurement), the user selects the entries that will appear in the report by clicking on left and right arrows in the center of the interface. The fields can then be rearranged by choosing the + or – buttons on the left of the application. The header form for the report is inserted by MOD to allow all reports to conform to Russian State Standards or Gosgorteknadzor attestations. The application can be filtered by any value in any of the chosen fields, and sorted in either ascending or descending order. Once the report variables have been chosen, a "Preview Report" option is available to review the query. The preview report columns can be rearranged by dragging the column, and sorted by clicking on the top of a column. Each column may be modified to conform to certification or attestation requirements. Reports may be modified and exported to Microsoft Excel using the "Save Custom Report" option.

Reference: N62558-02-C-9041

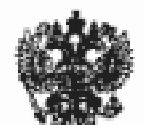

## 12th Main Directorate

# Laboratory Information Management System

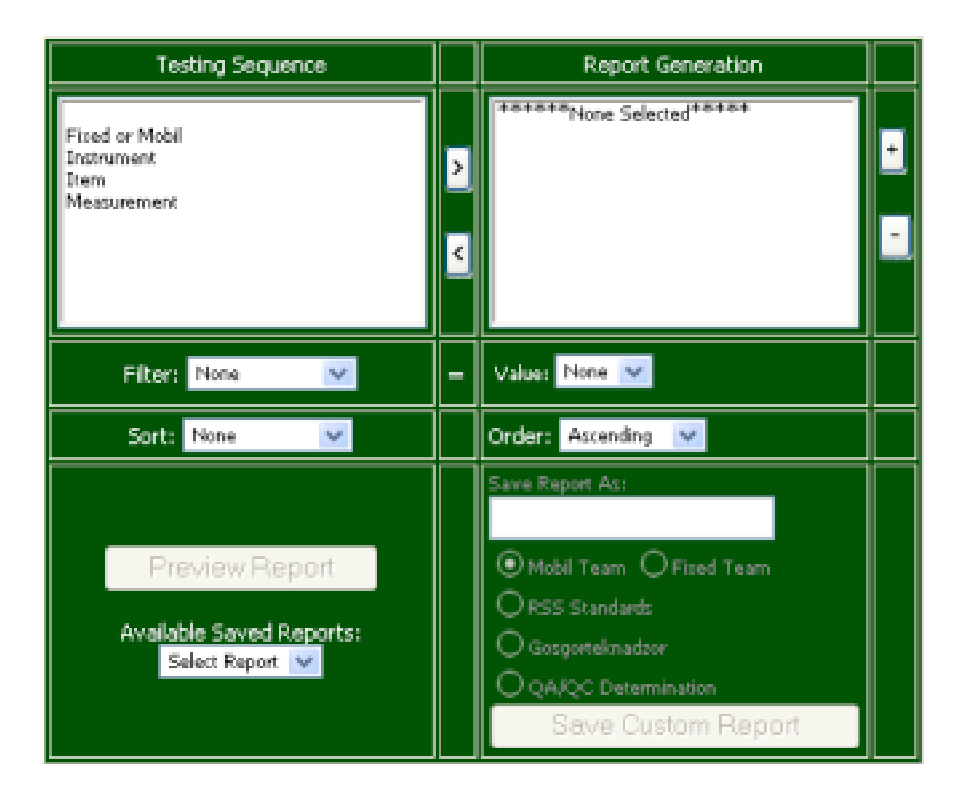

Figure 2.1a: LIMS Report Generation Interface. This graphical user interface is used to select custom reports that may be submitted to the attestation agencies: RSS and Gosgorteknadzor. The tool also supports the custom formats required by the fixed and mobile laboratories for the  $12<sup>th</sup>$  Main Directorate in Moscow.

The complete algorithms for this application are provided in Section 2.1. As shown, this application uses SQL and PL/SQL to build the database requirements and then works within Java, C, or html to support the standard GUI that is displayed to the user. The application conforms to the strict software requirements of the 12<sup>th</sup> Main Directorate since it is open source code for tempest-level certification and uses International Organization for Standardization techniques for data transfer and software design. The tool is written for efficient modification by MOD. All look and feel portions of this application may be adapted to conform to the future service requirements of the  $12<sup>th</sup>$  Main Directorate. In addition, the safety and security applications (shown in Appendix G) may be modified to meet the emerging software requirements for secure data processing within the scientific research facility in St. Petersburg.

Reference: N62558-02-C-9041

### **2.1 Format Functions and Algorithms**

Within this section we provide the source code for the SQL and PL/SQL tools that support the main application. All examples have been tested using the standard Oracle 8.i RDBMS for efficient service and support. The interface examples are provided in English for this report. However, the *koi-8* Russian Cyrillic Font is used for all installed software as requested by MOD.

The report generation tool is initialized by variable type and final application. The example declarations include:

```
CREATE TABLE LAB_CUSTOM_REPORTS
(
  USERNAME VARCHAR2(100 BYTE),<br>PRIV CODE NUMBER,
  PRIV_CODE NUMBE<br>CREATED DATE
  CREA\overline{TE}D<br>REPORT NAME
                         VARTR2(100 BYTE),
  BASE_REPORT VARCHAR2(50 BYTE),<br>REPORT COLUMNS INT ARRAY
  REPORT COLUMNS
  AVAILABLE_TO VARCHAR2(100 BYTE),<br>REPORT ID NUMBER,
  REPORT_ID<br>REPORT_SOL
                         VARTEN, (4000 BYTE))
```
The table for holding all laboratory events is created within the *Lab\_Reports* sequence. This table contains the SQL code that generates the data for the final application. The application is dynamically created from this SQL statement.

```
CREATE TABLE LAB_REPORTS
(
  REPORT_NAME VARCHAR2(100 BYTE),<br>REPORT SOL CLOB,
  REPORT_SQL CLOB,<br>DRILLDOWN CLOB.
  DRILLDOWN
  DRILLDOWN_DOC CLOB.
   DRILLDOWN_J CLOB
\lambda
```
Now the reporting table can be populated using sample data. For the example shown in Figure 2.1b, we populate the table with sample information that has been provided by MOD. The actual data is automatically entered into the *Lab\_Reports* sequence using the LIMS data input-output (I/O) tools. However, this example shows the minimum level requirements for entering this form of information at the code-level. This also illustrates the simple formatting that is required to insert string and character format information.

In this figure, the case tools for placing information are required to ensure that the data is organized by equipment type and process. For example, the field that inserts information into the *fInstrument* examines the field list *L.FM* and assigns a label "Primary element detection and spectral analysis" when the listed measurement function *L.measurement\_fcn* is equal to one. This is the first user selection or first item in the list. The logic continues for each element that is used to populate the table with entries.

The logic shown in Figure 2.1b was provided to MOD to show how SQL tables and models may be organized from within their custom applications. This technique has been used within the Information Analysis System (IAS) for the custom labeling and organization of the Geographic Information System (GIS) reports used for mobile operations. The same methods are used in the CTD mobile operations for the support of SQL data I/O tools that are used for the field entry and initial organization of the materials data.

Reference: N62558-02-C-9041

```
INSERT INTO LAB REPORTS ( REPORT NAME, REPORT SQL, DRILLDOWN, DRILLDOWN DOC,
DRILLDOWN J ) VALUES (
'project2', 'SELECT L.item as "fItem",
case when L.FM=''M'' THEN ''Mobil'' else ''Fixed'' end as "fFixed or Mobil",
 L.Instrument as "fInstrument",
 case when (L.FM=''F'' and L.measurement_fcn =''1'') then
''Primary element detection and spectral analysis''
 when (L.FM=''F'' and L.measurement_fcn =''2'') then
''Tensile and compression testing''
    when (L.FM='"F''] and L.measurement fon =''3'') then
''Cyclic testiong for tension, compression and material ductility''
     when (L.FM=''F'' and L.measurement_fcn =''4'') then
''Primary hardness detection''
    when (L.FM=''F'' and L.measurement fcn =''5'') then
''Optical measurement of metallographic specimen''
     when (L.FM=''F'' and L.measurement_fcn =''6'') then
''Sample preparation''
    when (L.FM=''M'' and L.measurement_fcn =''1'') then
''Primary element detection and spectral analysis''
     when (L.FM=''M'' and L.measurement_fcn =''2'') then
''NDT-UT (non-destructive testing, ultrasonic) flaw detection''
 when (L.FM=''M'' and L.measurement_fcn =''3'') then
''Network analysis using NDT-UT''
    when (L.FM=''M'' and L.measurement fon =''4'') then
''NDT-UT surface hardness''
     when (L.FM=''M'' and L.measurement_fcn =''5'') then
''NDT-UT material thickness''
   when (L.FM=''M''] and L.measurement fcn =''6'') then
''Magnetic particle flaw detection''
    when (L.FM=''M'' and L.measurement_fcn =''7'') then
''Surface hardness (pin destructive testing)''
    when (L.FM=''M'' and L.measurement_fcn =''8'') then
''Optical measurement metallographic examination''
   when (L.FM=''M'' and L.measurement_fcn =''9'') then
''NDT residual stress analysis of sub-surface structure''
   when (L.FM=''M''] and L.measurement_fcn = '10'') then
''Pressure detection-vacuum detection''
    when (L.FM=''M'' and L.measurement_fcn =''11'') then
''Barometric pressure-hydrographic measurements''
    when (L.FM=''M'' and L.measurement_fcn =''12'') then
''Sample preparation and laboratory support''
   when (L.FM=''M''] and L.measurement fcn = '13'') then
''Dynamic torque and acceleration''
    when (L.FM=''M'' and L.measurement_fcn =''14'') then
''Capillary and chemical amplification of surface features''
    when (L.FM=''M'' and L.measurement_fcn =''15'') then
''Physical resistance or conductance characterization''
   when (L.FM=''M'' and L.measurement_fcn =''16'') then
''Magnetic field detection and sub-element characterization''
     else '' ''
     end as "fMeasurement",null as " "
 FROM lab_equipment L where 5=5'
, NULL, NULL, NULL);
commit;
```
Figure 2.1b: Within Code Data Population. This example shows one method for populating the report tables based upon MOD case conditions. The logical organization is used to conform to MOD  $12<sup>th</sup>$ Main Directorate requirements for orienting information by instrument function and analyst certification and attestation. The installed software uses the LIMS main shell to organize this information. Hence, all data is automatically oriented in the proper logical sequence from within the Sybase or the Oracle RDBMS.

Following the data population phase, the system creates a *report\_utility* package that works with the RDBMS. This operation creates the cascading style sheets that are used to change the appearance of all the pages in the application from a single source. The procedure is also required to execute the *TwoLists* that are shown in the final GUI. The lists are selected by the user organized field names that will appear in the final MOD report. The form of this declaration is:

Reference: N62558-02-C-9041

```
CREATE OR REPLACE PACKAGE REPORT_UTILITY IS
Procedure TwoLists;
Procedure LoadCSS;
PROCEDURE donothing;
Procedure FilterTable;
Procedure TableSums;
FUNCTION urlencode(p str in varchar2) return varchar2;
END REPORT_UTILITY;
/
```
The *TwoLists* are then created using the procedures and functions shown in Figure 2.1c,d. This includes the logical statements that are required to automatically sort the data list by the user-defined criteria for instrument time, identification code, or any provided index.

```
CREATE OR REPLACE PACKAGE BODY REPORT UTILITY as
Procedure TwoLists
is
Begin
  htp.p('
   <script>
sortitems = 1; // Automatically sort items within lists? (1 or 0)
function move(fbox, tbox)
{
 var ct = 0:
   for(var i=0; i<fbox.options.length; i++)
   {
     if(fbox.options[i].selected && fbox.options[i].value != "" &&
     fbox.options[i].value != "-1")
{
       var no = new Option();
      no.value = fbox.options[i].value;
       no.text = fbox.options[i].text;
       tbox.options[tbox.options.length] = no;
       fbox.options[i].value = "";
       fbox.options[i].text = "";
       ct++;
     }
 }
if (fbox.options.length == ct)
   {
    var noneSelected='''';
 fbox.options[0].value = "-1";
 fbox.options[0].text = "*******None Selected*******";
   }
   BumpUp(fbox);
  if (sortitems) && (ct > 0)SortD(tbox);
}
```
Figure 2.1c: Procedure for Defining Two Lists. This example shows the initial code that is required to setup and define the two lists (testing sequence and report generation) shown in the GUI. The code example continues within Figure 2.1d for the box definitions that are required to sort the context data.

Within Figure 2.1c, the logic is provided for organizing the testing sequence and report generation. This includes the basic definitions that are required to begin the actual sorting operation. The sorting process is continued within Figure 2.1d. In this example, the actual information organized by box operation or *box.options* is sorted using the *SortD* function. This c-code example uses the traditional functions and array scripts to perform this organization. The look and feel of the final output is

Reference: N62558-02-C-9041

```
function BumpUp(box)
{
  for(var i=0; i<box.options.length; i++)
\rightarrowif(box.options[i].value == "") {
      for(var j=i; j<br/>box.options.length-1; j++)
       {
         box.options[j].value = box.options[j+1].value;
   box.options[j].text = box.options[j+1].text;
       }
      var ln = i;
       break;
     }
 }
 if(ln < box.options.length)
   {
     box.options.length -= 1;
     BumpUp(box);
   }
}
function SortD(box)
{
  var temp opts = new Array();
var temp<sup>-</sup> new Object(); var rm = "no";<br>for(var i=0; i<br/>box.options.length; i++)
   {
    if ((box.options.length > 0) && (box.options[i].value != -1))
     {
      var temp opts entry = new Array();
 temp_opts_entry[0] = box.options[i].text;
 temp_opts_entry[1] = box.options[i].value;
 temp_opts[j] = temp_opts_entry;
      j += 1;
 }
 else
      rm = "yes"; }
 for(var x=0; x<temp_opts.length-1; x++)
   {
     for(var y=(x+1); y<temp_opts.length; y++)
     {
      if(temp_opts[x][0] > temp_opts[y][0]) {
            temp = temp_opts[x];
            temp\_opts[x] = temp\_opts[y];temp\_opts[y] = temp; }
     }
   }
  if (rm == "yes") box.options.length -= 1;
  for(var i=0; i<br/>box.options.length; i++)
   {
    box.options[i].value = temp opts[i][1];
    box. options[i].text = temp_opts[i][0];
   }
}
</script>');
end TwoLists;
```
Figure 2.1d: Ending the Two List Procedure. This example shows the final code that is required for the sorting operation. This allows the user to organize the information in the GUI by ascending or descending order and user defined index value.

defined within the loading of the cascade sheets procedure *LoadCSS*. This operating includes the formatting and indexing requirements that form the basic output. Within this procedure, the font substitutions are made to include the Russian Cyrillic fonts. As shown, the colors and labels may be modified to meet the form requirements of the  $12^{th}$  Main Directorate.

Reference: N62558-02-C-9041

```
Procedure LoadCSS
is
Begin
htp.p('<style type="text/css">');
htp.p('
body {font-family:"Arial"; font-size:"9 pt"; color:Black; }
H1 {font-family: Arial"; font-size: "20 pt"; color: Navy; }
H2 {font-size:"8 pt"; }
H3 {font-family:"Arial"; font-size:"10 pt"; color:Navy; }
H4 {font-family:"Arial"; font-size:"10 pt"; color:Red; }
P {}
TR {}
TD {color:black; font-size:"8 pt"; }
TH {font-family:"Arial"; font-size:"8 pt"; color:Navy; }
.fld {font-size:"8 pt"; color:Black; background-color:"#a0a0a0"; border:"White Thin";
padding:"2pt"; }
.val {font-size:"8 pt"; color:Black; background-color:"#000022"; margin-left:"0 pt";
margin-right:"0 pt"; border:"White Thin"; padding:"1 pt"; }
.tbsum {font-size:"8 pt"; color:White; background-color:"#064406"; border:"White Thin";
margin-left:"0 pt"; margin-right:"0 pt"; border:"White Thin"; padding:"1 pt"; }
.summ {font_size:"8 pt" color:NAVY; background-color:"#AACAFF"; text-align:"Center";
border:"White Thin"; padding:"1 pt"; margin-left:"0 pt"; margin-right:"0 pt";}
.sumr {font_size:"8 pt" color:NAVY; background-color:"#AACAFF"; text-align:"Right";
border:"White Thin"; padding:"1 pt"; margin-left:"0 pt"; margin-right:"0 pt";}
.tab {font-size:"8 pt"; text-align:"Center"; color:White; background-color:"#0000cc";
padding:"2 pt"; }
.reporttab {font-size:"7 pt"; text-align:"Center"; color:White; background-
color:"#000022"; padding:"2 pt"; }
a {color:navy; font-size:"8 pt";}
.fld {font-size:"8 pt"; color:NAVY; background-color:"#c8c8c8"; border:"White Thin";
padding:"2pt"; }
.fld2 {font-size:"10 pt"; color:WHITE; background-color:"#a0a0a0"; border:"White Thin";
padding:"2pt"; }
.val {font-size:"8 pt"; color:NAVY; background-color:"#c8c8c8"; margin-left:"0 pt";
margin-right:"0 pt"; border:"White Thin"; padding:"1 pt"; }
.hfld {font-size:"8 pt"; color:Navy; background-color:"#DFDFDF"; }
.hfldbold {font-size:"8 pt"; color:Navy; background-color:"#DFDFDF";font-weight:bold; }
.hfld2 {font-size:"10 pt"; color:Navy; background-color:"#DFDFDF"; }
.summ {font size:"8 pt" color:NAVY; background-color:"#BFE6D0"; text-align:"Center";
border:"White Thin"; padding:"1 pt"; margin-left:"0 pt"; margin-right:"0 pt";}
.sumr {font_size:"8 pt" color:NAVY; background-color:"#BFE6D0"; text-align:"Right";
border:"White Thin"; padding:"1 pt"; margin-left:"0 pt"; margin-right:"0 pt";}
.hval {font-size:"8 pt"; color:Black; background-color:"#E6E6E6";
}
.litegray {font-size:"8.pt"; color:Black; background-color:"#ffffff";text-indent:"4 pt";
padding:"4pt";font-weight:bold; }
.lite {font-size:"8.pt"; color:Black; background-color:"#BFE6D0";text-indent:"4 pt";
padding:"4pt" }
.dark {font-size:"8 pt"; color:Black; background-color:"#A7C6CF";text-indent:"4 pt";
padding:"4pt" }
.litei {font-size:"8.pt"; color:Black; background-color:"#BFE6D0";text-indent:"4 pt";
padding:"4pt"; font-style:"italic"; }
.darki {font-size:"8 pt"; color:Black; background-color:"#A7C6CF";text-indent:"4 pt";
padding:"4pt"; font-style:"italic"; }
.litenp {font-size:"8.pt"; color:Black; background-color:"#BFE6D0";text-indent:"4 pt";}
.darknp {font-size:"8 pt"; color:Black; background-color:"#A7C6CF";text-indent:"4 pt"; }
.tab {font-size:"8 pt"; text-align:"center"; color:White; background-color:"#064406";
padding:"2 pt"; }
```
Reference: N62558-02-C-9041

```
.tab2 {font-size:"8 pt"; text-align:"center"; color:White; background-color:"#066606";
padding:"2 pt"; }
.reporttab {font-size:"7 pt"; text-align:"Center"; color:White; background-
color:"#064406"; padding:"2 pt"; }
.plain {font-size:"8 pt"; color:Black; }
.plainbold {font-size:"8 pt"; font-weight:bold; color:Black; }
.navybold {font-size:"8 pt"; font-weight:bold;color:Navy; }
.navy {font-size:"8 pt";color:Navy; }
.plainboldtext {font-size:"8 pt"; font-weight:bold; color:Black; background-color:White; }
.plainboldtext_big {font-size:"10 pt"; font-weight:bold; color:Navy; background-
color:White; }
.plainwhite {font-size:"8 pt"; color:White; background-color:White; }
.menu {font-size:"8 pt"; text-align:"center"; alink:"#00ff00"; background-color:"#ffffff";
padding:"2 pt";}
.report {font-size:"8 pt"; color:Black; background-color:"#0000ff"; text-align:"Left"; }
.navybg {font-size:"8 pt"; color:White; background-color:"#000066"; text-align:"Center"; }
.sansa {
 font-family: Arial, Helvetica, sans-serif
 }
.sansb, .sansa small b, .sansa b small, small.sansa b, small b.sansa {
 font-family: "Myriad Web", Verdana, Helvetica, Arial, sans-serif
  }
.serifa {
  font-family: "Minion Web", Georgia, Palatino, "Times New Roman", serif
 }
  small.sansa,.sansa small {
  font-family: Helvetica, sans-serif
  }
  big.sansb,.sansb big {
  font-family: "Myriad Web", Tahoma, Verdana, Helvetica, Arial, sans-serif
 }
.min {
  font-size: 12px
  }
  #tree {
    font-family: Verdana, Geneva, Arial, Helvetica, sans-serif;
   font-size: 11px;
}
#tree img {
   border: 0px;
   width: 19px;
   height: 16px;
}
#tree lnk{
   color: blue;
    text-decoration: underline;
}
');
htp.p('</style>');
End LoadCSS;
```
Figure 2.1e: The LoadCSS Procedure. The process completes the look-and-feel declarations. Note the font declarations and form inputs that are used to customize the application for English and Russian.

The table entries are organized in ascending or descending order. However, the user may define custom filters that are used to match specific cases and technical reports. The organization is required to select case studies that comply with specific attestation or certification requirements. For example, MOD may use this technique to extract all reports that comply with Gosgorteknadzor Standard GOS-1456-02. This may be accomplished by parsing through all technical information in the LIMS that is

Reference: N62558-02-C-9041

associated with the respective standard and then displaying these results within a custom report sequence. The filter operation is shown in Figures 2.1f-h. The initial operations are shown in Figure 2.1f for the preliminary sorting characteristics. The logical code is extended in Figure 2.1g,h to include context specific methods for sorting the data by string type and index value.

```
Procedure FilterTable is
Begin
htp.p('<script>
function _TF_trimWhitespace(txt) {
    var strTmp = txt;
    //trimming from the front
    for (counter=0; counter<strTmp.length; counter++)
            if (strTmp.charAt(counter) != " ")
                   break;
   //trimming from the back
   strTmp = strTmp.substring(counter,strTmp.length);
    counter = strTmp.length - 1;
    for (counter; counter>=0; counter--)
           if (strTmp.charAt(counter) != " ")
                   break;
   return strTmp.substring(0, counter+1);
}
function _TF_showAll(tb) {
   for (\overline{i}=0;\overline{i} <tb.rows.length; i++)
    {
           tb.rows[i].style.display = "";
    }
}
function TF shouldShow(type, con, val) {
    var toshow=true;
   if (type != null) type = type.toLowerCase();
   switch (type)
    {
           case "item":
                   var strarray = val.split(",");
                   innershow = false;
                   for (ss=0;ss<strarray.length;ss++){
                           if (con==_TF_trimWhitespace(strarray[ss])){
                                   innershow=true;
                                   break;
                           }
                    }
                    if (innershow == false) toshow = false;
           break
           case "full":
                   if (val!=con) toshow = false;
           break
            case "substring":
                   if (val.indexOf(con)<0) toshow = false;
           break
           default: //is "substring1" search
                   if (val.indexOf(con)!=0) //pattern must start from 1st char
                           toshow = f \circ fif (con.charAt(con.length-1) == ""){ // last char is a space, so lets do a full search as well
                           if (_TF_trimWhitespace(con) != val)
                                   toshow = false;
                           else
                                   toshow = true;
                   }
           break
    }
    return toshow;
}
```
Figure 2.1f: The FilterTable Procedure (Step 1). The preliminary sorting process with case declarations for the string search operation.

Reference: N62558-02-C-9041

```
function _TF_filterTable(tb, conditions) {
    //given an array of conditions, lets search the table
    for (i=0;i<tb.rows.length;i++)
    {
           var show = true;
           var rw = tbrows[i];for (j=0;j<rw.cells.length;j++)
           {
                   var cl = rw.cells[j];
                   for (k=0;k<conditions.length;k++)
                   {
                           var colKey = cl.qetAttribute("TF colKey");
                           if (colKey == null) //attribute not found
                                   continue; //so lets not search on this cell.
                           if (conditions[k].name.toUpperCase() == colKey.toUpperCase())
                           {
                                  var tbVal = cl.abbr;var conVals = conditions[k].value;
                                  if (conditions[k].single) //single value
                                   {
                                          show = _TF_{shoul}dShow(conditions[k].type,
                                          conditions[k].value, cl.abbr);
                                  } else { //multiple values
                                          for (l=0;l<conditions[k].value.length;l++)
                                          {
innershow = _TF_shouldShow(conditions[k].type,
                                                    conditions[k].value[l], cl.abbr);
                                                  if (innershow == true) break;
                                          }
                                          if (innershow == false)
                                                  show = false;
                                  }
                           }
                   }
                   if (show == false)
                          break;
           }
           if (show == true)
                   tb.rows[i].style.display = "";
           else
                   tb.rows[i].style.display = "none";
    }
}
function TF_filterTable(tb, frm) {
    var conditions = new Array();
    if (frm.style.display == "none") //filtering is off
           return _TF_showAll(tb);
   var inputs = frm.tags("INPUT");
   for (i=0;i<inputs.length;i++)
    { //looping thru all INPUT elements
           if (inputs[i].getAttribute("TF_colKey") == null) //attribute not found
                   continue; //we assume that this input field is not for us
           switch (inputs[i].type)
           {
                   case "text":
                   case "hidden":
                           if(inputs[i].value != "")
                           {
                                  index = conditions.length;
                                   conditions[index].name =
                                  inputs[i].getAttribute("TF_colKey");
                                   conditions[index].type =
                                   inputs[i].getAttribute("TF_searchType");
                                  conditions[index].value = inputs[i].value;conditions[index].single = true;
                          }
                   break
           }
   }
```
Figure 2.1g: The FilterTable Procedure (Step 2). The secondary sorting process with array declarations for the string search operation.

Reference: N62558-02-C-9041

```
var inputs = frm.tags("SELECT");
    //able to do multiple selection box
    for (i=0;i<inputs.length;i++)
    { //looping thru all SELECT elements
           if (inputs[i].getAttribute("TF_colKey") == null) //attribute not found
                  continue; //we assume that this input field is not for us
           var opts = inputs[i].options;
           var optsSelected = new Array();
           for (intLoop=0; intLoop<opts.length; intLoop++)
           { //looping thru all OPTIONS elements
                   if (opts[intLoop].selected
                   && (opts[intLoop].getAttribute("TF_not_used") == null))
                   {
                           index = optsSelected.length;
                           optsSelected[index] = opts[intLoop].value;
                   }
           }
           if (optsSelected.length > 0) //has selected items
           {
                   index = conditions.length;
                   conditions[index] = new Object;
                   conditions[index].name = inputs[i].getAttribute("TF_colKey");
                   conditions[index].type = inputs[i].getAttribute("TF_searchType");
                   conditions[index].value = optsSelected;
                   conditions[index].single = false;
           }
    }
    //ok, now that we have all the conditions, lets do the filtering proper
   _TF_filterTable(tb, conditions);
}
function TF_enableFilter(tb, frm, val) {
    if (val.checked) //filtering is on
    {
           frm.style.display = "";
    } else { //filtering is off
           frm.style.display = "none";
    }
    //refresh the table
    TF_filterTable(tb, frm);
}
function _TF_get_value(input) {
    switch (\overline{input}.type)
    {
           case "text":
                     return input.value;
           break
           case "select-one":
                   if (input.selectedIndex > -1) //has value
                          return input.options(input.selectedIndex).value;
                   else
                          return "";
           break;
   }
}
//util function that concat two input fields and set the result in the third
function TF_concat_and_set(salText, salSelect, salHidden) {
    var valLeft = _TF_get_value(salText);
    var valRight = Tr_{ge}t value(salSelect);
    salHidden.value = valLeft + valRight;
}
</script>
');
end;
```
Figure 2.1h: The FilterTable Procedure (Step 3). The final sorting process with the assignments shown by condition index.

Reference: N62558-02-C-9041

```
Procedure TableSums
Is begin
htp.p('<script>
function CommaFormatted(amount)
{
var delimiter = ","; // replace comma if desired
var a = amount; var i = parseInt(a);
if(isNaN(i)) { return ""; }
var minus = "";
if(i < 0) { minus = "-"; }
i = Math.abs(i);var n = new string(i); var a = [];
while(n.length > 3)
{
var nn = n.substr(n.length-3);
a.unshift(nn); n = n.substr(0, n.length-3);}
if(n.length > 0) { a.unshift(n); }
n = a.join(delimiter);
amount = n; amount = minus + amount;
return amount;
}
// end of function CommaFormatted()
 function addCurrency( strValue ) {
 var objRegExp =new RegExp("/-?[0-9]");
      strValue = CommaFormatted(strValue);
      return "$" + strValue;
}
   function TableSums(tb){
    var nCols=tb.rows[0].cells.length;
   var columnTotals=new Array(nCols);
   for (z=0;z<nCols;z++) {columnTotals[z]=0;}
    for (i=0;i<tb.rows.length-2;i++)
    {
        var rw = tb.rows[i];
        if (tb.rows[i].style.display == "")
        {
        for (j=0;j<rw.cells.length;j++)
          {
           var cl= rw.cells[j]; //alert(cl.abbr);
             var sumKey = c1.getAttribute("tbSum"); if (sumKey==null) continue;
    var tbVal = cl.abbr;
                     if (i == 0) {
                         \text{columnTotal}[j]=new Number(0);
                             }
                       else{
                 if (sumKey=="C")
                     {
     columnTotals[j]=0;
                        }
                else
                    \overline{\mathcal{A}} columnTotals[j]=parseInt(columnTotals[j])+parseInt(tbVal);
                              //alert(columnTotals[j]);
                        }
             }
         }
       }
      }
      var rw = tb.rows[tb.rows.length-2];
        for (j=0;j<rw.cells.length;j++)
      { //alert(rw.cells[j].innerHTML);
       if (columnTotals[j]!=0)
         { var currValue = addCurrency(columnTotals[j]);
           rw.cells[j].innerHTML = currValue;}
     }
}
</script>');
end tableSums;
```
Figure 2.1i: The TableSums Procedure. The algorithms are used to support the arithmetic for certain table elements. The arithmetic sum is created and applied to specific linked operations.

Reference: N62558-02-C-9041

Following the filter operations, the procedure *TableSums* is used to total numeric columns in the final MOD report. If a report field is numeric, and labeled as a column to be summed, the report generator automatically places a formatted column total at the bottom of the report. The algorithm is provided in Figure 2.1i. The function *urlencode* takes the string parameter *p\_str* and returns an argument where all non-alphanumerical characters, such as spaces, tabs, and special characters, have been replaced with their hexadecimal equivalents in the form  $%$  xx. This is necessary when special characters are required in a URL. This is also required for the parsing of labels in the Russian Cyrillic Font. The *urlencod* algorithm is shown in Figure 2.1j.

```
function urlencode(p_str in varchar2) return varchar2 is
                l_tmp varchar2(6000); l_hex varchar2(16) default '0123456789ABCDEF'; l_num
number; l_bad
               varchar2(100) default ' >%}\~];?@&<#{|^[`/:=$+''"'; l_char char(1);
                begin
               1 bad:=1 bad|chr(16);if p_str is null then return null; end if;
               for \overline{i} in 1.. length(p str) loop l char := substr(p str, i, 1); if
instr(1<sub>L</sub>bad, 1<sub>Char</sub>) > 0 then
               l_{\text{num}} := \text{asci}(l_{\text{char}}); l_{\text{tmp}} := l_{\text{tmp}} || ' %' || substr(l_{\text{hex}}, mod(trunc
(1 \text{ num } / 16), \overline{16} + 1, 1)
                 || substr(l_hex, mod(l_num, 16) + 1, 1); else l_tmp := l_tmp || l_char; end
if; end loop;
               return 1 tmp;
end urlencode;
END;
/
```
Figure 2.1j: The Urlencode Function. The algorithms are used to support hexadecimal equivalents and specialized character functions in English and Russian Cyrillic Languages.

This *xls* procedure enables the application to load the custom report directly into Microsoft Excel. The application accepts an SQL statement *querybuild3* as a parameter. This statement is parsed, executed and read into an Excel spreadsheet by modifying the *mime\_header* property. This procedure is also used in the LIMS data I/O functions. In particular this algorithm is applied to all tab delimited data that is stored in an ASCII format prior to data analysis. A modified form of this procedure is used to support the Leica data transfer for the Inverted Microscope System DM-IR (MEF4M) and the Vickers (Sony) MHT-10 Image Processing System. This allows the user to place data in specific Excel fields and place images (from the microscope system) directly below the data spreadsheet. The initial declarations for the *xls* procedure are shown in Figure 2.1k. The main algorithm is provided in Figure 2.1l.

```
procedure xls( querybuild3 in clob Default null,
                                       keepfirst in varchar2 default null)
is
     p_separator varchar2(10) default ',';<br>1_theCursor integer default dbms_sql.
     l_theCursor integer default dbms_sql.open_cursor;<br>l_columnValue varchar2(6000);
     l_columnValue varchar2(6000);<br>l_status integer;
     l_status integer;<br>l_colCnt number d
     1<sup>-</sup>colCnt number default 0;<br>1<sup>-</sup>separator varchar2(10) defa
     l_separator varchar2(10) default '';<br>l_cnt                     number default 0;
                                     number default 0;<br>clob;
     querybuild<br>g_desc_t
                                     dbms_sql.desc_tab;
begin
```
Figure 2.1k: The *xls* Procedure for Moving Data into Excel. The main declarations are shown in this example. The execution statements are provided in Figure 2.1l.

Reference: N62558-02-C-9041

/

```
 querybuild:=utl_url.unescape(querybuild3);
 dbms_sql.parse( l_theCursor, ''||querybuild||'' , dbms_sql.native );
    owa_util.mime_header( 'application/vnd.ms-excel', false );
    htp.p('Content-Disposition: attachment; filename="ReportOutput.xls"');
   owa util.http header close;
   for i in 1 ... 255 loop
        begin
            dbms_sql.define_column( l_theCursor, i,
                                    l_columnValue, 6000 );
            l_colCnt := i;
        exception
            when others then
                if ( sqlcode = -1007 ) then exit;
                else
                    raise;
                end if;
        end;
    end loop;
   htp.p('<table border=1>');
    dbms_sql.define_column( l_theCursor, 1, l_columnValue,
                           6000 );
   dbms_sql.describe_columns( l_theCursor, l_colcnt, g_desc_t );
 htp.p('<thead>');
    htp.p('<tr>');
    for i in 1 .. g_desc_t.count loop
    if upper(KeepFirst)='Y' then
      htp.prn('<td><br/>>b>'||g_desc_t(i).col_name||'</b></td>');
      else
      htp.prn('<td><b>'||substr(g_desc_t(i).col_name,2,
         length(g_desc_t(i).col_name)-1)||'</b></td>');
     end if;
     if i=g_desc_t.count then
       htp.p('<7tr></thead>');
    end i\overline{f};
   end loop;
   htp.p('<tbody>');
    l_status := dbms_sql.execute(l_theCursor);
    loop
 exit when ( dbms_sql.fetch_rows(l_theCursor) <= 0 );
 l_separator := '';
           htp.p('<tr>');
 for i in 1 .. l_colCnt loop
 dbms_sql.column_value( l_theCursor, i,
 l_columnValue );
           htp.prn('<td>'||1_columnValue||'</td>');
            l_separator := p_separator;
 end loop;
 htp.p('</tr>');
 l_cnt := l_cnt+1;
   end loop;
    dbms_sql.close_cursor(l_theCursor);
 htp.p('</tbody></table>');
    htp.p('</ss:Worksheet>');
end xls;
END;
```
Figure 2.1l: The *xls* Procedure for Moving Data into Excel. The main algorithm and database execution statements.

Reference: N62558-02-C-9041

### **2.2 Main Execution Procedures**

The report builder begins with the main event loop and primary execution statements. The main procedures are shown as:

```
CREATE OR REPLACE PACKAGE Reports AS
Procedure ReportBuilderBody(report_type in varchar2 default 'project2');
  Procedure ReportBuilder_Save(Name_Array in owa_util.ident_arr , Value_array in
owa_util.vc_arr );
  Procedure ReportBuilder_Filter(filterName in number default null, report_type in
varchar2 default 'project\overline{2}');
 Procedure Preview Report(Name Array in owa util.ident arr , Value Array in
owa_util.ident_arr \overline{)};
 Procedure Show_Custom_Report(report_id in number );
END Reports;
/
```
The initial algorithm *ReportBuilderBody* is the starting point for the event sequence. It accepts a parameter *report\_type* with a default *project2*. This parameter specifies the *report\_sql code* that the application is using. Modifying this parameter would enable the application to construct reports based on different requirements or multiple database tables. The parameter the *report\_sql code* is passed into this procedure by the CTD LIMS and the CTD materials database. As a result, custom reports are generated by the LIMS using this algorithm to match the technical requirements for the certification.

The procedure simply sets up the body of the user interface to enable the user to choose options regarding the layout and storage of the report. The declarations are shown as:

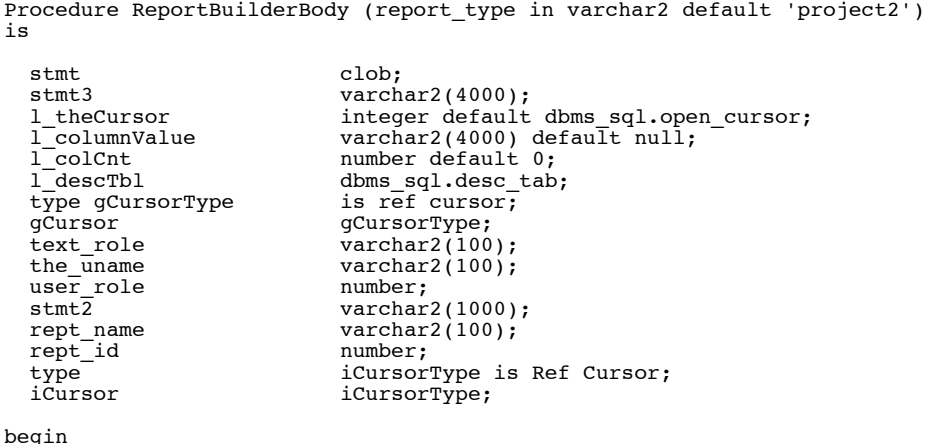

Following the initialization of the variables *stmt* to *iCursor*, the *stmt3* statement is issued to create the drop down box of available reports. The query populates the drop down and gives the user the ability to retrieve any report that has previously been saved. The assignment is shown in Figure 2.2a with various formatting requirements. The *dbms* fields are used to select the SQL code stored in *lab\_reports* and *report\_type*. From this information the list of available table columns is populated.

Reference: N62558-02-C-9041

```
stmt3:='SELECT REPORT_NAME,REPORT_ID FROM LAB_CUSTOM_REPORTS';
htp.p('
<table width=440 border=0>
<font size="4" face="verdana,arial,times" color="#000066"><strong>
<td><img vspace=0 hspace=0 width=80 height=80 align=left src="ICON1.GIF" alt=""></td>
<td align=left><font size="4" face="verdana,arial,times" color="#000066"><strong>12th Main
Directorate</strong></font></td>
</tr><tr>
<td align=center colspan=2><font size="4" face="verdana,arial,times"
color="#000066"><strong>Laboratory Information Management System</strong></font></td>
\langle/tr><tr>
</tr></table>
');
   select report sql into stmt from lab reports where report name=report type;
        l_theCursor:= dbms_sql.open_cursor;
           dbms_sql.parse(l_theCursor,stmt,dbms_sql.native);
           dbms_sql.describe_columns( l_theCursor, l_colCnt, l_descTbl );
           for i in 1 .. l colCnt loop
           begin
 dbms_sql.define_column( l_theCursor, i,
 l_columnValue, 2000 );
               exception
               when others then
                  if ( sqlcode = -1007 ) then exit;
                   else
                       raise;
                   end if;
           end;
       end loop;
       dbms_sql.define_column( l_theCursor, 1,
                               l_columnValue, 4000 );
           REPORT_utility.TwoLists;
           REPORT_utility.loadcss;
```
Figure 2.2a: Creating the Pop-Down Menus for the GUI and Initializing the Fields. The algorithm includes the special exceptions that are required to trap error codes and unusual events.

When the page is loaded, the procedures contained in Figure 2.2b-d are called. These procedures construct and operate the lists at the top of the GUI main dialog and support basic window management functions. In addition, they provide the functionality to move items between the lists and modify the order in the selected column. The procedure shown in Figure 2.2b manages the main movement of lists between pop-up (or pop-down) menus, whereas, the algorithms shown in Figure 2.2c-d are required to initialize and support the creation of a new window (as required) to display and support the information that is used during the analysis process. In Figure 2.2b, the *Show\_Custom\_Report* is called with a *report\_id* selected by the analyst or the certification agency. The procedures shown in Figure 2.2c-d are shown in two sections to simplify the case example.

Reference: N62558-02-C-9041

```
htp.p('<body onLoad="SortD(document.aform.list1);">');
htp.p('<script>
function fnMoveUpDown(oSelect, blnUp) {
if (blnUp) {
if (oSelect.selectedIndex > 0)
oSelect.children(oSelect.selectedIndex).swapNode
(oSelect.children(oSelect.selectedIndex - 1));
}}
else {
if (oSelect.selectedIndex < (oSelect.options.length - 1)) {
oSelect.children(oSelect.selectedIndex).swapNode
(oSelect.children(oSelect.selectedIndex + 1));
}}}
     function doPreview(oSelect)
     //alert(oSelect.options.length);
          for (i=0;i<oSelect.options.length;i++)
             {
               oSelect.options[i].selected=true;
                  //alert(oSelect.options[i].selected);
          }
             for (i=0;i<oSelect.options.length;i++)
             {
               if (oSelect.options[i].selected==true)
               {
                 //alert(oSelect.options[i].value);
                }
          }
             document.aform.reportname.disabled=false;
             //document.aform.savereport.disabled=false;
             document.aform.rt.disabled=false;
              for (var b = 0; b < document.aform.rt.length; b++)
                 document.aform.rt[b].disabled = false;
             document.all.thetext.style.color="white";
             document.aform.action="!reports.preview_report";
             document.aform.report_sql.value="";
            document.aform.submit();
     }
       function setPreview(oSelect) {
        if ((oSelect.options.length=="1")&&(oSelect.options[0].value=="-1"))
         {
             document.aform.previewreport.disabled=true;
             document.aform.reportname.disabled=true;
             document.aform.savereport.disabled=true;
             document.aform.rt.disabled=true;
            for (var b = 0; b < document.aform.rt.length; b++)
                 document.aform.rt[b].disabled = true;
             document.all.thetext.style.color="gray";
           }
           else
         {
           document.aform.previewreport.disabled=false;
              document.aform.reportname.disabled=true;
             document.aform.savereport.disabled=true;
             document.aform.rt.disabled=true;
             document.all.thetext.style.color="gray";
            for (var b = 0; b < document.aform.rt.length; b++)
           document.aform.rt[b].disabled = true;
     }}
     function checkSave() {
       if ((document.aform.reportname.value.length==0)||(document.aform.rt.checked==false)){
        document.aform.savereport.disabled=true;
     }
        else {
           document.aform.savereport.disabled=false;
           }
    }
```
Figure 2.2b: Graphical Procedures for Moving Data. These algorithms support the drag-and-drop movements for data fields that operate within the GUI. The *setPreview* function is used to display the preview result to the operator during the edit process.

Reference: N62558-02-C-9041

```
function getReport(reportid){
myWindow=window.open("reports.Show_Custom_Report?report_id="+reportid,"myWindow",
"toolbar=no,location=no,scrollbars=no,status=yes,resizable=yes,location=no,toolbar=no,widt
h=500,height=550,top=10,left=10,screeny=25,screenx=50\"");
}
</script>
<style type="text/css">
   .graytext {color:gray;}
   .normaltext {color:white;}
   </style>
      ');
       htp.p('<span style="font-family: Tahoma; font-size: 7pt;"><form
      name="aform" method="post" action="reports.reportbuilder save" target="preview">');
       htp.p('<table class=tab border=1>');
       htp.p('<tr><td class="tab">Testing Sequence</td><td><br></td>');
     htp.p('<td class=tab>Report Generation</td><td><br></td></tr>');
     htp.p('<td class="tab"><SELECT style="font-family: Tahoma; font-size:
           7pt;width:185px;" size="10" name="list1" multiple> ');
      for i in 1 .. l colCnt
       loop
          htp.p('<option
              value="'||i||'">'||substr(l_descTbl(i).col_name,2,
       length(1_AescTb1(i).col\_name)-1)|'</option>');
       end loop;
           htp.p('</select></td>');
           htp.p('<td><p>');
 htp.p('<input type="button" value=">" size="10"
            onClick="move(this.form.list1,this.form.list2);setPreview(this.form.list2);
 " name="B2">');
 htp.p('</p><p>');
       htp.p('<INPUT TYPE="button" VALUE="<" SIZE="10"
            onClick="move(this.form.list2,this.form.list1);setPreview(this.form.list2);"
           NAME="B1">');
           htp.p('</p></td>');
        htp.p('<td class="tab" style="text-align:left;">');
     htp.p('<SELECT style="font-family: Tahoma; font-size: 7pt;width:185px;"
 size="10" name="list2" multiple > ');
     htp.p('<option value="-1">******None Selected*****</option>');
 htp.p('</select></td><td style="text-align:left; font-family: Tahoma;
 font-size: 7pt;" >');
        htp.p('<p><input type="button" value="+" size="7"
           onClick="fnMoveUpDown(this.form.list2,true);setPreview(this.form.list2);"
           name="B2">>/p>';
            htp.p('<p><input type="button" value="-" size="7"
            onClick="fnMoveUpDown(this.form.list2,false);setPreview(this.form.list2);"
            name="B2"></p>');
       htp.p('<input type=hidden name="report type" value="'||report type||'">');
       \n  <b>http://td><t</b>'/tr>');\n  <b>http://td><t</b>'/tr>');\n htp.p('<tr><td class="tab">Filter: <SELECT style="font-family: Tahoma; font-size:
 7pt;" size="1" name="filter" width="80%"
       onChange="document.all(''filterValue'').src=
        ''reports.reportbuilder_filter?filtername='
       '+this.options[this.selectedIndex].value"> ');
```
Figure 2.2c: Graphical Procedures for Creating the Preview Window (Part 1). These algorithms support the initial declarations and the look-and-feel operations for the preview window.

Reference: N62558-02-C-9041

```
 htp.p('<option value="-1">None</option>');
       for i in 1 .. 1_colCnt
        loop
         if substr(l descTbl(i).col name, 1, 1) = 'f'then
          htp.p('<option
         value="'||i||'">'||substr(l_descTbl(i).col_name,2,length
         (l_descTbl(i).col_name)-1)||'</option>');
            \mathrm{\bar{e}}nd if:
        end loop;<br>htp.p('</select></td>');
            htp.p('</select></td>');
            htp.p('<td class="tab">=</td>');
            htp.p('<td class="tab" style="text-align:left;" nowrap><iframe marginheight=0
         marginwidth=0 width=180 height=25 name="filterValue" frameborder=0
            scrolling=no
         src="reports.reportbuilder_filter"></iframe></td><td><br></td></tr>');
            htp.p('<tr><td class="tab">Sort: <SELECT style="font-family: Tahoma; font-size:
           7pt; " size="1" name="sort" width="80%" > '); htp.p('<option value="-1">None</option>');
       for i in 1 .. l_colCnt
        loop
        htp.p('<option
        value="'||i||'">'||substr(l_descTbl(i).col_name,2,length
(l_descTbl(i).col_name)-1)||'</option>');
        end loop;
 htp.p('</select></td>');
    htp.p('<td class="tab"><br></td>');
            htp.p('<td class="tab" style="text-align:left;">Order: <SELECT style="font-
            family: Tahoma; font-size: 7pt;" size="1" name="sortorder" width="80%" > ');
     htp.p('<option value="asc">Ascending</option>');
           htp.p('<option value="desc">Descending</option>');
           htp.p('</td><td><br></td></tr>');
           htp.p('</td></tr><tr>><td class="tab"><input disabled name="previewreport"
           type=button value="Preview Report" onClick="doPreview(this.form.list2);">');
            open iCursor for stmt3;
            htp.p('<br><br>Available Saved Reports:<br><SELECT
            style="font-family: Tahoma; font-
            size: 7pt;" size="1" name="cus_rept" width="80%"
           onChange="getReport(this.options[this.selectedIndex].value);" >');
           htp.p('<option value="">Select Report</option>');
             loop
               fetch iCursor into rept_name,rept_id;
                exit when iCursor%notFound;
              htp.p('<option value="'||rept_id||'">'||rept_name||'</option>');
             end loop;
             close iCursor;
            htp.p('</select></td><td><br></td>');
            htp.p('<td class=tab style="text-align:left; font-family:
            Tahoma; font-size: 7pt;"><span id="thetext" class="graytext">
            Save Report As:<br/>>br><input width=50 disabled type=text onKeyUp="checkSave();"
            name="reportname" value=""><br>');
            htp.p('<input name="rt" disabled id="rt" type="radio" value="user" checked
           htp.p('<td><br/>cbr></td></td></td>>/tr></table></span>');
            htp.p('<iframe class="panel" frameborder=0 style="top:505; height:180;
            visibility:visible;" id="preview" name="preview"
           src="report_utility.donothing"></iframe>');
            htp.p('<input type=hidden name="filterresult" value=""><input type=hidden
            name="report_sql" value=""</form>');
            htp.p('<style>
            . panel{
            position: absolute; align: left; top: 100; left: 0; width: 100%;
            z-index:-1; height: 325; visibility: hidden; font: 12pt Verdana,sans-serif;
            color: navy; border-style: none; margin: 0; padding: 0; overflow: none;
            frameborder: 0; marginheight: 0; marginwidth: 0; border:0; hspace:0;
            vspace:0; scrolling: no;
 }
 </style>');
end reportbuilderbody;
```
Figure 2.2d: Graphical Procedures for Creating the Preview Window (Part 2). These algorithms support the final declarations for the preview window. The *Panel* operation is required to determine the size and position of the window based upon the preferences of MOD.

Reference: N62558-02-C-9041

The *ReportBuilder\_Filter* procedure constructs the filter values that appear in the drop-down box labeled *Value*. The report is passed the parameter *filterName* by the drop-down box labeled *Filter*. The *filterName* parameter represents a number that corresponds to the filter identification code (generated within the LIMS or the CTD materials database). When the Filter value changes, the procedure

```
Procedure ReportBuilder Filter(filterName in number default null, report type in varchar2
default 'project2' )
is<br>stmt
\text{stmt} varchar2(4000);<br>stmt3 varchar2(4000);
stmt3 varchar2(4000);<br>fromstmt varchar2(4000);
fromstmt varchar2(4000);<br>stmt use varchar2(4000);
stmt_use varchar2(4000);<br>type selectColType is varray(
type<sup>-selectColType</sup> is varray(4000) of varchar2(4000);<br>displayCol selectColType:=SelectColType();
displayCol selectColType:=SelectColType();
type the contract of the contract of the contract of the contract of the contract of the contract of the contr
gcursor gcursor_type;
the_value varchar2(4000);
                   varchar2(4000);<br>integer default dbms_sql.open_cursor;
                   varchar2(4000) default null;<br>number default 0;
l_colCnt number default 0;
l_descTbl dbms_sql.desc_tab;
x^{\text{}} number:
begin
  REPORT utility.loadcss;
  select report sql into stmt from lab reports where report name=report type;
   stmt3:=stmt;
   x:=1;displayCol.extend;
   displayCol(x):=substr(stmt,instr(lower(stmt),'select ')+7,(instr(lower(stmt),'",')-
       instr(lower(stmt),'select ' ))-6);
   while (instr(lower(stmt), ' ", ', 1, x) > 0)loop
        stmt3:=replace(stmt3,substr(stmt3,instr(lower(stmt3),' as '),(instr(stmt3,'"',1,2)-
           instr(lower(stmt3), 'as ')+1)));
        x:=x+1:
        displayCol.extend;
       displayCol(x):=substr(stmt,instr(lower(stmt),'",',1,x-1)+3,(instr(lower(stmt),'",'
          (1, x)-instr(lower(stmt),'",',1,x-1))-2);
    end loop;
    if instr(stmt3,'order by ')>0 then
    htp.p(x||' - '||instr(lower(stmt3),' order by ')||'<br>');
    htp.p(x||' - '||(length(stmt3)-instr(lower(stmt3),' order by '))||'<br>');
    end if;
           fromStmt:= substr(stmt3,instr(lower(stmt3),'from '),((length(stmt3)+1)-
        instr(lower(stmt3),'from ')));
    if ((filterName is not NULL) and (filterName<>-1)) then
      stmt use:='select distinct ';
     stmt_use:=stmt_use||displayCol(filterName);
     stmt_use:=stmt_use || ' '|| fromstmt;
    end if;
    htp.p('<body class="tab" style="font-family: Tahoma; font-size: 7pt; text-align:left;"
    topmargin=0 leftmargin=0 marginwidth=0 marginheight=0>');
    htp.p('Value: <SELECT style="font-family: Tahoma; font-size: 7pt;" size="1"
    name="filter" width="80%"
    onChange="parent.document.aform.filterresult.value=this.options[this.selectedIndex].val
   ue"> ');
   htp.p('<option value="">None</option>');
   if ((filterName is not NULL) and (filterName<>-1)) then
     open gCursor for stmt_use;
     loop
      fetch gCursor into the value;
       exit when gCursor%NotFound;
      htp.p('<option value="'||the_value||'">'||substr(the_Value,1,20)||'</option>');
     end loop;
   end if;
   htp.p('</select>');
end;
```
Figure 2.2e: The *ReportBuilder\_Filter* Procedure. These algorithms are used to develop the filters that are displayed as options in the graphical user interface.

Reference: N62558-02-C-9041

returns a list of values that are associated with the selected filter field and then populates the drop down box with values that correspond to the filter request. The algorithm is shown in Figure 2.2e. Within this example, the *report\_sql* procedure is used to select the SQL statement associated with the application *report\_type*. From this selected information, the values associated with the filter names are generated and displayed on the interface. This gives the user the ability to filter the data to remove unwanted information. The final report is placed within the *ReportBuilder\_Save* procedure for archive and storage of the metadata records. This algorithm is shown in Figure 2.2f.

```
Procedure ReportBuilder Save(Name Array in owa util.ident arr , Value array in
owa_util.vc_arr )
is
   report_type varchar2(100);
  theColumns varchar2(2000);<br>theValues varchar2(2000);
                    \texttt{varchar2(2000)};
   useCols int_array:=int_array();
  x integer;<br>savefor varchar?
  savefor varchar2(100);<br>report_name varchar
                            \text{varchar2}(100);
  the_uname varchar2(100);<br>user role number;
  user_role<br>stmt
  stmt<sup>-</sup> varchar2(1000);<br>full username varchar2(100);
                    varchar2(100);<br>clob;
  report_sql<br>type
  type \overline{\phantom{a}} iCursorType is Ref Cursor;<br>iCursor iCursorType;
                    iCursorType;
begin
   x:=1:
    for i in name_array.first..name_array.last
    loop
       if name_array(i)='list2' then
               useCols.extend;
               useCols(x):=value_array(i);
              x:=x+1:
            end if;
            if name_array(i)='report_type' then
             report_type:\texttt{=value} = array(i);end if;
            if name array(i)='rt' then
             savefor:=value_array(i);
            end if;
            if name array(i)= reportname' then
              report name:=value array(i);
            end if;
            if name array(i)= report sql' then
              report_sql:=utl_url.unescape(utl_url.unescape(value_array(i)));
            end if;
          end loop;
    stmt:='INSERT INTO lab_custom_reports
             (username, priv_code, created, available_to, report name, base report,
        report id, report sql)
    execute immediate stmt using the_uname, user_role, sysdate, savefor, report_name,
                                      report_type, report_sql;
   commit;
    stmt:='select full name from users tbl where username=:the uname';
   open iCursor for stmt using the_uname;
    fetch iCursor into full_username;
    close iCursor;
   htp.p('<br>Report '||report_name||' created on '||to_char(sysdate,
    'DD-MON-YYYY HH124:M1')||'');
end;
```
Figure 2.2f: The *ReportBuilder\_Save* procedure. These algorithms are used to archive the SQL statements that issued the report. The statements include the metadata records for MOD chain-ofcustody operations.

Reference: N62558-02-C-9041

The *ReportBuilder\_Save* procedure is used to archive the SQL statement that generated the final user report. Since the final statement operates with the RDBMS, this may be used to create the original report provided the database has not changed since the initial execution. For archived information, the *ReportBuilder\_Save* procedure will normally display the exact same information with a notation (metadata record) that indicates when the original analysis report was generated. If the report differs from the original published material, the *diff* function may be used to identify the source of the deviation. The *ReportBuilder\_Save* procedure accepts flexible input parameters such as *html* forms with a variable number of parameters per query. Procedures called using flexible parameters are prefixed with an exclamation mark (!) in the URL. This indicates that the parameters that follow will be two arrays, a *name\_array* and a *value\_array*.

The *Preview\_Report* procedure is used to construct an SQL statement from the flexible parameter arrays passed to it when the Preview Report button is selected. From this statement the procedure constructs a table for the user to review before saving the report to the file system. The specific operations are shown in Figure 2.2g-i. The declarations for the preview reporting operation is shown as:

Procedure Preview\_Report(Name\_Array in owa\_util.ident\_arr , Value\_array in owa\_util.ident\_arr ) is stmt<br>stmt2 clob default null;<br>clob default null; stmt2 clob default null;<br>stmt3 clob default null; stmt3 clob default null;<br>stmt4 varchar2(14000) de stmt4 varchar2(14000) default null; fromStmt clob default null; l\_theCursor integer default dbms\_sql.open\_cursor; l\_columnValue varchar2(4000) default null; l\_colCnt number default 0; l\_descTbl dbms\_sql.desc\_tab;<br>
ret number;<br>
abms\_sql.desc\_tab; ret number; x number; test varchar2(10) default '10'; coltype varchar2(4000); tempchar varchar2(4000); typeselectColType is varray(4000) of varchar2(4000); selectCol selectColtype:=selectColType(); displayCol selectColType:=selectColType(); selectVal varchar2(4000); type iCursorType is ref cursor; iCursor iCursorType; theColType varchar2(4000); do\_drilldown varchar2(4000); startVal number; uniq\_id number; keyfield varchar2(4000); i number; name varchar2(4000); theColumns varchar2(4000); theValues varchar2(4000); type useColType is varray(4000) of integer; useCols useColtype:=useColType(); stmt\_use varchar2(4000); filter number; filterValue varchar2(4000); sort number; sortOrder varchar2(4000); sortPresent boolean; Begin

The *Preview\_Report* requires a considerable number of arrays to hold the SQL statements and archived information. The actual processing begins with the management of the *value\_arrays* that store filters and instrument references:

Reference: N62558-02-C-9041

```
for i in name_array.first..name_array.last loop
           if name_array(i)='list2' then
               useCols.extend;
              useCols(x):=value array(i);
             x:=x+1;
           end if;
           if name array(i)= report type' then
              name:=value_array(i);
           end if;
           if name_array(i)='filterresult' then
             filterValue:=value_array(i);
           end if;
           if name array(i)='filter' then
             filter: = value_array(i);end if;
           if name_array(i)='sortorder' then
              sortorder:=value_array(i);
           end if;
           if name_array(i)='sort' then
              sort:=value_array(i);
           end if;
   select report sql into stmt from lab reports where report name=NAME;
   stmt3:= stmt;
   x:=1;selectCol.extend;
    selectCol(x):= substr(stmt,instr(lower(stmt),'select ')+7,
        (instr(lower(stmt),' as ')-instr(lower(stmt),'select ' ))-7);
   displayCol.extend;
   displayCol(x):=substr(stmt,instr(lower(stmt),'select ')+7,
    (int() \in \text{char}(10 \leq t \leq n),',',')-instr(lower(stmt),'select '))-6);<br>--htp.p(displayCol(x)||'<br>');
    while (instr(lower(stmt),'",',1,x)>0)
   loop
     --htp.p(selectCol(x)||'<br>');
     stmt3:=replace(stmt3,substr(stmt3,instr(lower(stmt3),'
        as '),(instr(stmt3,'"',1,2)-instr(lower(stmt3),' as ')+1)));
       x: = x + 1;selectCol.extend;
      selectCol(x):=substr(stmt,instr(lower(stmt),'",',1,x-1)+3,(instr(lower(stmt),'
         as ',1,x)-instr(lower(stmt),'",',1,x-1))-3);
       displayCol.extend;
     displayCol(x):=substr(stmt,instr(lower(stmt),'",',1,x-1)+3,
        (intstr(lower(stmt), ' ", ' ', '1,x)-instr(lower(stmt), ' ", ', 1,x-1)) - 2);-- htp.p(displayCol(x)||'<br>');<br>htp.p(x||' - '||stmt3||'<br>');
---- htp.p(x||' - '||instr(lower(stmt3),' as ')||'<br>');
-- htp.p(x||' - '||(instr(stmt3,'"',1,2)-instr(lower(stmt3),' as '))||'<br>');
        if x=50 then exit;
       end if;
    end loop;
    if instr(stmt3,'order by ')>0 then
     stmt3:=replace(stmt3,substr(stmt3,instr(lower(stmt3),'order by '),(length(stmt3)-
instr(lower(stmt3),'order by '))));<br>-- htp.p(x||' - '||instr(lower(stmt3),' order by ')||'<br>');
-- htp.p(x||' - '||(length(stmt3)-instr(lower(stmt3),' order by '))||'<br>');
-- htp.p(stmt3||'<br>');
   end if;
     fromStmt:= substr(stmt3,instr(lower(stmt3),'from '),((length(stmt3)+1)-
instr(lower(stmt3), 'from ')));
```
Figure 2.2g: The *Preview\_Report* Procedure (Step 1). These algorithms are used to organize the digital information, by array format, prior to the actual display sequence.

Reference: N62558-02-C-9041

```
if filter>-1 then
        fromStmt:=fromStmt || ' and '||selectCol(filter)||' = '''||filtervalue||'''';
     end if;
     sortPresent:=false;
     if sort>-1 then
        for i in useCols.first..useCols.last
        loop
          if useCols(i)=sort then
               sortPresent:=True;
          end if;
        end loop;
        if Not SortPresent then
          useCols.extend;
         useCols(useCols.last):=sort;
        end if;
     end if;
     stmt_use:='select distinct ';
     for i in useCols.first..useCols.last
     loop
        stmt_use:=stmt_use||displayCol(useCols(i))||', ';
     end loop;
     stmt_use:=substr(stmt_use,1,length(stmt_use)-2);
     stmt_use:=stmt_use || ' '|| fromstmt;
     if sort>-1 then
       stmt use:=stmt use || ' order by '||selectCol(sort)||' '||sortorder;
     end if;
     Report utility.loadcss;
     Report_utility.FilterTable;
     Report_utility.TableSums;
     htp.p('<form name="filter" onsubmit="TF_filterTable(reportTable,filter);return
       false" onReset="_TF_ShowAll(reportTable)">');
       l theCursor:= dbms sql.open cursor;
             dbms_sql.parse(l_theCursor,stmt_use,dbms_sql.native);
             dbms_sql.describe_columns( l_theCursor, l_colCnt, l_descTbl );
     for i in 1 .. l_colCnt loop
           begin
 dbms_sql.define_column( l_theCursor, i,
 l_columnValue, 2000 );
               exception
              when others then
                  if ( sqlcode = -1007 ) then exit;
                   else
                       raise;
                   end if;
           end;
       end loop;
      dbms sql.define column( 1 theCursor, 1,
                               l_columnValue, 4000 );
        htp.p('<BODY
       onLoad="parent.document.aform.report_sql.value='''||utl_url.escape
       ((report_utility.urlencode(stmt_use)))||''';TableSums(reportTable);">');
         htp.p('<TABLE id="reportTable" style="behavior:url(tableAct.htc);BORDER:
       black 1px solid; WIDTH: 70%; font-size : 7pt; background-color:#bbd6bb;"
               borderColor=#999999 cellSpacing="0" cellPadding="0" border=1
       dragcolor=''gray'' slcolor=#88ff88 hlcolor=#eeeecc >');
```
Figure 2.2h: The *Preview\_Report* Procedure (Step 2). These algorithms are used to perform the main database parsing operations with preliminary cursors.

Reference: N62558-02-C-9041

```
 ret:= dbms_sql.Execute(l_theCursor);
           do_drilldown:='F';
           loop
               if x=0 then
        htp.p('<THEAD>');
                htp.p('<TR class=reporttab>');
                   for i in 1..1_colCnt
                    loop
                            htp.p('<td width=80 align="center" class=tab
                               style="font-family: Tahoma; font-size: 7pt;">');
                               coltype:=upper(substr(l_descTbl(i).col_name,1,1));
                               if coltype='F' then
                                htp.p('<select style="font-family: Tahoma; font-size:
                                7pt;" TF_searchType="full"
                                TF_colKey="'||substr(l_descTbl(i).col_name,2,
                                length(l_descTbl(i).col_name)-1)||'"
                                onChange="TF_filterTable(reportTable,filter);
                                   TableSums(reportTable);">');
htp.p('<option SELECTED TF_not_used<br>value="">'||substr(l_descTbl(i).col_name,2,<br>length(l_descTbl(i).col_name)-1)||'</option>');
                               htp.p('<option value="0">Blanks</option>');
                                stmt4:='select distinct '||selectCol(useCols(i))||',
 substr(dump('||selectCol(useCols(i))||'),5,2)'||fromstmt;
                                open iCursor for stmt4;
                                   loop
                                     fetch iCursor into selectVal, theColType;
                                     exit when iCursor%NotFound;
                                     case theColType
                                        when '12' then htp.p('<option
                                        else htp.p('<option value='||selectVal||'>'
\vert substr(selectVal,1,20) \vert '</option>');
                                     end case;
                                   end loop;
                                   close iCursor;
                                   htp.p('</select>');
                               else
                              htp.p(substr(l_descTbl(i).col name, 2,
                             length(l_descTbl(i).col_name)-1));
                       end if;
                      htp.p('</td>');
                end loop;
 htp.p(' </TR></THEAD> '); htp.p('<TBODY>');
                 end if:
               if (dbms_sql.FETCH_ROWS(l_theCursor))>0 then
               x: = x + 1; htp.p('<tr >');
                  for i in 1..l_colCnt
                       loop
        dbms_sql.COLUMN_VALUE(l_theCursor,i,l_columnValue);
                       \text{coltype:} = \text{upper}(\text{substr}(1\_\text{descTbl}(i)\text{...col}\_\text{name},1,1));<br>--htp.p('ColType = '||coltype||'<br>');
                        case coltype
                        when 'C' then
                                  if l_columnValue is NULL then
                                    htp.p('<td tbSum="S"
                                   else
                                    htp.p('<td tbSum="S"
                                    TF_colKey="'||substr(l_descTbl(i).col_name,
                                    2,length(l_descTbl(i).col_name)-1)||'"
                                    abbr='||l_columnValue||'
                                    align=right>'||to_char(to_number(l_columnValue),
                                     'fml999,999,999,999,999.00')||'</td>');
                                  end if;
                               when 'D' then
                                  if l_columnValue is NULL then htp.p('<td
                                TF_colKey="'||substr(l_descTbl(i).col_name,2,
                                length(l_descTbl(i).col_name)-1)||'" abbr=0 align=right>');
                                      htp.p(' - \langle \text{td} \rangle');
```
#### Reference: N62558-02-C-9041

```
else
htp.p('<td TF_colKey="'||substr(l_descTbl(i).col_name,2,length(l_descTbl(i).col_name)-
1)||'" abbr='||to_char(to_date(l_columnValue),'J')||'
align=right>'||to_char(to_date(l_columnValue),'DD-MON-YYYY')||'</td>');
end if;
when 'S' then
if (l_columnValue is NULL or l_columnValue=' ' or l_columnValue like ' %') then
htp.p('<td TF_colKey="'||substr(l_descTbl(i).col_name,2,length(l_descTbl(i).col_name)-
1)||'" abbr=''0'' align=left>');
htp.p(' - \langle/td>');
else
htp.p('<td TF_colKey="'||substr(l_descTbl(i).col_name,2,length(l_descTbl(i).col_name)-
1)||'" abbr='\lceil|1_columnValue||' align=left>'||1_columnValue||'</td>');
end if;
when 'F' then
if (l_columnValue is NULL or l_columnValue=' ' or l_columnValue like ' %') then
htp.p('<td TF_colKey="'||substr(l_descTbl(i).col_name,2,length(l_descTbl(i).col_name)-
1)||'" abbr='\overline{0}'' align=left>'); htp.p(' - </td>');
else
htp.p('<td TF_colKey="'||substr(l_descTbl(i).col_name,2,length(l_descTbl(i).col_name)-
1)||'" abbr='||l_columnValue||' align=left>'||l_columnValue||'</td>');
end if;
when 'N' then
if l_columnValue is NULL then
p('<td TF_colKey="'||substr(l_descTbl(i).col_name,2,length(l_descTbl(i).col_name)-1)||'"
abbr=0 align=right>'); htp.p(' - </td>');
when 'B' then
if l_columnValue is NULL then
htp.p('<td TF_colKey="'||substr(l_descTbl(i).col_name,2,length(l_descTbl(i).col_name)-
1)||'" abbr=0 align=right>'); htp.p(' - </td>');
else
htp.p('<td TF_colKey="'||substr(l_descTbl(i).col_name,2,length(l_descTbl(i).col_name)-
1)||'" abbr='||l_columnValue||' align="left" valign="top">');
src="'||package_init.Schema||'.utility.deliver_media?graphics_name=BAR_RIGHT.GIF"
alt=""></br/>\overline{f} font>'\overline{f};
htp.p(l columnValue||'%</td>');
end if;else
htp.p('<td '||(l_descTbl(i).col_name)||'" align=right>'); htp.p(' </td>');
end case;
end loop; htp.p('</tr>');
else exit;
end if;
end loop;
htp.p('</tbody><tfoot><tr>');
for i in 1 .. l colCnt loop
  htp.p('<td align=right>&nbsp</td>');
end loop; htp.p('</tr><tr>');
htp.p('<td COLSPAN='||l_colCnt||'>Report Generated on '||to_char(sysdate,'DD-MON-YYYY
HH24:MI:SS')||'</td></tr>'); htp.p('</tfoot></table>');
end preview_report;
```
Figure 2.2i: The *Preview\_Report* Procedure (Step 3). These algorithms are used to manage the final graphics and GUI look-and-feel operations that define the appearance of the preview report.

Reference: N62558-02-C-9041

Begin

The *Show\_Custom\_Report* is used to generate the saved report that was previously archived by the LIMS operation. This utility reproduces the local report that was saved by the user during the testing sequence, and may be used to generate archived reports from the CTD materials database.

The procedure uses the *report\_id* that defines the report format and the unique identification code for the testing sequence. The declarations for the reporting operation as shown as:

Procedure Show\_Custom\_Report(report\_id in number ) is stmt<br>stmt2 clob;<br>clob; stmt2<br>stmt3 stmt3 clob;<br>stmt4 varch stmt4 varchar2(14000);<br>fromStmt varchar2(14000);  $varchar2(14000);$  l\_theCursor integer default dbms\_sql.open\_cursor; l\_columnValue varchar2(4000) default null; l\_colCnt number default 0; l\_descTbl dbms\_sql.desc\_tab; ret number; x number;<br>test varchar test varchar2(10) default '10';<br>coltype varchar2(4000); test varchar2(4000);<br>coltype varchar2(4000);<br>tempchar varchar2(4000);  $\texttt{varchar2(4000)}$ ; type selectColType is varray(4000) of varchar2(4000); selectCol selectColtype:=selectColType(); displayCol selectColType:=SelectColType(); selectVal varchar2(4000); type iCursorType is ref cursor; iCursor iCursorType; theColType varchar2(4000);<br>do drilldown varchar2(4000); varchar2 $(4000)$ ;<br>number; startVal<br>uniq id uniq\_id number;<br>keyfield varchar  $key \overline{field}$  varchar2(4000);<br>inumber: i number; thename varchar2(4000);<br>theColumns varchar2(4000); theColumns varchar2(4000);<br>theValues varchar2(4000); theValues varchar2(4000);<br>useCols int array: int array; report\_name varchar2(4000); stmt\_xl varchar2(4000); stmt\_xl varchar2(4000);<br>stmt\_use varchar2(4000);

The *Show\_Custom\_Report* operations are provided in Figure 2.2j-m. These include the main algorithms for the organization of table data, linked lists, and context specific information. The reports are organized according to the technical requirements of the  $12<sup>th</sup>$  Main Directorate, including: fields and arrays that are established for each instrument within the fixed and mobile laboratory system. The arrays are used to index information from the vendors as well as data that is required for service, maintenance, and support of the facility. The records include the technical data from RSS and Gosgorteknadzor, as well as, the metadata records required to support the chain-of-custody processing.

Reference: N62558-02-C-9041

```
stmt4:='SELECT r.base report, r.report sql, r.report name
             FROM lab_custom_reports r
               WHERE r.\text{report_id} = \text{report_id};
open iCursor for stmt4 using report id;
fetch iCursor into thename, stmt, report name;
close iCursor;
  htp.p('<script>
        function openExcel(){
               document.filter.onSubmit="";
                document.filter.method="post";
                document.filter.action="report_utility.xls";
                document.filter.target="_blank";
               document.filter.submit();
         }
 </script>');
stmt3:= stmt;
x:=1;selectCol.extend;
selectCol(x):= substr(stmt,instr(lower(stmt),'select
distinct ')+16,(instr(lower(stmt),' as ')
-instr(lower(stmt),'
select distinct ' ))-15);
displayCol.extend;
displayCol(x):=substr(stmt,instr(lower(stmt),'select ')+7,
(instr(lower(stmt), '",')-instr(lower(stmt), 'select ''))-6);while (instr(lower(stmt), ' ", ', 1, x) > 0)loop
   x:=x+1;selectCol.extend;
    selectCol(x):=substr(stmt,instr(lower(stmt),'",',1,x-1)+3,
(instr(lower(stmt), 'as ', 1,x)-instr(lower(stmt),'",',1,x-1))-3);
    displayCol.extend;
   displayCol(x):=substr(stmt,instr(lower(stmt),'",',1,x-1)+3,
 (instr(lower(stmt),'",' ,1,x)
 -instr(lower(stmt),'",',1,x-1))-2);
    if x=50 then exit;
    end if;
end loop;
if instr(stmt3,'order by ')>0 then
   stmt3:=replace(stmt3,substr(stmt3,instr(lower(stmt3),'order by '),
((length(stmt3)+1)-instr(lower(stmt3), 'order by '))));
end if;
 fromStmt:= substr(stmt3,instr(lower(stmt3),'from '),
((length(stmt3)+1)-instr(lower(stmt3), 'from '))));
REPORT_utility.loadcss;
utility.FilterTable;utility.TableSums;
```
Figure 2.2j: The *Show\_Custom\_Report* Procedure (Step 1). These algorithms are used to manage the initial declarations for creating the report based using the *report\_id* data reference.

Reference: N62558-02-C-9041

```
htp.p('<html><head><title>Report Builder</title> ');
htp.p('
<table width=480 border=0>
<font size="4" face="verdana,arial,times" color="#000066"><strong>
<td><img vspace=0 hspace=0 width=80 height=80 align=left
\langle/tr><tr>
<td align=center colspan=2><font size="4" face="verdana,arial,times"
color="#000066"><strong>Laboratory Information Management System</strong></font></td>
\langle/tr><tr>
</tr></table>
');
htp.p('<form name="filter" onsubmit="TF_filterTable(reportTable,filter);return
false" onReset="_TF_ShowAll(reportTable)">');
htp.p('<input type="hidden" name="keepfirst" value="false">');
htp.p('<input type="hidden" name="querybuild3" value='''|| utility.urlencode(stmt)||'''><input
type=button value="Download Report To MS Excel" onClick="openExcel();">');
         l_theCursor:= dbms_sql.open_cursor;
               dbms_sql.parse(l_theCursor,stmt,dbms_sql.native);
               dbms_sql.describe_columns( l_theCursor, l_colCnt, l_descTbl );
        for i in 1 .. l_colCnt loop
           begin
                dbms_sql.define_column( l_theCursor, i,
                                       l_columnValue, 2000 );
                exception
                when others then
                  if ( sqlcode = -1007 ) then exit;
                   else
                       raise;
                    end if;
            end;
        end loop;
 dbms_sql.define_column( l_theCursor, 1,
 l_columnValue, 4000 );
htp.p('<BODY onLoad="TableSums(reportTable);">');
htp.p('<TABLE id="reportTable"
style="behavior:url(utility.deliver_utilityfile?filename=tableAct.htc);BORDER: black 1px
solid; WIDTH: 50%; font-size : 7pt; background-color:#bbd6bb;"
 borderColor=#999999 cellSpacing="0" cellPadding="0" border=1 dragcolor=''gray''
slcolor=#eeeecc hlcolor=#eeeecc >');
      x:=0:
           ret:= dbms_sql.Execute(l_theCursor);
           do_drilldown:='F';
           loop
              if x=0 then
        htp.p('<THEAD>');
                htp.p('<TR class=reporttab>');
                      if do_drilldown='T' then
                     startVal:=2;
                       htp.p('<td class=tab width=20 align="right">Detail</td>');
                 else
                      startVal:=1;
                    end if;
                      for i in 1 .. 1_colCnt
                   loop
```
Figure 2.2k: The *Show\_Custom\_Report* Procedure (Step 2). These algorithms are used to manage the database query techniques using the function *dbms\_sql.define.*

Reference: N62558-02-C-9041

```
htp.p('<td width=80 align="center" class=tab style="font-family: Tahoma; font-size:
7pt;">');
coltype:=upper(substr(l_descTbl(i).col_name,1,1));
if coltype='F' then
htp.p('<select style="font-family: Tahoma; font-size: 7pt;" TF_searchType="full"
Tr\left[colkey="\mid|{\rm substrate}\left(1\_descTbl(i),col\_name,2,\text{length}\left(1\_descTbl(i),col\_name\right)-1\right)\mid|}'\right]onChange="TF_filterTable(reportTable, filter);TableSums(reportTable);<sup>"</sup>>');
htp.p('<option SELECTED TF not used
value="">'||substr(l_descTbl(i).col_name,2,length(l_descTbl(i).col_name)-1)||'</option>');
htp.p('<option value="0">Blanks</option>');
stmt4:='select distinct '||selectCol(i)||', substr(dump('||selectCol(i)||'),5,2)
'||fromstmt;
open iCursor for stmt4;
loop
fetch iCursor into selectVal, theColType;
exit when iCursor%NotFound;
case theColType
when '12' then htp.p('<option value='||to_char(to_date(selectVal,'DD-MON-<br>YY'),'J')||'>'||selectVal||'</option>');
else htp.p('<option value='||selectVal||'>'||substr(selectVal,1,20)||'</option>');
end case;
  end loop;
close iCursor;
htp.p('</select>');
else
htp.p(substr(l descTbl(i).col name,2,length(l descTbl(i).col name)-1));
end if;
htp.p('</td>');
end loop;
htp.p(' </TR></THEAD> ');
htp.p('<TBODY>');
end if;
if (dbms sql.FETCH ROWS(l theCursor))>0 then x:=x+1;
htp.p('<tr >');
for i in 1..1 colCnt
loop
dbms_sql.COLUMN_VALUE(l_theCursor,i,l_columnValue);
\text{coltype:}=\text{upper}(\bar{\text{substr}}(l\bar{\text{_}}\text{descTbl}(i), \bar{\text{col}}\text{_}}\text{name}, 1, 1));case coltype
when 'C' then
if 1 columnValue is NULL then
htp.p('<td tbSum="S"
TF_colKey="'||substr(l_descTbl(i).col_name,2,length(l_descTbl(i).col_name)-1)||'" abbr="0"
align=right>');
htp.p(' - </td>');else
htp.p('<td tbSum="S"
TF_colKey="'||substr(l_descTbl(i).col_name,2,length(l_descTbl(i).col_name)-1)||'"
ab\overline{b}r="'||1_columnValue||'
end if;
when 'D' then
if l_columnValue is NULL then
htp.p('<td TF_colKey="'||substr(l_descTbl(i).col_name,2,length(l_descTbl(i).col_name)-
1)||'" abbr="0" align=right>');
```
Figure 2.2l: The *Show\_Custom\_Report* Procedure (Step 3). These algorithms are used to manage the table descriptions and the graphical layout functions (sequence modeling)*.*

### Reference: N62558-02-C-9041

```
htp.p(' - </td>');else
htp.p('<td TF_colKey="'||substr(l_descTbl(i).col_name,2,length(l_descTbl(i).col_name)-
1)||'" abbr="\sqrt{2}||to_char(to_date(l_columnValue),'J')||'"
align=right>'||to_char(to_date(l_columnValue),'DD-MON-YYYY')||'</td>');
end if;
when 'S' then
if (l_columnValue is NULL or l_columnValue=' ') then
htp.p('<td TF_colKey="'||substr(l_descTbl(i).col_name,2,length(l_descTbl(i).col_name)-
1)||'" abbr="0" align=left>');
htp \cdot p(' - \langle /td>');
else
htp.p('<td TF_colKey="'||substr(l_descTbl(i).col_name,2,length(l_descTbl(i).col_name)-
1)||'" abbr="'||l_columnValue||'" align=left>'||l_columnValue||'</td>');
end if:
when 'F' then
if (l_columnValue is NULL or l_columnValue=' ') then
htp.p('<td TF_colKey="'||substr(l_descTbl(i).col_name,2,length(l_descTbl(i).col_name)-
1)||'" abbr="\overline{0}" align=left>'); htp.p(' - </td>');
else
htp.p('<td TF_colKey="'||substr(l_descTbl(i).col_name,2,length(l_descTbl(i).col_name)-
1)||'" abbr="'||l_columnValue||'" align=left>'||l_columnValue||'</td>');
end if;
when 'N' then
if l_columnValue is NULL then
htp.p('<td TF_colKey="'||substr(l_descTbl(i).col_name,2,length(l_descTbl(i).col_name)-
1)||'" abbr="\overline{0}" align=right>'); htp.p(' - </td>');
else
htp.p('<td TF_colKey="'||substr(l_descTbl(i).col_name,2,length(l_descTbl(i).col_name)-
1)||'" abbr="'||l_columnValue||'" align=right>'||l_columnValue||'</td>');
end if;
when 'B' then
if l_columnValue is NULL then
htp.p('<td TF_colKey="'||substr(l_descTbl(i).col_name,2,length(l_descTbl(i).col_name)-
1)||'" abbr="\overline{0}" align=right>'); htp.p(' - </td>');
else
htp.p('<td TF_colKey="'||substr(l_descTbl(i).col_name,2,length(l_descTbl(i).col_name)-
1)||'" abbr="'||l_columnValue||'" align="left" valign="top">');
htp.p('<font size="1"><img vspace=0 hspace=0 height=16 alt=""><img vspace=0 hspace=0
height=16
src="'||package_init.Schema||'.utility.deliver_media?graphics_name=REDBAR_RIGHT.GIF"
alt=""></font>'\overline{\ };
htp.p(l_columnValue||'%</td>');
end if;
end case;
end loop; htp.p('</tr>');
else
exit;
end if;
end loop;
htp.p('</tbody><tfoot><tr>');
for i in 1 .. 1_colCnt
   loop
      htp.p('<td class=tab2 align=right>&nbsp</td>');
 end loop;
htp.p('</tr><tr>');
htp.p('<td COLSPAN='||l_colCnt||'>Report Generated on '||to_char(sysdate,'DD-MON-YYYY
HH24:MI:SS')||'</td></tr>');
htp.p('</tfoot></table>');
end show_custom_report;
END Reports;
/
```
Figure 2.2m: The *Show\_Custom\_Report* Procedure (Step 4). These algorithms are used to manage the graphical layout for the table and listing services.
Reference: N62558-02-C-9041

## **2.3 The Graphical User Interface**

The report generation tool provides a foundation for MOD to organize their case specific information in a format that is required to support the certification and attestation requirements from RSS and Gosgorteknadzor. The interface also supports the storage archive and retrieval of digital information from the MOD library services and archive facilities. As shown in Figure 2.3a, the user may select cases based upon their location within the MOD facility (fixed or mobile operations) and organize the case specific information by ascending (or descending order).

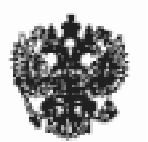

12th Main Directorate

# Laboratory Information Management System

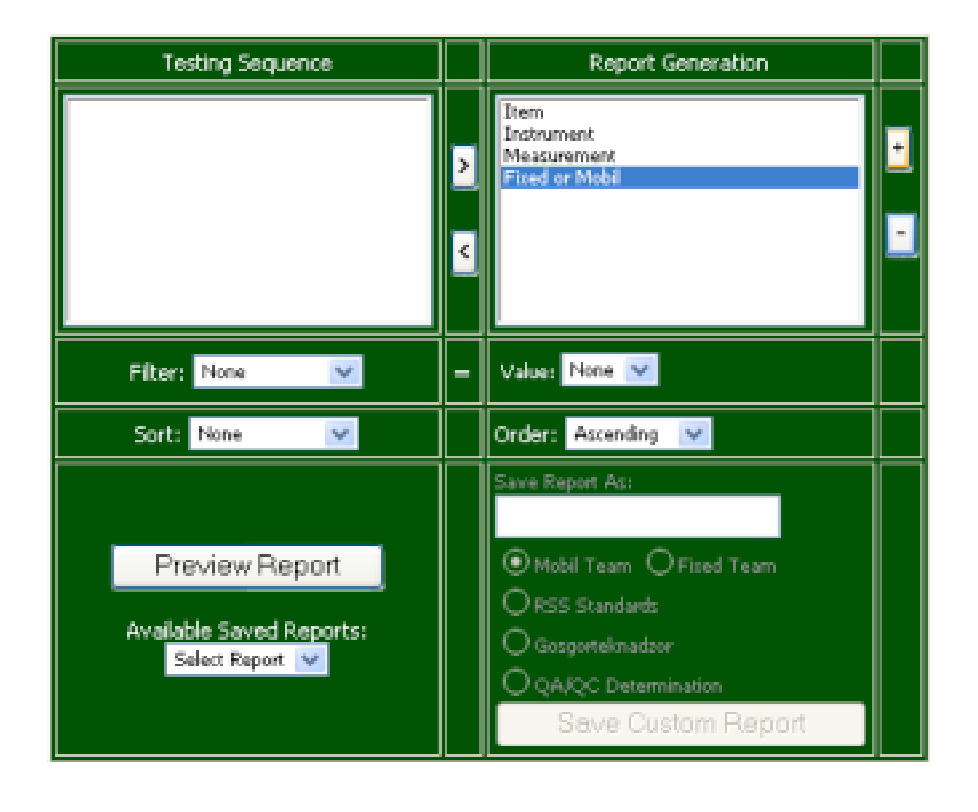

Figure 2.3a: Accessing the Main Graphical Interface. In this illustration, the MOD analyst is beginning a new query that requires data for instrumentation in either the fixed or mobile laboratory complex. The interface provides the options for sorting the information according to orientation and for selecting data by: item, instrument, measurement (function) or location.

The interface allows MOD to organize the materials data using custom filters and sorting procedures. The interface supports the use of pop-up menus that contain specific filters or sorting techniques that are appropriate to the certification or attestation requirement. Example operations are shown in

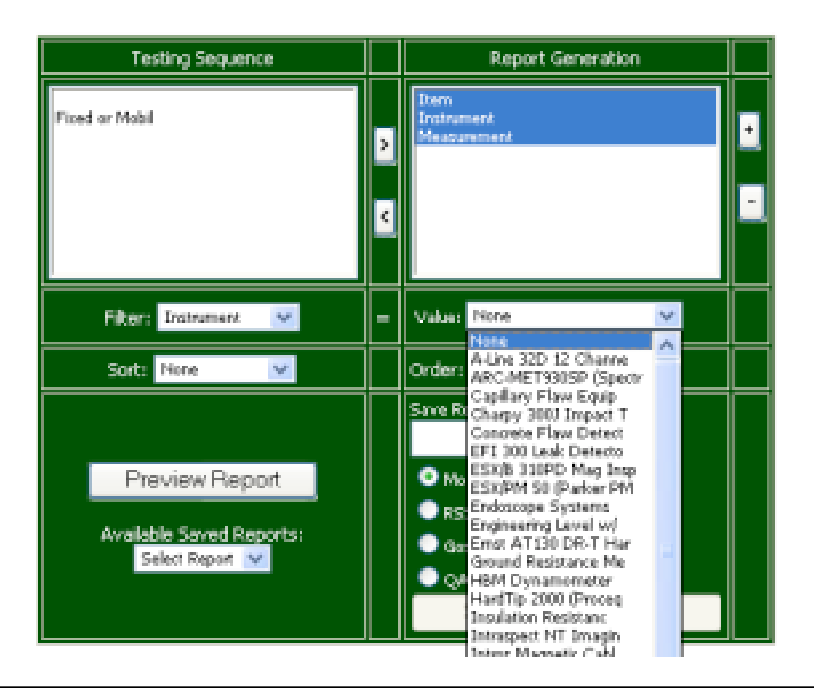

# Laboratory Information Management System

Figure 2.3b: Applying Instrument Filters. In this illustration, the MOD analyst is using an instrument filter to assess vendor specific data.

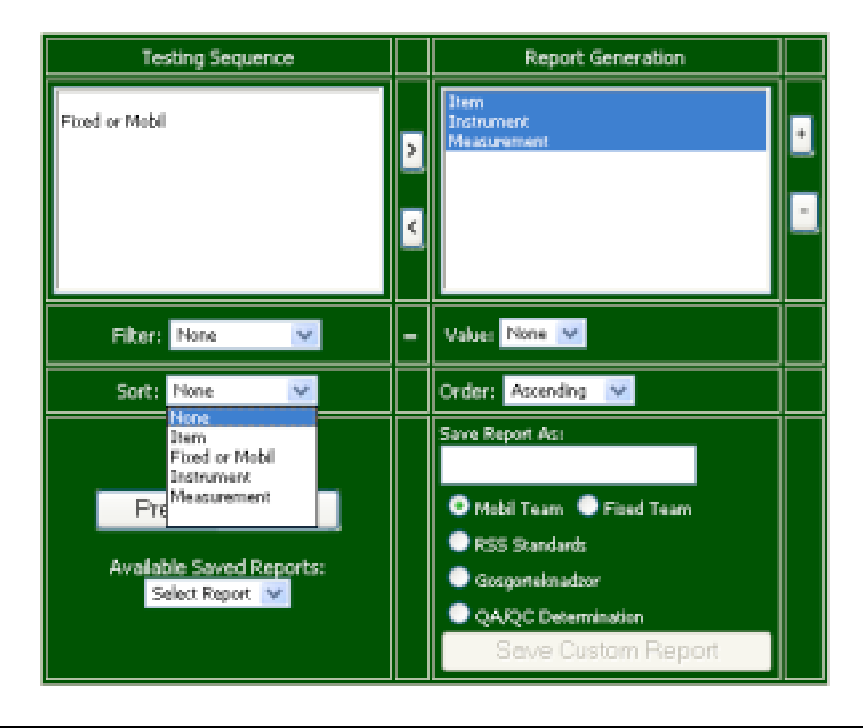

# Laboratory Information Management System

Figure 2.3c: Applying Case Sorting Methods. In this illustration, the MOD analyst is instructing the database to organize all information in an ascending order with no additional filter procedure.

Figure 2.3b for the preview of selected filters by instrument class, and within Figure 2.3c for sorting query operations by item, fixed or mobile laboratory location, instrument type or measurement criteria.

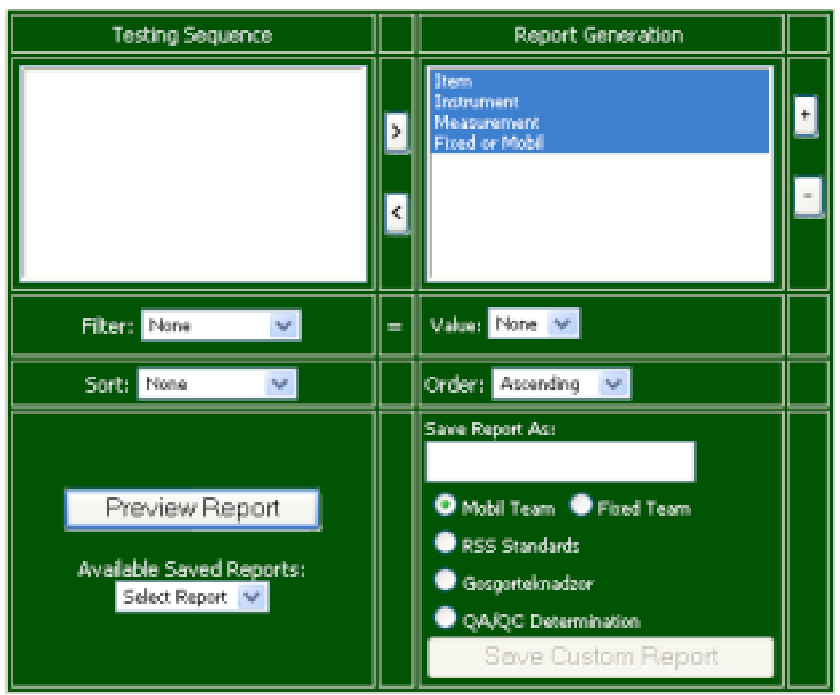

| NF.<br>bern. | Instrument<br>$\mathcal{H}^{\mu}$             | NP.<br>Measurement                                 | Fixed or Mobil V |
|--------------|-----------------------------------------------|----------------------------------------------------|------------------|
| 1.1          | ARC-MET930SP (Spectrum 18 OE<br>Spectrometer) | Primary element detection and spectral<br>analysis | Mobil            |
| 10.1         | EFI 300 Leak Detector                         | Pressure detection-vacuum detection                | Mobil            |
| 11.1         | Testo 625 Hygrometer                          | Barometric pressure-hydrographic<br>measurements   | Mobil            |
| 12.1         | NP-600 Hydraulic Press                        | Sample preparation and laboratory support Mobil    |                  |
| 13.1         | Start 1M Compressor                           | Sample preparation and laboratory support Mobil    |                  |
| 14.1         | <b>HEM Dynamometer</b>                        | Dynamic torque and acceleration                    | Mobil            |

Figure 2.3c: Accessing the Preview Report. In this illustration, the MOD analyst is searching the LIMS and the CTD Materials Database to examine the instruments in the fixed and mobile laboratory system. The query returns the information in a preview report that shows a small sub-section of the total database -- organized by item, instrument, measurement, and fixed or mobile location. The table has controls (pull-down menus) above each column for sorting each column according to a priori stated criteria. Since this application is written in open SQL and PL/SQL, the MOD can build custom filters to organize all data according to new and emerging criteria from RSS and Gosgorteknadzor.

Reference: N62558-02-C-9041

The preview report operation may be used to create a temporary view of the associated information. This operation creates a second pop-up window that allows the user to view a small sub-section of the data to determine the validity of the query process. In this manner, the user can quickly adjust the query procedure to define a second level operation or a refined search that conforms to the stated requirements. An example preview report is shown in Figure 2.3c. In this illustration, the user has selected all fields (item, instrument, measurement, and fixed or mobile location) to create a simple preview report. The report has the data organized in a tabular format that may be further sorted using the pull-down menus that are placed above each category.

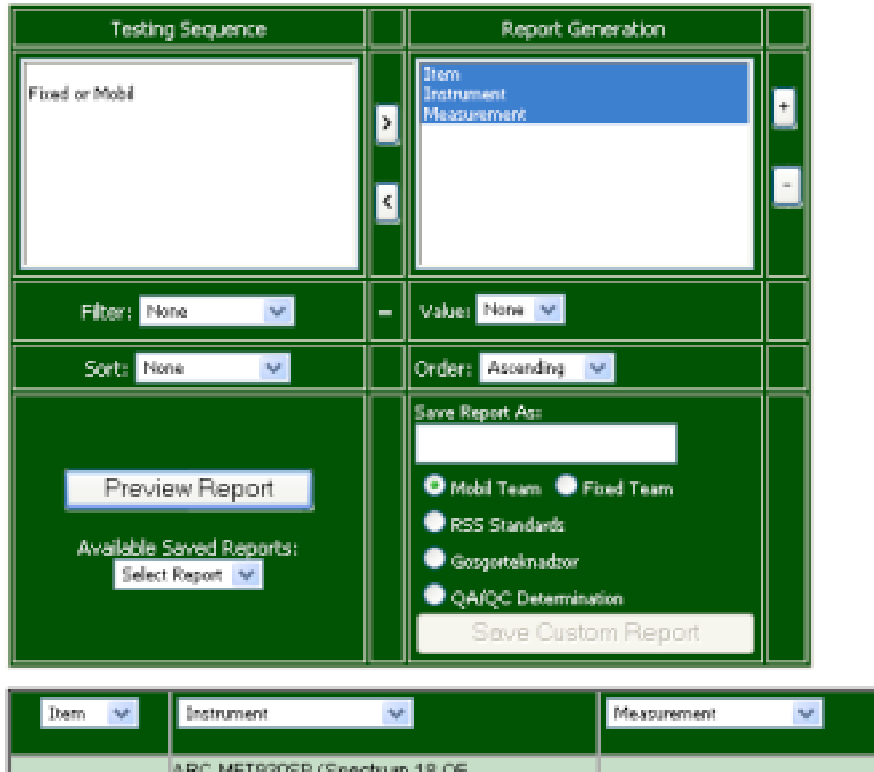

# Laboratory Information Management System

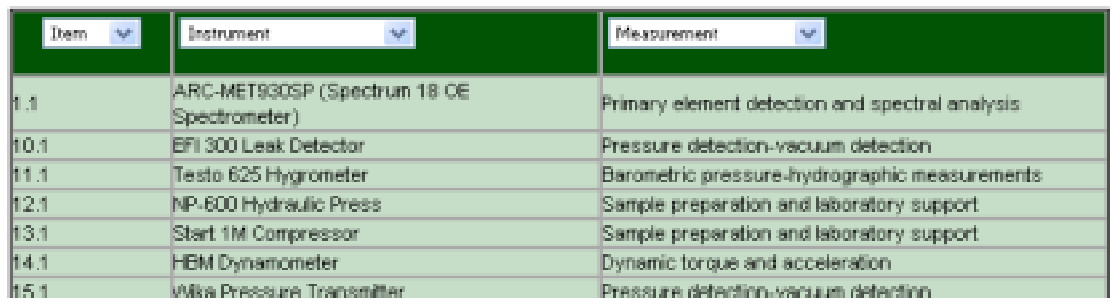

Figure 2.3d: Editing the Preview Report. In this illustration, the MOD analyst has removed the location column from the preview report. The query only shows three columns of information (item, instrument, measurement) without the fixed or mobile location. The data is presented in an ascending order with no additional filtering added into the database query. The pop-up window that displays the results, includes seven records (item 1.1 to item 15.1) with additional data that may be visualized by resizing the window. A series of scroll-bars are added to the pop-up report when the user wishes to visualize records that are outside the screen view for the dialog.

Reference: N62558-02-C-9041

The addition and subtraction of data is illustrated in Figure 2.3d. In this example the location column has been removed from the database query. In addition, the analyst has resized the pop-up window to display additional data that includes a portion of the report for instrument 15.1: Wika Pressure Transmitter. As shown in the testing sequence view, all information from the fixed and mobile laboratory is being examined for this query search. At the present time, the query returns the information in an ascending order with no filters attached to restrict the search.

| <b>Testing Sequence</b> |                                                                                                    | Report Generation |                                                                        |             |      |
|-------------------------|----------------------------------------------------------------------------------------------------|-------------------|------------------------------------------------------------------------|-------------|------|
| Fixed or Mobil          | Instrument<br><b>Blacks</b><br>Autine 32D 12 Channel<br>ARC-MET930SP (Spectr)<br>Capillary Flaw Equip                                                                                  | $\mathcal{A}_i$   | <b>Trees</b><br><b>Ingnumers</b><br>Measurement                        |             | $+$  |
|                         | Charov 300J Impact T<br>Concrete Flaw Detect<br>EFT 300 Leak Detecto<br>ESX/B 310PD Mag Insp<br>ESCIPM 50 (Parloan PM)<br><b>Filter:</b> Non Endoscope Systems<br>Engineering Level w/ |                   | <b>Value: None W</b>                                                   |             |      |
|                         | Ernst AT130 DR-T Har<br>Sorte Non Ground Resistance Me<br><b>HBM Dynamometer</b><br><b>HardTip 2000 (Proced</b><br>Insulation Resistanc.<br>Intraspect NT Imagin                       |                   | <b>Orders</b> Accending<br>Save Report Ass                             | w           |      |
|                         | Intros Magnetic Cabi<br>Previe Leica DM-IR (MEF4M)<br>Leica MZ6 stereomicri<br>Leica OSSOMM Dieital<br>Available S. Mega-Check Thidmess<br>Select RNP-600 Hydraulic Pre                |                   | O Mobil Team P Fload Team<br><b>E</b> RSS Standards<br>Gascorteknadzor |             |      |
|                         | Philips PW2404 XRF S<br>Pomoshoik: Intek VES<br>Pomoshnik: StreccTell<br>Residual Street Test<br>Shimadau AG-250kbiG<br>Shimadzu Servo Pulse                                           | <b>Not</b>        | CA/QC Determination<br>Save Custom Report                              |             |      |
| <b>Trem</b><br>N/F      | Instrument                                                                                                    | $\eta_{\rm eff}$  |                                                                        | Measurement | NAT. |
| l5.1                    | A-Line 320 12 Channel Acoustic Enission<br>System                                                                                                    |                   | Network analysis using NDT-UT                                          |             |      |
| 1.1                     | ARC-MET930SP (Spectrum 18 OE<br>Spectrometer)                                                                                                    |                   | Primary element detection and spectral analysis                        |             |      |
| 17.1                    | Capillary Flaw Equipment and Materials                                                                                                    |                   | Capillary and chemical amplification of surface features               |             |      |
| F23                     | Charpy 300J Impact Tester                                                                                                    |                   | Primary hardness detection                                             |             |      |
| 18.1                    | Concrete Flaw Detector                                                                                                    |                   | NDT-UT (non-destructive testing, ultrasonic) flaw<br>detection         |             |      |

Figure 2.3e: Selecting the CTD Instruments. In this illustration, the MOD analyst is beginning a new query based upon the HardTip 2000 instrument found within the fixed or mobile laboratory complex. The data shown in the preview report is now organized in an alphanumeric ascending order based upon an earlier query. For this reason, the preview shows the instruments beginning with A (A-Line 32D) and ending with C (Concrete Flaw Detector). The other instruments (ending with Z) are shown below this screen view.

The query is further refined using pop-up menus to identify the instrument type. This process is shown in Figure 2.3e. In this example, the user has selected the instrument pop-up menu to display all

Reference: N62558-02-C-9041

working systems found within the fixed and mobile laboratory complex. The analyst has started a new query by selecting the HardTip 2000 instrument. Prior to this search, the database has oriented all instrumentation data in an ascending order. For this reason, the preview report displays a new set of equipment that is organized by vendor name in an alphanumeric ascending order (A-Line 12D to Concrete Flaw Detector with additional information displayed by resizing the preview window).

The query results for HardTip 2000 instrumentation are shown in Figure 2.3f. Since the CTD LIMS contains only one instrument from this vendor, a single record is provided in the preview report. Note that the user has also applied a request for metadata. Hence the preview report now shows a time/date stamp for the query that indicated when the report was requested. This information is then passed back to the main StarLIMS system for the final chain-of-custody report.

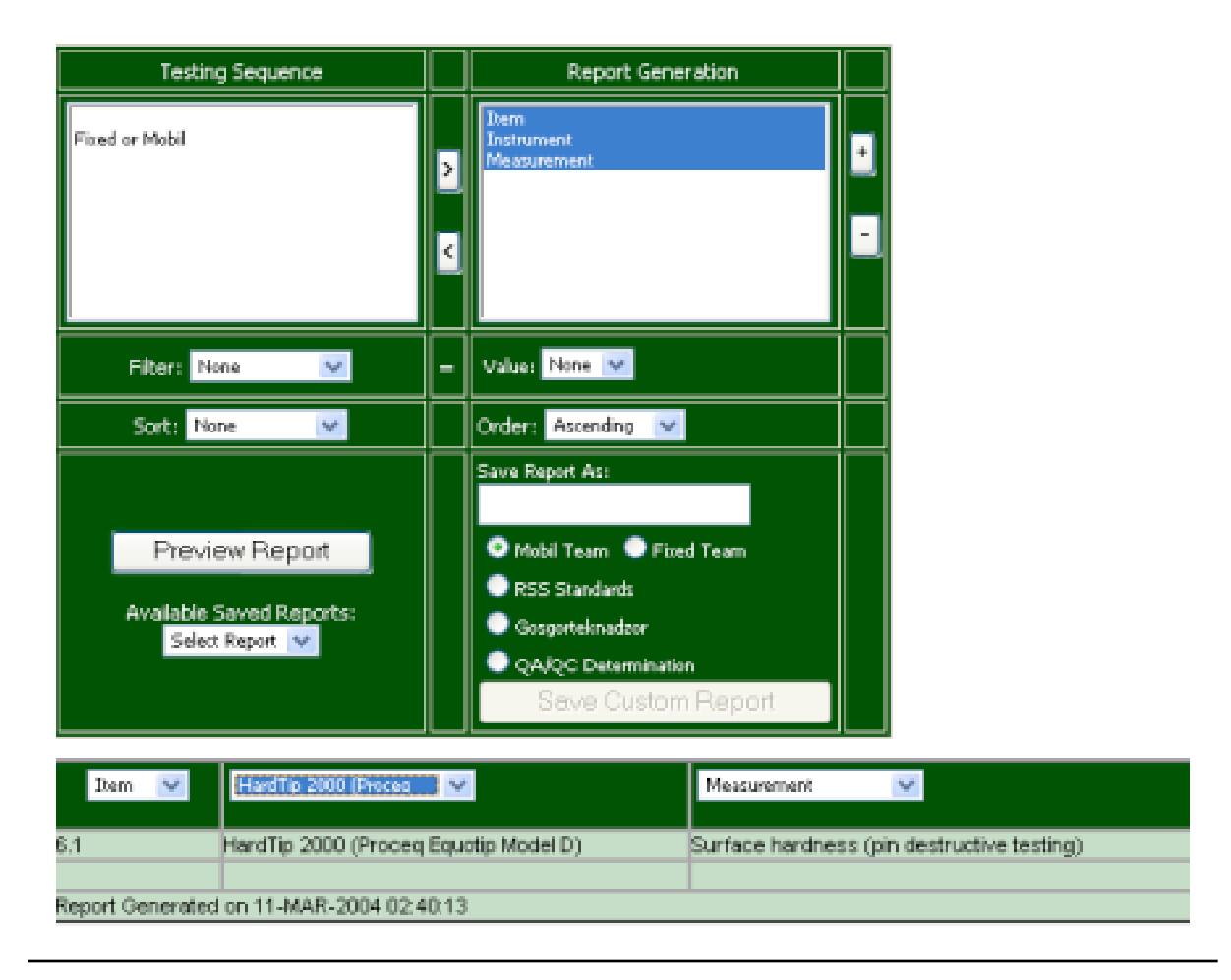

# **Laboratory Information Management System**

Figure 2.3f: Database Query by Instrument Type. The illustration shows the result of the Hardtip 2000 query that was initiated on Figure 2.3e. Since the MOD facility uses only one instrument of this classification, a single record is displayed. The user can then query the database to retrieve all measurements and case studies (certifications, attestations, calibrations, etc.) that have been completed using this instrument.

Reference: N62558-02-C-9041

The custom report is shown in Figure 2.3g. In this example, the user has selected information from the fixed laboratory facility and has removed all instrumentation that may be used for mobile operations. The query shows the instrument types organized by item F1.1 to F4.1 (additional records shown below this case example). As provided, the report indicates the main function for each instrument type and

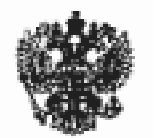

# 12th Main Directorate

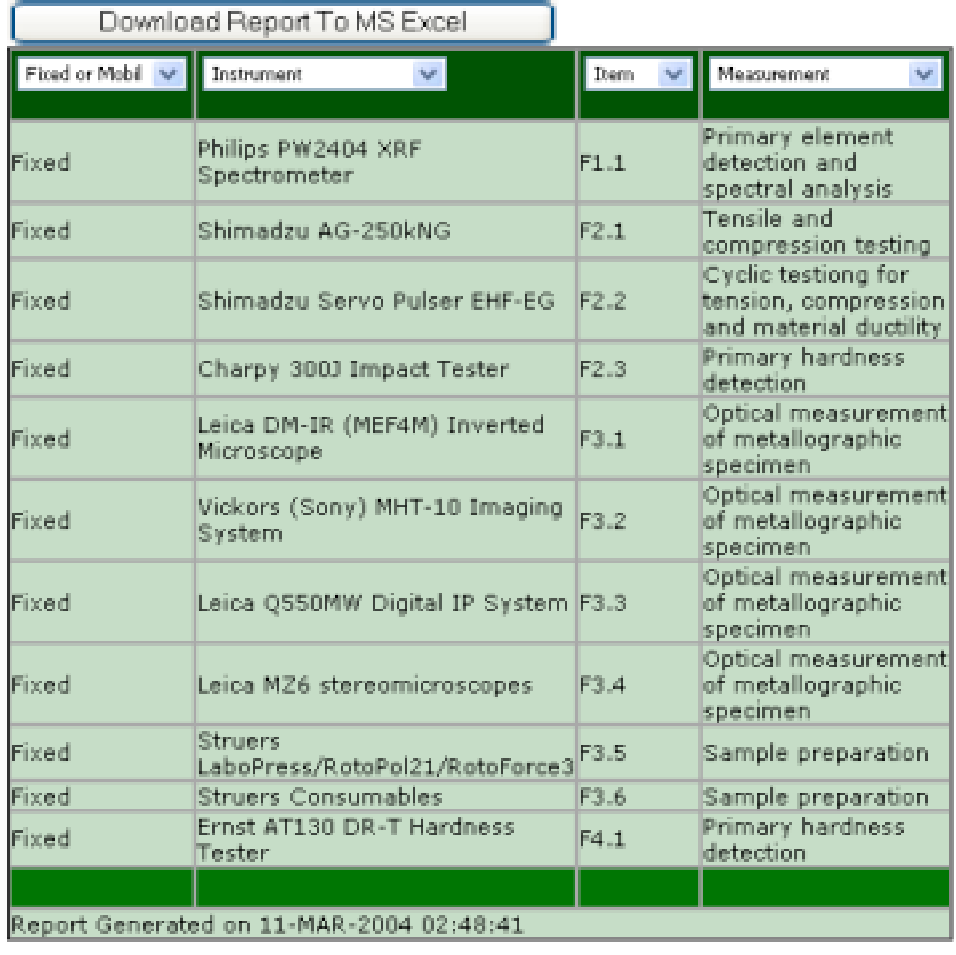

# Laboratory Information Management System

Figure 2.3g: Custom Report Generation. In this illustration, the user has selected only case examples from the fixed laboratory system. The cases are organized by item identification code F1.1 to F4.1, with additional cases shown below this screen view. The report displays the measurement function for each instrument and includes the chain-of-custody metadata for when the report was requested by the MOD analyst. The migration tools for moving all data into Microsoft Excel are shown.

Reference: N62558-02-C-9041

the time/date indicator for when this query report was generated. The report includes the fast migration tools for moving information into Microsoft Excel. This tool was requested by MOD to allow the Level I analysts to work with all information using standard spreadsheet functions. This migration tool is also used by the 12<sup>th</sup> Main Directorate to import/export data to the management teams located in Moscow. These analysts require summary reports and do not require specific tools that are localized to the scientific research facility in St. Petersburg.

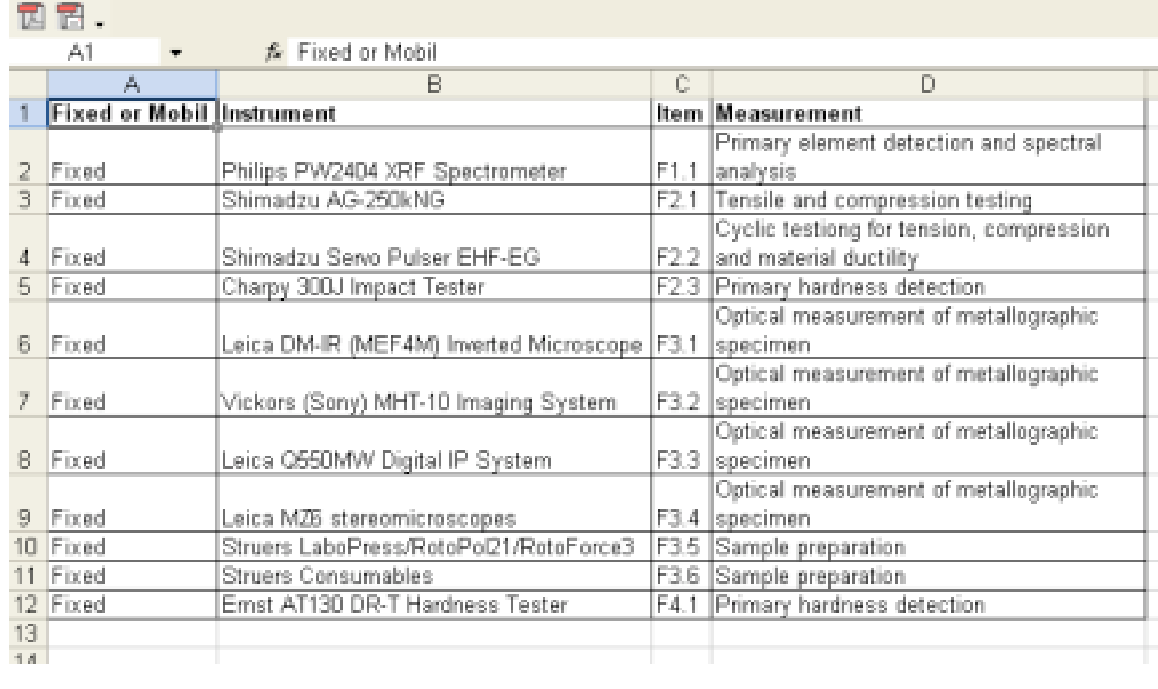

Figure 2.3h: Custom Reports in Microsoft Excel. In this illustration, the user is working with a LIMS custom report using the Excel migration tools. This provides a foundation for importing and exporting LIMS data into all Microsoft products that are readily used by the MOD field teams. The LIMS development includes tools for migrating data into Microsoft Word and Adobe PDF formats as well as most major graphical exchange formats (TIFF, GIF, JPEG).

The appearance of the custom report in Microsoft Excel is provided in Figure 2.3h. In this example the user has imported 12 records from the CTD LIMS query. The column titles and the orientation of the digital information are maintained throughout the process. As a component of this research project, we have provided a series of translation tools that allow MOD to move data across their specific applications. This includes graphical translators and report generation utilities. The tools for moving data are shown in the upper left corner of Figure 2.3h. In this illustration the Adobe PDF icon and the Adobe Interchange Icons are shown with a small pop-down arrow. This allows the MOD analysts to move data across vendors in an independent manner for mobile operations on portable notebook systems.

Reference: N62558-02-C-9041

## **3.0 Algorithm Development and Structured Database Management**

Within this discussion, we examine the algorithms and database structures that work with the 12th Main Directorate LIMS. The enclosed procedures have been requested by MOD to assist their engineering staff in the development of stand-alone processes for the management of materials data. This includes technical information that is formally stored within the LIMS system, and ancillary data that is stored within the Oracle RDBMS (for materials management). The algorithms are developed within the procedural language SQL and the Oracle proprietary Procedural Language PL/SQL. In each case, the algorithms operate independently from the formal LIMS structure – however, *all* algorithms may be added to the LIMS process since the StarLIMS operates using SQL and PL/SQL standards from both Sybase and Oracle.

The variations in SQL and PL/SQL may be summarized as follows:

- a. Procedural Language SQL (PL/SQL) is the Oracle proprietary procedural language extension to the industry-standard Structured Query Language (SQL). PL/SQL emphasizes data abstraction, information hiding, and other key elements of modern design strategies.
- b. The language PL/SQL incorporates: a full range of data types, explicit block structures, conditional and sequential control statements, loops of various modes and structures, exception handlers for use in event-based error modeling, constructs that help in the development of modular code-functions, procedures, and packages (collections of related programs and variables).

PL/SQL is also a block-oriented language. Hence, all code is organized into one or more blocks demarked by BEGIN and END statements. These blocks provide a high degree of structure, making it easier to develop and maintain code. This feature is particularly important to the MOD 12<sup>th</sup> Main Directorate, since data and processes may be organized according to technical requirements, and a common procedure library may be used by all technical teams (mobile and fixed laboratories). The algorithms may be installed at the desktop and mobile field laboratory level in a common-laptop environment.

## **3.1 PL/SQL Organization and Structure**

PL/SQL functions and procedures, including packaged procedures and anonymous blocks, encapsulate a sequence of statements and the following basic layout:

## **Structure:**

Header: Relevant for named blocks only. The header determines the way the named block or program is called. An example is shown in Figure 3.1a with the main sections that are generally included in a PL/SQL algorithm, function, or procedure.

When called by client applications (or the StarLIMS main shell), the PL/SQL procedure can accept arguments, reference other procedures or functions (or otherwise return values to a secondary process). Compiled in an executable form, procedure calls are quick and efficient. Executable code is automatically cached and shared among users as a method to lower memory requirements, and invocation overhead. By grouping SQL statements, a stored procedure allows an organized structure (of process steps, functions, sub-tasks, and ancillary procedures) to be executed within a single

Reference: N62558-02-C-9041

 $\overline{a}$ 

reference call.2 An example of this process is shown in Figure 3.1b for a priori stored procedures, and Figure 3.1c for package-stored formats. In each example, a simple test string is used to illustrate the organization and structure of the reference process.

```
[PROCEDURE name IS] or [FUNCTION name RETURN datatype IS]
DECLARE 
 /* declarations */
The part of the block that declares variables, cursors,
and sub-blicks that are referenced in the execution and exception sections.
BEGIN 
  /* executable code */
The part of the PL/SQL block containing the executable statements,
the code that is executed by the PL/SQL runtime engine
  [RETURN value] <-- for functions
EXCEPTION
  /* error handling */
The section that handles exceptions to normal processing
(warnings and error conditions)
 END;
Or a flat file SQL script can contain simply:
    BEGIN
    /* executable code */
   EXCEPTION
    /* error handling */
    END;
```
Figure 3.1a: PL/SQL Standard Structure with Declarations, Body, and Exception Handling.

SQL is a *set-at-a-time* database language. Hence, the user cannot selectively examine, or modify a single row from a SELECT statement's result set. By extension, PL/SQL gives the user the ability to handle data one row at a time. As the user executes the SQL statement from within PL/SQL, a private work area is assigned for that statement. This is analogous to the methods that are used within StarLIMS, where the set-aside user environment is used to manage the basic data input-output, as well as, the organizational structure of the data. The partition also controls the security and process management (including chain-of-custody considerations). The private work area is managed at the systems administration level. This provides the strict control that is required from the  $12<sup>th</sup>$  Main Directorate (security and alarm provisions) with the flexibility that is required to add and subtract basic processes.

That partition area contains the information about the SQL statement and the set of data returned by the statement. Within SQL, the cursor is a mechanism by which you can name that work area and

<sup>&</sup>lt;sup>2</sup> This minimizes the use of slow networks, reduces network traffic, and improves round-trip response time. Additionally, stored procedures enable the user to take advantage of computing resources on the ML-530 server. For example, you can move computation-bound procedures from client to server, where they will execute in a highly efficient manner. Likewise, stored functions called from SQL statements enhance performance by executing application logic within the server or partitioned disk array.

Reference: N62558-02-C-9041

manipulate the information within it. Explicit Cursor is a SELECT statement that is explicitly defined in the declaration section and assigned a name. This gives the analyst complete control over how to access information subject to their respective abilities (certification levels) to access the database structure or assigned function (Figure 3.1d).

```
Create or Replace PROCEDURE PROCEDURE_DEMO
IS
demoString Varchar2(15):= 'THIS IS A TEST';
BEGIN
dbms output.put line(demoString);
END PROCEDURE DEMO;
SQL> set serveroutput on;
SQL> begin
 2 procedure_demo;
 3 end;
  4 /
or
exec procedure_demo;
THIS IS A TEST
PL/SQL procedure successfully completed.
```
Figure 3.1b: PL/SQL Sample Stored Procedure Format. This simple procedure creates the test string *demoString* that is used to demonstrate the structure of a stored PL/SQL procedure. The *Varchar2* data type stores the string and the *dbms\_output* function displays the variable when the procedure is executed.

```
Create or Replace PACKAGE PACKAGE_DEMO AS
   PROCEDURE PACKAGE_DEMO_PROCEDURE;
END PACKAGE_DEMO;
CREATE OR REPLACE PACKAGE BODY PACKAGE_DEMO AS
  PROCEDURE PACKAGE_DEMO_PROCEDURE
   IS
   demoString Varchar2(15):= 'THIS IS A TEST';
BEGIN
dbms output.put line(demoString);
END PACKAGE_DEMO_PROCEDURE;
END PACKAGE_DEMO;
SQL> BEGIN
 2 PACKAGE_DEMO.PACKAGE_DEMO_PROCEDURE;
 3 END;
  \overline{4}THIS IS A TEST
Or exec Package_demo.package_demo_procedure;
PL/SQL procedure successfully completed.
```
Figure 3.1c: PL/SQL Sample Stored Package Format. This simple procedure creates a test string that is used to demonstrate the structure of a stored PL/SQL procedure created as a package. The package format enables the procedures to be grouped together as related elements. The *Varchar2* data type stores the string and the *dbms\_output* function displays the variable.

Reference: N62558-02-C-9041

```
Create or Replace FUNCTION FUNCTION_DEMO Return Varchar2
IS
demoString Varchar2(15):= 'THIS IS A TEST';
BEGIN
  RETURN demoString;
END FUNCTION_DEMO;
SQL> SELECT FUNCTION_DEMO() FROM DUAL;
FUNCTION_DEMO()
THIS IS A TEST
```
Figure 3.1d: PL/SQL Sample Stored Function Format. This simple function creates a test string that is used to demonstrate the structure of a stored PL/SQL procedure created as a package. The *Varchar2* data type stores the string and the *dbms\_output* function displays the variable.

### **3.2 Cursors and Database Interaction**

Cursors are divided into two groups, implicit and explicit. An explicit cursor is a *select statement* that is explicitly defined in the declaration of a PL/SQL block. Once created it is then processed with OPEN, FETCH and CLOSE statements. Using implicit cursors, the RDBMS opens, fetches and closes the cursor automatically. Although implicit cursors are (in many instances) faster than explicit cursors, they are vulnerable to data errors, and allow less programmatic control within the networked environment. The re-application of an implicit cursor is only possible by recalling the procedure that initialized it. Conversely, the explicit cursor can be reused (recycled). This process increases the chance that it will be pre-parsed in shared memory when needed - significantly increasing the performance of the query. In all cases, the explicit cursor utilizes the *dot notation* to reference fields within the cursor. A simple example for this configuration is shown in Figure 3.2a. By stepping through the record set the user can examine every record returned by the cursor query.

```
DECLARE
MACHNAME VARCHAR2(100);
BEGIN
SELECT MACHINE_NAME
INTO MACHNAME
FROM TEST2_TBL
WHERE MACHINE ID=1;
         dbms<sup>-</sup>output.put line('Result is: '||MACHNAME);
         END;
 /
        Result is: Machine 1
```
Figure 3.2a: Implicit Cursor. Within this example, an implicit cursor is used to select data from a SQL statement into the variable *MACHNAME*. An error will result if the query returns no data or more than a single value. This forces the user to use error handling and trap for conditions that will result in errors.

Reference: N62558-02-C-9041

In Figure 3.2b-g, the use and application for the explicit cursor is identified using numerous case examples. In Figure 3.2b-c, the dynamics for the basic loop procedure are identified using the standard loop configuration and the while-loop structure. The illustration is extended in Figure 3.2d-g using explicit cursors to demonstrate certain % functions such as *%NOTFOUND, %ISOPEN*, and *%ROWCOUNT*. Each function and procedure is used by MOD to parse materials data according to

```
DECLARE
   CURSOR exp_cursor IS
      SELECT testvalue1,testvalue2,testvalue3
    FROM test_tbl;
   the_result exp_cursor%ROWTYPE;
BEGIN
   OPEN exp_cursor;
// Format Headings
  dbms_output.put_line('Report Heading');<br>dbms_output.put_line('-------------------<br>when the set of the set of the set of the set of the set of the set of the set of the set of the set of the set of the set of the set of the
 dbms_output.put_line('------------------------');
 dbms_output.put_line(rpad('Column One',20,' ')||' '||
 rpad('Column Two',30,' '));
  rpad('Column Two',30,'''));<br>dbms_output.put_line(rpad('-',20,'-')||' '||rpad('-',30,'-'));
//loop through cursor
   LOOP
      FETCH exp_cursor INTO the_result;
      EXIT WHEN exp_cursor%NOTFOUND;
      dbms_output.put_line(rpad(the_result.testvalue1,20,' ')||' '||
      rpad(the_result.testvalue2,30,' '));
   END LOOP;
   CLOSE exp_cursor;
END;
/
```
Figure 3.2b: Explicit General Cursor. In this example, the cursor function is used to demonstrate a simple cursor. A small loop is created to place the results of the cursor query into the variable *the\_result*. That variable is of the datatype *%ROWTYPE* which provides a record type that represents a row in a table. The record can store an entire row of data selected from the table or fetched from a cursor or cursor variable. The loop will terminate when the *exp\_cursor* contains no data *(%NOTFOUND*).

```
DECLARE
   CURSOR exp_cursor IS
    SELECT testvalue1, testvalue2, testvalue3
    FROM test_tbl;
   the_result exp_cursor%ROWTYPE;
BEGIN
   OPEN exp_cursor;
//Format Headings
  dbms_output.put_line('Report Heading');<br>dbms_output.put_line('-----------------
 dbms_output.put_line('------------------------');
 dbms_output.put_line(rpad('Column One',20,' ')||' '||
 rpad('Column Two',30,' '));
 \texttt{rpad}(\text{Column Two}', 30, ''));<br>dbms_output.put_line(rpad('-',20,'-')||' '||rpad('-',30,'-'));
 FETCH exp_cursor INTO the_result;
//Loop Through Cursor
     WHILE (exp_cursor%FOUND) LOOP
 dbms_output.put_line(rpad(the_result.testvalue1,20,' ')||' '||
 rpad(the_result.testvalue2,30,' '));
  FETCH exp_cursor INTO the_result;
   END LOOP;
   CLOSE exp_cursor;
END;
/
```
Figure 3.2c: Explicit Cursor Using a While Loop. This is the same as Figure 3.2b except that the cursor is accessed using a while loop. Instead of the *%NOTFOUND* cursor attribute used previously, as an alternative *%FOUND* attribute continues the *LOOP* as long as data is present.

Reference: N62558-02-C-9041

/

storage identifiers. Tabular data is extracted using either column or row delineation methods. Whereas, the logical not-found and is-open process steps are used to examine the availability of the data structure or materials data volume.

```
DECLARE
  CURSOR exp_cursor IS
   SELECT testvalue1, testvalue2, testvalue3
   FROM test tbl;
      the_result exp_cursor%ROWTYPE;
BEGIN
   IF (NOT exp_cursor%ISOPEN) THEN
  OPEN exp_cursor;
  END IF;
   /*Format headings */
  dbms output.put line('Report Heading');
 dbms_output.put_line('------------------------');
 dbms_output.put_line(rpad('Column One',20,' ')||' '||
 rpad('Column Two',30,' '));
 dbms_output.put_line(rpad('-',20,'-')||' '||rpad('-',30,'-'));
      FETCH exp_cursor INTO the_result;
  WHILE (exp cursor%FOUND) LOOP
 dbms_output.put_line(rpad(the_result.testvalue1,20,' ')||' '||
 rpad(the_result.testvalue2,30,' '));
     FETCH exp_cursor INTO the_result;
   END LOOP;
 IF(exp_cursor%ISOPEN)THEN
 CLOSE exp_cursor;
  END IF;
END;
/
```
Figure 3.2d: Explicit Cursor Using %ISOPEN. In this example, the cursor is tested to make sure it is not already open before attempting to open it and that it is not closed before attempting to close it. Attempting to close a cursor that is not open will produce an ORA-01001: Invalid cursor error. Attempting to open a cursor that is already open will produce an ORA-06511 "Cursor Already Open" error.

```
DECLARE
  CURSOR exp_cursor IS
    SELECT testvalue1,testvalue2,testvalue3
 FROM test_tbl;
 num_total_rows NUMBER;
BEGIN
 /*Format headings */
 dbms_output.put_line('Report Heading');
 dbms_output.put_line('------------------------');
 dbms_output.put_line(rpad('Column One',20,' ')||' '||
 rpad('Column Two',30,' '));
 dbms_output.put_line(rpad('-',20,'-')||' '||rpad('-',30,'-'));
       FOR the_result IN exp_cursor LOOP
 dbms_output.put_line(rpad(the_result.testvalue1,20,' ')||' '||
 rpad(the_result.testvalue2,30,' '));
    num_total_rows :=exp_cursor%ROWCOUNT;
   END LOOP;
    IF num_total_rows >0 THEN
    dbms_output.new_line;
    dbms_output.put_line('Report Completed...Total Rows:'||num_total_rows);
   END IF;
END;
```
Figure 3.2e: Explicit Cursor Using %ROWCOUNT. . This example demonstrates the %ROWCOUNT attribute of the cursor. The variable *num\_total\_rows* accumulates the number of records returned by the cursor. After the LOOP terminates, the total number of records retrieved is displayed.

Reference: N62558-02-C-9041

```
DECLARE
  CURSOR exp_cursor IS
   SELECT testvalue1, testvalue2, testvalue3
   FROM test tbl;
   num_total_rows NUMBER;
BEGIN
 FOR the result IN exp cursor LOOP
   IF e\times\overline{p} cursor%ROWCOUNT =1 THEN
       /*Format headings */
 dbms_output.put_line('Report Heading');
 dbms_output.put_line('------------------------');
 dbms_output.put_line(rpad('Column One',20,' ')||' '||
     rpad('Column Two', 30,' ''));
  dbms_output.put_line(rpad('-',20,'-')||' '||rpad('-',30,'-'));
    END IF;
 dbms_output.put_line(rpad(the_result.testvalue1,20,' ')||' '||
 rpad(the_result.testvalue2,30,' '));
        num_total_rows :=exp_cursor%ROWCOUNT;
 dbms_output.put_line(num_total_rows);
  END LOOP;
END;
/
```
Figure 3.2f: Explicit Cursor Using %ROWCOUNT as an Incremental Rowcount. This example illustrates incrementing the %ROWCOUNT attribute as the LOOP is executed. For each pass through the LOOP, the variable *num\_total\_rows* is incremented and displayed.

```
DECLARE
   CURSOR exp_cursor IS
    SELECT testvalue1, testvalue2, testvalue3
   FROM test tbl;
BEGIN
   /*Format headings */
  dbms_output.put_line('Report Heading');<br>dbms_output.put_line('-----------------
 dbms_output.put_line('------------------------');
 dbms_output.put_line(rpad('Column One',20,' ')||' '||
 rpad('Column Two',30,' '));
 dbms_output.put_line(rpad('-',20,'-')||' '||rpad('-',30,'-'));
  For the result in exp cursor LOOP
    dbms_output.put_line(rpad(the_result.testvalue1,20,' ')||' '||
    rpad(the_result.testvalue2,30,''));
   END LOOP;
//Note…It is not necessary to close the cursor
END;
/
```
Figure 3.2g: Explicit Cursor Using a Cursor For Loop. This type of cursor reduces the volume of code needed to fetch data. It also greatly lessens the chance of introducing loop errors in the programming. The loop terminates unconditionally when all of the records in the associated cursor have been fetched. It eliminates the declaration of the record, the OPEN, FETCH and CLOSE statements and the %FOUND or %NOTFOUND attributes. Although there are many advantages to this cursor, it is not appropriate when you need to apply conditions to each fetched record to determine if you should halt the loop. Although it is possible to terminate the LOOP with an EXIT statement, it is not recommended.

Reference: N62558-02-C-9041

#### **3.3 Adding Parameters to the Cursors**

Parameters can be added to the cursors to give them the ability to pass information to the SQL statement. In this manner the cursor may be reused for various tasks within the main materials database. The addition of parameters also avoids scoping problems, since the cursor is not tied to a specific variable in a program or block or a specific logic statement. If the procedure has nested blocks, the cursor can be defined at a higher-level and then used in any of the sub-blocks with variables defined within that block.

An example process is shown in Figure 3.3a using WHERE clause to select particular information. In this case study, the parameter *machine\_id* is passed to the cursor when *exp\_cursor* is opened. The FETCH statement is then used to place the *exp\_cursor* into the resultant query.

```
DECLARE
//id is parameter that will be passed to SELECT statement
  CURSOR exp_cursor(id_number) IS
    SELECT machine_id,machine_name,machine_cost
 FROM test2_tbl
WHERE machine_id=id;
  the_result exp_cursor%ROWTYPE;
BEGIN
   //open the cursor and pass the value of 1 to the SELECT statement
 OPEN exp_cursor(1);
 /*Format headings */
 dbms_output.put_line('Machine Data');
 dbms_output.put_line('------------------------');
 dbms_output.put_line(rpad('Machine ID',20,' ')||' '||
\texttt{rpad}(\texttt{'Machine Name'}, 30, '') \mid |' ' |) rpad('Machine Cost',30,' '));
   dbms_output.put_line('------------------------------------------------------------');
  LOOP
 FETCH exp_cursor INTO the_result;
 EXIT WHEN exp_cursor%NOTFOUND;
     dbms_output.put_line(rpad(the_result.machine_id,20,' ')||' '||
 rpad(the_result.machine_name,30,' ')||' '||
     rpad(the_result.machine_cost,30,' '));
   END LOOP;
   CLOSE exp_cursor;
END;
/
```
Figure 3.3a: Explicit Cursor Using a Parameter. The parameter *machine\_id* is passed to the cursor when *exp\_cursor* is opened. The value is then inserted into the WHERE clause of the cursor when the statement is executed.

The algorithm shown in Figure 3.3a, creates an output of the following format:

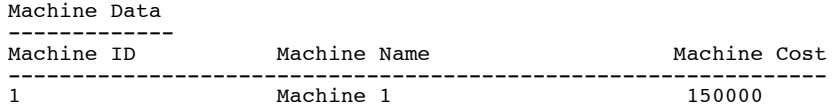

In this example, the machine cost (service cost) for the first instrument (Machine  $ID = 1$ ) is provided. As shown, the formatting for the result uses standard ASCII characters and may be explicitly edited by the end user based upon reporting requirements and table standards. A second example is shown in Figure 3.3b for the explicit cursor using a parameter. However, this case study uses the FOR LOOP

Reference: N62558-02-C-9041

structure to create the tabular output. This example also illustrates the use of the *dbms\_output\_line* procedure for creating standardized (line-oriented) outputs at a target location. The *rpad* function is nested within the *dbms\_output\_line* to create the required (line-oriented) spacing that is required for the table indentations.

```
DECLARE
//id is parameter that will be passed to SELECT statement
   CURSOR exp_cursor(id number) IS
     SELECT machine_id,machine_name,machine_cost
    FROM test2_tbl
   WHERE machine_id=id;
BEGIN
   /*Format headings */
   dbms_output.put_line('Machine Data');
 dbms_output.put_line('------------------------');
 dbms_output.put_line(rpad('Machine ID',20,' ')||' '||
\texttt{rpad}(\texttt{'Machine Name'}, 30, '') \mid |' ' |) rpad('Machine Cost',30,' '));
 dbms_output.put_line('------------------------------------------------------------');
   //open the cursor and pass the value of 1 to the SELECT statement
 for the result in exp cursor(1) LOOP
    dbms_output.put lime(rpad(the result.machine id,20,' ')||' '||'\texttt{rpad}(\texttt{the\_result.machine\_name,}\overline{30},' \texttt{''}) \texttt{||} \texttt{''} \texttt{||} rpad(the_result.machine_cost,30,' '));
   END LOOP;
END;
/
```
Figure 3.3b: For Loop Cursor Using a Parameter. The format is the same as the previous example except the parameter is passed in the LOOP.

## **3.4 Adding Bind Variables To The Cursor**

The CTD Materials Database has multiple execution engines including one each for PL/SQL and SQL. When running PL/SQL blocks and subprograms, the PL/SQL engine runs all procedural statements and sends the SQL statements to the SQL engine. Within the SQL engine, the statements are parsed and executed using ASCII standards. The results from the SQL engine are then passed back to the PL/SQL engine for interpretation. During execution, every SQL statement causes a context switch between the two engines, which results in a performance penalty. This is the basic handshaking that is required to support Oracle standards for PL/SQL and blind (external) standards for ASCII SQL.

As demonstrated in the StarLIMS, the performance can be substantially improved by minimizing the number of context switches required to run a particular block or subprogram. For example, the standard functions for graphical user interfacing, data I/O, chain-of-custody, and report generation can be performed without the need to submit information into PL/SQL provided the materials data is local within the laboratory network. Conversely, the MOD analyst that utilizes archived information from the Oracle ML-530 Server uses PL/SQL to access this information and supplement the local data that is required for the testing sequence.

When a cursor is executed frequently, the same exact SQL statement will be submitted repeatedly causing the database to parse and compile each submission. This is referred to as a *hard parse*. Bind variables, signified by preceding a placeholder with ":", become beneficial when it is discovered that

Reference: N62558-02-C-9041

the network is using multiple copies of the same query that only differ by values.3 Under this condition, the judicious use of bind variables will increase performance, and lessen the burden on the database server. A simple example for the bind variable is shown in Figure (3.4a). In this example, the placeholder identification is directly inserted into the select statement. When the procedure is executed, the identification (:ID) is inserted into the SELECT statement.

```
DECLARE
stmt varchar2(1000);
type mbrCursorType is ref cursor;
iCursor mbrCursorType;
machine_id number;
machine<sup>name</sup> varchar2(100);
machine_cost number;
BEGIN
Stmt:='SELECT MACHINE_ID,MACHINE_NAME,MACHINE_COST FROM TEST2_TBL
       WHERE MACHINE \overline{ID} =: ID';OPEN iCursor FOR stmt using 1;
Fetch iCursor into machine id, machine name, machine cost;
   /*Format headings */
  dbms_output.put_line('Machine Data');<br>dbms_output.put_line('---------------
 dbms_output.put_line('------------------------');
 dbms_output.put_line(rpad('Machine ID',20,' ')||' '||
 rpad('Machine Name',30,' ')||' '||
 rpad('Machine Cost',30,' '));
   dbms_output.put_line('------------------------------------------------------------');
LOOP
   FETCH iCursor into machine id, machine name, machine cost;
Exit when iCursor %NOTFOUND;
 dbms_output.put_line(rpad(machine_id,20,' ')||' '||
 rpad(machine_name,30,' ')||' '||
     rpad(machine_cost,30,' '));
END LOOP;
END;
/
```
Figure 3.4a: Explicit Cursor With Bind Variables. A placeholder :ID is inserted into the SELECT statement when the procedure is compiled. At runtime, :ID will be replaced with the value specified in the USING clause of the OPEN statement.

In the design of the CTD Materials database, *bulk* binding is used to improve performance by reducing the number of context switches required to run SQL statements. Bulk binding is binding an entire collection at once rather than iteratively. With bulk binding, entire collections, not just individual elements are passed back and forth between PL/SQL and SQL. Hence, the SQL engine will load all the values of the columns into nested tables before returning them to PL/SQL engine, so there will be only one context switch no matter how many rows are returned. Bulk binds are most efficient for:

a. SQL statements within PL/SQL loops,

 $\overline{a}$ 

- b. Cases that require a collection of elements efficiently organized within a binding,
- c. Cases that require four or more rows together in iteration. The more rows affected by a SQL statement, the greater the procedural efficiency.

 $3$  The variables are called bind variables since the values that are passed to the SOL statement are bound to the query at runtime. This is also known as a positional bind since the placeholders are referred to by their position in the statement rather than their names.

Reference: N62558-02-C-9041

An example bulk collection is shown in Figure 3.4b. In this procedure, the data selection is inserted into the variables shown in the *FETCH* statement. Note that data location varies by array position and the entire procedure is dynamic with respect to the location of the original data SQL or PL/SQL and the position of the information within the respective RDBMS (Oracle, Sybase, or local LIMS structure).

```
DECLARE<br>stmt
              \texttt{varchar2(1000)};
type mbrCursorType is ref cursor;
iCursor mbrCursorType;
type test_type is table of varchar2(4000);
machine_id test_type;
machine_id test_type;<br>machine_name test_type;
machine cost test type;
BEGIN
Stmt:='SELECT MACHINE_ID,MACHINE_NAME,MACHINE_COST FROM TEST2_TBL
       WHERE MACHINE_ID=:ID';
OPEN iCursor FOR stmt using 1;
FETCH iCursor bulk collect into machine_id, machine_name, machine_cost;
   /*Format headings */
   dbms_output.put_line('Machine Data');
 dbms_output.put_line('------------------------');
 dbms_output.put_line(rpad('Machine ID',20,' ')||' '||
\texttt{rpad}(\texttt{'Machine Name'}, 30, '') \mid |' ' |) rpad('Machine Cost',30,' '));
   dbms_output.put_line('------------------------------------------------------------');
for I in MACHINE_ID.FIRST..MACHINE_ID.LAST LOOP
 dbms_output.put_line(rpad(machine_id(i),20,' ')||' '||
rpad(machine_name\overline{(i)},30,' ')||' '|| rpad(machine_cost(i),30,' '));
END LOOP;
END;
/
```
Figure 3.4b: Explicit Cursor Bulk Collect With Bind Variable. The entire SELECT statement is inserted into the variables specified in the FETCH statement in an array-like format. The data is extracted from the variables by specifying the location within the array.

### **3.5 Applications for Dynamic SQL and DBMS\_SQL**

Dynamic SQL and DBMS\_SQL allow the user to execute process statements that are not parsed or bound during the compile sequence. Hence, the statement is constructed at runtime, and then is passed to the SQL engine for processing. The dynamic methods are required when exact information concerning the database structure (or tabular data) is not known prior to the compiling sequence. Within the CTD network, this occurs when two or more users are accessing and modifying data from the same source without notification from the systems administrator. This condition also occurs when mobile teams are adding and subtracting information that is placed within the central RDBMS server. Hence the analyst may be accessing information that has significantly changed from the prior processing cycle.

Dynamic SQL programs can handle changes in data definitions, without the need to recompile the entire code resource. This makes dynamic SQL much more flexible than static SQL. In addition, dynamic SQL lets the analyst write reusable code since the statements are quickly adapted for varying

Reference: N62558-02-C-9041

environments. An example algorithm for dynamic SQL is shown in Figure (3.5a). In this case example, the parameter *sqlstmt* is shown at the top of the process and uses a dynamic variable to pass information into the create (or replace) procedure. As indicated, the algorithm generates a formatted table with Rockwell harness values acquired from MOD sample sections. The table shows only two of the observed sample values, however, the full sequence would include all values and observations from the RDBMS.

```
CREATE OR REPLACE procedure dbms1_demo
(sqlstmt in varchar)
IS
MACHINE_ID VARCHAR2 (50);
MACHINE_NAME VARCHAR2 (50);
MACHINE_COST VARCHAR2 (50);
type mbrCursorType is ref cursor;
mbrCursor mbrCursorType;
BEGIN
  // Format Report Headings
 dbms_output.put_line('Machine Data');<br>dbms_output.put_line('----------------
 dbms_output.put_line('------------------------');
 dbms_output.put_line(rpad('Machine ID',20,' ')||' '||
 rpad('Machine Name',30,' ')||' '||
 rpad('Rockwell Hardness',30,' '));
  dbms_output.put_line('------------------------------------------------------------');
              OPEN mbrCursor for sqlstmt;
 LOOP
     FETCH mbrCursor INTO machine id, machine name, sample result;
     EXIT WHEN mbrCursor%NOTFOUND;
 dbms_output.put_line(rpad(machine_id,20,' ')||' '||
 rpad(machine_name,30,' ')||' '||
     rpad(sample_result,30,' '));
END LOOP;
end;
/
```
Figure 3.5a: Simple Dynamic SQL Structure. In this example, the SQL statement is passed to the procedure through the parameter *sqlstmt*. This method offers improved flexibility, since the data that will be selected does not have to be known before runtime. The algorithm produces an output of the following format:

```
SQL> exec dbms1_demo('select * from test2_tbl')
Machine Data
------------------------
Machine ID             Machine Name                              Rockwell Hardness
------------------------------------------------------------------------------------
1 1 Machine 1 150000<br>2 Machine 2 160000
                  Machine 2
```
In this output sequence, the user has executed the SQL procedure *dbms1\_demo* using the select parameters from the test2\_tbl database. To simplify this case example, only two observations are shown. Each observation indicates the machine ID, name and respective measurement (Rockwell Hardness value).

A second dynamic SQL sequence is shown in Figure (3.5b). In this example, the algorithm is used to determine the number of rows in a database table. This procedure uses the dynamic variable *p\_tname* to pass information into the main process body, and returns the dynamic size of the database with respect to the number of observations in the row or column format. The algorithm is particularly useful for case conditions that utilize rows as observations and columns as variable definitions. This is

Reference: N62558-02-C-9041

generally the condition for all RDBMS constructions and is always the case for the analysis of materials data within a standard statistical package such as SAS, SPSS, or their equivalent.

```
create or replace
  function get rows( p_tname in varchar2 )
                                             return number
   is
 l_theCursor integer default dbms_sql.open_cursor;
 l_columnValue number default NULL;
 l_status integer;
   begin
 dbms_sql.parse( l_theCursor,
 'select count(*) from ' || p_tname,
                      dbms_sql.native );
     dbms_sql.define_column( l_theCursor, 1, l_columnValue );
      l_status := dbms_sql.execute(l_theCursor);
     if ( dbms_sql.fetch_rows(l_theCursor) > 0 )
       then
         dbms_sql.column_value(l_theCursor, 1, l_columnValue);
       end if;
     dbms_sql.close_cursor( l_theCursor );
       return l_columnValue;
   end ;
 /
```
Figure 3.5b: Dynamic SQL Example – Row Count Identification. This function is used to generate the number of rows in any table passed as a parameter into the main body. The function is also required for determining LOOP sizes for unknown conditions and may be used as an output tool for formatting reports and header tables. The algorithm produces an output of the following format:

```
SQL> select get_rows('test2_tbl') from dual;
GET_ROWS('TEST2_TBL')
-------------------<br>5
 5
```
 $\overline{a}$ 

In this output sequence, the user has executed the SQL procedure *get\_rows* using the select parameters from the *test2\_tbl* database. The simple example shows an output of five rows (observations) from the RDBMS. The row example may be further modified to extract the number of columns from within the table construction. This modification is shown within Figure 3.5c, where the numbers of columns from the RDBMS are extracted (as a parameter), that may be used as an input declaration within a second SQL process.<sup>4</sup>

For the development of the CTD LIMS, the dynamic SQL methods are used during data acquisition to extract information from the respective instruments in the fixed and mobile laboratories. The information is acquired using the LOOP or WHILE procedures to test the observations for range and error detection (the initial  $QA/QC$  process) as well as to parse the information according to line orientation. This includes the parsing of information using simple column, space, comma, and tab delimiters that are used to separate valid observations. The LIMS also checks end-of-record delimiters and end-of-file delimiters as a means to identify the availability of the technical information. The use of dynamic procedures to check for the size of the database construction (rows by columns) is useful

<sup>4</sup> This function is also required for statistical identification of the number of variables and covariates that are found within a case study.

Reference: N62558-02-C-9041

for comparing standardized testing sequences such as repeated measures. For example, the use of this technique for acquiring information from the Shimadzu system is important for repeated linear test and servo-pulser examinations. For the servo-pulser, repeated measures are used to simulate a sequence of tensile and compressive tests that occur under field conditions such as repeated jarring or bending of the sample under difficult load-bearing environments.

```
CREATE OR REPLACE procedure getcolumns
(tablename in varchar)
TS
COLUMNNAME VARCHAR2(50);
SQLSTMT VARCHAR2(100);
type mbrCursorType is ref cursor;
mbrCursor mbrCursorType;
BEGIN
 SQLSTMT:='select COLUMN_NAME from user_tab_columns where table_name= '''||TABLENAME||'''';
         DBMS_OUTPUT.PUT_LINE(sqlstmt);
         OPEN mbrCursor for sqlstmt;
 LOOP
         FETCH mbrCursor INTO COLUMNNAME:
     EXIT WHEN mbrCursor%NOTFOUND;
            dbms_output.put_line(COLUMNNAME);
END LOOP;
end;
/
```
Figure 3.5c: Dynamic SQL Example – Column Identification. This procedure will return the column names for any table specified as an input parameter. The algorithm may be used in conjunction with the example shown in Figure 3.5b to produce a report with column headings and data definitions. The algorithm produces an output of the following format:

```
SQL> exec getcolumns('TEST2_TBL);
MACHINE_ID
MACHINE_NAME
MACHINE_MEASURE
```
 $\overline{a}$ 

In this output sequence, the user has executed the SQL procedure *getcolumns* using the select selected *tablename* query. To simplify this case example, only three column headers are shown (*Machine\_ID, Machine\_Name, and Machine\_Measure*).

In Figure 3.5d, a partially dynamic process is shown. In this case example, the variable sizes (array sizes) are declared a priori however the ORDERBY clause is used as a method to dynamically alter the results according to stated criteria. The algorithm creates a tabular output similar to Figure (3.5a), however, the results also show how a new instrument (new machine) may be identified and added into the database.<sup>5</sup>

<sup>&</sup>lt;sup>5</sup> The ORDERBY process is particularly useful for sorting cases and observations within the database. The ordering methods have been included within the StarLIMS software to allow MOD to sort cases, observations, and testing sequences as required to meet  $12<sup>th</sup>$  Main Directorate requirements. The use of ORDERBY methods was required for the generation of reports from within the main CTD materials database. This process is used independently from the LIMS, and is commonly required by MOD to generate sub-reports for internal distribution across the CTD laboratory system.

Reference: N62558-02-C-9041

```
declare
MACHINE ID VARCHAR2 (50);
MACHINE NAME VARCHAR2 (50);
MACHINE<sup>-</sup>COST VARCHAR2 (50);
type m\overline{b}CursorType is ref cursor;
mbrCursor mbrCursorType;
sqlstmt varchar(100):='select * from test2 tbl';
orderby varchar2(25):='Machine name';
BEGIN
   if orderby is not null then
     sqlstmt:=sqlstmt||' order by '||orderby;
  end if;
 dbms_output.put_line('Machine Data');
 dbms_output.put_line('------------------------');
 dbms_output.put_line(rpad('Machine ID',20,' ')||' '||
\texttt{rpad}(\texttt{'Machine Name'}, 30, '') \mid |' ' |) rpad('Machine Cost',30,' '));
 dbms_output.put_line('------------------------------------------------------------');
          OPEN mbrCursor for sqlstmt;
 LOOP
 FETCH mbrCursor INTO machine_id,machine_name,machine_cost;
 EXIT WHEN mbrCursor%NOTFOUND;
dbms_output.put_line(rpad(machine_id,20,' ')||' '||
rpad(machine_name,30,' ')||' '||
         rpad(machine_meas,30,' '));
END LOOP;
end;
/
```
Figure 3.5d: Appending Information into an SQL Statement. In this example, one component of the SQL statement is known, and is not expected to change after it is compiled. The variable portion of the statement (the ORDERBY clause) is passed to the algorithm in a dynamic manner as the procedure executes. The algorithm produces an output of the following format:

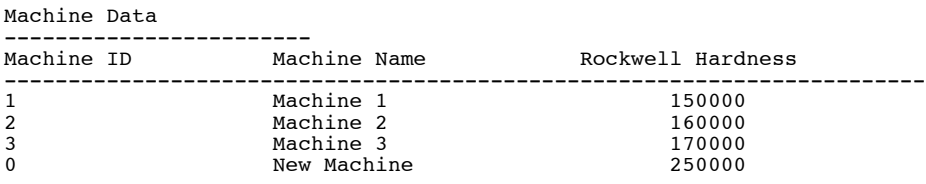

PL/SQL procedure successfully completed.

In this output sequence, four cases are shown for Rockwell hardness testing from within the RDBMS. A new machine has been added into the database and the cases are sorted in ascending order with the new machine added at the end of the record.

In Figure 3.5e, the prior examples are extended to include methods for dynamic reporting of parameters, cases, and labels. This procedure is used by MOD as a base-line example for the creation of customized reports. In this example, the SQL statements are contained within the RDBMS, and the final output includes the query data with labels and context information.

#### Reference: N62558-02-C-9041

```
CREATE TABLE .SQL_TBL
(
SQL_NAME VARCHAR2(50),
 SQL_STMT VARCHAR2(500)
)
INSERT INTO SQL_TBL VALUES('SQLSTMT1','SELECT MACHINE_ID,MACHINE_NAME,MACHINE_MEAS FROM
TEST2 TBL WHERE MACHINE ID=1');
INSERT INTO SQL_TBL VALUES('SQLSTMT2','SELECT MACHINE_ID,MACHINE_NAME,MACHINE_MEAS FROM
TEST2 TBL WHERE MACHINE ID=2');
COMMIT;
CREATE OR REPLACE procedure dbms1_demo
(STMTNAME in varchar)
IS
SQLSTMT VARCHAR2(1000);
type mbrCursorType is ref cursor;
mbrCursor mbrCursorType;
type gCursorType is ref cursor;
gCursor gCursorType;
gCursor<br>machine_id number;<br>machine_id number;
machine_name varchar2(100);
machine_cost number;
BEGIN
   sqlSTMT:='SELECT SQL_STMT FROM SQL_TBL WHERE SQL_NAME=:THENAME';
                                 open gCursor for sqlstmt using STMTNAME;
                                 fetch gCursor into SQLSTMT;
                                 close gCursor;
 dbms_output.put_line('Rockwell Hardness');
 dbms_output.put_line('------------------------');
  dbms_output.put_iime( ----------------------------);<br>dbms_output.put_line(rpad('Machine ID',20,' ')||' '||<br>rnad('Machine Mars)
 rpad('Machine Name',30,' ')||' '||
 rpad('Machine Cost',30,' '));
   dbms_output.put_line('------------------------------------------------------------');
          DBMS OUTPUT.PUT LINE(sqlstmt);
           OPEN mbrCursor for sqlstmt;
  LOOP
          FETCH mbrCursor INTO machine_id, machine_name, machine_meas;
       EXIT WHEN mbrCursor%NOTFOUND;
 dbms_output.put_line(rpad(machine_id,20,' ')||' '||
 rpad(machine_name,30,' ')||' '||
         rpad(machine_cost,30,' '));
END LOOP;
CLOSE mbrCursor;
end;
/
```
Figure 3.5e: Retrieve SQL Statement From Database Table. In this example a SQL statement is stored in a database table. By selecting the record that contains the SQL statement, a dynamic report is generated and displayed to the user. This procedure identifies the methods that are required to build report labels and report queries from StarLIMS and from the external CTD materials database. The methods use independent SQL and PL/SQL techniques to access this information and may be independently used by the field (mobile) teams working outside the StarLIMS environment. The algorithm produces an output of the following format:

Reference: N62558-02-C-9041

SQL> exec dbms1\_demo('SQLSTMT1') Machine Data ------------------------ Machine ID Machine Name Rockwell Hardness ------------------------------------------------------------------------ SELECT MACHINE\_ID,MACHINE\_NAME,MACHINE\_COST FROM TEST2\_TBL WHERE MACHINE\_ID=1  $1 \qquad \qquad$   $\qquad$  Machine 1  $\qquad$  150000 PL/SQL procedure successfully completed. SQL> EXEC dbms1\_demo('SQLSTMT2') Machine Data ------------------------ Machine ID Machine Name **Rockwell Hardness** ------------------------------------------------------------------------ SELECT MACHINE\_ID, MACHINE\_NAME, MACHINE\_MEAS FROM TEST2\_TBL WHERE MACHINE\_ID=2<br>2<br>160000 Machine 2 PL/SQL procedure successfully completed.

In this output sequence, two queries are shown for Rockwell hardness testing from within the RDBMS. Each query acts on the procedure *dbms1\_demo*, however the results depend upon the inserted SQL statement *SQLSTMT1* or *SQLSTMT2*.

Within Figure 3.5f, a dynamic SQL procedure is shown for the condition when a new table is generated that may be appended or dynamically edited based upon the available information. This condition is often referred to as the *null* database for appending new information.

```
CREATE PROCEDURE drop_table (table_name IN VARCHAR2) AS
   cid INTEGER;
   rv INTEGER;
BEGIN
    /* Open new cursor and return cursor ID. */
   cid := DBMS_SQL.OPEN_CURSOR;
    /* Parse and immediately execute dynamic SQL statement built by
      concatenating table name to DROP TABLE command. */
   DBMS_SQL.PARSE(cid, 'DROP TABLE ' || table_name, dbms_sql.v7);
 /* Close cursor. */
 DBMS_SQL.CLOSE_CURSOR(cid);
EXCEPTION
    /* If an exception is raised, close cursor before exiting. */
    WHEN OTHERS THEN
     DBMS SQL.CLOSE CURSOR(cid);
      RAISE;
END drop table;
```
Figure 3.5f: Creating a Dynamic Drop Table. The drop table is used to create a new (blank table) for inserting materials data. The algorithm produces an output of the following format:

```
SQL> exec drop_table('test_tbl')
PL/SQL procedure successfully completed.
SQL> SELECT COUNT(*) from test_tbl
ORA-00942:table or view does not exist
```
For this example, the output simply indicates that the procedure has been executed and the table is dropped from the current database. As an alternative methodology, the table may be modified or edited when the number of database columns is not known a priori. Techniques for operating on the database under this scenerio are shown in Figure 3.5g. For this case example an internal call to *g\_number\_of\_colums* is used to dynamically extract the number of columns (database variables) for the query.

Reference: N62558-02-C-9041

```
create or replace package my_dbms_sql
           as
           procedure define_all( p_cursor in integer );
           type varchar2_table is table of varchar2(4000) index by
           binary_integer;
           function fetch_row( p_cursor in integer )
                return varchar2_table;
      end;
 /
create or replace package body my_dbms_sql
     as<br>g_number_of_columns
                               dbms_sql.number_table;
      procedure define_all( p_cursor in integer )
      as
           l_columnValue varchar2(4000);
                              dbms_sql.desc_tab;<br>number;
          lcolcnt begin
          dbms_sql.describe_columns( p_cursor,
                                            l_colCnt, l_descTbl );
          for i in 1 .. l_colCnt loop
              dbms_sql.define_column( p_cursor, i, l_columnValue, 2000 );
          end loop;
          g_number_of_columns(p_cursor) := l_colCnt;
     end;
     function fetch_row( p_cursor in integer )
          return varchar2_table
     is
         l_return varchar2_table;
    begin
         for i in 1 .. g number of columns(p cursor) loop
              1_return(i) := NULL; dbms_sql.column_value( p_cursor, i, l_return(i) );
         end 100p; return l_return;
    end;
    end;
declare<br>1 theCursor
                             integer default dbms_sql.open_cursor;<br>integer:
          \overline{1} status
           l_data my_dbms_sql.varchar2_table;
           procedure execute_immediate( p_sql in varchar2 )
           is
           BEGIN
               dbms sql.parse(l theCursor,p sql,dbms sql.native);
                l_status := dbms_sql.execute(l_theCursor);
           END;
    begin
          execute_immediate( 'alter session set nls_date_format=
                                   ''dd-mon-yyyy hh24:mi:ss'' ');
          dbms_sql.parse( l_theCursor,
 replace( 'select * from test2_tbl',
\mathbf{r} = \mathbf{r} \cdot \mathbf{r} + \mathbf{r} \cdot \mathbf{r} + \mathbf{r} \cdot \mathbf{r} + \mathbf{r} \cdot \mathbf{r} + \mathbf{r} \cdot \mathbf{r} + \mathbf{r} \cdot \mathbf{r} + \mathbf{r} \cdot \mathbf{r} + \mathbf{r} \cdot \mathbf{r} + \mathbf{r} \cdot \mathbf{r} + \mathbf{r} \cdot \mathbf{r} + \mathbf{r} \cdot \mathbf{r} + \mathbf{r} \cdot \mathbf{r} + \mathbf{r} \cdot \mathbf{r} + \mathbf{r} \cdot \mathbf{r} + \mathbfdbms sql.native );
        my_dbms_sql.define_a l\bar{l} ( l_theCursor );
 l_status := dbms_sql.execute(l_theCursor);
 while ( dbms_sql.fetch_rows(l_theCursor) > 0 ) loop
 l_data := my_dbms_sql.fetch_row( l_theCursor );
 for i in 1 .. l_data.count loop
                    dbms_output.put_line( l_data(i) );
               end loop;
         end loop;
     end;
/
```
Figure 3.5g: Creating a Dynamic Table when the Number of Columns is Not Known. For this condition, the database is queried on a case-by-case basis to determine the number of variables that is reflected in the RDBMS.

Reference: N62558-02-C-9041

#### **3.6 Creating Unique Data Records in the LIMS**

One technique to ensure uniqueness of a table's primary key is by using sequence numbers. The Oracle/LIMS sequence number provides a method for generating a series of distinct numbers that are tagged to a LIMS measurement of laboratory testing sequence. The sequence is assigned a unique identifier with a starting value, minimum index, maximum index and an incremental value. The assignment technique guarantees unique identification values. As shown in the laboratory demonstrations, the identifiers are used to conform to ISO standards for material identification. In addition, these methods are used to create the chain-of-custody tools that have been developed for LIMS QA/QC. Figure 3.6a demonstrates one method for creating a unique sequence number using a primary key.

```
CREATE SEQUENCE NEW_SEQUENCE
START WITH 1
INCREMENT BY 1
MINVALUE 0
Declare
Machine id number;
Machine<sup>name</sup> varchar2(100):='New Machine';
Stmt varchar2(1000);
BEGIN
stmt:='INSERT INTO test2_tbl
              (machine_id,machine_name,measure_id
\overline{\phantom{a}} VALUES (new_sequence.nextval, :name,
               :cost
              )';
    execute immediate stmt using machine_name,machine_id;
commit;
end;
/
```
Figure 3.6a: Creating a Unique Instrument Identification Value (Machine ID). In this example, a new sequence is created that begins with an initial value equal to one, and is incremented for each subsequent measure. The procedure *New\_Sequence* is used to insert a record into a database table. The sequence created is accessed by the command *<sequence name>.nextval*. Each time this command is executed, a unique value will be generated and inserted into the database. As previously illustrated, the *bind* variables are used to populate the SQL statement. The algorithm produces an output of the following format:

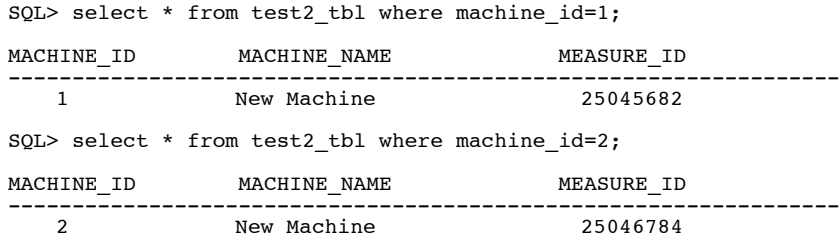

Reference: N62558-02-C-9041

For this example, two measurement identification values are created from two independent queiries. The first measurement id  $= 25045682$  corresponds to the first instrument (machine id=1), whereas, the second query generates a measurement id = 25046784 for the next instrument in the sequence. In Figure 3.6b, methods for immediate execution are provided. These techniques combine the earlier definitions for parse, bind, execute and close within a single operation. As a result, they should be used only in discrete operations that do not require extreme duplication. For example, the *EXECUTE IMMEDIATE* statement should not be used within long looping operations since the parsing, binding, and closing operations would create significant delays in the database operation and subsequent query. Within this illustration sections are crossed-out to show the compact nature of the *EXECUTE IMMEDIATE* statement. As indicated, the parsing and binding operations are not required since the single statement replaces a sequence of individual operations.

```
PROCEDURE insert into table (table name varchar2,
                                deptnumber number,
                                deptname varchar2,
                                location varchar2)
IS
  stmt str varchar2(200);
BEGIN
               'insert into '|| table name ||
  stmt str :=values (:deptno, :dname, :loc);';
                    set epmy
                              cunsen-
  Disturs
                   BULLETING
                                        MERISTING
  La valore provisione de la valor
                       mbhateur hdi,
                                        Melvene
                                +EXECUTE IMMEDIATE stmt str USING deptnumber, deptname, location;
END;
```
Figure 3.6b: Using the *EXECUTE IMMEDIATE* Statement to Simplify Database Operations. Statements are shown as crossed-out conditions that are no longer required by the SQL process, since the single *EXECUTE IMMEDIATE* statement compactly processes the information within a single declaration.

Two sample applications for the *EXECUTE IMMEDIATE* statement are provided in Figure 3.6c-d. In these examples, SQL statements are generated at runtime (in real-time during the query process), and implemented to *INSERT* or *UPDATE* a table of machine data. In the first example (Figure 3.6c), the values of three variables, *MACHINENUM, MACHINENAME AND ROCKWELL\_HARDNESS* are inserted into *test2\_tbl*. The SQL statement, as shown by the variable *STMT*, is created at run time and executed using the *EXECUTE IMMEDIATE* statement. The benefit of this method is that the user gains all of the advantages of Dynamic SQL within an abbreviated format.

Reference: N62558-02-C-9041

```
DECLARE
MACHINENUM NUMBER:=999;
MACHINENAME VARCHAR2(100):='NEW MACHINE';
ROCKWELL_HARDNESS NUMBER:=5;
STMT VARCHAR2(1000):='INSERT INTO APP_TBL VALUES (:1, :2, :3)';
BEGIN
EXECUTE IMMEDIATE STMT USING MACHINENUM,MACHINENAME,ROCKWELL_HARDNESS;
COMMIT;
END;
```
Figure 3.6c: Execution of *INSERT* statement using *EXECUTE IMMEDIATE* and bind variables. As with DBMS SOL, the *INSERT* statement is built at run time in the STMT string variable using values passed in as arguments. THE SQL statement held in *STMT* is then executed via the *EXECUTE IMMEDIATE* statement. The bind variables *:1, :2, :3* are bound to the arguments which, in this case, are the parameters: *MACHINENUM, MACHINENAME and ROCKWELL\_HARDNESS*.

To verify that the procedure has inserted the information into the table correctly, issue a *SELECT* statement and verify the results as correct. The algorithm produces an output of the following format:

SOL> select \* from app tbl where machine\_id=999; 999 NEW MACHINE 525000

Within Figure 3.6d, a case example is provided for using the *EXECUTE IMMEDIATE* process within an update statement. In this algorithm, *MACHINE\_NUMBER* 999 is updated to reflect a revised *ROCKWELL\_HARDNESS* index of 6. As in the insert statement shown in Figure 3.6c, the SQL statement is created at run time and the database is updated with the *EXECUTE IMMEDIATE* statement using bind variables.

```
DECLARE
MACHINENUM NUMBER:=999;
MACHINENAME VARCHAR2(100):='NEW MACHINE';
ROCKWELL_HARDNESS:=6;
STMT VARCHAR2(1000):='UPDATE APP_TBL SET MACHINE_ID=:1, MACHINE_NAME =:2, MACHINE_COST=:3
WHERE MACHINE ID=999';
BEGIN
EXECUTE IMMEDIATE STMT USING MACHINENUM, MACHINENAME, MACHINECOST;
COMMIT;
end;
/
```
Figure 3.6d: Execution of an *UPDATE* statement using the *EXECUTE IMMEDIATE* and the Bind Variables. As previously described for DBMS\_SQL, the *INSERT* statement is built at run time in the *STMT* string using values passed into the procedure (as arguments). THE SQL statement held in *STMT* is then executed via the *EXECUTE IMMEDIATE* statement. The bind variables *:1, :2, :3* are attached to the arguments (algorithm parameters) shown as: MACHINENUM, MACHINENAME and the *ROCKWELL\_HARDNESS*.

To verify that the procedure functioned as expected, issue a *SELECT* statement to verify the information in the record for *MACHINE\_ID* 999 is correct:

SQL> select \* from app tbl where machine id=999; 999 NEW MACHINE 6

Reference: N62558-02-C-9041

### **3.7 Applying Array Structures within the LIMS**

Within this discussion, we examine the use and application of array methods for storing localized variable information. Arrays are used to index processes and maintain ordered or sequenced operations including labels, parameters, and pointers to index algorithms (procedures and functions). The most commonly used structure is the *VARRAY* and the Nested Table.

The *VARRAY* is an ordered set of data elements, with each element having an index, and all elements being of the same data type or data structure. The size of a *VARRAY* refers to the maximum number of elements that may be placed within the structure. Within the Oracle RDBMS for materials information, the *VARRAY* structures are of variable width, but the maximum size of any particular *VARRAY* type must be specified a priori (i.e. when the *VARRAY* type is formally declared).

A Nested Table is an unordered set of elements. The ingredients and structure of the nested table can be queried in SQL and is not defined a priori. A nested table is not created with any particular number of rows. Hence, the size is determined in a dynamic manner during execution.

Both *VARRAY*s and Nested Tables are one-dimensional, although the elements can be complex object types. *VARRAY* types are used for one-dimensional arrays, while nested table types are used for single-column tables within an outer table. A variable of any *VARRAY* type can be referred to as a *VARRAY*, while a variable of any nested table type can be referred to as a nested table. Process steps for using the *VARRAY* and Nested Table operations are shown in Figures 3.7a-b. Within the first example, the parameter *num\_varray* is declared as a *VARRAY* whose maximum size cannot exceed five elements. The array is then populated with data consisting of the number sequence 10, 20, 30, and 40. The array is then displayed by referencing the array index numbers 1 to 4. Next, the value stored at index 4 is changed from 40 to 60 and the array is re-displayed showing the modification.

```
DECLARE
  Type num varray is VARRAY(5)OF NUMBER;
  v_numvarray num_varray;
BEGIN
  v numvarray :=num varray(10,20,30,40);
  --Referencing individual elements
 dbms_output.put_line('The elements in the v_numvarray are: ');
 dbms_output.put_line(to_char(v_numvarray(1))||', '||to_char(v_numvarray(2))||
\vert \cdot \vert, \cdot \vert \cdot \vertto_char(v_numvarray(3))||', '||
   to_char(v_numvarray(4)));
   --assignment
   v_numvarray(4):=60;
  d\overline{b}ms output.put line('The elements in the v numvarray are: ');
 dbms_output.put_line(to_char(v_numvarray(1))||', '||to_char(v_numvarray(2))||
 ', '||to_char(v_numvarray(3))||', '||
  to_char(\overline{v}_numvarray(4)));
END;
/
```
Figure 3.7a: The *VARRAY* Single Dimensional Structure. The array element is created and information is stored and retrieved by the array index value -- similar to other array structures used in modern programming languages. The algorithm produces an output of the following format:

The elements in the v numvarray are: 10, 20, 30, 40 The elements in the v\_numvarray are: 10, 20, 30, 60

Reference: N62558-02-C-9041

The procedure shown in Figure 3.7a may be modified to utilize the nested table data structure. This modification is illustrated in Figure 3.7b. In this example, the formal data is organized within a column orientation inside the table -- without order. When the data is retrieved, the information is presented in an array.

```
declare
  Type num table is TABLE OF NUMBER;
   v_numarray num_table;
begin
 v_numarray :=num_table(10,20,30,40);
 --Referencing individual elements
 dbms_output.put_line('The elements in the v_numarray are: ');
 dbms_output.put_line(to_char(v_numarray(1))||', '||to_char(v_numarray(2))||
\vert \cdot \vert, \cdot \vert \cdot \vertto_char(v_numarray(3))||\vert \cdot, \cdot \vert \cdot \vertto_char(\overline{v}numarray(4)));
   --assignment
   v_numarray(4):=60;
  dbms_output.put_line('The elements in the v_numarray are: ');
dbms_output.put_line(to_char(v_numarray(1))]|', '||to_char(v_numarray(2))||<br>', '||to_char(v_numarray(3))||', '||
  to_char(\overline{v}_numarray(4)));
end;
/
```
Figure 3.7b: The Nested Table Data Structure. The array element is created and ordered according to the execution statements. The algorithm produces an output of the following format:

```
The elements in the v numarray are:
10, 20, 30, 40
The elements in the v_numarray are:
10, 20, 30, 60
```
### **3.8 LIMS Error Functions and Exception Management**

Under unusual operating conditions, the LIMS and RDBMS will create data codes that indicate potential problems in the management of information. This may occur when the instrument is not properly operated by the end-user. Alternatively, error codes may be generated by simple processing of data, that is not properly registered, or identified within the LIMS system. Within the RDBMS, exception codes may be generated as new information or code elements are added. This frequently occurs when new algorithms are tested or modified for final operation.

Within PL/SQL, all errors are trapped and identified as *EXCEPTIONS*. When the analyst tries to incorporate the erroneous information into the LIMS, the normal processing is stopped, and the control is transferred to the exception handling section of the program. The exception handler mechanism allows a clean separation of the error processing code from the executable statements. This process also forces the systems administrator to examine the potential source of the problem and register the solution.

The LIMS user can create an exception condition by trying to access null or void data sets. This occurs when the path to the database is incorrect or the actual database system contains null or void information (i.e. no valid data or data references). Specific exceptions may be managed using the *implicit* cursor. An example for this technique is provided in Figure 3.8a-b. Within Figure 3.8a, the analyst is attempting to access a database with no information (i.e. the cursor attempts to execute a *SELECT* statement that returns no data).

Reference: N62558-02-C-9041

```
Section 1:
DECLARE
RESULT VARCHAR2(50);
begin
SELECT MACHINE_NAME
INTO RESULT
FROM APP_TBL
WHERE MACHINE ID=9999;
dbms_output.put_line(result);
end;
/
When this procedure is executed, no data is found by the SELECT statement and an error is
produced as follows:
ERROR at line 1:
ORA-01403: no data found
ORA-06512: at line 4
*******
Section 2:
By inserting an EXCEPTION section in the procedure, the program becomes aware of the
potential problem and handles it appropriately.
DECLARE
RESULT VARCHAR2(50);
begin
SELECT MACHINE_NAME
INTO RESULT
FROM APP_TBL
WHERE MACHINE ID=9999;
dbms_output.put_line(result);
EXCEPTION
  WHEN NO_DATA_FOUND
  THEN
    dbms_output.put_line('No Data Found');
end;
/
Now the procedure terminates normally and displays a message to the user indicating that
no data was found.
No Data Found
```
Figure 3.8a: Exception Handling – Implicit Cursor With *NO\_DATA\_FOUND*. Within Section 1, the implicit cursor finds no data. This error prematurely terminates the program, and generates an ORA-01403 "no data found error". Within Section 2, the algorithm is modified to trap for *NO\_DATA\_FOUND*. As a result the error is caught, and a simple message is displayed to notify the end user. Within Section 2, no system error is generated – only a notification to the analyst.

Since an implicit cursor can only handle a single data element, an error will result when the query returns more than a single value. This condition occurs when the analyst is trying to access numerous fields or data arrays without actual knowledge of the underlying data structure. This condition will also occur if the user is trying to manage too many variables or cases within the database. An example of this condition is provided in Figure 3.8b. For this illustration, the user is attempting to access too many rows of information from an unknown table within the CTD materials database. Without error handling the following situation will occur when using an implicit cursor:

Reference: N62558-02-C-9041

```
Section 1:
DECLARE
RESULT VARCHAR2(50);
begin
SELECT MACHINE_NAME
INTO RESULT
FROM APP TBL;
dbms output.put line(result);
end;
/
When this procedure is executed, an error is produced:
ERROR at line 1:
ORA-01422: exact fetch returns more than requested number of rows
ORA-06512: at line 4
*******
Section 2:
By implementing error handling, and trapping for the TOO_MANY_ROWS error, the program
terminates normally.
DECLARE
RESULT VARCHAR2(50);
begin
SELECT MACHINE NAME
INTO RESULT
FROM APP TBL;
dbms_output.put_line(result);
EXCEPTION
  WHEN TOO_MANY_ROWS
  THEN
    dbms_output.put_line('Query Returned More Than One Row');
end;
/
Now the procedure terminates normally and displays a message to the user indicating:
Query Returned More Than One Row
```
Figure 3.8b: Exception Handling – Implicit Cursor With *TOO\_MANY\_ROWS*. Within Section 1, the implicit cursor finds more than one row of data. This error prematurely terminates the program, and generates an ORA-01422 "exact fetch returns more than request number of rows" error. Within Section 2, the algorithm is modified to trap for *TOO\_MANY\_ROWS*. As a result the error is caught, and a simple message is displayed to notify the end user. Within Section 2, no system error is generated – only a notification to the analyst.

When an exception is raised in a PL/SQL block, normal execution is halted and control is transferred to the exception section or the systems administrator. For the case of a serious error or violation, the process is immediately terminated to preserve the information that is being accessed. In some cases, the ability to continue past exceptions is desired. Figure 3.8c demonstrates a method to handle the exception and then continue with the remainder of the procedure. In the first section, the error is trapped. However, the control never returns from the *EXCEPTION* section, and the statement that displays the message "This occurs after the error" is never reached. Within the second section, the control is allowed to exit the *EXCEPTION* section for additional processing and data analysis.

Reference: N62558-02-C-9041

```
Section 1:
DECLARE
RESULT VARCHAR2(50);
COLNAM VARCHAR2(10):='NAME1';
COLVAL VARCHAR2(10):= 'VALUE5';
STMT VARCHAR2(100):='INSERT INTO TEST3_TBL VALUES(:1,:2)';
BEGIN
  EXECUTE IMMEDIATE STMT USING COLNAM, COLVAL;
  dbms_output.put_line('This occurs after the error');
EXCEPTION
    WHEN DUP VAL ON INDEX
     THEN
       dbms_output.put_line('Column Name Already Used...Please Select Another');
END;
/
Column Name Already Used...Please Select Another
*******
Section 2:
To enable the program to continue after the error is handled, a separate block with a
BEGIN section is inserted to hold the exception section.
DECLARE
RESULT VARCHAR2(50);
COLNAM VARCHAR2(10): = 'NAME1';
COLVAL VARCHAR2(10):= 'VALUE5';
STMT VARCHAR2(100):='INSERT INTO TEST3_TBL VALUES(:1,:2)';
BEGIN
  BEGIN
  EXECUTE IMMEDIATE STMT USING COLNAM,COLVAL;
  EXCEPTION
     WHEN DUP_VAL_ON_INDEX
     THEN
      dbms output.put line('Column Name Already Used...Please Select Another');
   END;
BEGIN
dbms output.put line('This occurs after the error');
END;
END;
/
Using this method enables the procedure to handle the error and then continue and display
the message "This occurs after the error" as shown below.
Column Name Already Used...Please Select Another
This occurs after the error
```
Figure 3.8c: Continuing Program Execution After An Exception. Within Section 1, the program is terminated as soon as the error occurs. In this case an attempt is made to insert a duplicate value in a field that is restricted with a unique value constraint. The statement "This occurs after the error" is not reached since the program has already terminated. Within Section 2, the program is not terminated, and statement "This occurs after the error" is displayed to the end user. The second example places the exception section in it's own block, and therefore, enables the program to continue after the error has been handled.

Under certain conditions, the analyst will encounter an exception condition that is specific to an application or resource. These errors are localized to the code that is the source of the error and may not be trapped by SQL or PL/SQL. These error conditions can be managed using programmerdefined exceptions as illustrated in Figure 3.8d.

In this example the variable *big\_number\_exception* is declared and given an *EXCEPTION* data type.

Reference: N62558-02-C-9041

Now the program logic can determine when the declared exception should be raised. The logical criteria to throw the *big\_number\_exception* is when *cnumber* > 1,000,000. When this criterion is reached, the exception is raised and control is transferred to the *EXCEPTION* block where the exception is managed. No system level error is generated from this condition.

```
DECLARE
big number exception EXCEPTION;
anumber number:=20000;
bnumber number:=60000;
cnumber number;
BEGIN
  BEGIN
     cnumber:=anumber*bnumber;
     IF cnumber>1000000 then
        RAISE big_number_exception;
      end if;
       EXCEPTION
          WHEN big_number_exception THEN
             dbms_output.put_line('A Big Number Exception Has Occurred');
  END;
  BEGIN
 dbms_output.put_line('The answer is '||anumber||'*'||bnumber||' = '||cnumber);
  END;
END;
/
```
Figure 3.8d: Error Events within a Custom Application. Within this algorithm, the exception *big\_number\_exception* has been declared and defined. When the criteria defined for the exception has been met, the exception is executed and the end user is notified of the event without loss of system resources. The algorithm produces an output of the following format:

A Big Number Exception Has Occurred The answer is  $20000*60000 = 1200000000$ PL/SQL procedure successfully completed. SQL>

#### **3.9 LIMS Mail Resources**

Within this section, two algorithms are provided that illustrate common techniques for e-mail management within a secure internal network. The methods may be adapted for external networks, and will operate on common systems that utilize internal messaging procedures (e.g. the CTD LIMS system), as well as, external code resources (standard internet service). In Figure 3.9a, the process will send email from the PL/SQL code. This approach is used to notify system users of specific events or error conditions. In addition, this method may be used to create a bulletin-board environment for the distribution of common data or help resources. Initially, a table of users and their email addresses will be created. This table will provide a list of individuals who will be notified when a specified event occurs. This includes user identification data, names, and e-mail addresses:

CREATE TABLE NOTIFY\_USERS ( USERID NUMBER,<br>USERNAME VARCHAR VARCHAR2(25 BYTE), USER EMAIL VARCHAR2(50 BYTE) )

Reference: N62558-02-C-9041

Next the table will be populated with data of users to be notified. This table can be further broken down into classes of users, which messages to send to a specific group of users and other combinations.

INSERT INTO NOTIFY\_USERS VALUES(1,'USER1','user1@LIMStest.net'); INSERT INTO NOTIFY\_USERS VALUES(1,'USER2','user2@LIMStest.net'); Commit;

Now the email procedure will be created. This procedure creates a cursor of individuals to notify from the *NOTIFY\_USERS* table. Variables are declared with default values for the sender, recipient, subject, mail host and the message to be sent via email. As the cursor loops through user data, it creates an *STMP* connection to the specified mail server and sends a predefined message to recipients that have been previously identified.

```
CREATE OR REPLACE PROCEDURE email_notification
IS
 sender VARCHAR2(100) default 'sender@test.net';<br>recipient VARCHAR2(100) default 'recipient@test.ne
 recipient VARCHAR2(100) default 'recipient@test.net';
 subject VARCHAR2(100) default 'An event has occurred';
 message VARCHAR2(100) default 'A record has been inserted into the test3_tbl';
 emailaddress varchar2(100) default 'address@test.net';
 crlf VARCHAR2(2):= UTL_TCP.CRLF;
  connection utl_smtp.connection;
 mailhost VARCHAR2(255) := 'mail.test.net';
  header VARCHAR2(1000);
CURSOR users IS
    SELECT username, user email FROM notify users;
BEGIN
for the_result in users LOOP
 connection := utl_smtp.open_connection(mailhost,25);
 header:= 'Date: '||TO_CHAR(SYSDATE,'dd Mon yy')||crlf||
 'From: '||sender||''||crlf||
 'Subject: '||subject||crlf||
 'To: '||the_result.user_email;
   -- Handshake with the SMTP server
 utl smtp.helo(connection, mailhost);
 utl_smtp.mail(connection, sender);
 utl_smtp.rcpt(connection, the_result.user_email);
utl_smtp.open_data(connection);
  -- Write the header
 utl smtp.write data(connection, header);
 utl_smtp.write_data(connection, crlf||crlf||message);
 utl smtp.close data(connection);
 utl<sup>-smtp.</sup>quit(connection);
end LOOP:
EXCEPTION
  WHEN UTL SMTP.INVALID OPERATION THEN
    htp.p(\overline{ } Invalid Operation in SMTP transaction.');
 WHEN UTL_SMTP.TRANSIENT_ERROR THEN
 htp.p(' Temporary problems with sending email - try again
later.');
 WHEN UTL_SMTP.PERMANENT_ERROR THEN
 htp.p(' Errors in code for SMTP transaction.');
END email_notification;
/
```
Next create a table that will call the email notification procedure.

```
CREATE TABLE test3_tbl
(
   testid NUMBER,
  testdescription VARCHAR2(100)
)
```
Reference: N62558-02-C-9041

Now create a trigger on the table. This trigger will fire and call the *email\_notification* procedure every time a user *INSERTS, DELETES or UPDATES* information in the *test3\_tbl*.

```
CREATE OR REPLACE TRIGGER EVENT_TRIGGER
BEFORE DELETE OR INSERT OR UPDATE
ON TEST3_TBL
FOR EACH ROW
DECLARE
BEGIN
  email_notification;
END ;
/
```
Figure 3.9a: E-Mail Notification within the LIMS/CTD Network. Creating the table of users and their respective e-mail addresses that are local to the laboratory system. The list of users will be sent an email notifying them that an event has occurred.

The procedures in Figure 3.9a are used with the field validation methods shown in Figure 3.9b to ensure that only valid e-mail addresses are utilized. Within Figure 3.9b, logical statements are used to test for the standard construction of an email address. This construction is of the form: (@ symbol, 1 ".", no spaces). If the format conditions are met, the function returns 'TRUE' - indicating that it is a valid email address. If one or more of the criteria is not met, a 'FALSE' or invalid address message is returned.

```
 Create or Replace FUNCTION is_EmailValid(pEmail_Text VARCHAR2 DEFAULT NULL)
  RETURN Varchar2 is
        returnval Varchar2(10) := 'TRUE';
           atLocation NUMBER;
    BEGIN
          -- Check to see if this e-mail address contains the @ symbol
 IF INSTR(pEmail_text,'@',1) = 0 THEN
 returnval := 'FALSE';
         END IF;
        -- Check to see if this e-mail address contains at least 1 . symbol
 IF INSTR(pEmail_text,'.',1) = 0 THEN
 returnval := 'FALSE';
         END IF;
           -- Check to insure that there are no spaces in the email address
IF INSTR(ltrim(rtrim(pEmail_text)),' ',1) > 0 THEN
           IF INSTR(ltrim(rtrim(pEmail_text)),'<br>returnval := 'FALSE';
           END IF;
 IF INSTR(LOWER(pEmail_Text),'mil',1) = 0 AND INSTR(LOWER(pEmail_Text),'com',1)=0
 AND INSTR(LOWER(pEmail_Text),'net',1) = 0 AND
 INSTR(LOWER(pEmail_Text),'org',1) = 0 AND INSTR(LOWER(pEmail_Text),'edu',1)=0
    THEN
             returnval := 'FALSE';
        END IF;
        IF pEmail Text IS NULL THEN
             returnval := 'FALSE';
         END IF;
         RETURN returnval;
   END is EmailValid;
```
Figure 3.9b: Validate Email Address. This procedure accepts an email address string *pEmail* as an input parameter. If the string matches the logical criteria for valid e-mail addressing, the function returns a 'TRUE' value. Alternatively, a 'FALSE' or invalid result is returned from the logical test.

Reference: N62558-02-C-9041

Executing the procedure produces the following results:

```
SQL> select is EmailValid('abc@aol.com') from dual;
IS_EMAILVALID('ABC@AOL.COM')
                                          ------------------------------------------------------
TRUE
```
Note that this utility function only checks for valid structure, but does not search or ping the user account to be certain that it is valid for use. Using Figure 3.9a-b, the systems administrator is able to notify all users within the CTD and LIMS network and attempt to notify any and all users that have a valid e-mail address.

## **3.10 CTD Web Applications and Network Distribution**

Within this discussion, we examine the main case examples for creating *html* (Hyper Text Markup Language) based web applications using either SQL or PL/SQL. The applications are required for the distribution of information using the common html approach and may be employed within an intranet configuration for the secure distribution of digital information.

The ability to dynamically generate Web pages from database records gives the user an advantage not found in conventional static pages: the capability of viewing real-time data. The example provided in Figure 3.10a, illustrates one method for machine data using html. In this case study, the cursor *machine\_info* is declared to retrieve the *machine\_id, machine\_name* and *Rockwell\_hardness* index from *test2\_tbl*.

HTML is created and embedded into the stored procedure using the *htp* (Hyper Text Procedure) command. This technique sends the html that is generated back to the Web browser to be displayed. After beginning the html with *htp.p* the procedure is written in simple html code.

To retrieve data from the cursor, a *FOR LOOP* is constructed. As seen in the example, every record retrieved is then displayed in html. The  $\pm$  l concatenation symbol is used to separate html from the PL/SQL variables.

After the *FOR LOOP* is closed and the dynamic data generated and displayed, the page is completed following simple html coding practices.

The stored procedure is accessed following the configuration that was implemented when the web server was installed. It generally follows the form:

http://<server name>/pls/<data access descriptor (DAD)>/package.procedurename

Within the CTD/LIMS, the server is the Compaq ML-530 disk-array that access the *pls* data description. Once this path is identified, the package, procedure or function is executed from within the web-based environment. Note that this same approach is used internally within the design of the StarLIMS enterprise server. This method, allows MOD to distribute all LIMS data across the secure intra-net provided access privileges are granted at the root privilege level. An identical method may be employed for external networks, such as those employed by MOD for mobile operations. These tools will allow MOD to forward user specified information from field locations using common Internet methods that utilize secure web pages.

```
CREATE OR REPLACE PROCEDURE display_tbl2 IS
//declare and create the cursor
   CURSOR machine_info IS
    SELECT machine_id,machine_name,rockwell_hardness
    FROM test2_tbl
   ORDER BY machine id;
BEGIN
//start the HTML
    htp.p('<html>
    <head>
    <title>Test Procedure To Display Table Data</title>
    </head>
 <body bgcolor=#C4D8E2>
 <center>
    <table border=1>
<td align=center><b> Machine ID</b></td><td align=center><b>>>b>Machine Name</b>></td>
<td align=center><b>>Rockwell Hardness Index</b></td></tr> ');
//begin the FOR LOOP and display the records retrieved from the SQL query
FOR results in machine_info LOOP
 htp.p('<tr><td align=center>'||results.machine_id||'</td><td>'||results.machine_name||'</td>
   <td align=center>'||results.rockwell_hardness||'</td></tr> ');
end loop;
//end the HTML page
htp.p(' </table></center>
    </body></html>
 ');
END display_tbl2;
/
```
Figure 3.10a: Creating Dynamic *html* Web Pages from within PL/SQL. In this example, the *html* code is generated from information that is a priori stored within the CTD Materials Database. The technique sends the *html* that is generated back to the Web browser to be displayed. The algorithm generates an output of the following format:

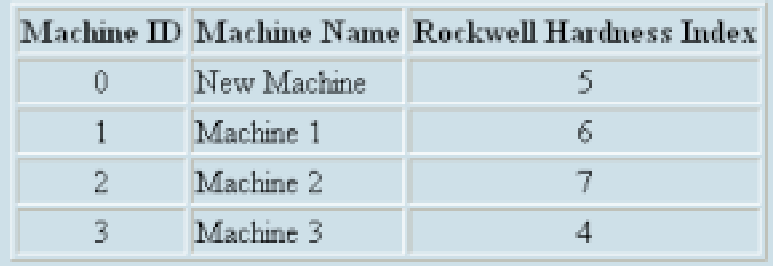

As indicated, the result is a simple table of material values indexed by machine identifier. The table presentation is common *html* format for the distribution across the CTD/LIMS environment. The procedure may be modified to create an across-the-web notification utility. For example, a new record may be added into the LIMS or CTD materials database, and all users can be instantaneously notified of the event. The notification sequence is critical to certain testing operations when erroneous measures are corrected or new information is added into the test sequence that will significantly influence the analytical process. This event occurs when outlier information is added into the data record that significantly affects the statistical QA/QC procedures employed for the sample. Within Figure 3.10b-c, a process sequence is illustrated for inserting new records into a web environment and notifying all CTD/LIMS users of the event. To simplify the case example, the package *test\_package* contains two procedures: (1) *display\_tbl2*, which is used to display the results of the database query, and (2) *update\_database*, which is used to perform the database operations on the data in *tbl2*.

Reference: N62558-02-C-9041

```
CREATE OR REPLACE PACKAGE test_package AS
PROCEDURE display_tbl2;
PROCEDURE update_database(
     the_type in varchar2 default 'INSERT',
       machineid in integer default null,
       machinename in varchar2 default null,
       rockwell in integer default null);
END test_package;
/
CREATE OR REPLACE PACKAGE BODY test_package AS
PROCEDURE display_tbl2 IS
  nextnum number;
   CURSOR machine_info IS
    SELECT machine_id,machine_name,rockwell_hardness
  FROM test2 tbl;
BEGIN
     SELECT MAX(MACHINE_ID)+1 INTO
       NEXTNUM
       FROM TEST2 TBL;
    htp.p('<html>
    <head>
   <title>Test Procedure To Display Table Data</title>
    </head>
    <body bgcolor=#C4D8E2>
    <form action=test_package.update_database>
    <center>
    <table border=1>
<td align=center><b> Machine ID</b></td><td align=center><b>>>b>Machine Name</b>></td>
<td align=center><b>>Rockwell Hardness Index</b></td></tr> ');
for results in machine_info LOOP
htp.p('<tr><td align=center>'||results.machine_id||'</td><td>'||results.machine_name||'</td>
<td align=center>'||results.rockwell_hardness||'</td></tr> ');
end loop;
 htp.p('
 <td align=center>'||nextnum||'<input type=hidden name=machineid value='||nextnum||'></td>
  <td align=center><input type=text name=machinename></td><td align=center>
 <input type=text name=rockwell></td></tr>
   <td colspan=3 align=center><input type=submit value="Update Database"></td></table></center>
   </form></body></html>
    ');
END display_tbl2;
```
Figure 3.10b: Inserting Records into the CTD/LIMS Database. The database is updated with information entered into the *html* text boxes. While the procedure is executing, the user is shown a message screen with system status. After the operation is completed, the original page is displayed showing the updated information.

The procedure created in the first example is modified first to ensure every record has a unique identifier (i.e. the next sequentially numbered *machine\_id*). This is accomplished by selecting the maximum machine identification code currently in the database, and incrementing it by 1. That result is stored in the variable *nextnum*.

After the current information is displayed, blank input boxes are generated to hold information that will be inserted by the user within the database. When the *html* form is submitted, the values contained in the input boxes are sent to the location specified in the form action. In this example, they are sent to the *update\_database* procedure for processing.

Reference: N62558-02-C-9041

When update database receives the values it inserts them into the database. This procedure also utilizes a Java script to perform a redirect, and send the page from the *update\_database* procedure to the *display\_tbl2* procedure displaying the newly entered data.

```
PROCEDURE update database(
     the_type in varchar2 default 'INSERT',
       machineid in integer default null,
       machinename in varchar2 default null,
       rockwell in integer default null)
is
stmt varchar2(100);
BEGIN
       htp.p('<html><head><title></title><script>
                  function doRedirect()
                          {
                                 document.write(''Database Updated...Please Wait'');
                                        setTimeout("window.location =
''test_package.display_tbl2''", 2000);
                         }
                        </script></head>');
--htp.p('<body onload="doRedirect();">');<br>IF the_type='INSERT' THEN
 stmt:='INSERT INTO TEST2_TBL values(:1,:2,:3)';
     EXECUTE IMMEDIATE STMT USING MACHINEID, MACHINENAME, ROCKWELL;
  COMMIT;
END IF;
htp.p('</body></html>');
end update database;
END test package;
/
```
Figure 3.10b (Continued): Inserting Records into the CTD/LIMS Database. This procedure operates with the code shown in Figure 3.10a data input and data display using the common html interface. This section provides the update utilities that are required to broadcast the information across the CTD/LIMS network. After the operation is completed, the original page is displayed showing the updated information.

Example operations are shown in Figure 3.10c-e as they appear to the web client. In the first example, the original screen is shown with the inclusion of a blank insertion box for machine identification code four.

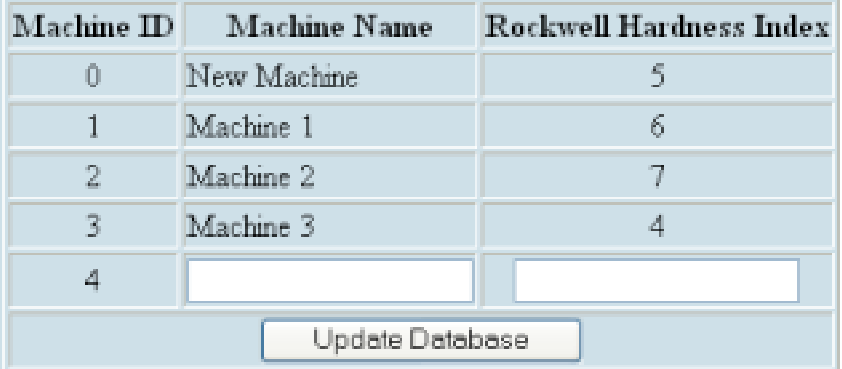

Figure 3.10c: Simple Data Insertion for the CTD/LIMS web client.

| Machine ID      | Machine Name | Rockwell Hardness Index |
|-----------------|--------------|-------------------------|
| 0               | New Machine  |                         |
| 1               | Machine 1    | 6                       |
| 2               | Machine 2    |                         |
| 3               | Machine 3    | 4                       |
|                 | Machine 4    | 5                       |
| Update Database |              |                         |

Figure 3.10c: User Defined Parameters. Manually updating the database.

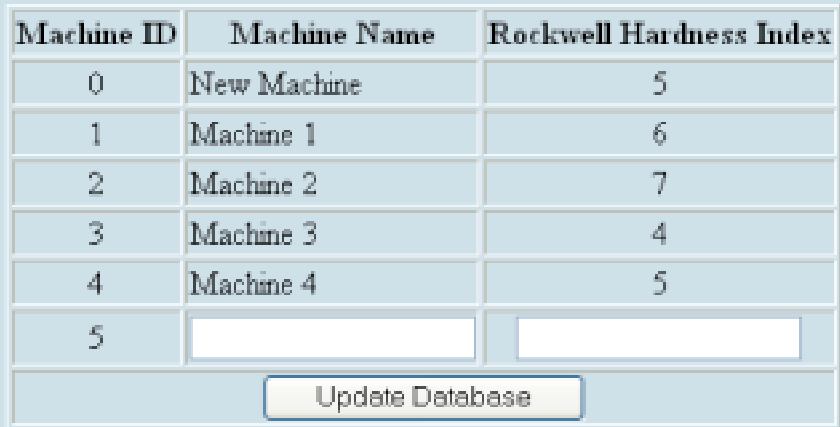

Figure 3.10d: Including the New Insertion Point. The user is notified that the database has been updated to include the fourth measure (from Machine 4) shown in Figure 3.10c. Next, the web GUI is automatically updated to show all valid measurements and a new insertion point for entering additional data from Machine ID 5.

The procedures shown in Figure 3.10a-b may be extended to support data reduction and editorial review of the inserted information. This provides the foundation methods for compacting the database to reduce the storage volume and shows how the systems administrator can support interactive data editing features. This method is also used when the MOD analyst attempts to add information that is invalid. The line insertion is initially shown to the user and the case is then removed for further analysis within the QA/QC procedures.

The main structure for automatically editing the database table is shown in Figure 3.10e-f. On the main *html* form, a hyperlink and icon are added to the structure adjacent to each record. When the user clicks on the link, the control passes to the *update\_database* procedure with the parameters *the\_type=DELETE* and the *machineid* of the specific record that was selected.

Reference: N62558-02-C-9041

When the *update\_database* procedure receives this information it determines that it is a delete request and proceeds to delete the record algorithm. After the operation is completed control is passed back to *display\_tbl2* and the updated records displayed.

```
CREATE OR REPLACE PACKAGE test_package AS
PROCEDURE display_tbl2;
PROCEDURE update_database(
     the_type in varchar2 default 'INSERT',
   machineid in integer default null,
   machinename in varchar2 default null,
   rockwell in integer default null);
END test_package;
/
CREATE OR REPLACE PACKAGE BODY test_package AS
PROCEDURE display tbl2 IS
  nextnum number;
  CURSOR machine_info IS
     SELECT machine_id,machine_name,rockwell_hardness
   FROM test2 tbl;
BEGIN
     SELECT MAX(MACHINE_ID)+1 INTO
   NEXTNUM
   FROM TEST2 TBL;
   htp.p('<html>
    <head>
   <title>Test Procedure To Display Table Data</title>
    </head>
    <body bgcolor=#C4D8E2>
    <form action=test_package.update_database>
    <center>
    <table border=1>
<td align=center><b>>Machine ID</b></td><td align=center><b>>>b>Machine Name</b>></td>
<td align=center><b>Rockwell Hardness Index</b></td><td
align=cener><b>Delete</b></td></tr> ');
for results in machine info LOOP
htp.p('<tr><td
align=center>'||results.machine_id||'</td><td>'||results.machine_name||'</td>
<td align=center>'||results.rockwell_hardness||'</td><td>
<a
href="test_package.update_database?the_type=DELETE&machineid='||results.machine_id||'"><im
g border=0 src="http://webtools.symbolx.com/temporary/trash2.png" ></a></td></tr> ');
end loop;
 htp.p('
 <td align=center>'||nextnum||'<input type=hidden name=machineid value='||nextnum||'></td>
 <td align=center><input type=text name=machinename></td><td align=center>
 <input type=text name=rockwell></td></tr>
  <td colspan=4 align=center><input type=submit value="Update
Database"></td></table></center>
</form></body></html>
    ');
END display_tbl2;
```
Figure 3.10e: Editing and Deleting Records within the CTD/LIMS Database. When the user clicks on the trash icon next to a record the *update\_database* procedure deletes the specified record, gives the user a status report that the database is being updated, then redirects the GUI to the original page shown with updated information. After the operation is completed, the original page is displayed showing the updated database records.

Reference: N62558-02-C-9041

```
PROCEDURE update_database(
     the_type in varchar2 default 'INSERT',
   machineid in integer default null,
   machinename in varchar2 default null,
   rockwell in integer default null)
is
stmt varchar2(100);
BEGIN
   htp.p('<html><head><title></title><script>
              function doRedirect()
                     { document.write(''Database Updated...Please Wait'');
                                  setTimeout("window.location =
''test_package.display_tbl2''", 2000);
                    }
                   </script></head>');
htp.p('<body onload="doRedirect();">');
IF the_type='INSERT' THEN
  stmt:='INSERT INTO TEST2_TBL values(:1,:2,:3)';
     EXECUTE IMMEDIATE STMT USING MACHINEID, MACHINENAME, ROCKWELL;
  COMMIT;
ELSIF the type='DELETE' THEN
       stmt:='DELETE FROM TEST2_TBL WHERE MACHINE_ID=:1';
      EXECUTE IMMEDIATE STMT USING MACHINEID;
END IF;
htp.p('</body></html>');
end update database;
END test_package;
/
```
Figure 3.10f: Editing and Deleting Records within the CTD/LIMS Database (Continued). This procedure operates with the code shown in Figure 3.10e data input and data display using the common *html* interface. This section provides the update utilities that are required to broadcast the editorial revision across the CTD/LIMS network. After the operation is completed, the original page is displayed showing the updated information.

The delete operation is shown in Figure 3.10g. In this example, Machine  $ID = 0$  has been deleted from the main CTD materials database and a blank insertion box for machine identification appears in the *html* interface.

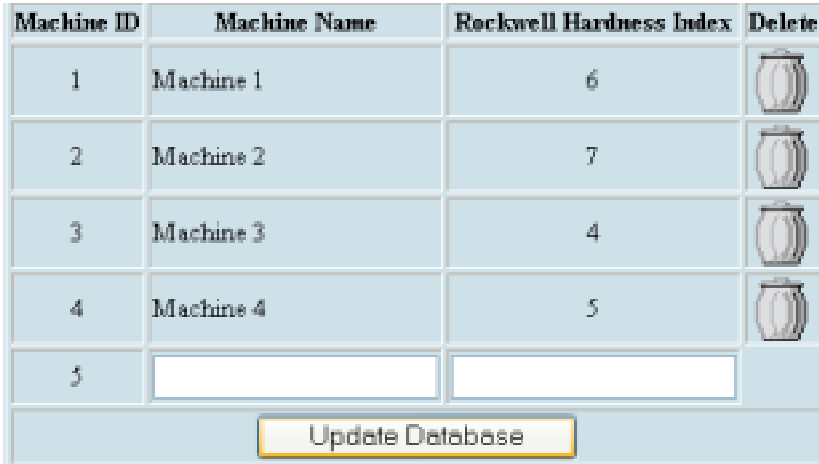

Figure 3.10g: Manually Editing Database Records Using Web-Client Interface

Reference: N62558-02-C-9041

The functions and procedures shown in Figure 3.10a-g can be organized to build a single utility that provides the technical support for: data editing, error detection, and user feedback (to the analyst or the systems administrator). This process is organized as a comprehensive utility for email notification with a hyperlink to specific users, clients, and analytical instruments. The algorithm processes information in a sequential manner:

The first step is to create a table of the individuals that will be notified when a report is submitted. The table entitled: *BUG\_DISTRIBUTION\_TBL* contains columns for the username and email address. Additional columns may be added with user classifications and data parameters for certification and attestation. At the minimum level, the table includes information concerning the user ID, the user name, and the e-mail address. Additional restriction of privileges may be added to the data record during this step:

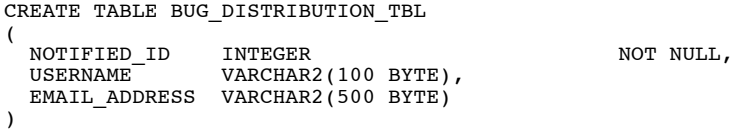

Next the table is populated with sample data from the CTD instruments. Alternatively, archived data may be used from the materials database or the Sybase LIMS RDBMS:

INSERT INTO BUG\_DISTRIBUTION\_TBL VALUES(1,'TESTPERSON','TESTPERSON@TEST.COM');

A table is created to hold information about the feedback or bug event. The columns include:

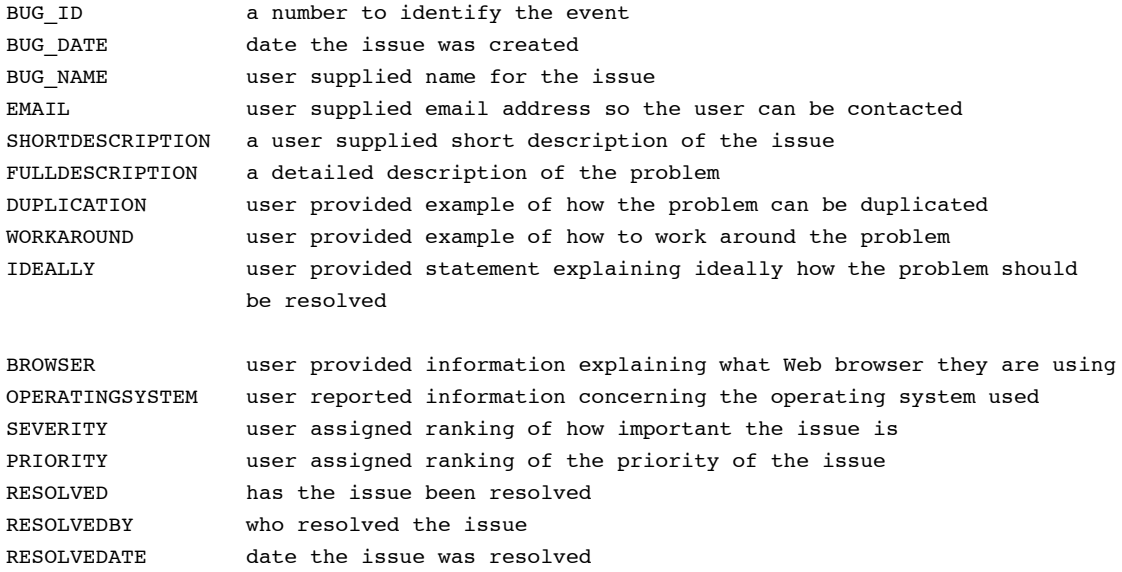

Next, a series of declarations and arrays are required to manage the information. The arrays are required to parse and locally store the information as it is being processed. The tables are also required to hold information about the feedback event. The columns include:

Reference: N62558-02-C-9041

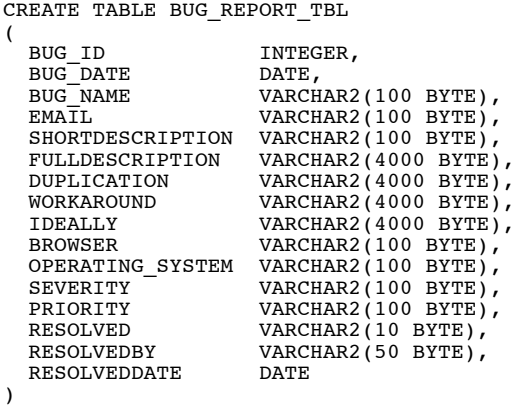

Next a sequence is created to assign a unique ID to each bug report.

```
CREATE SEQUENCE BUG_SEQUENCE
START WITH 0
INCREMENT BY 1
MINVALUE 0
NOCACHE
NOCYCLE
NOORDER
```
All prior work is committed to the database.

COMMIT;

Then a package is created to contain the procedures that will be used in the example. For simplicity, all the procedures are included within a single package. Within the CTD-LIMS environment, this example would be broken into multiple packages that could easily be shared by numerous applications that are internal (or external) to the CTD laboratory complex.

Next, the package header is declared. This lists all of the procedures and functions that will be used within the newly created package:

CREATE OR REPLACE PACKAGE suggestions AS

Once the package is created, the *LoadCSS* utility is used to define the Cascading Style Sheets (CSS) that are utilized by other CTD procedures. Using this method enables the user to change the appearance of the *html* tags from a single location. Many different styles are presented in this procedure although they are not all used in the example:

PROCEDURE LoadCSS;

After loading the CSS, an *STMP* connection is established. This procedure initiates the *STMP* with a user defined mail server, and generates an email message to users that are listed within the *BUG\_DISTRIBUTION\_TBL* table. A hyperlink is then sent to each user giving them a path to display the referenced issue. The procedure accepts parameters that include: the sender of the message, the recipient, the subject and the email message body:

Reference: N62558-02-C-9041

 PROCEDURE MAIL  $\overline{\phantom{a}}$ sender IN VARCHAR2, recipient IN VARCHAR2, subject IN VARCHAR2, message IN VARCHAR2 );

Following the *STMP* connection, a procedure is developed to update the table: *BUG\_REPORT\_TBL* to show that the issue is resolved. This includes time and date stamping for when the issue was corrected and indicating the analyst that performed the service. This process mirrors the formal chain-of-custody procedures used within the main LIMS shell:

```
 PROCEDURE RESOLVED(bug_id in integer default null,
                   username in varchar2 default 'DEVELOPER1');
```
Following the issue resolved procedure, a display utility is used to notify the user of the problem and provide the ancillary information including the system identification code for the error:

PROCEDURE display(id in integer default null);

The main procedure is the starting point of the application. It displays the option of viewing the list of issues, or entering a new issue.

Procedure main;

This procedure updates or modifies the database for information entered or modified on the input form. The algorithm also provides the user with the capability to edit information as it is entered into the system. The parameters are the columns of *BUG\_REPORT\_TBL*:

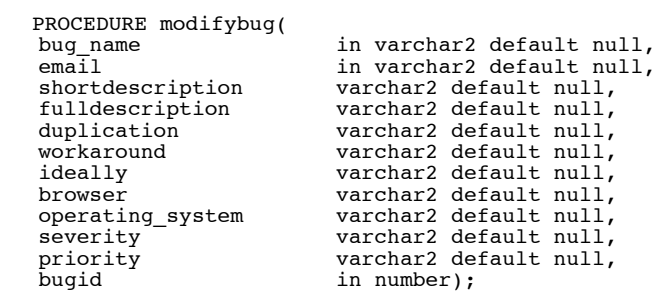

Following the parameter declarations, the errors may be viewed and recorded using the *viewbug* procedure:

PROCEDURE viewbug(id in integer);

This procedure displays the information recorded for all issues in the form of a report. For example:

PROCEDURE ShowIssues; END suggestions; /

After the package specification, the procedures and functions are created.

```
CREATE OR REPLACE PACKAGE BODY suggestions AS CTD Main Global Variables
                                                                                                                                     ********************************************************************************
```
Reference: N62558-02-C-9041

The global variables should be modified to reflect information specific to the web environment and should be the only modifications necessary to run the full application. The variables include the *mailhost* as the address of the mail server (used for notification of all technical data). In this example, *emailfrom* is the person or organization sending the notifications:

mailhost varchar2(50):='mail.test.net';<br>server varchar2(50):='http://www.test server varchar2(50):='http://www.test.com/pls/<Database Access Descriptor>;  $\text{varchar2}(50):='testperson@abc.net';$ 

As previously noted, the *LoadCSS* procedure then creates the Cascading Style Sheets used within the *html* tags of the procedures. The process is shown in Figure 3.11a :

```
PROCEDURE LoadCSS
IS
BEGIN
htp.p('<style type="text/css">');
htp.p('
body {font-family:"Arial"; font-size:"9 pt"; color:Black; }
H1 {font-family:"Arial"; font-size:"20 pt"; color:Navy; }
H2 {font-size:"8 pt"; }
H3 {font-family:"Arial"; font-size:"10 pt"; color:Navy; }
H4 {font-family:"Arial"; font-size:"10 pt"; color:Red; }
P {}
TR {}
TD {color:black; font-size:"8 pt"; }
TH {font-family:"Arial"; font-size:"8 pt"; color:Navy; }
.fld {font-size:"8 pt"; color:Black; background-color:"#a0a0a0"; border:"White Thin";
padding:"2pt"; }
.val {font-size:"8 pt"; color:Black; background-color:"#AACAFF"; margin-left:"0 pt"; margin-
right:"0 pt"; border:"White Thin"; padding:"1 pt"; }
.tbsum {font-size:"8 pt"; color:White; background-color:"#064406"; border:"White Thin";
margin-left:"0 pt"; margin-right:"0 pt"; border:"White Thin"; padding:"1 pt"; }
border:"White Thin"; padding:"1 pt"; margin-left:"0 pt"; margin-right:"0 pt";}
.tab {font-size:"8 pt"; text-align:"Center"; color:White; background-color:"#0000cc";
padding:"2 pt"; }
.reporttab {font-size:"7 pt"; text-align:"Center"; color:White; background-color:"#064406";
.plainboldtext {font-size:"8 pt"; font-weight:bold; color:Black; background-color:White; }
.plainboldtext_big {font-size:"10 pt"; font-weight:bold; color:Navy; background-color:White; }
.plainwhite {font-size:"8 pt"; color:White; background-color:White; }
.menu {font-size:"8 pt"; text-align:"center"; alink:"#00ff00"; background-color:"#ffffff";
padding:"2 pt";}
.report {font-size:"8 pt"; color:Black; background-color:"#0000ff"; text-align:"Left"; }
.navybg {font-size:"8 pt"; color:White; background-color:"#000066"; text-align:"Center"; }
.sansa {
 font-family: Arial, Helvetica, sans-serif
 }
#tree lnk{
       color: blue;
       text-decoration: underline;
}
');
htp.p('</style>');
End LoadCSS;
```
Figure 3.11a: Creating the Cascading Style Sheets. This procedure illustrates many of the *html* text related processes including the setup graphics. The example has been condensed for illustration purposes -- since the actual sheet may require many pages of scripting.

The dynamics for the mail forwarding procedure are shown in Figure 3.11b. In this example, the main *SMTP* processes are shown in a condensed format. The procedure is required to contact the main CTD database server to forward information concerning new data structures, potential errors, and

Reference: N62558-02-C-9041

ancillary or metadata records. The mail procedure is select contained and requires no input arguments. The algorithm format is shown below:

```
PROCEDURE mail
  (<br>sender
              IN VARCHAR2,
 recipient IN VARCHAR2,
subject IN VARCHAR2,
 message IN VARCHAR2
   ) IS
  \text{emaladdress}\ \text{varchar2(100)};<br>stmt varchar2(100
                 \texttt{varchar2(100)};
   type theRefCursor is Ref Cursor;
   gCursor theRefCursor;
  crlf VARCHAR2(2):= UTL TCP.CRLF;
   connection utl_smtp.connection;
 mailhost varchar2(50):=suggestions.mailhost;
 header VARCHAR2(1000);
BEGIN
stmt:= 'select email_address from bug_distribution_tbl';
  -- Start the connection.
open gCursor for stmt;
Loop
     Fetch gCursor into emailaddress;
     exit when gCursor%NOTFOUND;
  connection := utl_smtp.open_connection(mailhost,25);
 header:= 'Date: '||TO_CHAR(SYSDATE,'dd Mon yy hh24:mi:ss')||crlf||
 'From: '||sender||''||crlf||
 'Subject: '||subject||crlf||
 'To: '||emailaddress;
 -- Handshake with the SMTP server
   utl_smtp.helo(connection, mailhost);
 utl_smtp.mail(connection, sender);
 utl_smtp.rcpt(connection, emailaddress);
  utl<sup>-smtp.open</sup>data(connection);
   - Write the header
  utl smtp.write data(connection, header);
 utl_smtp.write_data(connection, crlf||crlf||message);
 utl_smtp.close_data(connection);
  utl_smtp.quit(connection);
end loop;
close gCursor;
EXCEPTION
  WHEN UTL_SMTP.INVALID_OPERATION THEN<br>htp.p(' Invalid Operation in SMTP +
            Invalid Operation in SMTP transaction.');
  WHEN UTL SMTP.TRANSIENT ERROR THEN
    htp.p(\overline{ } Temporary problems with sending email - try again
later.');
   WHEN UTL_SMTP.PERMANENT_ERROR THEN
    htp.p(\overline{ } Errors in code for SMTP transaction.');
END;
procedure RESOLVED(bug_id in integer default null,
 username in varchar2 default 'DEVELOPER1')
IS
ID INTEGER DEFAULT NULL;
BEGIN
ID:=BUG_ID;
update bug_report_tbl
set resolved='Yes',
     RESOLVEDBY=USERNAME,
        RESOLVEDDATE=SYSDATE
        WHERE BUG ID=ID;
COMMIT;
```
Figure 3.11b: Accessing the *SMTP* Server. This procedure illustrates the access points for the main notification of the edit report within the CTD network.

The creation of style sheets and the mail notification is controlled from within the LIMS graphical user interface. The form interface and the look and feel of the LIMS are controlled by the form update sequence. A sample form update is shown in Figure 3.11c-e. Within Figure 3.11c, the main body of the update sequence is provided for the *SMTP* server access and the network message utilities. This includes the distribution of data and metadata records for the support of digital instruments in the fixed and mobile laboratories:

```
procedure updateform(
    bug_name in varchar2 default null,
  email in varchar2 default null,
   shortdescription varchar2 default null,
   fulldescription varchar2 default null,
   duplication varchar2 default null,
   workaround varchar2 default null,
   ideally varchar2 default null,
   browser varchar2 default null,
   operating_system varchar2 default null,
  severity varchar2 default null,
   priority varchar2 default null,
   bugid number default null
\rightarrow is
   stmt varchar2(4000);
  type gcursor_type is ref cursor;<br>theseq inte
theseq \overline{\phantom{a}} = \overline{\phantom{a}} = \overline{\phantom{a}} integer;<br>qcursor \overline{\phantom{a}} gcursor type;
                          gcursor gcursor_type;
    begin
    STMT:=' insert into bug_report_tbl
(bug_id,bug_date,bug_name,email,shortdescription,fulldescription,duplication,workaround,ideall
y,browser,operating_system,
          severity, priority)
values(bug_sequence.nextval,:1,:2,:3,:4,:5,:6,:7,:8,:9,:10,:11,:12) returning bug_id into
:13';
execute immediate stmt using
sysdate,bug_name,email,shortdescription,fulldescription,duplication,workaround,ideally,
    browser, operating system, severity, priority returning into theseq;
commit;
suggestions.mail(''||emailfrom||'',
''||emailfrom||'','Bug
Report/Suggestion',''||suggestions.server||'/suggestions.viewbug?id='||theseq||'');
htp.p('<script language=JavaScript>
setTimeout("window.location = ''suggestions.main''", 2000);
document.write(''<b>Your report has been submitted</b>'
</script>');
   end;
    PROCEDURE MAIN
    IS
   BEGIN
     htp.p('<html><head><title>Bug/Suggestion Reporting</title></head>
          <body><center><h1>Bug/Suggestion Reporting</h1>
          <table border=1>
          <td align=center><input type=button value= "Create A Bug/Suggestion Report"
         onClick=window.location="'||suggestions.server||'/SUGGESTIONS.display"></td></tr>
         <td align=center><input type=button value= "View Bug/Suggestion Reports"
            onClick=window.location="'||suggestions.server||'/SUGGESTIONS.ShowIssues"></td></tr>
          </table></center>
          </body>
         \langle/html>');
    END MAIN;
```
Figure 3.11c: The Form Update Sequence. This procedure illustrates the main process steps for updating a mobile or fixed laboratory client using forms for data input and data archive. The procedure also manages the error notification sequence within the LIMS network.

Reference: N62558-02-C-9041

```
 procedure modifybug(
    bug_name in varchar2 default null,
    email in varchar2 default null,
    shortdescription varchar2 default null,
    fulldescription varchar2 default null,
    duplication varchar2 default null,
    workaround varchar2 default null,
    ideally varchar2 default null,
    browser varchar2 default null,
    operating_system varchar2 default null,
   severity varchar2 default null,
   priority varchar2 default null,<br>bugid in number
                in number
\rightarrow IS
   stmt varchar2(4000);
   type gcursor_type is ref cursor;
                          integer:
   gcursor gcursor_type;
   begin
   STMT:=' update bug_report_tbl set bug_date=:1, bug_name=:2, email=:3, shortdescription=:4,
   fulldescription=:5, duplication=:6,
  workaround=:7, ideally=:8, browser=:9, operating_system=:10, severity=:11 ,priority=:12
   where bug_id=:13';
  execute immediate stmt using
  sysdate,bug name,email,shortdescription,fulldescription,duplication,workaround,ideally,
       browser,operating_system,severity,priority,bugid ;
  commit;
  suggestions.mail(suggestions.emailfrom,
   suggestions.emailfrom,'Bug
   Reporting/Suggestion',''||suggestions.server||'/suggestions.viewbug?id='||bugid||'');
  htp.p('<script>
   setTimeout("window.location = ''suggestions.main''", 2000);
   document.write(''<b>Your report has been updated</b>'');
  </script>');
     end;
```
Figure 3.11d: The Form Update Sequence – Error Notification. The *modifybug* procedure is used to organize the error notification message into a format that is easily understood by the client users within the LIMS network. The procedure also performs the system updates that are required to notify the LIMS administrators. The information is sent to a pool of specified users and may contain specific metadata records to document the solution procedures. This procedure is a continuation of the form update sequence shown in Figure 3.11c.

The notification procedures continue using a compact notation to display unique error codes or metadata identification values. The codes are unique integer values that are used to identify and document the source of the error process as it occurs within the CTD materials database or the main LIMS network. The display process and the management methods for the unique identification codes are shown in Figure 3.11e-f. Within Figure 3.11e, the primary declarations are shown including the indexing methods for determining the severity of the error process. The procedure also shows the related *html* that is required to format and display all operations:

Reference: N62558-02-C-9041

```
 PROCEDURE display(id in integer default null)
    IS
     BUG_DATE# DATE default sysdate;
     BUG_NAME# VARCHAR2(100) default null;
    EMAIL# VARCHAR2(100) default null;
     SHORTDESCRIPTION# VARCHAR2(100) default null;
     FULLDESCRIPTION# VARCHAR2(4000) default 'When I ...';
 DUPLICATION# VARCHAR2(4000) default 'To replicate the problem ...';
 WORKAROUND# VARCHAR2(4000) default 'To get rid of the problem ...';
 IDEALLY# VARCHAR2(4000) default 'Ideally this should ...';
 BROWSER# VARCHAR2(100) default null;
 OPERATING_SYSTEM# VARCHAR2(100) default null;
 SEVERITY# VARCHAR2(100) default null;
 PRIORITY# VARCHAR2(100) default null;
    BEGIN
   suggestions.loadcss;
   if id is not null then
  SELECT
BUG DATE, BUG NAME, EMAIL, SHORTDESCRIPTION, FULLDESCRIPTION, DUPLICATION, WORKAROUND, IDEALLY,
   BROWSER,OPERATING_SYSTEM,SEVERITY,PRIORITY
   INTO
 BUG_DATE#,
 BUG_NAME#,
  EMA\overline{I}L\#,
   SHORTDESCRIPTION#,
   FULLDESCRIPTION#,
  DUPLICATION#,
   WORKAROUND#,
   IDEALLY#,
   BROWSER#,
   OPERATING_SYSTEM#,
  SEVERITY#\overline{I} PRIORITY#
 FROM BUG_REPORT_TBL
 WHERE BUG_ID=ID;
  end if;
    suggestions.loadcss;
    htp.p('<HEAD><TITLE>Suggestion Reporting Tool</TITLE></HEAD>');
    htp.p('<BODY BGCOLOR="#FFFFFF" TEXT="#000000" LINK="#FF0000" ALINK="#FF0000"
VLINK="#FF0000" topmargin="0" leftmargin="10" marginheight="0" rightmargin="0"
marginwidth="0">');
if id is null then
  htp.p('<FORM METHOD="POST" ACTION="suggestions.updateform">');
  else
  htp.p('<FORM METHOD="POST" ACTION="suggestions.modifybug">');
end if:
htp.p('<table width=60% border=0 cols=2 align=center>
....<br><td align="center" style="font-size: 12pt;">Bug Reporting/Suggestion Form</td><td
align=center>
<input type=button value="Return To Main Page"
onClick=window.location="'||suggestions.server||'/suggestions.main"></td>
\langle/tr><tr>
<td class=hfld colspan=2 style="font-size: 11pt;">Personal Details</td></tr>
<+r>
<td class=val width=100><B>Name</B></td><td class=val> <INPUT TYPE="text" NAME="bug_name"
value="'||bug_name#||'" size=50 maxlength=80></td></tr>
<tr><td class=val> <B>E-mail address</B></td><td class=val><INPUT TYPE="text" NAME="email"
value="'||email#||'" size=50 MAXLENGTH=80></td></tr>
<tr><td class=val> <B>Date</B></td><td class=val>'||to_char(bug_date#,'MONTH-DD-
YYYY')||'</td></tr>
<tr><td class=hfld colspan=2 style="font-size: 11pt;">Problem</td></tr>
<tr><td class=val><B>Short description</B></td><td class=val><INPUT TYPE="text"
NAME="shortdescription" value="'||SHORTDESCRIPTION#||'" size=80 MAXLENGTH=80> </td></tr>
<tr><td class=val><P><B>Full description</B><BR>
<TEXTAREA NAME="fulldescription" ROWS=5 COLS=50>'||FULLDESCRIPTION#||'</TEXTAREA></td>
<td class=val><P><B>Describe how to replicate the problem</B><BR>
<TEXTAREA NAME="duplication" ROWS=5 COLS=50>'||DUPLICATION#||'</TEXTAREA></td></tr>
```
Figure 3.11e: The Form Display Process – Section 1. This algorithm shows the primary declarations and the organization of the required *html* code to display the metadata records and resultant error codes from CTD materials database and the main LIMS server. This procedure continues with the code resources shown in Figure 3.11f.

```
<tr><td class=val><P><B>Describe any workarounds you have found</B><BR>
<TEXTAREA NAME="workaround" ROWS=5 COLS=50>'||WORKAROUND#||'</TEXTAREA></td>
<td class=val><P><B>Describe how you would like the application to function</B><BR>
<TEXTAREA NAME="ideally" ROWS=5 COLS=50>'||IDEALLY#||'</TEXTAREA></td></tr>
<tr><td class=hfld style="font-size: 11pt;">Severity</td>
<td class=hfld style="font-size: 11pt;">Priority</td></tr>');
if SEVERITY# = 'Usability' then
htp.p('<tr><td><INPUT TYPE="radio" NAME="severity" VALUE="Usability" checked>');
else
htp.p('<tr><td><INPUT TYPE="radio" NAME="severity" VALUE="Usability"> ');
end if;
htp.p('Usability problem<BR></td>');
if PRIORITY#='ASAP' then
htp.p('<td><INPUT TYPE="radio" NAME="priority" VALUE="ASAP" checked>');
else
htp.p('<td><INPUT TYPE="radio" NAME="priority" VALUE="ASAP">');
end if;
htp.p('Must be fixed as soon as possible</td></tr>');
if severity#= 'Annoyance' then
htp.p('<tr><td><INPUT TYPE="radio" NAME="severity" VALUE="Annoyance" checked>');
else
htp.p('<tr><td><INPUT TYPE="radio" NAME="severity" VALUE="Annoyance">');
end if;
htp.p('Annoyance</td>');
if PRIORITY#='Must Fix' THEN
htp.p('<td><INPUT TYPE="radio" NAME="priority" VALUE="Must Fix" CHECKED>');
ELSE
htp.p('<td><INPUT TYPE="radio" NAME="priority" VALUE="Must Fix" >');
END IF;
htp.p('Must fix</td></tr>');
if severity#= 'Cosmetic' then
htp.p('<tr><td><INPUT TYPE="radio" NAME="severity" VALUE="Cosmetic" checked>');
else
htp.p('<tr><td><INPUT TYPE="radio" NAME="severity" VALUE="Cosmetic">');
end if;
htp.p('Cosmetic problem</td>');
IF PRIORITY#='When Possible' then
htp.p('<td><INPUT TYPE="radio" NAME="priority" VALUE="When Possible" checked>');
else
htp.p('<td><INPUT TYPE="radio" NAME="priority" VALUE="When Possible" >');
end if;
htp.p('Fix if time allows</td></tr>
<tr><td class=hfld colspan=2 style="font-size: 11pt;">Software and Hardware</td></tr>
<tr><td class=val>What kind of browser are you using?
<select NAME="browser">
<option>Internet Explorer 6.0</option>
<option>Netscape 7.0</option>
<option>Other</option>
</select></td>
<td class=val>What kind of operating system are you using?
<select NAME="operating_system">
<option>Windows</option>
<option>Linux</option>
<option>Other</option>
</select>
</td></tr>
```
Figure 3.11f: The Form Display Process – Section 2. This algorithm shows the organization of the *html* code to display the metadata records and resultant error codes from CTD materials database and the main LIMS server. The code uses the standard Explorer browser to show the results to the MOD analyst. This process continues with the code resources shown in Figure 3.11g.

### Reference: N62558-02-C-9041

```
<tr><td><P>');
htp.p('<input type=hidden name="bugid" value="'||id||'">');
if id is null then
  htp.p('<INPUT TYPE="submit" VALUE="Submit">');
  else
  htp.p('<INPUT TYPE="submit" VALUE="Update Report">');
end if;
htp.p('<P></td></tr></FORM><HR></table></BODY> ');
END;
procedure viewbug(id in integer)
   is
   BUG_DATE# DATE;
  BUG NAME# VARCHAR2(100);
  EMAIL# VARCHAR2(100);
  SHORTDESCRIPTION# VARCHAR2(100);
  FULLDESCRIPTION# VARCHAR2(4000);
 DUPLICATION# VARCHAR2(4000);
 WORKAROUND# VARCHAR2(4000);
 IDEALLY# VARCHAR2(4000);
 BROWSER# VARCHAR2(100);
 OPERATING_SYSTEM# VARCHAR2(100);
SEVERITY# VARCHAR2(100);
 PRIORITY# VARCHAR2(100);
BEGIN
          htp.print('<html><script>
          function goHome(){
          window.open("'||suggestions.server||'.suggestions.main", TARGET="_self" );
        }
        function problemRes(){
window.open("'||suggestions.server||'/suggestions.resolved?bug_id='||id||'&username=DEVELOPER1
);", TARGET="_self" );
       }
          </script>
<BODY BGCOLOR="#FFFFFF" TEXT="#000000" LINK="#FF0000" ALINK="#FF0000" VLINK="#FF0000"
topmargin="0" leftmargin="0" marginheight="0" rightmargin="0"
marginwidth="0"
>
');
htp.p('<table width=100% cellpadding=0 cellspacing=0 border=0><tr><td align="center"
cellpadding=0>
</td></tr>
<tr><td> ');
    suggestions.loadcss;
SELECT
BUG_DATE,BUG_NAME,EMAIL,SHORTDESCRIPTION,FULLDESCRIPTION,DUPLICATION,WORKAROUND,IDEALLY,
 BROWSER,OPERATING_SYSTEM,SEVERITY,PRIORITY
  TNTO
 BUG_DATE#,
 BUG_NAME#,
  EMATL#,
   SHORTDESCRIPTION#,
   FULLDESCRIPTION#,
   DUPLICATION#,
   WORKAROUND#,
   IDEALLY#,
   BROWSER#,
   OPERATING_SYSTEM#,
  SEVERITY#\overline{I} PRIORITY#
   FROM BUG_REPORT_TBL
  WHERE BUG ID=ID;
```
Figure 3.11g: The Form Display Process – Section 3. This algorithm continues the main process steps shown in Figure 3.11e-f, using *html* code to display the metadata records, and resultant error codes from CTD materials database and the main LIMS server.

Reference: N62558-02-C-9041

```
htp.p('<html><br/>body>
     <table width=50% align=center><tr><td class=val>Date</td><td
 class=val>'||to char(bug_date#,'MONTH-DD-YYYY')||'</td></tr>
  <tr><td class=val>Name</td><td class=val>'||bug_name#||'</td></tr>
    <tr><td class=val>Email</td><td class=val><a
 href="mailto:'||email#||'">'||email#||'</a></td></tr>
 <tr><td class=val>Short Description</td><td class=val>'||shortdescription#||'</td></tr>
 <tr><td class=val>Full Description</td><td class=val>'||fulldescription#||'</td></tr>
 <tr><td class=val>Duplication</td><td class=val>'||duplication#||'</td></tr>
 <tr><td class=val>Work Around</td><td class=val>'||workaround#||'</td></tr>
 <tr><td class=val>Ideally</td><td class=val>'||ideally#||'</td></tr>
 <tr><td class=val>Browser</td><td class=val>'||browser#||'</td></tr>
  <tr><td class=val>Operating System</td><td class=val>'||operating_system#||'</td></tr>
<tr><td class=val>Severity</td><td class=val>'||severity#||'</td></tr>
 <tr><td class=val>Priority</td><td class=val>'||priority#||'</td></tr>
  <tr><td class=val align=center>');
  htp.p('<input type=button value="Problem Resolved" onClick="problemRes();">');
 htp.p('</td><td class=val align=center><input type=button value="Go Back"
 onClick="javascript:history.back(1);" );"></td>
 \langle/tr>
  </body></html>');
  end;
  Procedure ShowIssues
 IS<br>bugid
 bugid number;<br>bugname varchar
                              varchar2(100);<br>date:
 bugdate
 bugdesc varchar2(100);<br>bugseverity varchar2(100);
 bugseverity varchar2(100);<br>bugpriority varchar2(100);
 bugpriority<br>
bugresolved
varchar2(50);
bugresolved
varchar2(50);
bugresolved varchar2(50);
 bugresolvedby VARCHAR2(100) default 'Developer1';
 bugdateresolveD DATE;
 stmt<br>type iCursorTypeis varchar2(2000);<br>ref cursor;
 type iCursorTypeis<br>iCursor
 iCursor \overline{\phantom{a}} iCursortype;<br>myclass varchar2(10)
                              \text{varchar2}(10);
 BEGIN
  stmt:='SELECT b.bug_id, b.bug_name, b.bug_date, b.shortdescription, b.severity, b.priority,
 b.resolved, b.resolvedby, b.resolveddate
 FROM bug_report_tbl b';
  open iCursor for stmt;
 suggestions.loadcss;
htp.p('<html><head></head><title>Suggestion Reporting Tool</title><br>');
    htp.p('<table border=1 borderColor=#999999><tr><td width=500 class=hfld align=center><a
 style="font-family: Tahoma; font-size: 9pt; color: navy;"
 href="'||package_init.schema||'.suggestions.display">Click to Create a New Suggestion / Bug
 Report</a></td></tr></table>');
```
Figure 3.11h: The Form Display Process – Section 4. This algorithm continues the main process steps shown in Figure 3.11e-g, using *html* code to display the metadata records, and resultant error codes from CTD materials database and the main LIMS server. The main display features are terminated and the procedures for showing the technical reports and related metadata records are initiated. The *ShowIssues* procedure manages the suggestion process for editing and appending new information.

```
htp.p('<TABLE id="reportTable" BORDER: black 1px solid; WIDTH: 99%; font-size : 7pt;
background-color:#bbd6bb;"
borderColor=#999999 cellSpacing=0 cellPadding=2 border=1 dragcolor=''gray'' slcolor=#88ff88
hlcolor=#eeeecc > ');
htp.p('<thead><TR align=center >
     <TD width=140 class=hfld style="font-family: Tahoma; font-size: 7pt;" nowrap
align=center>Name</TD>
                        class=hfld style="font-family: Tahoma; font-size: 7pt;" nowrap
align=center>Date</TD>
     <TD width=250 class=hfld style="font-family: Tahoma; font-size: 7pt;" align=center>Short
Description</TD>
<TD width=80 class=hfld style="font-family: Tahoma; font-size: 7pt;" nowrap
align=center>Priority</td>
         <td width=80 class=hfld style="font-family: Tahoma; font-size: 7pt;" nowrap
align=center>Resolved</td>
         <td width=20 class=hfld style="font-family: Tahoma; font-size: 7pt;" nowrap
align=center>Modify</td></tr>
          ');
Loop
Fetch iCursor into bugid, bugname, bugdate, bugdesc, bugseverity, bugpriority, bugresolved,
bugresolvedby, bugdateresolved;
               if iCursor%ROWCOUNT<=0 THEN
                   htp.print ('<tr><td class="litenp"><p align="justify"><FONT FACE="Times New
Roman" SIZE="4" COLOR="#3300CC">No Data Available</font></p></td>
                                          <td class=litenp></td>
                                          <td class=litenp></td>
                                          <td class=litenp></td>
                                           <td class=litenp></td>
                                         <td class=litenp></td>
                                          <td class=litenp></td>
                                           <td class=litenp></td>
                                         <td class=litenp></td>
                                          </tr>');
END IF;
exit when iCursor%NOTFOUND;
if mod(iCursor%ROWCOUNT,2)=0 then myclass:='lite';
else
myclass:='dark';
end if;
htp.p('<tr>');
htp.p('<td align=right abbr='||bugname||' class='||myclass||'><a target=_parent
href="'||package_init.schema||'.suggestions.viewbug?id='||bugid||'"
onMouseOver="status=''Click To View Bug Report :
return true"
onMouseOut="status='' '';return true"
title="Click To View Bug Report: ">'||bugname||'</a></td>');
htp.p('<td align=right abbr='||to_char(bugdate,'J')||' class='||myclass||'><a target=_parent
href="'||package_init.schema||'.suggestions.viewbug?id='||bugid||'"
onMouseOver="status=''Click To View Bug Report : '';return true"
onMouseOut="status='' '';return true"
title="Click To View Bug Report: ">'||to_char(bugdate,'DD-MON-YYYY')||'</a></td>');
if bugdesc is null then<br>htp.p('<td align=right
                         abbr=z class='||myclass||'>--</td> ');
else
htp.p('<td align=right abbr='||bugdesc||' class='||myclass||'><a target=_parent
href="'||package_init.schema||'.suggestions.viewbug?id='||bugid||'"
onMouseOver="status=''Click To View Bug Report : '';return true"
onMouseOut="status='' '';return true"
title="Click To View Bug Report: ">'||bugdesc||'</a></td>');
end if;
```
Figure 3.11i: The Form Display Process – Section 5. This algorithm continues the main process steps shown in Figure 3.11e-h, using *html* code to display the metadata records, and resultant error codes from CTD materials database and the main LIMS server. This section adds *onMouseOver* events to update the window status when the user hovers over the reference position *href*. Tool tips are also included in the title documentation.

Reference: N62558-02-C-9041

```
if bugseverity is null then
htp.p('<td align=right abbr=z class='||myclass||'>--</td> ');
else
htp.p('<td align=right abbr='||bugseverity||' class='||myclass||'><a target=_parent
href="'||package_init.schema||'.suggestions.viewbug?id='||bugid||'"
onMouseOver="status=''Click To View Bug Report : '';
return true"
onMouseOut="status='' '';return true"
title="Click To View Bug Report: ">'||bugseverity||'</a></td>');
end if:
if bugpriority is null then<br>htp.p('<td align=right abb
                        abbr=z class='||myclass||'>--</td> ');
else
htp.p('<td align=right abbr='||bugpriority||' class='||myclass||'><a target=_parent
href="'||package_init.schema||'.suggestions.viewbug?id='||bugid||'"
onMouseOver="status=''Click To View Bug Report : '';
return true"
onMouseOut="status='' '';return true"
title="Click To View Bug Report: ">'||bugpriority||'</a></td>');
end if;
if bugresolved is null then
htp.p('<td align=right abbr="no" class='||myclass||'><a target=_parent
href="'||package_init.schema||'.suggestions.viewbug?id='||bugid||'"
onMouseOver="status=''Click To View Bug Report : '';
return true"
onMouseOut="status='' '';
return true"
title="Click To View Bug Report: ">No</a></td>');
else
htp.p('<td align=right abbr='||bugresolved||' class='||myclass||'><a target=_parent
href="'||package_init.schema||'.suggestions.viewbug?id='||bugid||'"
onMouseOver="status=''Click To View Bug Report : '';
return true"
onMouseOut="status='' '';
return true"
title="Click To View Bug Report: ">'||bugresolved||'</a></td>');
end if;
if bugresolvedby is null then
htp.p('<td align=right abbr=z class='||myclass||'>--</td> ');
else
htp.p('<td align=right abbr='||bugresolvedby||' class='||myclass||'><a target=_parent
href="'||package_init.schema||'.suggestions.viewbug?id='||bugid||'"
onMouseOver="status=''Click To View Bug Report : '';return true"
onMouseOut="status='' '';return true"
title="Click To View Bug Report: ">'||bugresolvedby||'</a></td>');
MON-YYYY')||'</a></td>');
end if;
htp.p('<td align=right abbr="z" class='||myclass||'><a target=_parent
src="'||package_init.Schema||'.utility.deliver_media?graphics_name=flashlight_trans.gif"
border="0" vspace="5"></a></td>');
end loop;
htp.p(' </tbody></table></html>');
  end;
END suggestions;
/
```
Figure 3.11j: The Form Display Process – Section 6. This algorithm continues the main process steps shown in Figure 3.11e-i, using *html* code to display the metadata records, and resultant error codes from CTD materials database and the main LIMS server. This section completes the web-based application and graphical user interface.

The procedures and algorithms shown in Figure 3.11a-j create a dynamic environment for the management of digital information within the CTD fixed and mobile laboratory system. The applications are used to generate custom reports and manage specific events or error conditions. For the management of error codes and *bug*-conditions, the LIMS uses a dialog of the form shown in Figure 3.12a. This form is also used to enter information and notify LIMS users of error conditions based upon 12<sup>th</sup> Main Directorate priority standards.

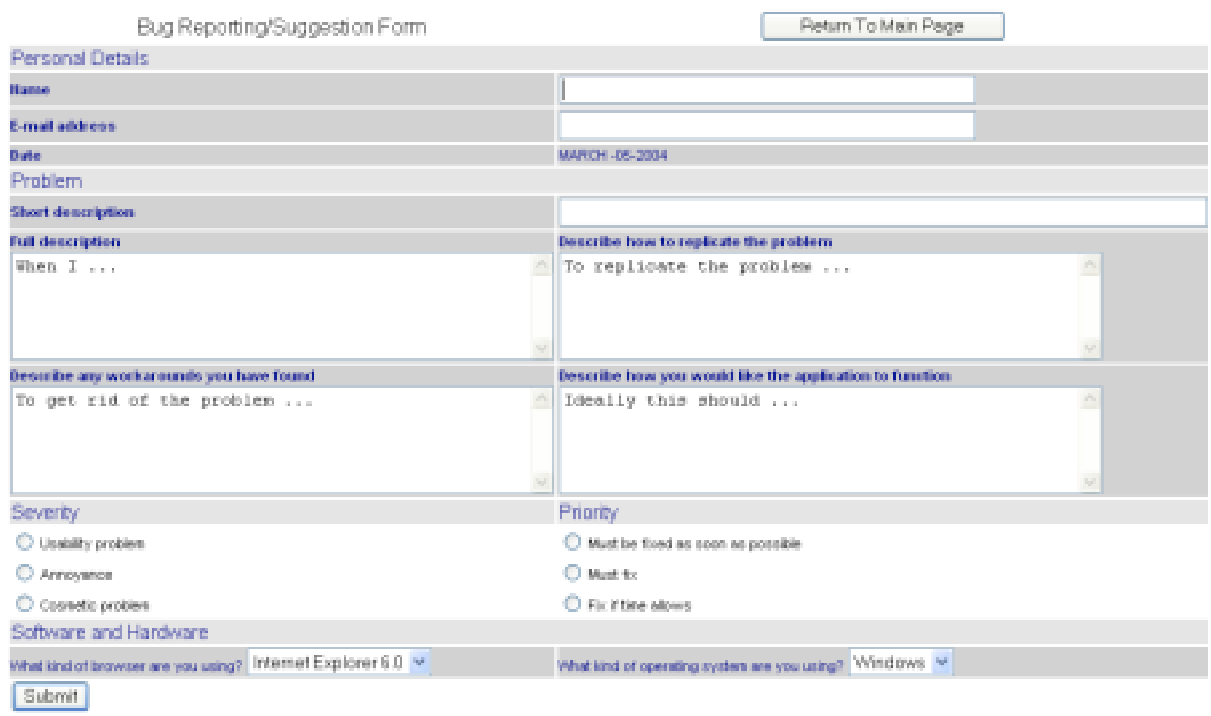

Figure 3.12a: Managing Error Codes and *Bug*-Conditions within the CTD Fixed and Mobile Laboratory Environment. The dialog is shown as it appears on the web server and may be used by the mobile teams on common laptops under Microsoft Explorer.

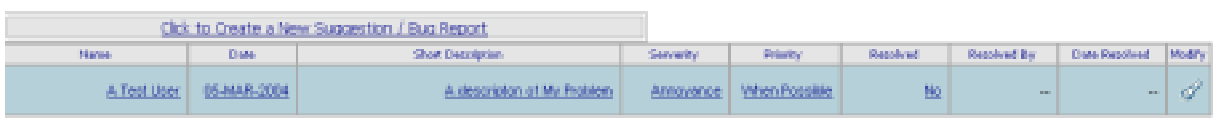

Figure 3.12b: Managing Error Reports and Metadata Records. The simple interface is used to access technical records and error events as they are published within the CTD network. Records cannot be modified at the user level without permission from the senior LIMS administrator.

The metadata records are displayed to the analyst on a case-by-case basis using simple hyperlinks to show how the issue has been resolved and to assist MOD in the identification of the ancillary

Reference: N62558-02-C-9041

information. This includes the standard chain-of-custody information as shown in Figure 3.12b. The sample hyperlinks for this process are shown in Figure 3.12c. In this example, an error sequence is identified and the user is notified via e-mail hyperlinks. Within the MOD laboratory, intranet links are used to maintain security standards, however, the procedures are generalized to include standard email addressing with support for common messaging services (such as AOL).

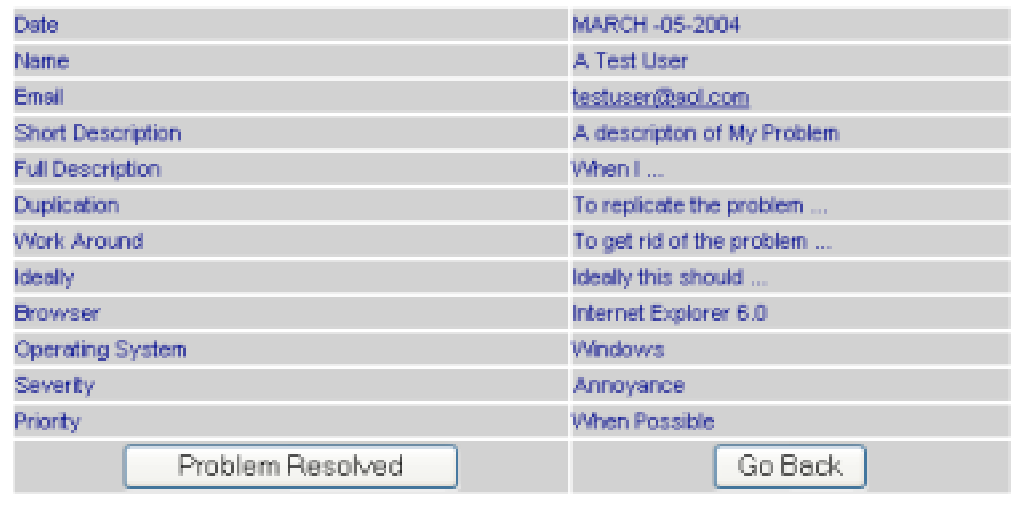

Figure 3.12c: Error Records and Hyperlinks to Ancillary Data. The sheet description (hyperlink shown in Figure 3.12b) is used to access additional metadata records shown in this illustration. All information is nested by hyperlink access and tied to specific LIMS users with local e-mail addresses. This process is required to conform to MOD standards for chain-of-custody within the intranet environment.

As the issues are resolved, the metadata records are updated and the chain-of-custody records are modified to indicate how the solution has been implemented within the CTD network. As shown in Figure 3.12d, the resolved record is displayed for developer-1 with the ancillary time-date indicators for the resolution event.

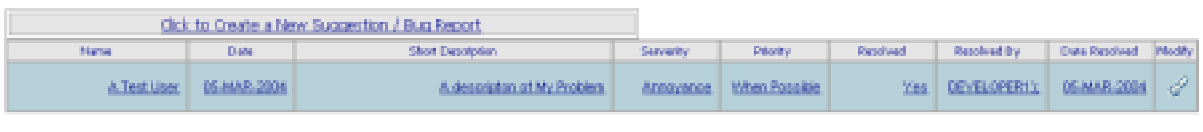

Figure 3.12d: Resolved Error Records. As issues are resolved and approved by MOD, the solution is displayed within the CTD network and indexed by the analyst (that resolved the issue) and the technical description of the problem (registered by time and date).

## **3.11 CTD Instrumentation and Maintenance Documentation**

The CTD laboratory system is composed of fixed and mobile laboratory instruments that are networked within the LIMS using SQL and PL/SQL methods for the distribution of technical data, primary measurements, and metadata records. The instruments are organized in a tabular format shown in Figure 3.13a-b by reference item, instrument manufacturer, and measurement function.

## Reference: N62558-02-C-9041

Within the LIMS system, this table is used to organize all tests that have been performed within a known date using hyperlinks to the manufacturer and the respective function. Using this technique, detailed service and maintenance records can be documented for all instruments in the CTD complex.

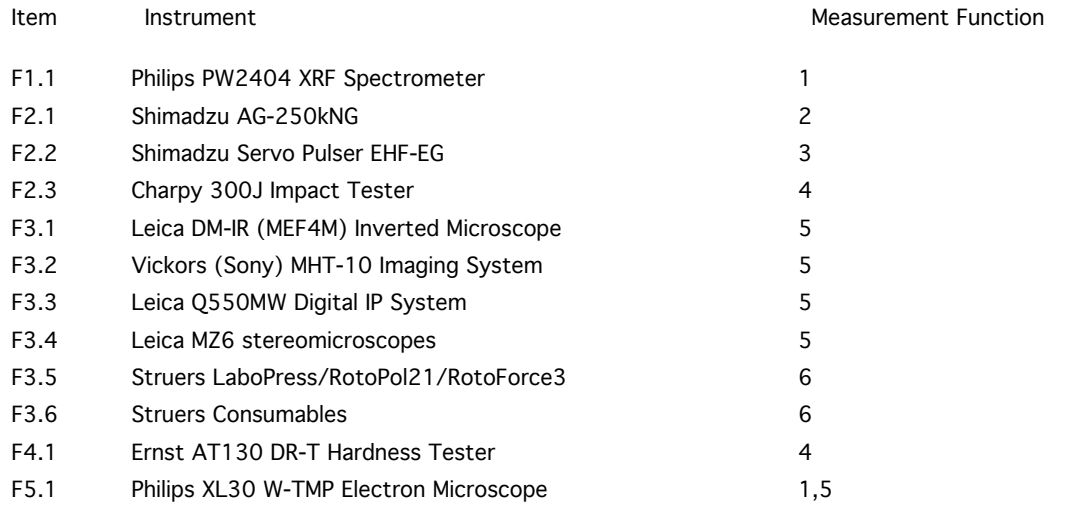

Figure 3.13a: LIMS *Fixed* Laboratory Equipment. 1=primary element detection and spectral analysis, 2=tensile and compression testing, 3=cyclic testing for tension, compression, and material ductility, 4=primary hardness detection, 5=optical measurement of metallographic specimen, 6=sample preparation.

As shown in Figure 3.13a, the CTD Fixed laboratory system is composed of complex instruments for spectrographic examination of samples using scanning electron methods as well as x-ray fluorescence techniques. The instrumentation also utilizes standard optics for surface evaluation and enhanced optical evaluation methods for image processing and materials classification. The laboratory is composed of non-destructive testing methods (measurement functions 1, 5) as well as destructive methods for investigating tension, compression, and surface-sub-surface ductility (measurement functions 2,3).

The instrumentation used in the CTD Mobile laboratory system is documented in Figure 3.13b. In this table, the methods for examining field in situ samples are provided by vendor specific instrument and destructive (non-destructive) application. As shown, the main systems utilize a non-destructive technology (ultrasonic amplification, optical magnification, chemical or capillary amplification, and magnetic particle amplification) to determine and evaluate the test specimen. In addition, a flash-arc methodology is shown in item 1.1 for primary element identification. This technique is surface destructive, but does not damage the main sub-surface structure. The mobile laboratory also contains instruments for hardness determination using both destructive and non-destructive methods for sample evaluation at the surface level. The laboratory includes two systems for network evaluation of complex piping and longitudinal lifting systems (item 2.1.1 and item 5.1). Each system employs a series of networked transducers to determine the modal characteristics of the field system. For the Intraspect system, this includes specialized software for scanning linear sections such as long pipes used in high-pressure boilers. For the A-Line 32D system, specialized software is provided for triangularization. This method assists the user in determining the source of the flaw within a complex network such as long pipes that are joined in multiple sections. The remaining systems are shown by

Reference: N62558-02-C-9041

their respective measurement functions for laboratory support. The Intros system is shown as item A.1 since this unit was added into the laboratory to address specific requirements for cable deformation and elongation (loss of cross-section) that is required to examine crane-lifting cables. This process was required for Gosgorteknadzor certification. The final two systems (Intek VES4-10-300 and Stresstel FlawMikes) are formally installed on the Pomoshnik search-and-rescue vehicles. These systems are commonly used by MOD mobile field teams for on-site diagnostics. They perform similar functions to the SiteScan 230 Flaw detectors (item 2.1) and the Intek Endoscope Systems (item 7.1).

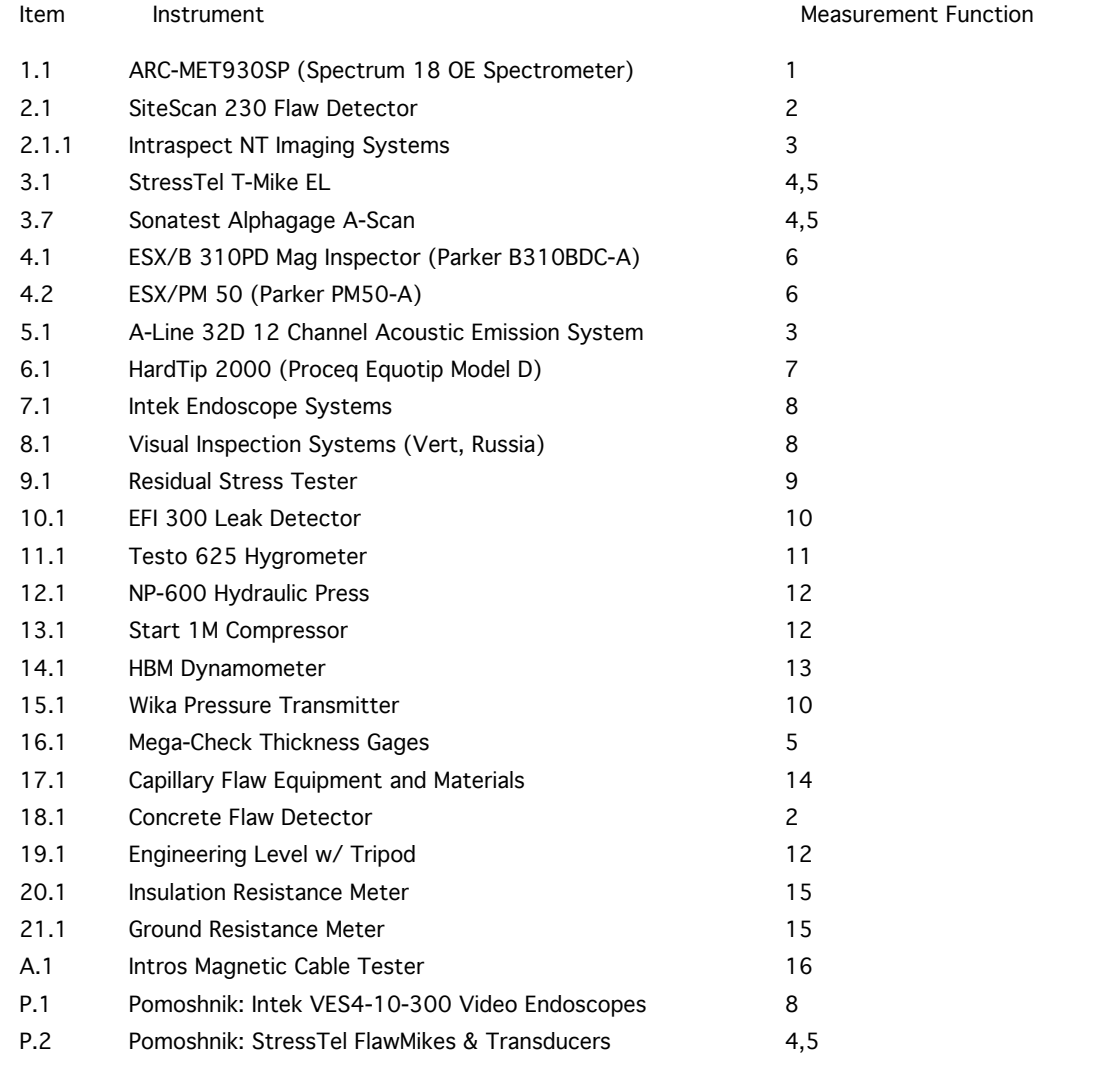

Figure 3.13b: LIMS *Mobile* Laboratory Equipment. 1=primary element detection and spectral analysis, 2=NDT-UT (non-destructive testing, ultrasonic) flaw detection, 3=network analysis using NDT-UT, 4=NDT-UT surface hardness, 5=NDT-UT material thickness, 6=magnetic particle flaw detection, 7=surface hardness (pin destructive testing), 8=optical measurement metallographic examination, 9=NDT residual stress analysis of sub-surface structure, 10=pressure detection–vacuum detection, 11=barometric pressure–hydrographic measurements, 12=sample preparation and laboratory support, 13= dynamic torque and acceleration, 14=capillary and chemical amplification of surface features, 15=physical resistance or conductance characterization, 16=magnetic field detection and sub-element characterization.

Reference: N62558-02-C-9041

Within the CTD LIMS environment, archive methods have been developed for organizing the service and maintenance records for all fixed and mobile laboratory instruments. The interface for this search utility is shown in Figure 3.14a. In this example, the analyst begins a query for all tests that have been performed using the Sitescan instrumentation. Note that the user may query the database using partial strings, and does not need to search on Sitescan 230 Flaw Detector or the exact naming convention.

# CTD Laboratory Information Management System

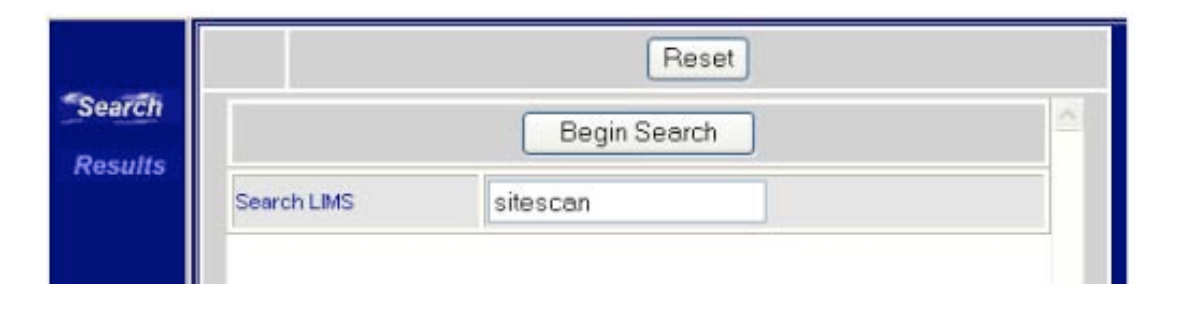

Figure 3.14a: LIMS Maintenance Records – Search Utility. This illustration shows the basic layout for the search utility that operates within the CTD LIMS and the CTD Materials Database. The search tool was written using SQL and PL/SQL. Hence this archive and maintenance utility will operate on any SQL compliant database found within the MOD laboratory system. As shown, the user enters the search string "sitescan" and presses "Begin Search" button to examine the MOD database for records that match the search criteria.

The application searches the database *lab\_equipment* and returns, as hyperlinks, information that matches the search criteria. When the user selects one of the returned hyperlinks, they are taken to a separate page that lists, in greater detail, information pertaining to the item selected.

The application utilizes dynamic *html*, JavaScript, and PL/SQL to retrieve database information and display it as a Web page. The algorithms that support the search utility are shown in Figure 3.14b-f. Each algorithm is provided in a small section with documentation that is required to describe the process. In the final working utility, all algorithms are combined to create the working model. In Figure 3.14b, the data declarations are provided for the table that displays the laboratory equipment (maintenance records or test results). This table is organized by time, instrument, measurement technique, or other function:

```
CREATE TABLE LAB_EQUIPMENT
(
  ITEM VARCHAR2(50 BYTE),<br>INSTRUMENT VARCHAR2(500 BYTE)
   INSTRUMENT VARCHAR2(500 BYTÉ),<br>MEASUREMENT_FCN VARCHAR2(10 BYTE),
  MEASUREMENT_FCN VARCHAR2(10 BYTE),<br>FM VARCHAR2(10 BYTE)
                            VARCHAR2(10 BYTE)
)
```
Figure 3.14b: LIMS Maintenance Records – Table Creation. This illustration shows the size information for the table layout. The table is created as a repository for the information from the LIMS or CTD Materials Database.

The sample data is placed in the table from within the LIMS process during the testing sequence. The data is also added by MOD on a periodic basis to document the maintenance and service records within the CTD. Within Figure 3.14c, a manual insertion is shown for populating the data records. This is provided to illustrate one method for data insertion. Within the CTD materials database, this operation is automated by equipment type -- based upon the data logging capability of the instrument.

INSERT INTO SYMBOLX.LAB\_EQUIPMENT ( ITEM, INSTRUMENT, MEASUREMENT\_FCN, FM ) VALUES ( 'F1.1', 'Philips PW2404 XRF Spectrometer', '1', 'F'); INSERT INTO SYMBOLX.LAB\_EQUIPMENT ( ITEM, INSTRUMENT, MEASUREMENT\_FCN, FM ) VALUES ( 'F2.1', 'Shimadzu AG-250kNG', '2', 'F'); INSERT INTO SYMBOLX.LAB\_EQUIPMENT ( ITEM, INSTRUMENT, MEASUREMENT\_FCN, FM ) VALUES ( 'F2.2', 'Shimadzu Servo Pulser EHF-EG', '3', 'F'); INSERT INTO SYMBOLX.LAB\_EQUIPMENT ( ITEM, INSTRUMENT, MEASUREMENT\_FCN, FM ) VALUES ( 'F2.3', 'Charpy 300J Impact Tester', '4', 'F'); INSERT INTO SYMBOLX.LAB\_EQUIPMENT ( ITEM, INSTRUMENT, MEASUREMENT\_FCN, FM ) VALUES ( 'F3.1', 'Leica DM-IR (MEF4M) Inverted Microscope', '5', 'F'); INSERT INTO SYMBOLX.LAB\_EQUIPMENT ( ITEM, INSTRUMENT, MEASUREMENT\_FCN, FM ) VALUES (<br>'F3.2', 'Vick 'Vickors (Sony) MHT-10 Imaging System', '5', 'F'); INSERT INTO SYMBOLX.LAB\_EQUIPMENT ( ITEM, INSTRUMENT, MEASUREMENT\_FCN, FM ) VALUES ( ::::: '13.1', 'Start 1M Compressor', '12', 'M'); INSERT INTO SYMBOLX.LAB\_EQUIPMENT ( ITEM, INSTRUMENT, MEASUREMENT\_FCN, FM ) VALUES ( '14.1', 'HBM Dynamometer', '13', 'M'); INSERT INTO SYMBOLX.LAB\_EQUIPMENT ( ITEM, INSTRUMENT, MEASUREMENT\_FCN, FM ) VALUES ( '15.1', 'Wika Pressure Transmitter', '10', 'M'); INSERT INTO SYMBOLX.LAB\_EQUIPMENT ( ITEM, INSTRUMENT, MEASUREMENT\_FCN, FM ) VALUES (<br>'16.1', 'Mega '""",<br>'Mega-Check Thickness Gages', '5', 'M'); INSERT INTO SYMBOLX.LAB\_EQUIPMENT ( ITEM, INSTRUMENT, MEASUREMENT\_FCN, FM ) VALUES ( '17.1', 'Capillary Flaw Equipment and Materials', '14', 'M'); INSERT INTO SYMBOLX.LAB\_EQUIPMENT ( ITEM, INSTRUMENT, MEASUREMENT\_FCN, FM ) VALUES ( '18.1', 'Concrete Flaw Detector', '2', 'M'); INSERT INTO SYMBOLX.LAB\_EQUIPMENT ( ITEM, INSTRUMENT, MEASUREMENT\_FCN, FM ) VALUES ( '19.1', 'Engineering Level w/ Tripod', '12', 'M'); INSERT INTO SYMBOLX.LAB\_EQUIPMENT ( ITEM, INSTRUMENT, MEASUREMENT\_FCN, FM ) VALUES ( '20.1', 'Insulation Resistance Meter', '15', 'M'); INSERT INTO SYMBOLX.LAB\_EQUIPMENT ( ITEM, INSTRUMENT, MEASUREMENT\_FCN, FM ) VALUES ( '21.1', 'Ground Resistance Meter', '15', 'M'); INSERT INTO SYMBOLX.LAB\_EQUIPMENT ( ITEM, INSTRUMENT, MEASUREMENT\_FCN, FM ) VALUES ( 'A.1', 'Intros Magnetic Cable Tester', '16', 'M'); INSERT INTO SYMBOLX.LAB\_EQUIPMENT ( ITEM, INSTRUMENT, MEASUREMENT\_FCN, FM ) VALUES ( 'Pomoshnik: Intek VES4-10-300 Video Endoscopes', '8', 'M'); INSERT INTO SYMBOLX.LAB\_EQUIPMENT ( ITEM, INSTRUMENT, MEASUREMENT\_FCN, FM ) VALUES (<br>'P.2', 'Pomos 'Pomoshnik: StressTel FlawMikes & Transducers', '4,5', 'M'); commit;

Figure 3.14c: LIMS Maintenance Records – Manual Data Insertion. This illustration shows one method for populating the database with equipment records of the form shown in Figure 3.13a,b. In the actual LIMS process, the data is automatically inserted following the formal QA/QC process.

Reference: N62558-02-C-9041

The query process begins with the *search\_start* utility shown in Figure 3.14d. In this example, the search page and the result page are simultaneously loaded into memory. When the user begins a query, the results are instantaneous (moving back and forth between the panels). The two panels (*panel2* and *panel3* ) are initially populated with procedures *SEARCH.DISPLAY* and *QUERYBLANK.DISPLAY*. JavaScript procedures are utilized to show or hide the panels, to highlight the "Search" and "Results" buttons when the user rolls over the image and to update the window status when the user moves the mouse over either button.

```
CREATE OR REPLACE PACKAGE search start AS
PROCEDURE display;
  PROCEDURE donothing;
END search_start;
/
CREATE OR REPLACE PACKAGE BODY search_start AS
PROCEDURE display
  IS
  crlf VARCHAR2( 2 ):= CHR( 13 ) || CHR( 10 );
  BEGIN
htp.p('<head>
<script language="JavaScript">
   var currentPanel;
function showPanel(panelNum) {
       //hide visible panel, show selected panel,
       //set tab
       if (currentPanel != null) {
          hidePanel();
 }
       document.getElementById
          (''panel''+panelNum).style.visibility = ''visible'';
       document.getElementById
         (''stab''+panelNum).style.visibility = ''visible'';
       document.getElementById
          (''htab''+panelNum).style.visibility = ''hidden'';
         currentPanel = panelNum; //setState(panelNum);
      window.name="SEARCHWINDOW";
    }
function mouseOn(imagex){
        document.getElementById(imagex).src=imagex+''_OVER.GIF''; }
function mouseOff(imagex){
               document.getElementById(imagex).src=''imagex+''.GIF'';
               }
function hidePanel() {
 //hide visible panel, unhilite tab
       document.getElementById
          'panel'''+currentPanel).style.visibility =
         ''hidden'';
         document.getElementById
         (''stab''+currentPanel).style.visibility = ''hidden'';
         document.getElementById
         (''htab''+currentPanel).style.visibility = ''visible'';
    }
```
Figure 3.14d: LIMS Maintenance Records – Searching the Database. This illustration shows the initial section of the query-search utility that provides maintenance support functions for the MOD. The algorithm uses the function *showPanel* to set the visibility of the display. This is accomplished by the command *document.getElementById(elementname).style.visibility*='visible' or 'hidden'. The *mouseOn* function is used to exchange the image with a new distinct view, when the user passes a mouse over the table. It is accomplished by changing the source of the image that is passed to the function as a parameter setting. The *mouseOff* function is the opposite of the *mouseOn* function which returns the image to the original icon when the mouse is moved away. The *hidePanel* function hides the panel display as required.

Reference: N62558-02-C-9041

The buttons and controls are created in the *<div>* tags shown in Figure 3.14e. Each *div* contains either an *htab* or a *stab* whose visibility is toggled in the search functions. This procedure also creates the *iframes* that hold the individual panels.

```
</script>
</head><title>Search Demo
</title>
 <body onLoad="showPanel(2);">
<table width=400><tr>
<td align=center nowrap>
<font size="4" face="verdana,arial,times" color="#000066"><strong>
CTD Laboratory Information Management System
</strong></td></tr></table>
<table align=center border=0 cellpadding=0 cellspacing=0 >
<tr>
<td>
<div id="htab2" class="tab" style="position: absolute; top:105; z-index:4;" onClick =
"showPanel(2);" onMouseOver="mouseOn(''SEARCHOFF'');window.status = ''Locate'' "
onMouseOut="mouseOff(''SEARCHOFF'');window.status=''''"><img src=SEARCHOFF.GIF"
title="Search" id="SEARCHOFF"></div>
<div id="htab3" class="tab" style="position: absolute; top:135 ; z-index:4;" onClick =
"showPanel(3);" onMouseOver="mouseOn(''RESULTOFF'');window.status = ''Query Results'' "
onMouseOut="mouseOff(''RESULTOFF'');window.status=''''"><img src="RESULTOFF.GIF"
title="Query Results" id="RESULTOFF"></div>
<div id="stab2" class="tab" style="position: absolute; top:105 ; z-index:4;
visibility:hidden; " onClick = "showPanel(2);" onMouseOver="window.status = ''Locate'' "
onMouseOut="window.status=''''"><img src="SEARCH_ON.GIF" title="Search"></div>
<div id="stab3" class="tab" style="position: absolute; top:135 ; z-index:4;
visibility:hidden; " onClick = "showPanel(3);" onMouseOver="window.status = ''Query<br>Results'' " onMouseOut="window.status=''''"><imq src="RESULT ON.GIF" title="Ouery
           Results'' " onMouseOut="window.status=''''"><img src="RESULT_ON.GIF" title="Query
Results"></div>
    \langle t \rangle\langletr>
<tr>
<td>
\langletd>
</tr>');
htp.p('</table>
<iframe id="panel2" class="panel" name="panel2" id="panel2" align="left" frameborder="0"
scrolling=no height="450"
src="SEARCH.display" ></iframe>
<iframe id="panel3" class="panel" name="panel3" id="panel3" align="left" frameborder="0"
scrolling=no height="450"
src="QUERYBLANK.DISPLAY"></iframe>
');
```
Figure 3.14e: LIMS Maintenance Records – Creating the Query Interface. This illustration shows the graphical methods used to create the query panels and buttons that control the search process.

The style section is used to present styles for the panels. This includes the size of the frames and position of the navigation buttons. The utility for organizing and displaying the elements is provided in Figure 3.14f. In this example, the analyst is provided complete control over the look and feel of the graphical user interface – including color implementation, position, and transparency of the various controls.

```
HTP.P('</body>
    <style>
     \cdottab{
 color: clear;
 background-color: clear;
         border: clear;
         position: absolute;
         top: 12;
            left: 2;
         width: 3;
         text-align: center;
         font: 9pt Verdana,sans-serif;
         padding: 0;
         cursor: pointer;
         cursor: hand;
             scrolling: no;
       }
       .panel{
 position: absolute;
 align: left;
         top: 73;
 left: 0;
 width: 556;
         z-index: 1;
 visibility: hidden;
 font: 12pt Verdana,sans-serif;
         color: navy;
         border-style: none;
         margin: 0;
         padding: 0;
         overflow: none;
         frameborder: 1;
         border:0;
         hspace:0;
         vspace:0;
         scrolling: no;
       }
   </style>
</BODY>
</HTML>');
end display;
PROCEDURE donothing
IS
BEGIN
htp.p('');
END donothing;
END search_start;
/
```
Figure 3.14f: LIMS Maintenance Records – Creating the Graphic User Interface. This illustration shows the graphical methods used to create the ancillary objects and query panels. The procedure *donothing* is used to create an empty string. This is required to initialize the *iframe* when no initial data is available.

Within Figures 3.14g-i, three procedures are shown that support the main search utility. Within Figure 3.14g, the *display* utility creates a frame search-box, which is populated with the procedure *display\_detail*. The *display\_detail* utility places a reset button at the top of the page, and creates an additional frame search-box. The button for this search is populated with the procedure *display\_detail*. The *display\_detail* utility creates the frame *searchpanel* that is further populated by *donothing* and displays a blank page. The *namesearch* utility creates the input box *textsearch* where the user enters the

Reference: N62558-02-C-9041

string that will be searched. When the button search is pressed, the text in the box is passed to the package *find.display* algorithm.

```
CREATE OR REPLACE PACKAGE search AS
 procedure display;
 PROCEDURE display_detail;
  procedure namesearch;
END search;
/
CREATE OR REPLACE PACKAGE BODY search AS
   PROCEDURE DISPLAY
   IS
   BEGIN
   htp.p('<html><head></head>
<body bgcolor="white" link="#ffffff" vlink="#ffffff" alink="#ffffff"
topmargin="0" leftmargin="0" marginheight="0" rightmargin="0"
marginwidth="0">
<FORM name="aform">
<table align=left width=75 border=1 cellpadding=0 cellspacing=0 valign=top >
<tr><td bgcolor=#000066>
<img height=434 src="PIXEL.GIF" width=0>
</td></tr>
</table>
<table bgcolor=#000066 width=860 align=left border=1>
<td align=left>
<iframe width=468 height=430 name="searchbox" id="searchbox" src="search.display_detail"
frameborder=0 scrolling=no></iframe>
\langle t \rangle\langletr>
</table>
</FORM>
</body>
\langle/html>');
END;
```
Figure 3.14g: LIMS Maintenance Records – The Display Utility. In this example, the *display* utility creates a frame search-box that is further populated with the procedure *display\_detail*. The suggestions are placed in the cascade sheets using *LoadCSS*.

The display utility operates with the display detail function to create the source image for the *iframe* search panel. This process is shown in Figure 3.14h, where the *iframe* is set to the parameter *search.namesearch*. This procedure places a reset button at the top of the page, and creates an additional frame search-box that is used to further develop the query. The algorithm is used to show (display) all the graphical elements that are required to support the query process and may be expanded to include additional controls or functions that allow the MOD user to enter various modes of operation. This procedure is commonly used in LIMS processing where specific details are displayed to analysts with prior levels of expertise. Hence, the Level I scientists are only shown specific controls and options that are commensurate with their skill level. Whereas, Level II engineers are shown the complete set of utilities that are required to support their advanced reporting standards.

Reference: N62558-02-C-9041

```
PROCEDURE display_detail IS
BEGIN
suggestions.LoadCSS;
htp.p('<html><br/>>body><title></title><head><script>
function showSearch(){
document.getElementById(''searchpanel'').src=''search.namesearch'';
}
function reset_em(){
document.getElementById(''searchpanel'').src=''search.namesearch'';
}
</script>
</center>
<BODY BGCOLOR="#FFFFFF" TEXT="#000000"
LINK="#FF0000" ALINK="#FF0000" VLINK="#FF0000"
topmargin="0" leftmargin="0"
marginheight="0" rightmargin="0"
marginwidth="0"
onLoad=showSearch();>
<TABLE WIDTH="440" BORDER="0"CELLPADDING="0" CELLSPACING="0" align="left">
  ');
htp.p('
<sub>p</sub> < <sub>o1</sub></sub>
   <form name=aform onSubmit="false">
  <table border=0 width=100% columns=3>
<td class=fld align=center ></td>
<td class=fld align=center colspan=3 >
<input type="button" value="Reset"
onClick="reset_em();"></td>
    -----<br></tr><tr>
<td class=fld colspan=4 align=left>
<iframe frameborder=0 align=center width="440" height="340"
src="search_start.donothing"
name="searchpanel" id="searchpanel"
scrolling=yes marginheight="0" marginwidth="0">
    </iframe></td>');
    htp.p('</tr>');
htp.print('</tr><tr>');
htp.print('</tr><tr>');
htp.print('</FORM>');
htp.print('</table>');
htp.print('</form>');
htp.print('</body>');
htp.print('</html>');
   END;
```
Figure 3.14h: LIMS Maintenance Records – The *Display\_Detail* Utility. The procedure places a reset button at the top of the page, and creates an additional frame search-box. The button for this search is populated with the procedure *display\_detail*. The *onClick* methods are used to control the respective mouse operations.

```
procedure namesearch
is
begin
 suggestions.LoadCSS;
htp.p('<html><body><head>
<script>
function reset_em(){
document.getElementById(''searchpanel'').src=''search.namesearch'';
}
function searchResults(srchname) {
parent.document.getElementById(''searchpanel'').src
=''find.display?name=''+srchname;
    }
</script></head>
<center>
<form name=aform onSubmit="return false">
<table border=1 width=100% >
<td class=fld align=center colspan=2 >
<input type=button name=search
value="Begin Search"
onClick="searchResults(document.aform.textsearch.value);"></td>
onClick="reset_em();"></td>-->
</table>
<table border =1 width=100%>
<td class=hfld>Search LIMS</td>
<td class=hfld><input type=text name=textsearch >
</td>
</table></center>
</form> </body></html> ');
end;
END search;
/
```
Figure 3.14i: LIMS Maintenance Records – The *NameSearch* Utility. The procedure creates the input box *textsearch* where the user enters the string that will be searched. When the "Begin Search" control is activated, the JavaScript Function *searchResults* is called. This procedure sets the source of *iframe* search-panel to *find.display.*

The algorithms shown in Figure 3.14i perform the actual search requirements for the maintenance utility. The *display* procedure accepts a parameter name that is passed into the function from *namesearch*. This value is then appended to the SQL statement to select information where the *srchname* is the query for instrument name, *measurement\_fcn* is the query for the measurement function, and, *fm* is the query for the item number.

Within Figure 3.14j, a hyperlink is used to record the result from each query. When the user clicks on the hyperlink, the panel *querydetail.display* is opened in the third hierarchical panel *panel3,* with the parameter *itemid* being set to the item# of the selected record. The function *showPanel(3)* is activated to transfer focus to *panel3*.

Reference: N62558-02-C-9041

```
CREATE OR REPLACE PACKAGE find AS
PROCEDURE display(
name in varchar2 default null);
END find;
/
CREATE OR REPLACE PACKAGE BODY find AS
PROCEDURE display(name in varchar2 default null )
                                IS
stmt varchar2(1000);
type theRefCursor is Ref Cursor;
iCursor therefCursor;
type search type is table of varchar2(500);
item search type;
instrument search type;
measurement fcn search type;
fm search_type;
result varchar2(500);
BEGIN
suggestions.LoadCSS;
stmt:='select d.item,d.instrument,d.measurement_fcn,d.fm
from lab_equipment d where upper(item)
like ''%''||upper(:srchname) ||''%'' or
upper(instrument) like ''%''||upper(:srchname) ||''%''
or upper(measurement_fcn) like ''%''||upper(:srchname) ||''%''
or upper(fm) like ''%''||upper(:srchname) ||''%'' ';
open iCursor for stmt using name, name, name, name;
fetch iCursor bulk collect into
item, instrument, measurement fcn, fm;
htp.p('<table align=center border=0 width=100%>
<td align=left><b>>>>>u>Item</u></b></td><td
align=left><b><u>Instrument</u></b></td><td align=left><b><u>Measurement
Function</u></b></td></tr><tr>
');
```
Figure 3.14j: LIMS Maintenance Records – The Find and Display Utility (Part 1). The procedure controls the main search operations. Initially, a new table is created of type *varchar2* form. The main variables for instrument identification (*srchname*, *measurement\_fcn*, and *fm*) are defined by *search\_type*. These variables will be used to hold the values of information returned from the search query. The search statement queries table *lab\_equipment* and searches for fields that match the search string. A "Like" clause is used so items that contain part of the search string will still be returned when the query is executed. The open *iCursor* function is used to execute the search string entered on the search form. The search string will be tested to see if it is similar to any of the fields in the table. The results of the query are then collected and stored in the data fields by instrument identification.

The query results are examined for validity. This includes the examination of null records when a query produces no results or an error has occurred within the LIMS or CTD materials database. If no records are returned, the search process is stopped and a JavaScript dialog box is presented to the user to notify them of the result. However, if the search produces valid records with matching strings, the results are displayed using the utilities shown in Figure 3.14k.

```
if item.count>0 then
for i in item.first..item.last
   loop
 if f_m(i) = 'F' then
    case(measurement for (i))when '1' then result:='Primary element detection and spectral analysis';
    when '2' then result:='Tensile and compression testing';
     when '3' then result:='Cyclic testiong for tension, compression and material
ductility';
    when '4' then result:='Primary hardness detection';
    when '5' then result:='Optical measurement of metallographic specimen';
     when '6' then result: = 'Sample preparation';
       else result:=null;
   end case;
   else
 case(measurement_fcn(i))
    when '1' then result:='Primaryelement detection and spectral analysis';
     when I then result: Illimary crement detection and specific multiplex,<br>when '2' then result:='NDT-UT (non-destructive testing, ultrasonic) flaw detection';
      when '3' then result:='Network analysis using NDT-UT';
      when '4' then result:='NDT-UT surface hardness';
      when '5' then result:='NDT-UT material thickness';
      when '6' then result:='Magnetic particle flaw detection';
      when '7' then result:='Surface hardness (pin destructive testing)';
      when '8' then result:='Optical measurement metallographic examination';
    when '9' then result:='NDT residual stress analysis of sub-surface structure';
    when '10' then result:='Pressure detection-vacuum detection';
     when '11' then result:='Barometric pressure-hydrographic measurements';
     when '12' then result:='Sample preparation and laboratory support';
     when '13' then result:='Dynamic torque and acceleration';
     when '14' then result:='Capillary and chemical amplification of surface features';
    when '15' then result:='Physical resistance or conductance characterization';
     when '16' then result:='Magnetic field detection and sub-element characterization';
      else result:=null;
     end case;
  end if;
     htp.p('<td class=plainwhite><a target=panelbox2
href="QUERYDETAIL.DISPLAY?itemid='||item(i)||'"
   onClick="parent.parent.parent.showPanel(3);">
                                                           '||item(i)||'</td>
                   <td class=plainwhite><a target=panelbox2
href="QUERYDETAIL.DISPLAY?itemid='||item(i)||'
   onClick="parent.parent.parent.showPanel(3);">
                                                           '||instrument(i)||'</a></td>
            <!-- <td class=plainwhite><a target=panelbox2
href="QUERYDETAIL.DISPLAY?itemid='||item(i)||
    onClick="parent.parent.parent.showPanel(3);">
                                                           '||measurement fcn(i)||'</a></td>-
-> <td class=plainwhite><a target=panelbox2
href="QUERYDETAIL.DISPLAY?itemid='||item(i)||'"
   onClick="parent.parent.parent.showPanel(3);">
                                                           '||result||'</a></td>
                   <td class=plainwhite>-</td>
                   </tr><tr>');
    end loop;
   else
 htp.p('<script>alert("Your search for '||name||' yielded 0 results...Try Again");
parent.showSearch(''name'');</script>');
end if;
 END;
END find;
/
```
Figure 3.14k: LIMS Maintenance Records – The Find and Display Utility (Part 2). The procedure controls the second phase of the search processing. In this example, instrument data is shown according to the simple layout provided in Figure 3.13a,b.

Reference: N62558-02-C-9041

The process continues using the *querydetail.DISPLAY* procedure shown in Figure 3.14l. This algorithm queries the database for the *itemid* and returns all information recorded for that record. That information is then displayed in a separate frame.

```
CREATE OR REPLACE PACKAGE querydetail AS
  PROCEDURE DISPLAY(<br>itemid
                          in varchar2 default null
   );
  PROCEDURE DISPLAY_GM;
END querydetail;
/
CREATE OR REPLACE PACKAGE BODY queryblank AS
   PROCEDURE display IS
   BEGIN
        suggestions.loadcss;
htp.p('<html><head></head>
<body bgcolor="white" link="#ffffff" vlink="#ffffff" alink="#ffffff"
topmargin="0" leftmargin="0" marginheight="0" rightmargin="0"
marginwidth="0">
<FORM name="aform">
<table align=left width=75 border=1 cellpadding=0 cellspacing=0 valign=top >
<tr><td bgcolor=#000066>
<img height=433 src="PIXEL.GIF" width=0>
</td></tr>
</table>
<table bgcolor=#000066 width=468 align=left border=1><td align=left width=250>
<iframe width=110 height=430 name="panelbox" id="panelbox" src="queryblank.populate_title"
frameborder=0 scrolling=no></iframe>
\langle t \rangle<td align=left>
<iframe width=358 height=430 name="panelbox2" id="panelbox2" src="search_start.donothing"
frameborder=0 scrolling=yes></iframe>
\langle t \rangle\langle/table>
</FORM>
                           </body>
                           \langle/html>');
   END;
PROCEDURE POPULATE TITLE
IS
BEGIN
htp.print('<table bgcolor=#FFFFFF><tr>
<td align=center>
<font size="3" face="verdana,arial,times" color="#0000cc"><strong>
CTD <br/> <br/>CTD <br/>information <br/> <br/>Alongment System<br/><br/>System<br/><br/>System<br/><br/>System<br/><br/>System<br/>System<br/>System<br/>System<br/>System<br/>System<br/>System<br/>System<br/>System<br/>Sy
Query Results</strong></td></tr>><td><tr>><td><<br/>cd></tr><<tr><<<<<<
<td align=center>
</td></tr></table>');
END;
END queryblank;
/
```
Figure 3.14l: LIMS Maintenance Records – The Find and Display Utility (Part 3). The procedure controls the third phase of the search process. The algorithm queries the CTD database by *itemid* and returns all information recorded for that record. That information is then displayed in a separate frame. The procedure *populate\_title* is used to display a heading that appears in the left frame of the "Results" frame.

The procedure *Querydetail* displays additional information when the hyperlink returned by the initial query is selected. This *Display\_gm* is a procedure that is used specifically for this case example-using
Reference: N62558-02-C-9041

item 13.1. In this illustration a series of MOD data records are used to illustrate the setup for the query process. The case study is shown in Figure 3.14m,n. Within Figure 3.14m, the *querydetail* procedure is used setup the dataset. The *stmt := select* statement returns all information in the database for parameter *itemid*. The *fetch iCursor* statement is executed and bulk collected into the variables defined when *search\_type2* was created. The function *openReport* opens the window name. This window is of size 550x260 and contains the options specified in the *window.open string.*

```
CREATE OR REPLACE PACKAGE querydetail AS
 PROCEDURE DISPLAY(<br>itemid i
                   in varchar2 default null
 );
  PROCEDURE DISPLAY_GM;
END querydetail;
/
CREATE OR REPLACE PACKAGE BODY querydetail AS
PROCEDURE DISPLAY (
 itemid in varchar2 default null
   ) IS
                                      \texttt{varchar2(1000)};
     type mbrCursorType is ref cursor;
    iCursor mbrCursorType;
   equip type varchar2(100);
  result varchar2(500);
    type search_type2 is table of varchar2(4000);
     item1 search_type2;
   instrument search_type2;
   measurement fcn search type2;
   fm search_type2;
   BEGIN
   suggestions.loadCSS;
stmt:= 'SELECT item, instrument, measurement fcn, fm FROM lab equipment WHERE
item=:itemnumber ';
iCursor FOR stmt using itemid;
fetch iCursor bulk collect into item1, instrument, measurement_fcn, fm;
htp.p('<table align=left>
       ');
htp.print('
<HTML>
<HEAD>
 <TITLE></TITLE>
 <script>
function openReport(name){
  myWindow=window.open(name,"myWindow",
"toolbar=no,location=no,scrollbars=no,status=yes,resizable=no,location=no,toolbar=no,width
=550,height=260,top=10,left=10,screeny=25,screenx=50\"");
}
</script>
\langle/HEAD> ');
htp.print('<table width=90 border=1 cellpadding=0 cellspacing=0 bgcolor=#FFFFFF
align=left>');
```
Figure 3.14m: LIMS Maintenance Records – The Find and Display Utility (Part 4). The procedure returns all information from the database for parameter *itemid*. A new window is created within the *openReport* function that contains attributes passed from the main CTD materials database.

The final elements of the database query are shown in Figure 3.14n,o. Each example uses data organized for the CTD laboratory system by instrument identification code. The parameters are

Reference: N62558-02-C-9041

hardwired for this example to illustrate the process steps. In the main LIMS system, each parameter is passed back to this utility from the instrument identification codes and the metadata system records.

```
if item1.count>0 then
for i in item1.first..item1.last
 loop
 if \overline{f}m(i)=F' then
     equip_type:='Fixed Laboratory Equipment';
 else
   equip type:='Mobil Laboratory Equipment';
 end if;
 if fm(i) = 'F' then
    case(measurement fcn(i))
         when '1' then result:='Primary element detection and spectral analysis';
         when '2' then result:='Tensile and compression testing';
         when '2' then result:='Cyclic testiong for tension, compression, material ductility';
         when '4' then result:='Primary hardness detection';
          when '5' then result:='Optical measurement of metallographic specimen';
         when '6' then result:='Sample preparation';
          else result:=null;
       end case;
   else
   case(measurement for (i))when '1' then result:='Primaryelement detection and spectral analysis';
        when '2' then result:='NDT-UT (non-destructive testing, ultrasonic) flaw detection';
         when '3' then result:='Network analysis using NDT-UT';
         when '4' then result:='NDT-UT surface hardness';
         when '5' then result:='NDT-UT material thickness';
         when '6' then result:='Magnetic particle flaw detection';
        when '7' then result:='Surface hardness (pin destructive testing)';
        when '8' then result:='Optical measurement metallographic examination';
         when '9' then result:='NDT residual stress analysis of sub-surface structure';
         when '10' then result: = Pressure detection-vacuum detection';
         when '11' then result: = Barometric pressure-hydrographic measurements';
         when '12' then result:='Sample preparation and laboratory support';
        when '13' then result:='Dynamic torque and acceleration';
        when '14' then result:='Capillary and chemical amplification of surface features';
         when '15' then result: "Physical resistance or conductance characterization';
         when '16' then result:='Magnetic field detection and sub-element characterization';
          else result:=null;
     end case;
  end if;<br>htp.p(
           htp.p(' <tr><td class=litegray align=left> Item:</td><td class=litegray colspan=2
              <tr><td class=litegray align=left>Equipment Classification:</td><td
class=litegray colspan=2 align=left>'||equip_type||'</td></tr>');
if item1(i) = '2.1' then
 htp.p(' <td class=litegray align=left> Crack Propogation Test:</td><td class=litegray
align=left>017358</td></tr>
   <td class=litegray align=left> Flaw Magnification Test:</td><td class=litegray
align=left>152356</td></tr>
   <td class=litegray align=left> Subsurface Flaw Detection Test:</td><td class=litegray
align=left>951753</td></tr>
   <td class=litegray align=left> Surface Structure Test:</td><td class=litegray
align=left>456369</td></tr>
   <td class=litegray nowrap align=left> Flaw Detection Subsurface Element Test:</td><td
class=litegray align=left>791385</td></tr>');
elsif item1(i) = 'F2.1' then
   htp.p(' <td class=litegray align=left> Ductile Examination Test:</td><td class=litegray
align = \nleftarrow{P771395 < \nto >> \ntr><td class=litegray nowrap align=left> Pre-examination for cycling Test:</td><td class=litegray
align=left>113579</td></tr>');
elsif item1(i) = '13.1' then
 htp.p(' <td class=litegray align=left>Pressure Dynamic Test:</td><td class=litegray
align=left>34837443</td></tr>
   <td class=litegray align=left>Service Main Pressure Vessel:</td><td class=litegray
align=left>78452111</td></tr>
   <td class=litegray align=left>Service Filter Elements:</td><td class=litegray
align=left>65443331</td></tr>
 <td class=litegray align=left>Service Hydraulic Couplings:</td><td class=litegray
align=left>87234526</td></tr>
```
Figure 3.14n: LIMS Maintenance Records – The Find and Display Utility (Part 5). Instrumentation and graphical layout parameters for the fixed and mobile laboratories.

Reference: N62558-02-C-9041

/

```
 <td class=litegray nowrap align=left><a href="#"
 onClick="openReport(''querydetail.DISPLAY_GM'');"
               onMouseOver="status=''Click To Display Additional Information About:
'||instrument(i)||''';return true"
            onMouseOut="status='' '';return true"
               title=''Click To Display Additional Information About:
'||instrument(i)||'''>
         Lubrication and General Maintenance:</a></td>
           <td class=litegray align=left><a href="#"
            onClick="openReport(''querydetail.DISPLAY_GM'');"
                onMouseOver="status=''Click To Display Additional Information About:
'||instrument(i)||''';return true"
 onMouseOut="status='' '';return true"
               title=''Click To Display Additional Information About:
'||instrument(i)||'''>
             84784788</a></td></tr>');
end if;
end loop;
end if;
htp.print('</table>');
htp.print('</form>');
htp.print('</body>');
htp.print('</html>');
   END;
PROCEDURE DISPLAY_GM
IS
BEGIN
htp.p('<html><br/>body>
<table border=1>
<td align=center><b><u>Item</u></b></td>
<td align=center><b>>
vervice Date</u></b></td>
<td align=center><b>>
vu>Location</u></b></td>
<td align=center><b><u>Parts</u></b></td>
<td align=center><b><u>Engineer</u></b></td>
</tr><tr>
<td align=left>Main Pinion Bearing</td>
<td align=left>2 FEB 2004</td>
<td align=left>CTD Fixed Lab</td>
<td align=left>34-3097-51</td>
<td align=left>M.Gobelev</td>
</tr><tr>
<td align=left>Belt Assembly</td>
<td align=left> 11 FEB 2004 </td>
<td align=left>CTD Mobile Lab</td>
<td align=left>45-4098-12 </td>
<td align=left>H. Stubovin</td>
</tr><tr>
<td align=left>Fan Housing </td>
<td align=left>1 MAR 2004 </td>
<td align=left>Ishgorskij Lab </td>
<td align=left>456-551-234 </td>
<td align=left>A. Demiskij</td>
</tr><tr>
<td align=left>Brass Couplings</td>
<td align=left>12 MAR 2004 </td>
<td align=left>Railway Lab </td>
<td align=left>339-119-02 </td>
<td align=left> A. Feleskov</td>
</table>
\langle/html>\langle/body>');
END;
END querydetail;
```
Figure 3.14o: LIMS Maintenance Records – The Find and Display Utility (Part 6). Instrumentation and graphical layout parameters for the fixed and mobile laboratories – final elements.

Reference: N62558-02-C-9041

The algorithms shown in Figure 3.14b-o are used to support the CTD maintenance and search utility that operates within the fixed and mobile laboratory system. The results of this application are shown in Figure 3.15a-d. Within Figure 3.15a, the initial search shown in Figure 3.14a has been completed and a single instrument located that contains the SiteScan name. The search results include three hyperlinks.

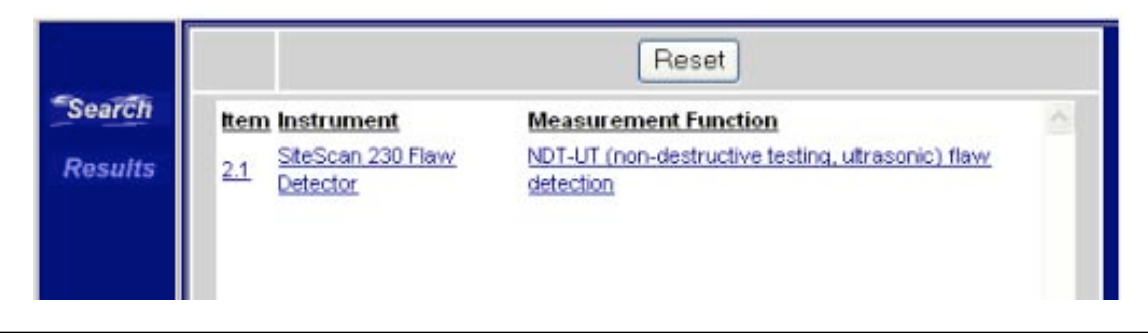

Figure 3.15a: LIMS Maintenance Records – Searching MOD Archives for Sitescan Instrumentation. In this example, the search described in Figure 3.14a has been conducted using the algorithms shown in Figure 3.14b-o. In this example, one instrument type (SiteScan 230 Flaw Detector) has been located by measurement function.

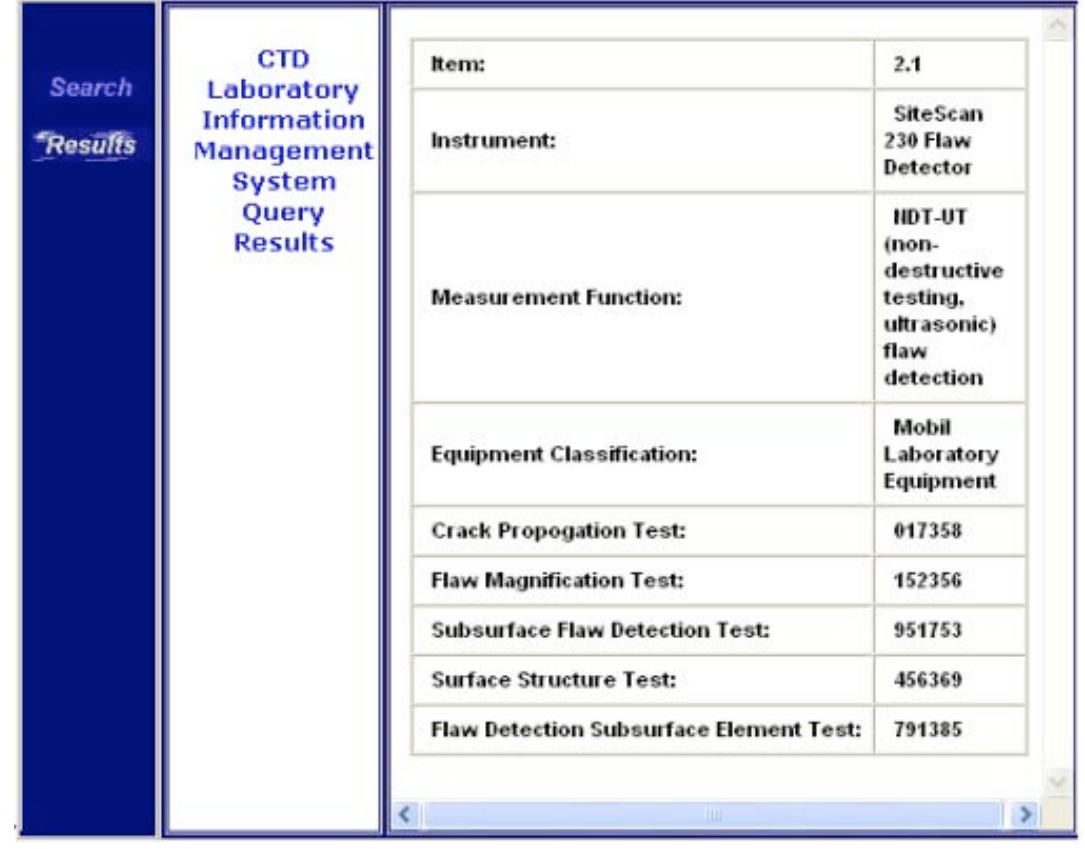

Figure 3.15b: LIMS Maintenance Records – Querying the MOD Archive for Sitescan Flaw Detection Tests. In this example, the search returned five tests with specific identification codes that resulted from the LIMS QA/QC procedures.

Each link is oriented by: Item number, Instrument Type, and Measurement Function. The analyst then selects the hyperlink to display additional information of the form shown in Figure 3.15b. In this example, new information is provided concerning the identification codes for each respective test that was conducted using the SiteScan 230 Flaw Detection System. The identification codes can be indexed back to the main LIMS system or the CTD/Oracle materials Database.

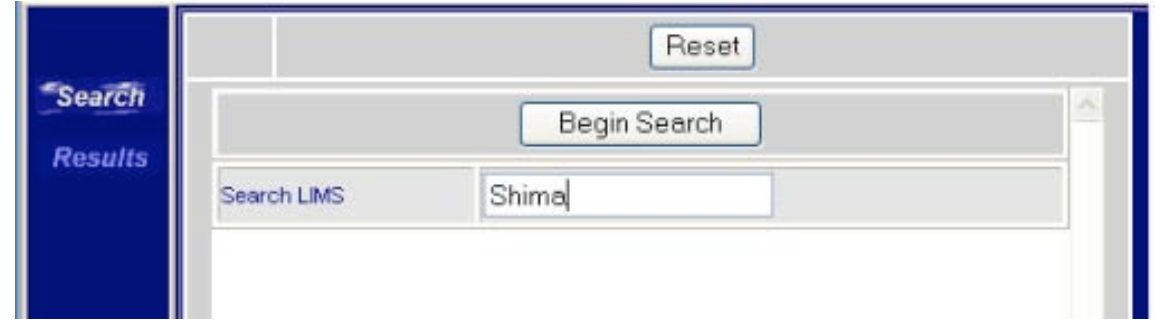

Figure 3.15c: LIMS Maintenance Records – Querying the MOD Archive for Shimadzu Destructive Testing Systems.

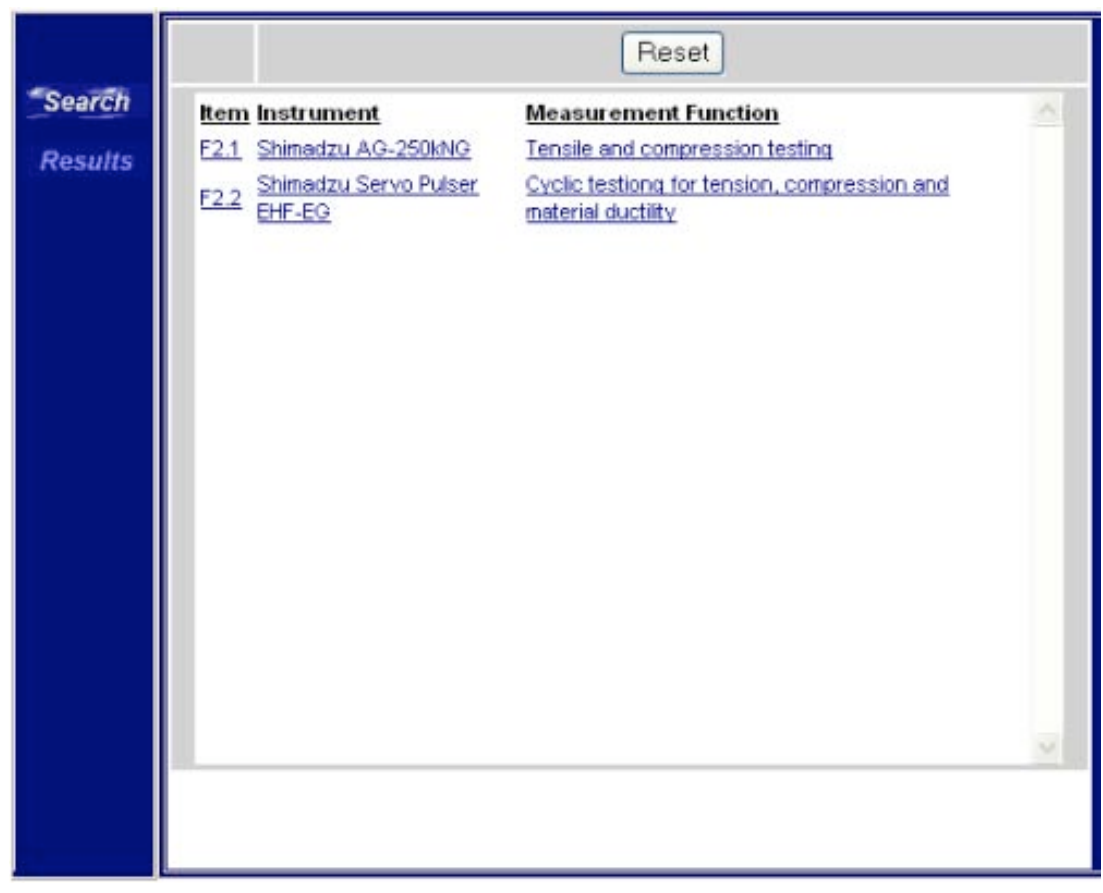

Figure 3.15d: LIMS Maintenance Records – Search Results for Shimadzu Destructive Testing Systems. The query shown in Figure 3.15c has resulted in two systems: F2.1 and F2.2 corresponding to the Shimadzu AG-250kNG and the Shimadzu Servo Pulser EHF-EG.

As shown in Figure 3.15c, the initial query may be redirected toward other instruments located in the CTD fixed or mobile laboratory system. In this example, a query is starting for any system that contains the phrase "Shima". The function will context-match the remaining portions of the search string and return all Shimadzu related tests that have been conducted by MOD. In this example, only

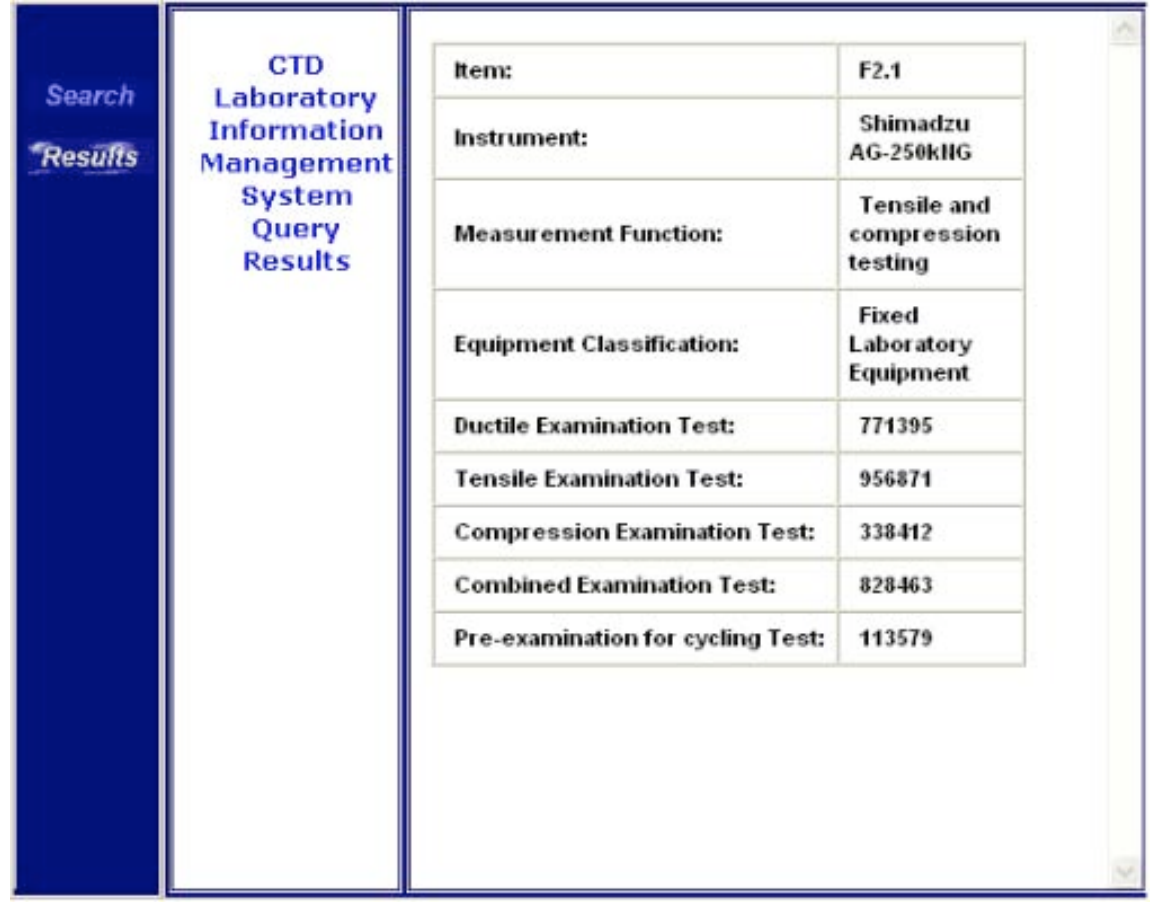

Figure 3.15e: LIMS Maintenance Records – Hyperlink Data from the Shimadzu AG-250kNG Destructive Testing System. The search indicates that five specific tests have been conducted on this instrument. Each test is assigned a unique identification code from the main LIMS system.

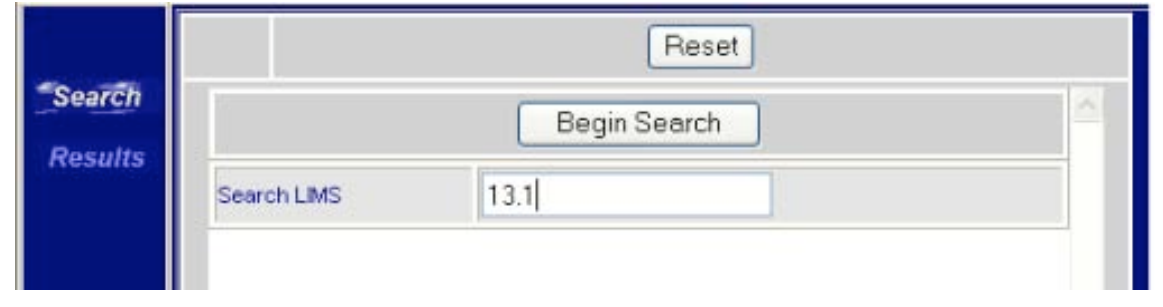

Figure 3.15f: LIMS Maintenance Records – Search Results by Equipment Item. In this example, the user is conducting a query by item number as opposed to equipment name or function.

two instruments match the search context: the Shimadzu AG-250kNG and the Shimadzu Servo Pulser EHF-EG. Each system contains a series of hyperlinks to extract additional data shown in Figure 3.15e,f. The search returns five specific tests that have been conducted using the AG-250kNG. The identification codes have been assigned to each test sequence from within the LIMS, and may be further examined from within this search utility or from within the main StarLIMS shell. Within Figure 3.15g, a query is shown for the item number or identification number of a specific LIMS instrument. In this case, the item 13.1 refers to the Start1M Compressor system that is used in the fixed laboratory (destructive system). As shown in this example, the query has revealed specific

|                                 | Reset       |                                   |                                                                          |  |
|---------------------------------|-------------|-----------------------------------|--------------------------------------------------------------------------|--|
| <b>Search</b><br><b>Results</b> | tem<br>13.1 | Instrument<br>Start 1M Compressor | <b>Measurement Function</b><br>Sample preparation and laboratory support |  |
|                                 |             |                                   |                                                                          |  |

Figure 3.15g: LIMS Maintenance Records – Search Results by Equipment Item – Start 1M Compressor. In this example, the query "13.1" has returned a data record (hyperlink) to the Start 1M Compressor system located in the fixed laboratory. The record indicates that sample preparation and laboratory support functions are approved for this system.

Reference: N62558-02-C-9041

information concerning sample preparation and laboratory support functions. Detailed information for the Start 1M Compressor is shown in Figure 3.15h. In this example, the user has selected the hyperlink for sample preparation and laboratory support. This displays the results shown in this illustration. The records indicate that certain tests have been performed as well as specific maintenance. In particular, the system has been examined for Lubrication and General Maintenance yielding a service record (unique identification code) equal to 84784788. As shown, the analyst can select the hyperlink to display additional information about the maintenance records for the Start 1M Compressor.

### CTD Laboratory Information Management System

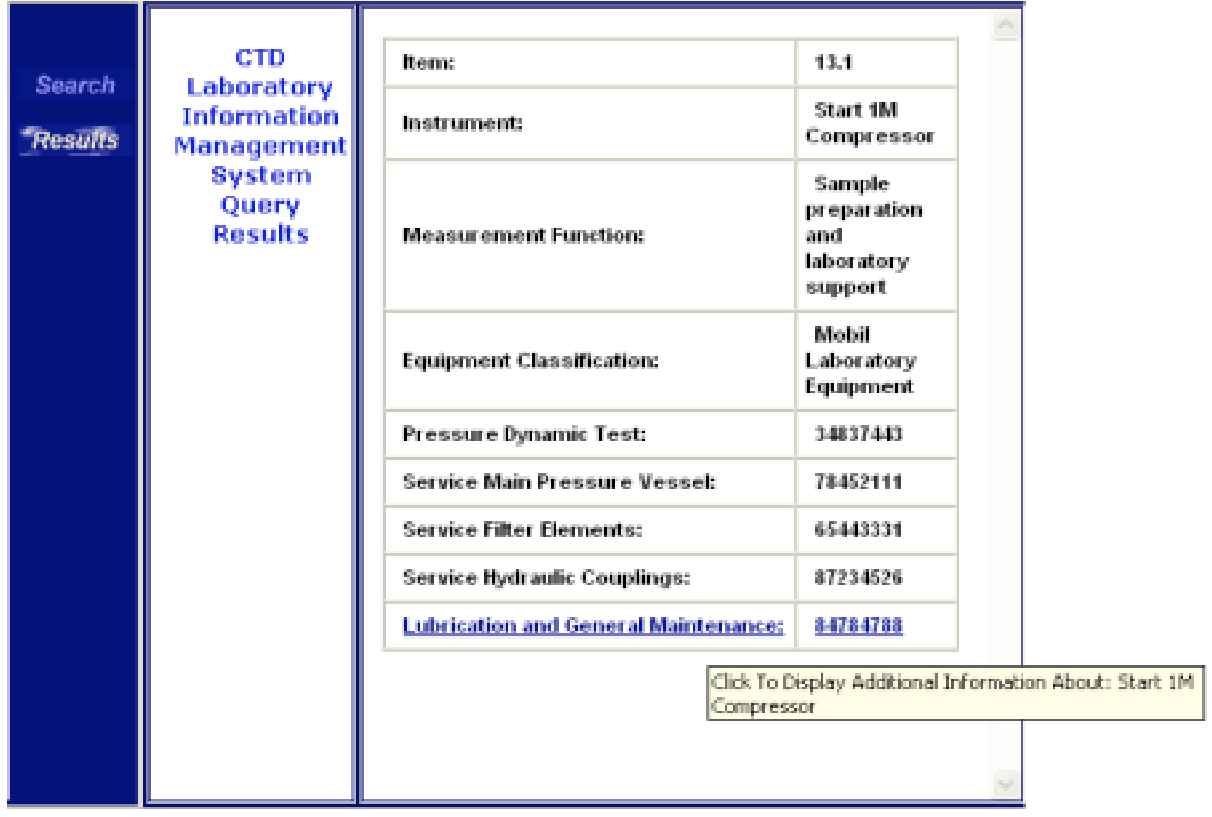

Click To Display Additional Information About: Start 1M Compressor

Figure 3.15h: LIMS Service and Maintenance Records for the Start 1M Compressor. This query indicated specific tests and service and support functions that have been conducted on this system. By moving the cursor over the hyperlink, a pop-up window is shown that directs the user to additional information from the LIMS and CTD Materials Database.

Reference: N62558-02-C-9041

When the user selects the hyperlink for Lubrication and General Maintenance additional information is provided concerning the specific service records for the device. The records are shown in Figure 3.15i organized by service date (and service engineer) that conducted the examination. The database also includes records for the main parts that have been replaced or repaired.

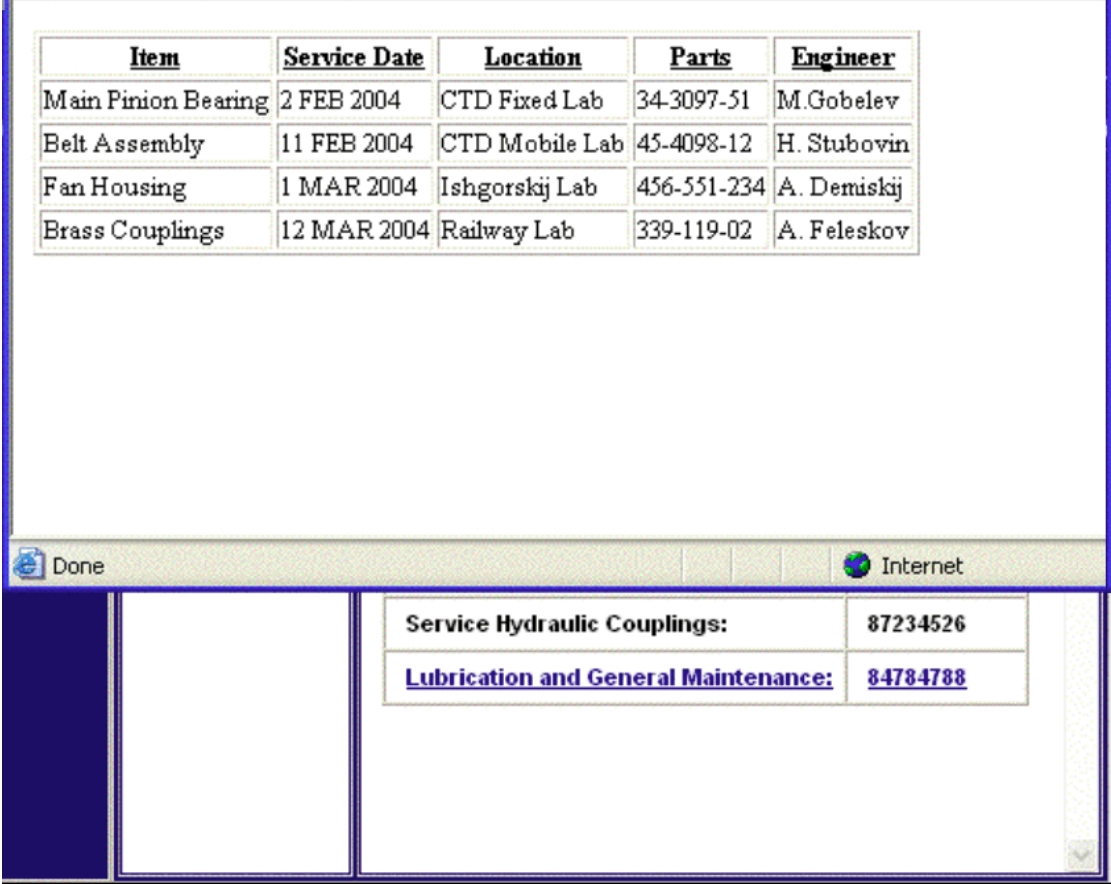

Figure 3.15i: LIMS Service and Maintenance Records for the Start 1M Compressor (Continued). The hyperlink for Lubrication and Maintenance has resulted in four main service events. These include service or repair on the Main Pinion Bearing, Belt Assembly, Fan Housing, and Brass Couplings. Each service event includes the part numbers for the repaired item and the name of the field service engineer that conducted the examination.

Reference: N62558-02-C-9041

#### **4.0 Certification and Attestation Programs**

The Applied Logic Laboratory has completed the Level II attestation training for three members of the MOD 12<sup>th</sup> Main Directorate: Andrew Vladimirovich Shishov, Denis Alexandrovich Chivilev, and Juriy Sergeevich Afanasyev. This included the recertification of the students for all mobile operations at the Level I standard and re-attestation of the students for Level II with comprehensive examinations from Gosgorteknadzor.

At the present time, six additional students are undergoing training for the safety and service-life characterization of: cranes, hoists, and mobile lifting systems (including portable pneumatic and hydraulic assemblies). These students include: Oleg Stanislavovich Ratushny, Alexey Yurievich Boiko, Vitaliy Victorovich Manulenko, Paul Pavlovich Igolaynen, Victor Vladimirovich Kakurin, and Ivan Alexeevich Smirnov (Figure 4.1). The new attestation training will be completed in 2004 based upon the examination schedule and the abilities of each student to receive the Level II certification. Since certain students do not have the necessary technical prerequisites for this level of certification, ALL is also completing the technical training that is required for their promotion to the Level II technical standard according to Gosgorteknadzor.

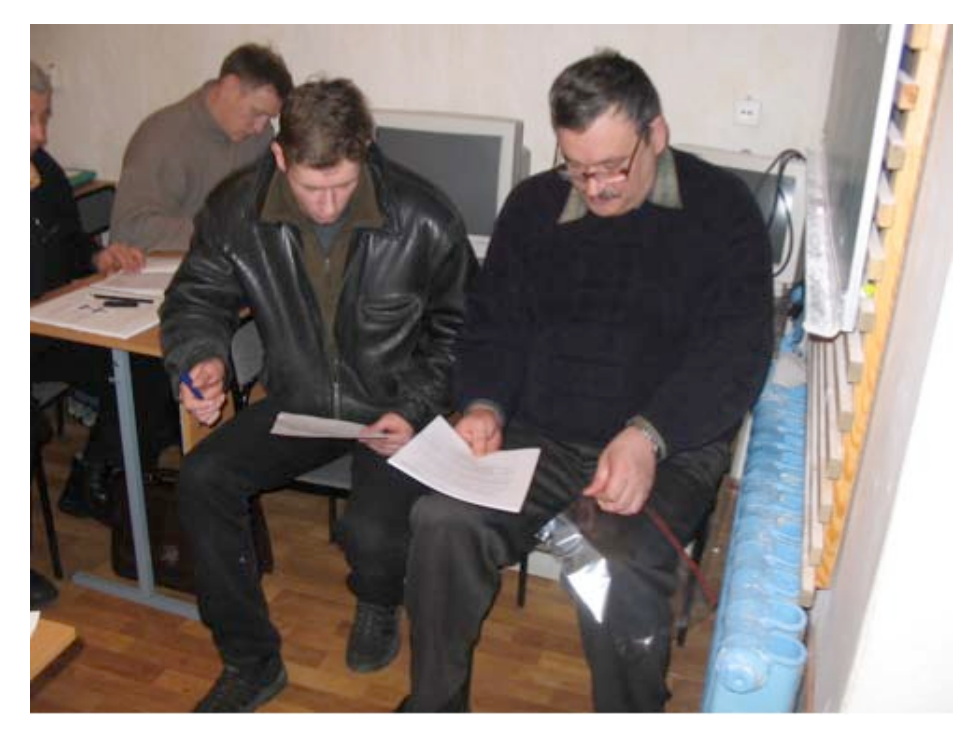

Figure 4.1: Student Instruction and Technical Examination. MOD 12<sup>th</sup> Main Directorate working on practical laboratory examinations. The practical exams are used to prepare the students for the formal examination sequence from Gosgorteknadzor.

Within this discussion, we provide the Gosgorteknadzor examination and attestation documents for the new students that have successfully completed their examinations. The documentation includes the Level II examinations with the individual test scores for each of the respective students by curriculum. Photographs are provided that show each student receiving their diplomas from the Gosgorteknadzor representative in Moscow. The documentation also includes the Level I and Level II attestation certificates that allow each student to: perform field diagnostics and report technical findings to the main laboratory. The student examination process is documented in Figure 4.2a to Figure 4.8c.

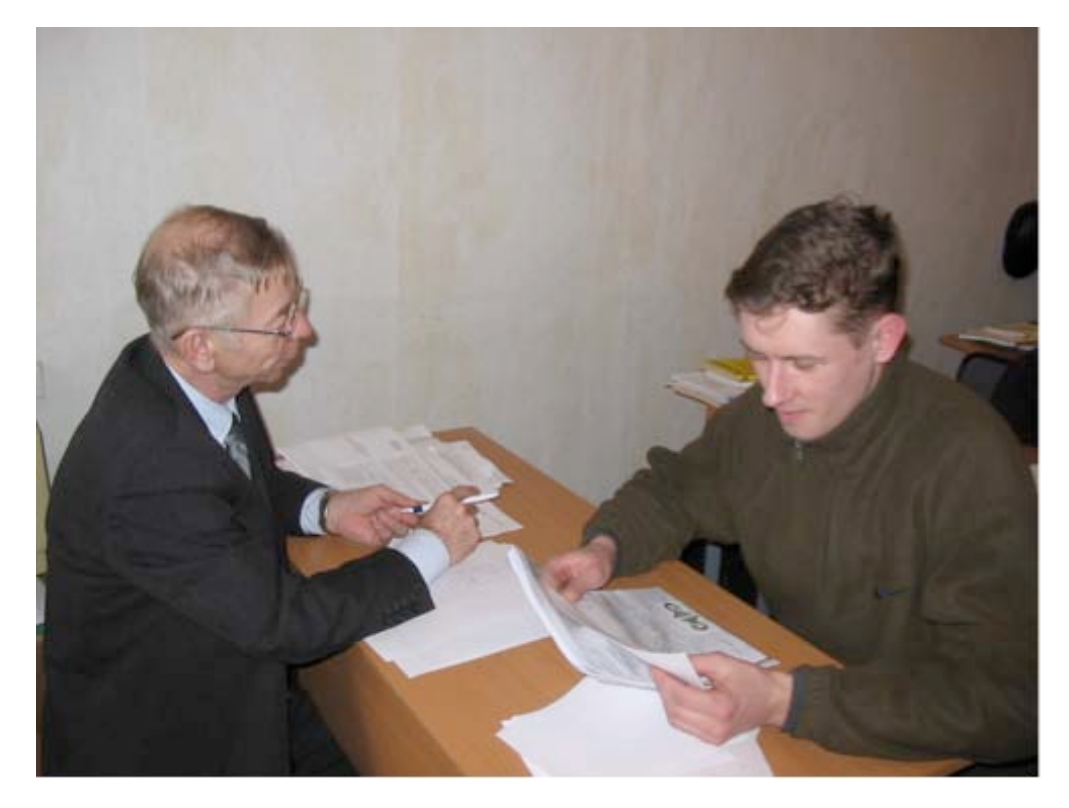

Figure 4.2a: Level II Examinations and Technical Diploma for Juriy Sergeevich Afanasyev.

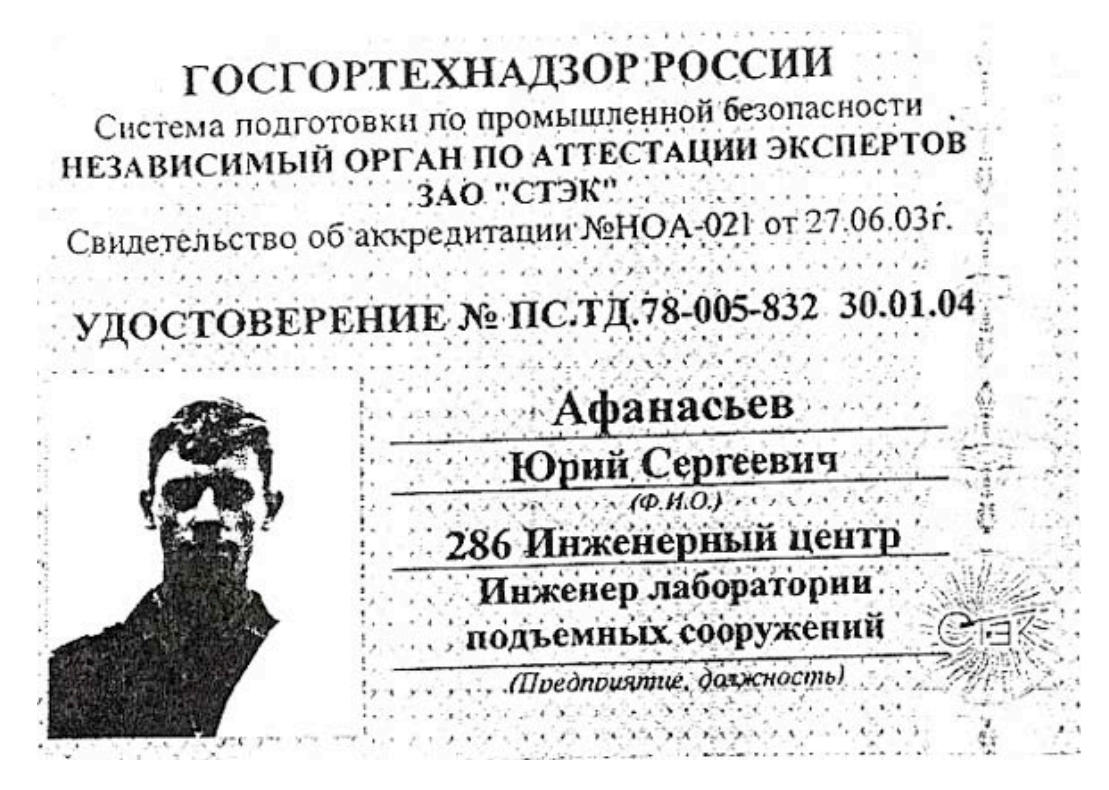

Figure 4.2b: Gosgorteknadzor Attestation for Juriy Sergeevich Afanasyev.

Reference: N62558-02-C-9041

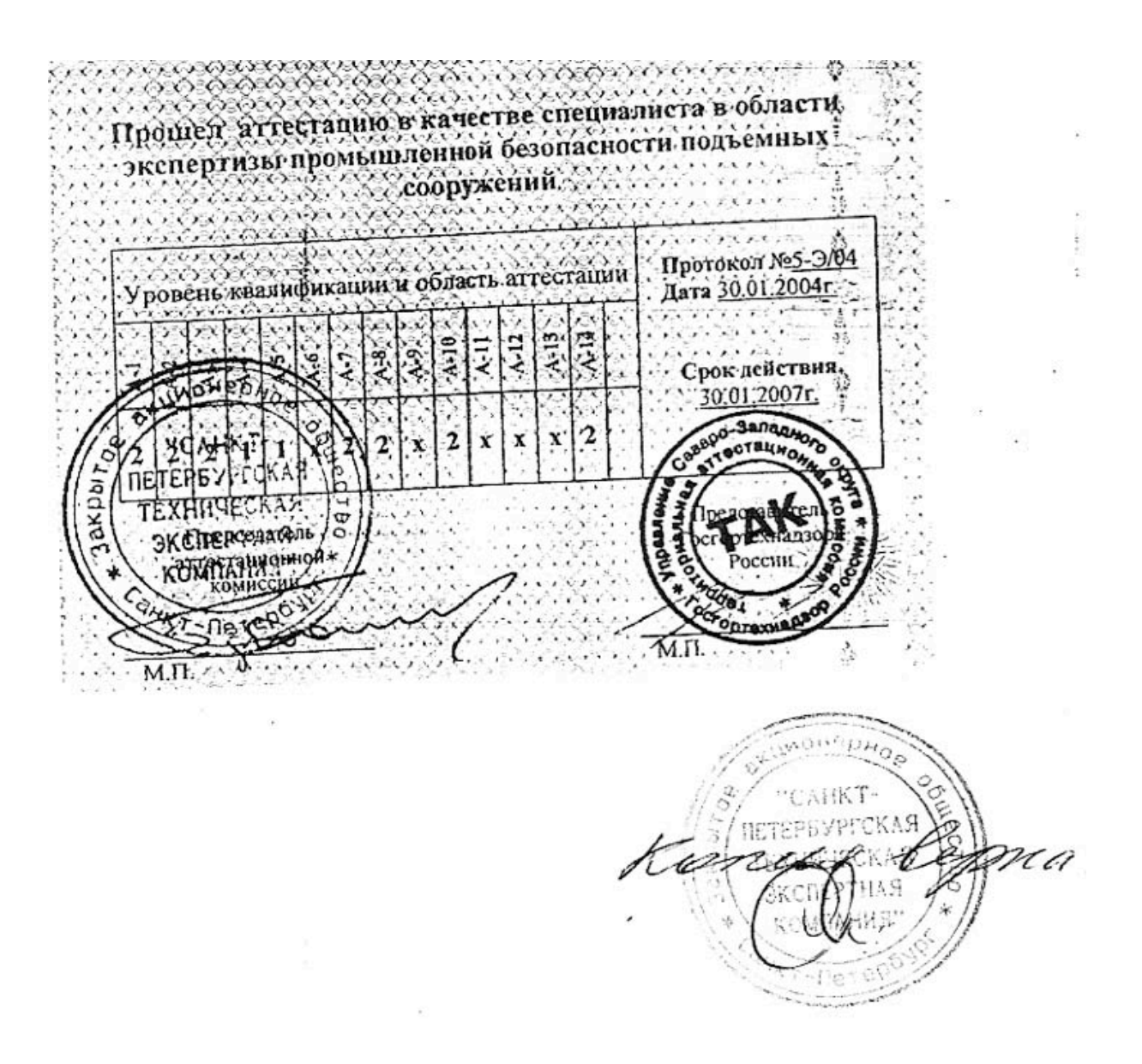

Figure 4.2c: Level II Examinations for Juriy Sergeevich Afanasyev. Practical examinations are shown with the resultant certification levels for each testing sequence. An "x" indicates that the student did not pass the examination based upon a technical deficiency. A "1" indicates the Level I Attestation. A "2" indicates that the student has passed the examination at the Level II Gogorteknazdor Attestation.

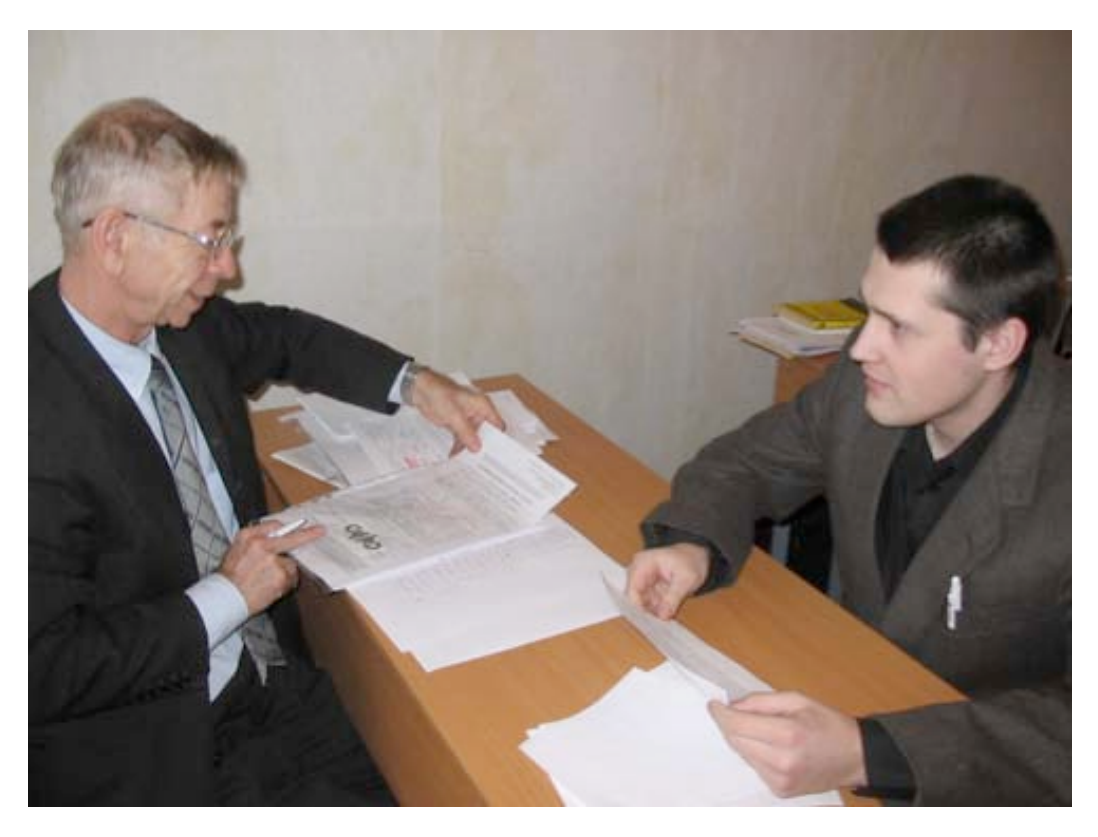

Figure 4.3a: Level II Examinations and Technical Diploma for Andrew Vladimirovich Shishov.

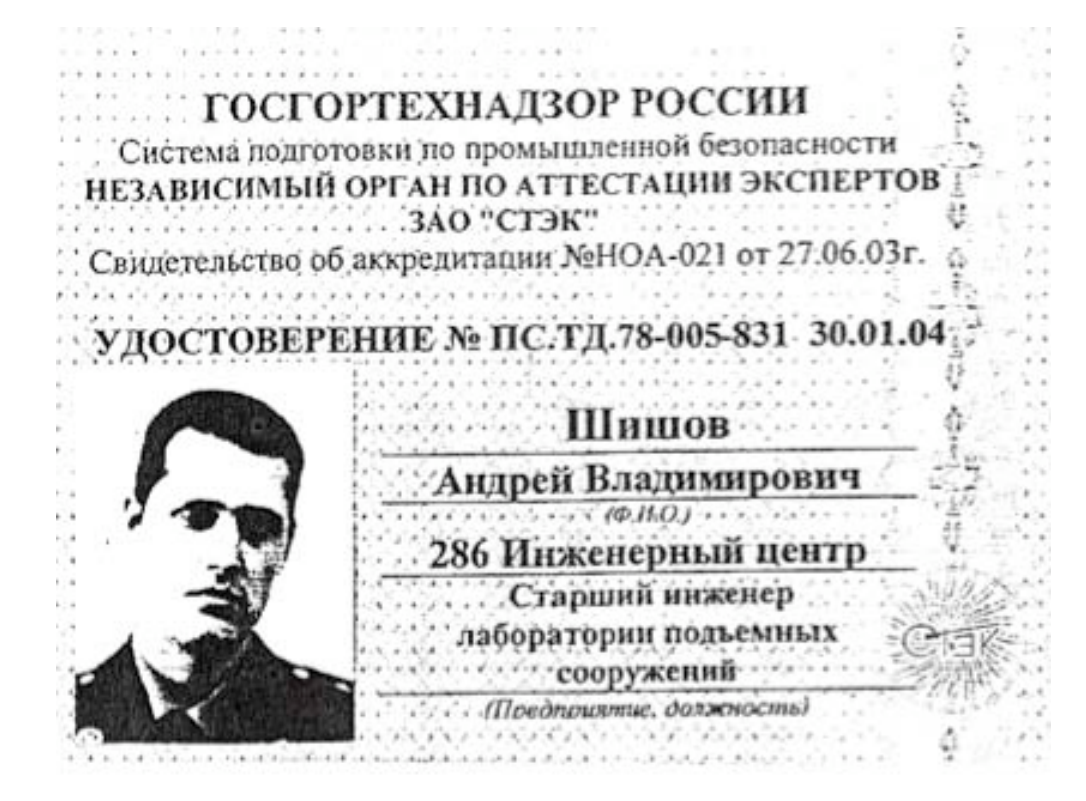

Figure 4.3b: Gosgorteknadzor Attestation for Andrew Vladimirovich Shishov.

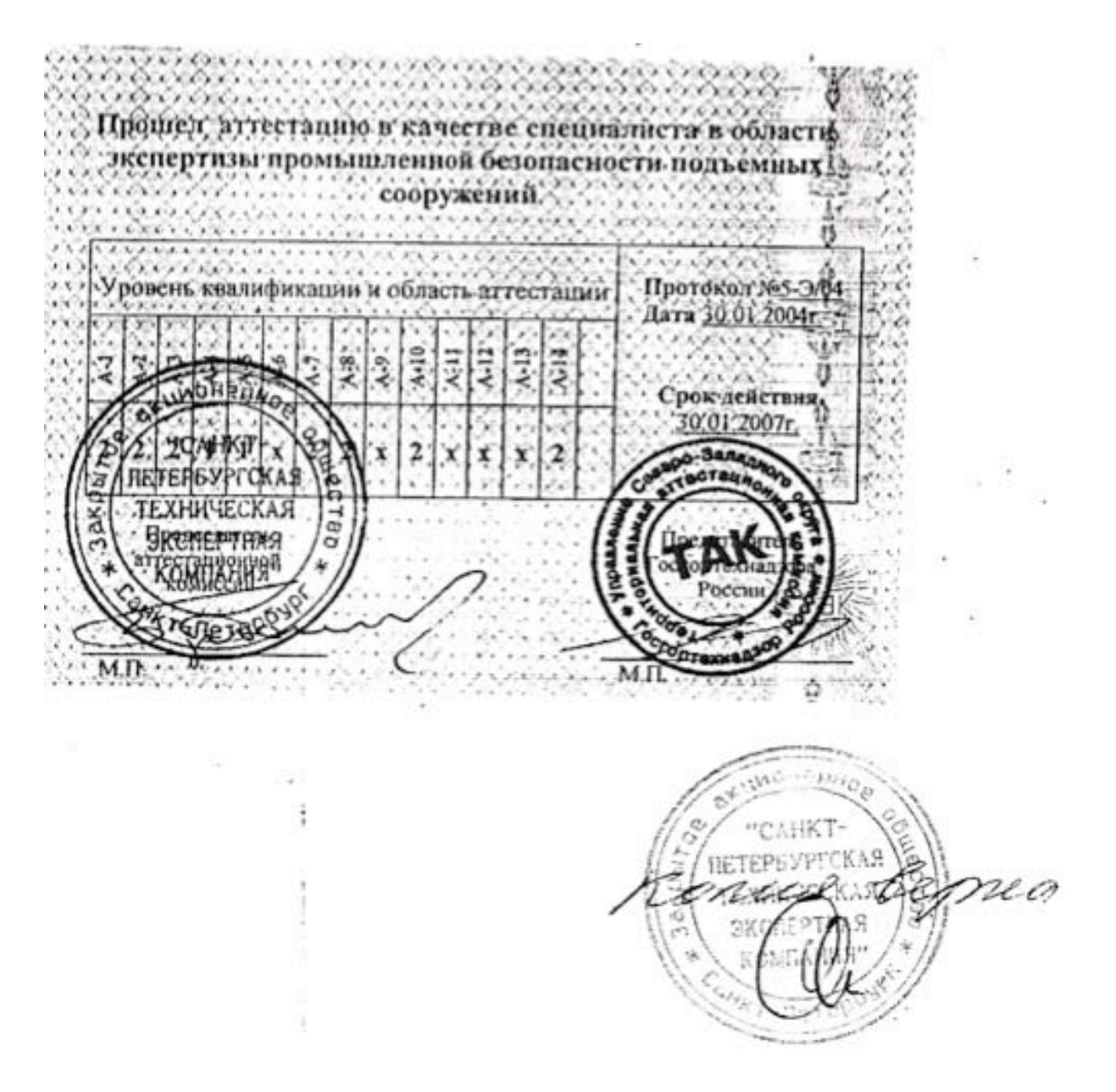

Figure 4.3c: Level II Examinations for Andrew Vladimirovich Shishov. Practical examinations are shown with the resultant certification levels for each testing sequence. An "x" indicates that the student did not pass the examination based upon a technical deficiency. A "1" indicates the Level I Attestation. A "2" indicates that the student has passed the examination at the Level II Gogorteknazdor Attestation.

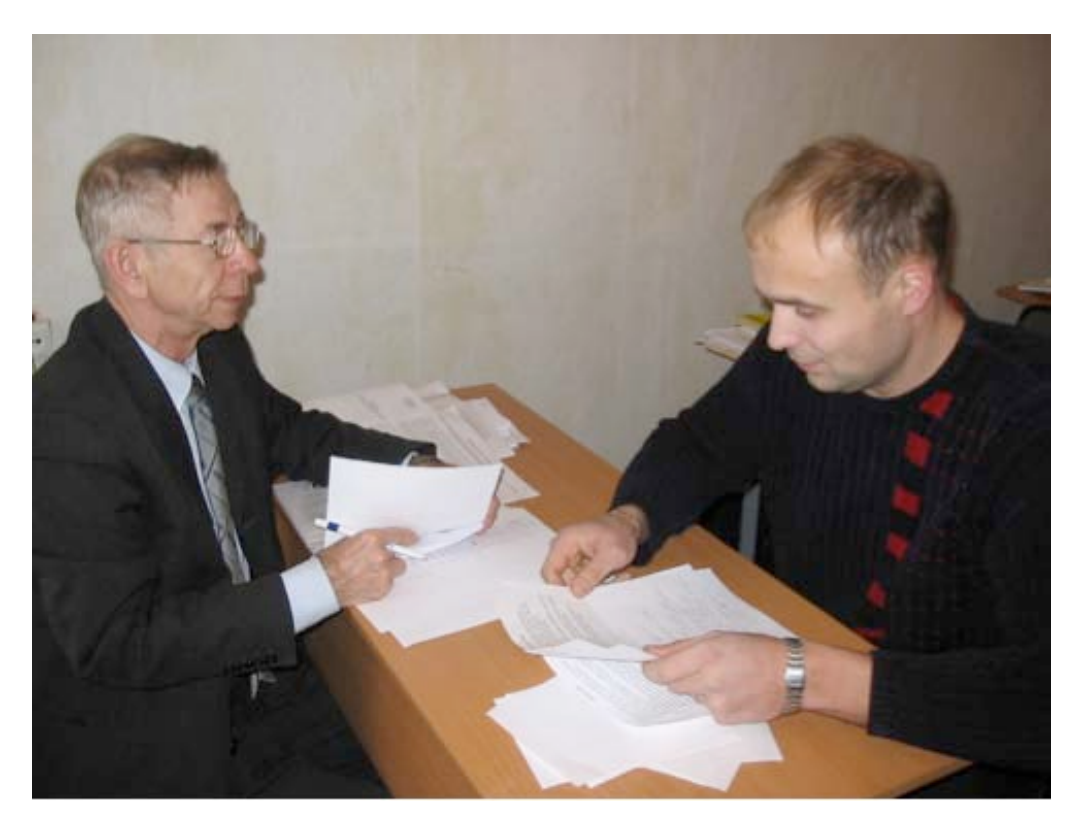

Figure 4.4a: Level II Examinations and Technical Diploma for Denis Alexandrovich Chivilev.

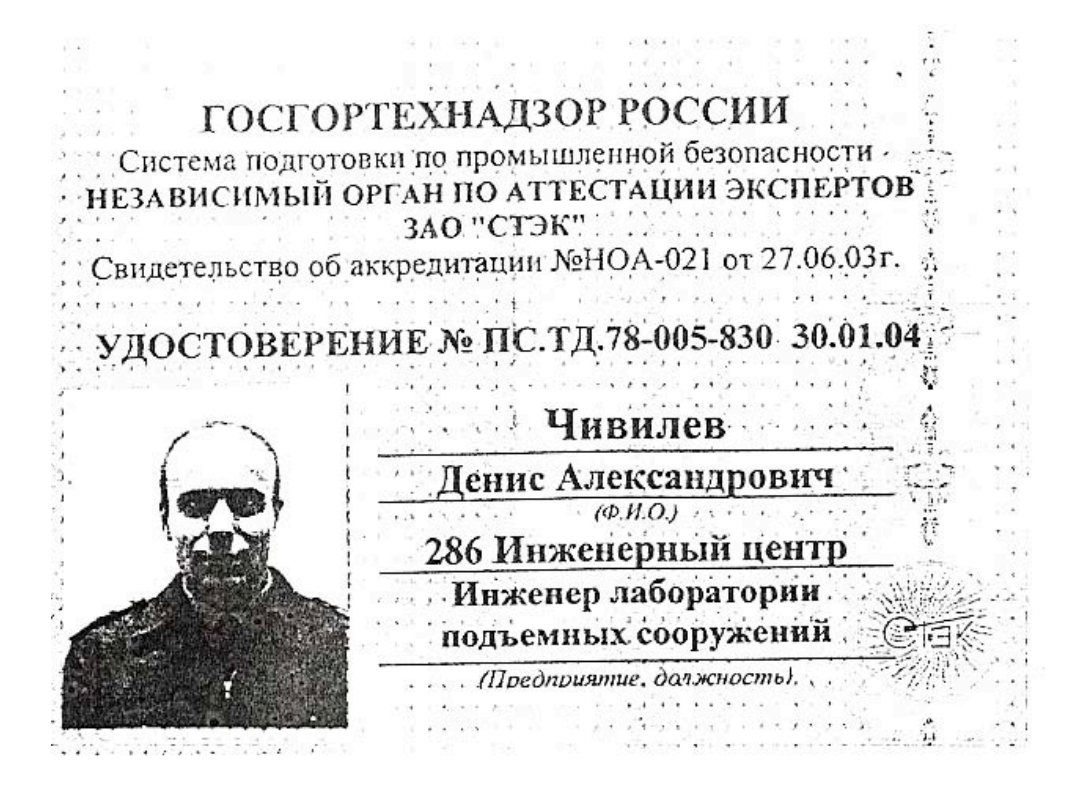

Figure 4.4b: Gosgorteknadzor Attestation for Denis Alexandrovich Chivilev.

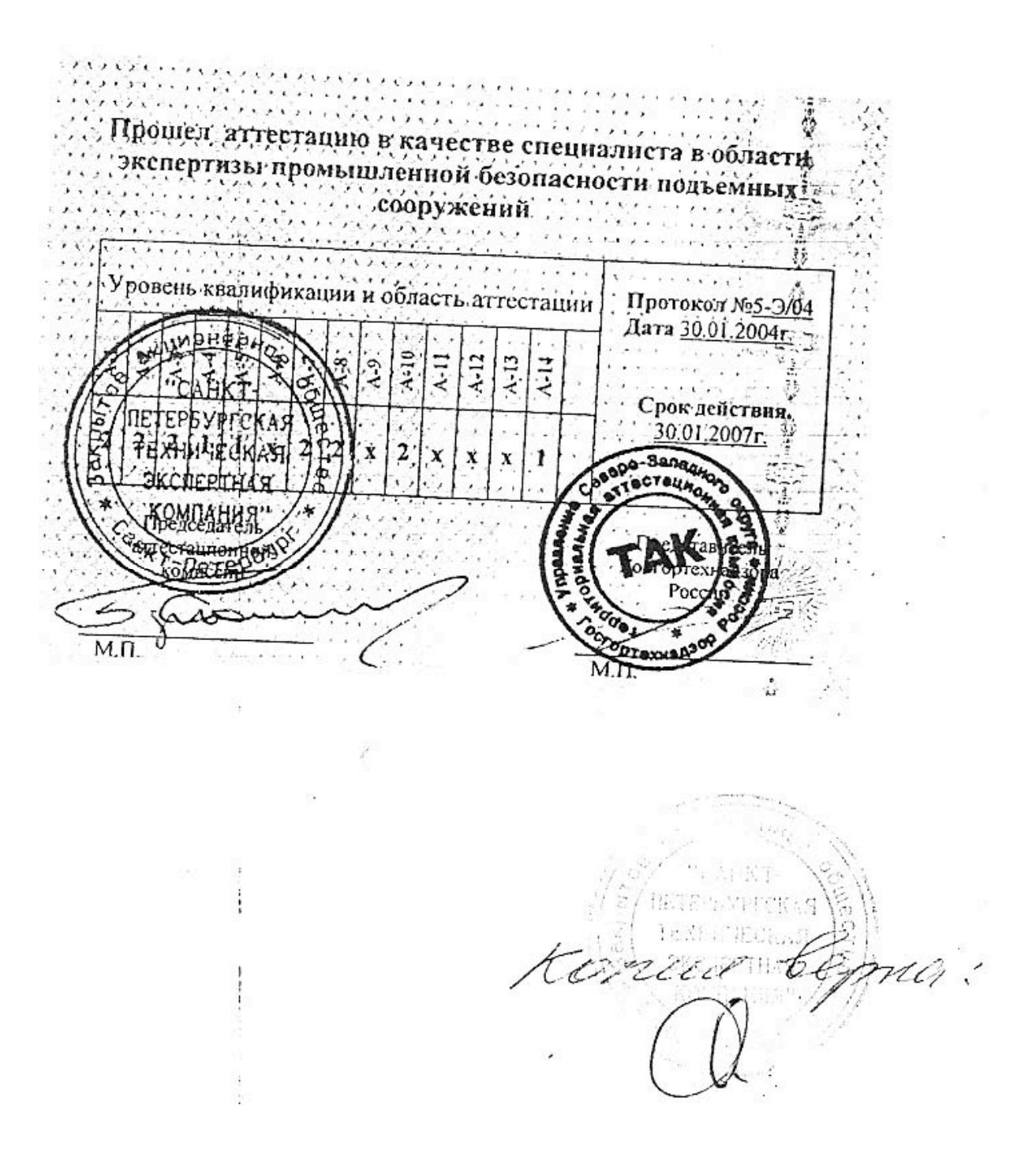

Figure 4.4c: Level II Examinations for Denis Alexandrovich Chivilev. Practical examinations are shown with the resultant certification levels for each testing sequence. An "x" indicates that the student did not pass the examination based upon a technical deficiency. A "1" indicates the Level I Attestation. A "2" indicates that the student has passed the examination at the Level II Gogorteknazdor Attestation.

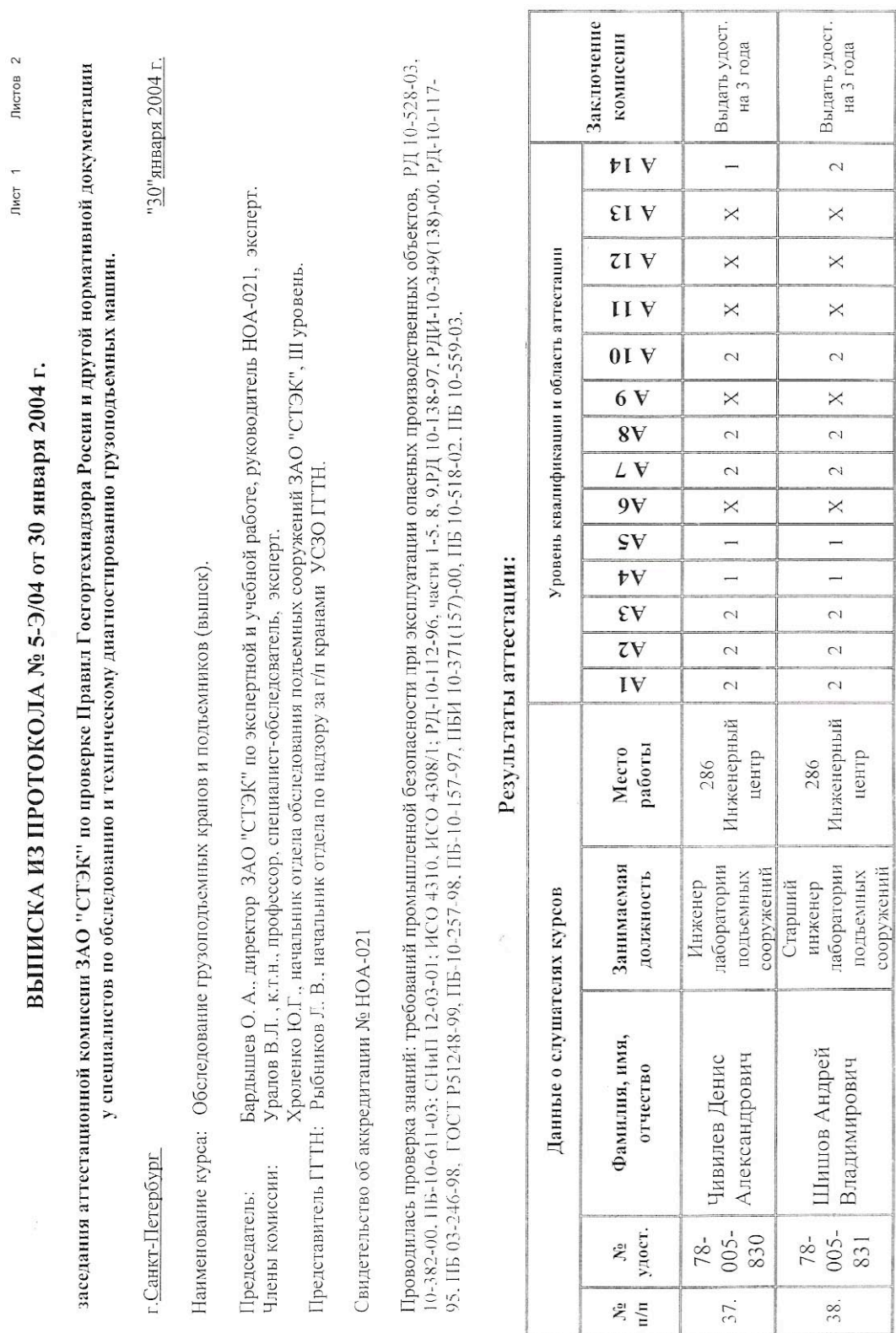

Reference: N62558-02-C-9041

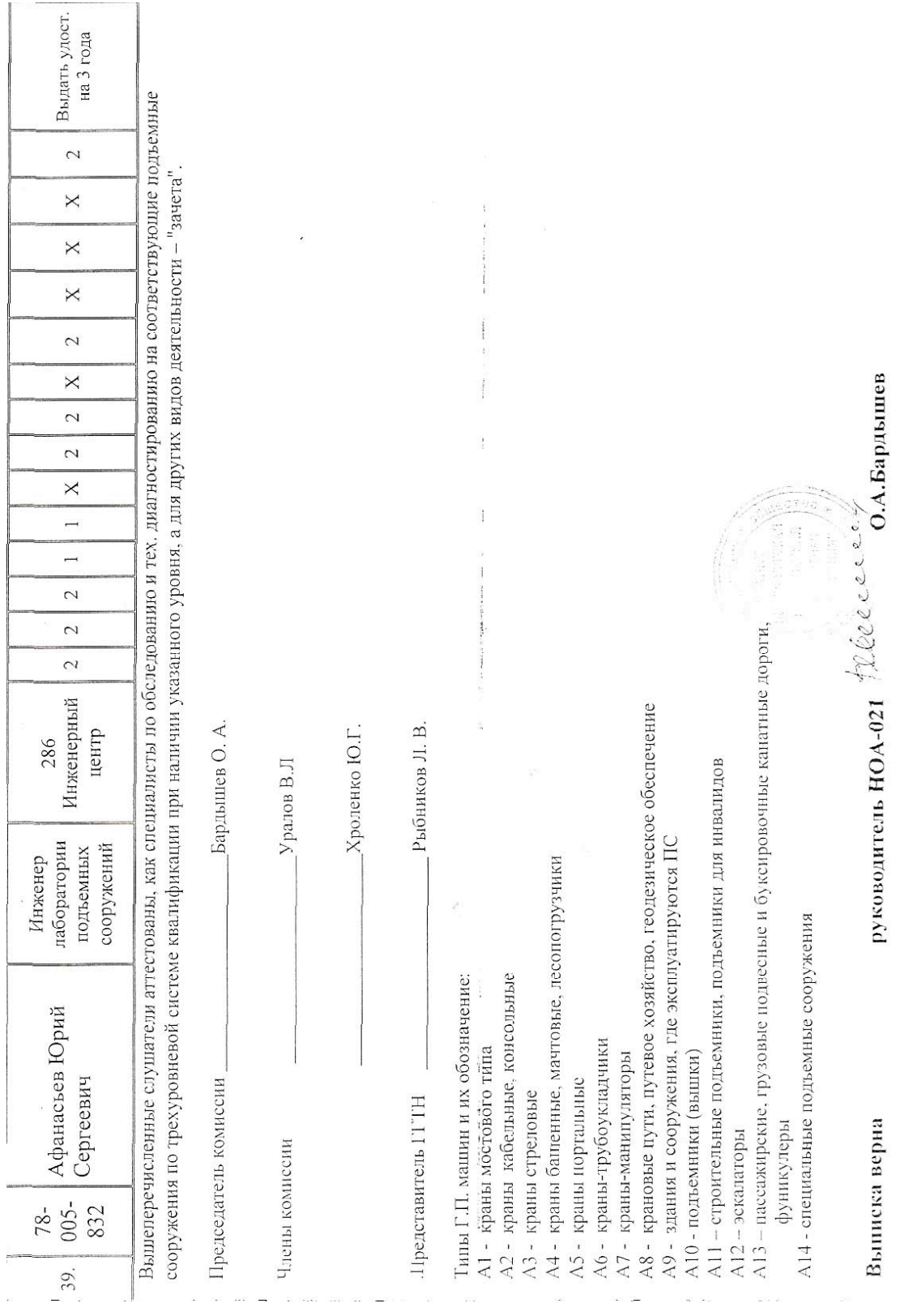

 $\mathbb{I}$ 

 $\mathcal{L}$ 

Figure 4.5b: Level II Curriculum Attestation from Gosgorteknadzor (Side 2).

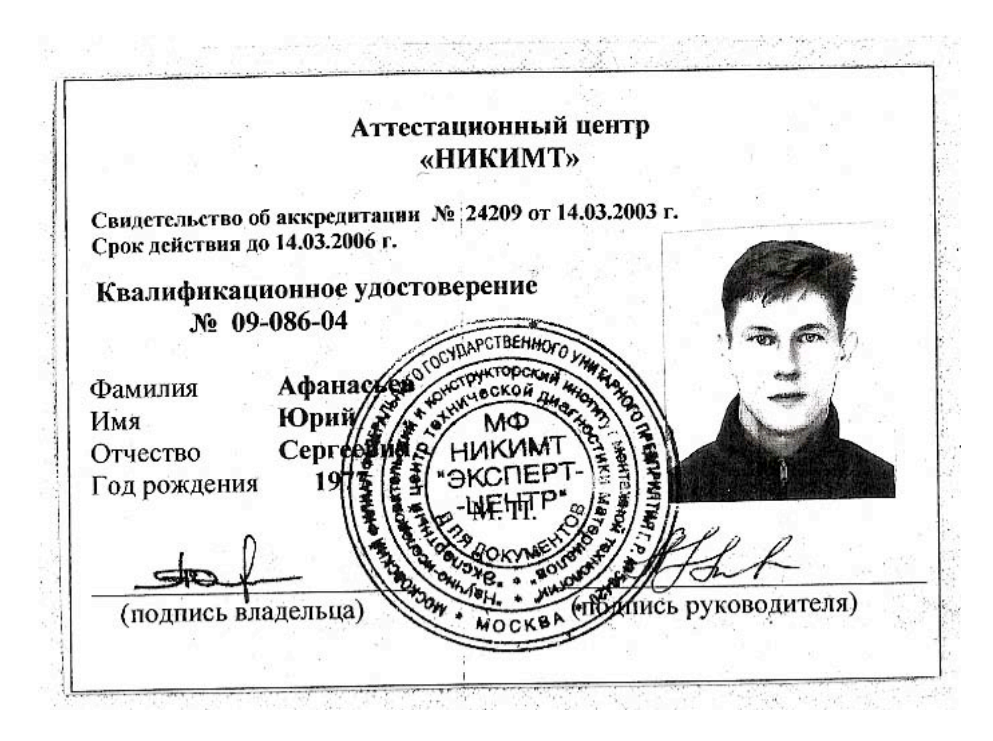

Figure 4.6a: Russian State Certification for Juriy Sergeevich Afanasyev. Technical diploma warded on 4 February 2004 for field investigation in technical lifting systems, hoists, control systems and high pressure piping and boiler investigation.

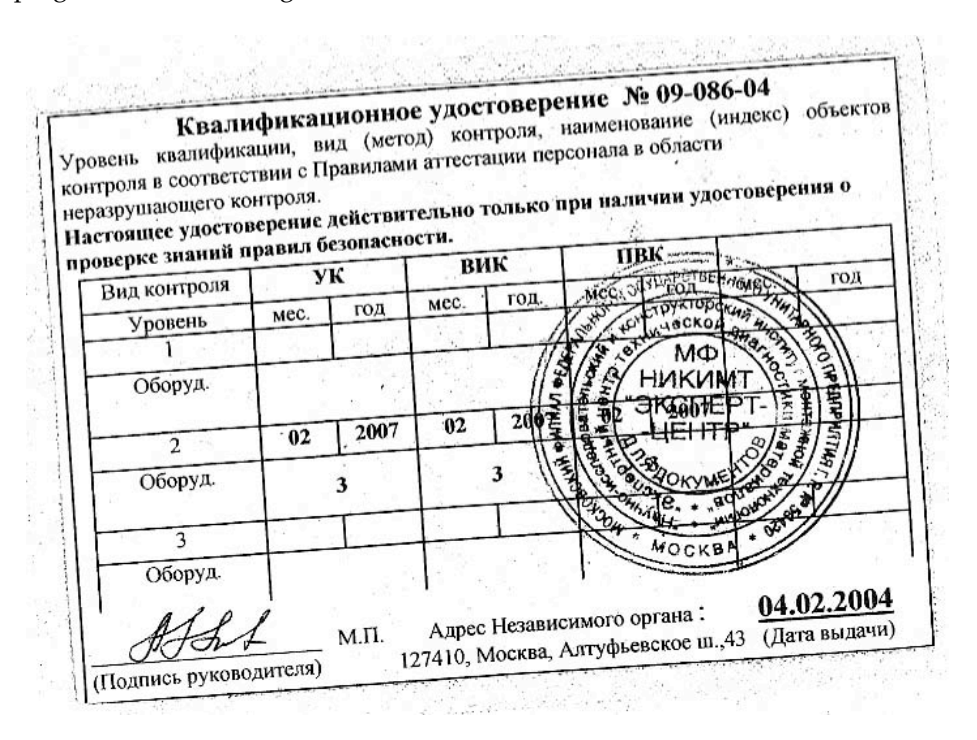

Figure 4.6b: Russian State Certification for Juriy Sergeevich Afanasyev. The certificate of certification from Gosgorteknadzor to perform field diagnostics and technical evaluation in lifting and piping systems.

## <u>АТТЕСТАЦИОННЫЙ ЦЕНТР «НИКИМТ»</u>

### ИТОГОВЫЙ ПРОТОКОЛ ЭКЗАМЕНОВ

 $N_2$  112-04 OT  $\ll$   $\mathscr{Q}_{\mathcal{H}}$  $200 \nless r$ .

по проверке знаний по

методу контроля на уровень

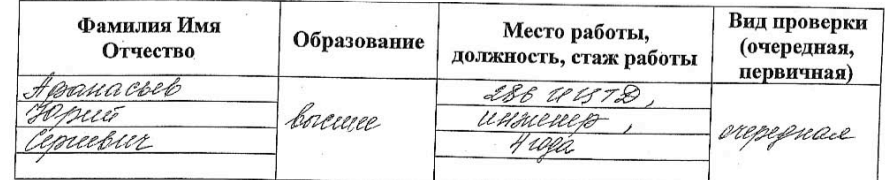

Оценка по общему экзамену  $\mathbf{0}_{\ell}$ Оценка по специальному экзамену  $\frac{0}{6}$ Оценка по практическому экзамену

Итоговая оценка  $\frac{0}{0}$ 

Результат экзамена: присвоен уровень ультразвуково по методу контроля

Оборудования и трубопроводов, подконтрольных Госгортехнадзору РФ 3 п.

Приложения 1 «Правил аттестации персонала в области НК»

Директор Аттестационного нентря /А.А.Плаксин/

Председатель экзаменационной комисси amenn

Figure 4.6c: Technical examination Juriy Sergeevich Afanasyev. The student has completed the prescribed training with the scores shown in this figure (95%). The attestation level for this examination is grade II field diagnostics.

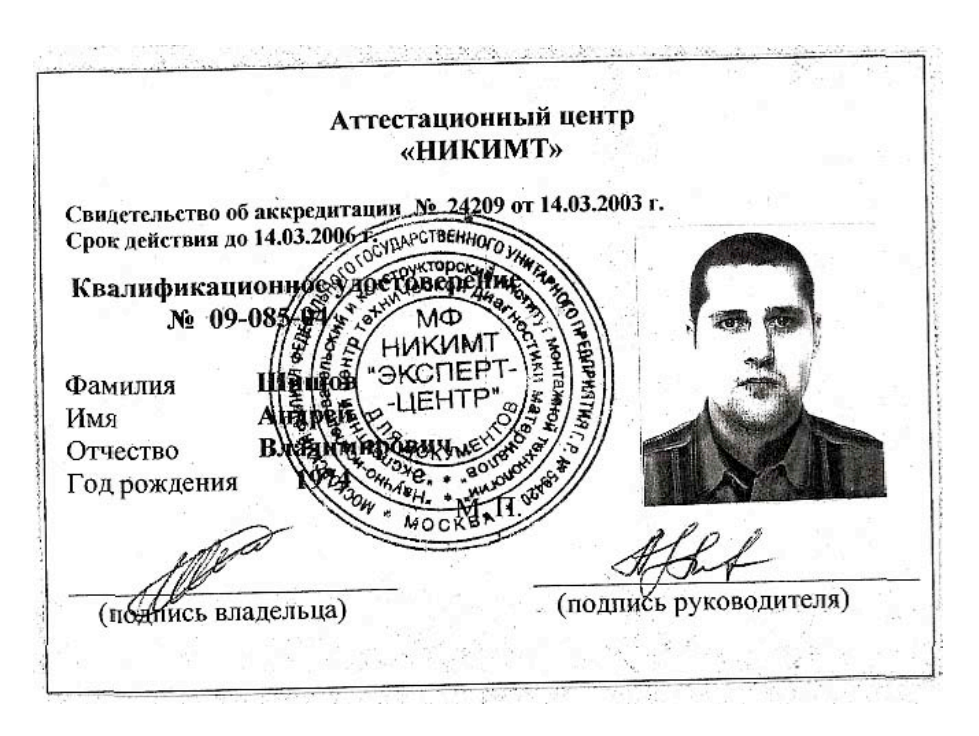

Figure 4.7a: Russian State Certification for Andrew Vladimirovich Shishov. Technical diploma warded on 4 February 2004 for field investigation in technical lifting systems, hoists, control systems and high pressure piping and boiler investigation.

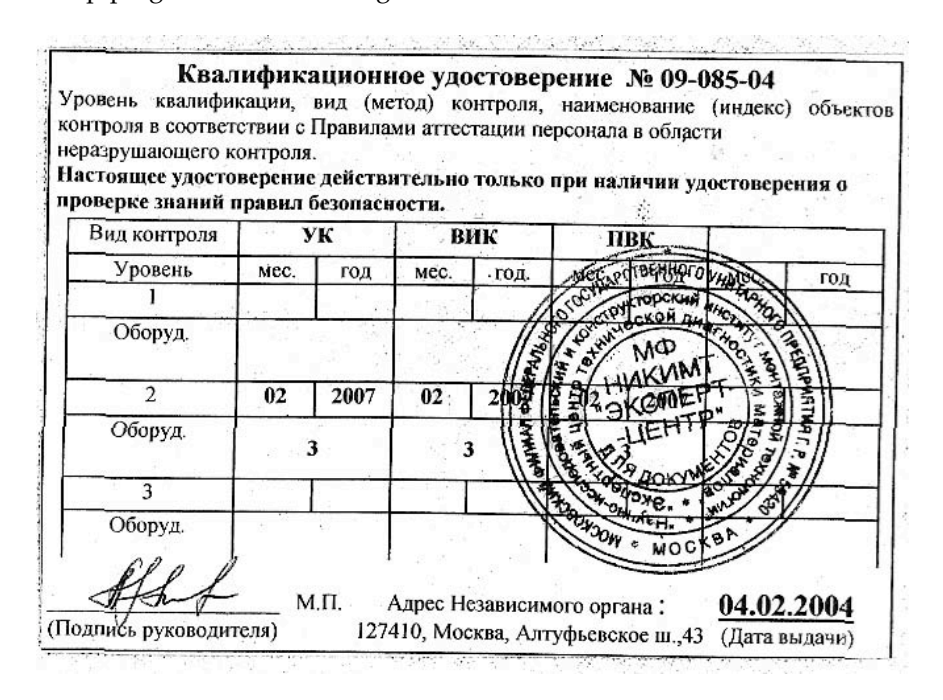

Figure 4.7b: Russian State Certification for Andrew Vladimirovich Shishov. The certificate of certification from Gosgorteknadzor to perform field diagnostics and technical evaluation in lifting and piping systems.

# АТТЕСТАЦИОННЫЙ ПЕНТР «НИКИМТ»

ИТОГОВЫЙ ПРОТОКОЛ ЭКЗАМЕНОВ

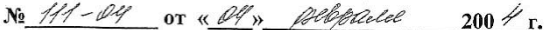

по проверке знаний по

методу контроля на уровень Вид проверки Фамилия Имя Место работы, Образование (очередная, Отчество должность, стаж работы первичная) 4413 recesso 286 cmapunner nurmener boxeme H roja Оценка по общему экзамену ℅ Оценка по специальному экзамену % Оценка по практическому экзамену  $q_{\ell}$ ℆ Итоговая оценка  $\frac{6}{6}$ Результат экзамена: \_уровень присвоен  $\overline{a}$ **Kanel lela** методу контроля Оборудования и трубопроводов, подконтрольных Госгортехнадзору РФ п. Приложения 1 «Правил аттестации персонала в области НК» Директор Аттестационного Председатель экзаменационной пентра комиссии Плаксин/ nad **HAKIAN** 

Figure 4.7c: Technical examination Andrew Vladimirovich Shishov. The student has completed the prescribed training with the scores shown in this figure (90% - 92.5%). The attestation level for this examination is grade II field diagnostics.

129

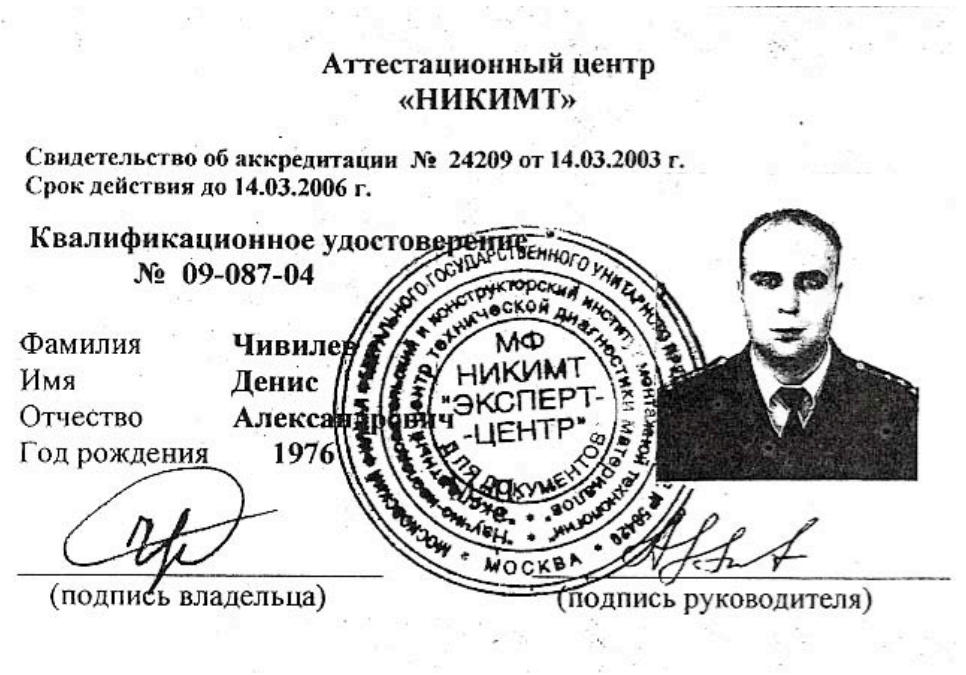

Figure 4.8a: Russian State Certification for Denis Alexandrovich Chivilev. Technical diploma warded on 4 February 2004 for field investigation in technical lifting systems, hoists, control systems and high pressure piping and boiler investigation.

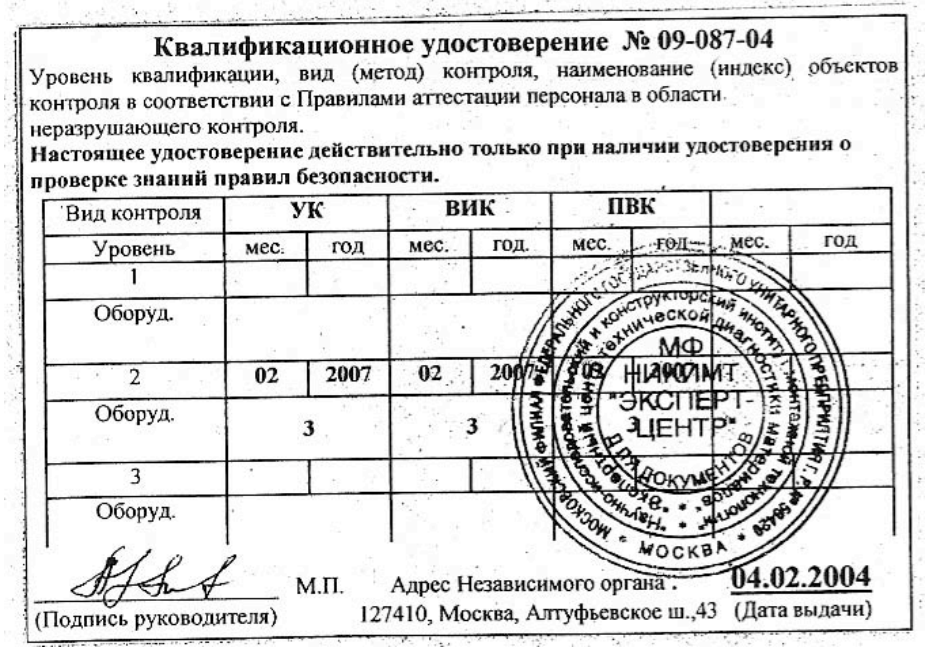

Figure 4.8b: Russian State Certification for Denis Alexandrovich Chivilev. The certificate of certification from Gosgorteknadzor to perform field diagnostics and technical evaluation in lifting and piping systems.

# АТТЕСТАЦИОННЫЙ ЦЕНТР «НИКИМТ»

### ИТОГОВЫЙ ПРОТОКОЛ ЭКЗАМЕНОВ

 $115 - 04$  $N<sub>2</sub>$  $200 \nless r$ .

по проверке знаний по

методу контроля на / уровень

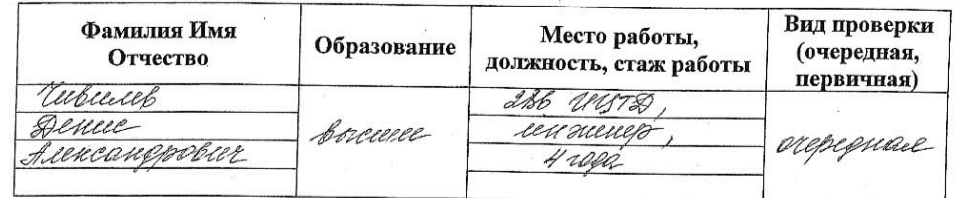

Оценка по общему экзамену  $\frac{0}{0}$ Оценка по специальному экзамену\_ Ģ5  $\frac{0}{6}$ Оценка по практическому экзамену 9.  $\frac{0}{0}$ 

Итоговая оценка  $95$  $\frac{0}{6}$ 

Werkele Результат экзамена: уровень присвоен no методу контроля

Оборудования и трубопроводов, подконтрольных Госгортехнадзору РФ п. I

Приложения 1 «Правил аттестации персонала в области НК»

Директор Аттестационного центра А.А.Плаксин/  $\overline{\phantom{a}}$ KOŘ  $\sqrt{\Phi}$ KW n N

Председатель экзаменационной комисси

Figure 4.8c: Technical examination Denis Alexandrovich Chivilev. The student has completed the prescribed training with the scores shown in this figure (95%). The attestation level for this examination is grade II field diagnostics.

#### **5.0 Level II Field Diagnostics and Attestation Training**

During the period December 2003 to March 2004, field diagnostic training was conducted for the MOD 12<sup>th</sup> Main Directorate by the faculty and staff from the St. Petersburg Technical Experts Company, The St. Petersburg Railway Institute, the St. Petersburg Geophysical Institute, and the Ishgorskij Technical Institute. The training was designed to support the MOD field operations using the major ultrasonic testing instruments from Sonatest and Stresstel and well as the support training that is required for MOD to retain their Level I Certifications from RSS and Gosgorteknadzor. As shown in Figure 5.1, the training was conducted within a fixed laboratory setting for initial certification. The students work with the RSS instructor to fully understand the instrumentation using standardized sample (calibration standards). In this example, the MOD student is working with the Stresstel T-Mike system to determine thickness characteristics as a component of an overall field hardness evaluation.

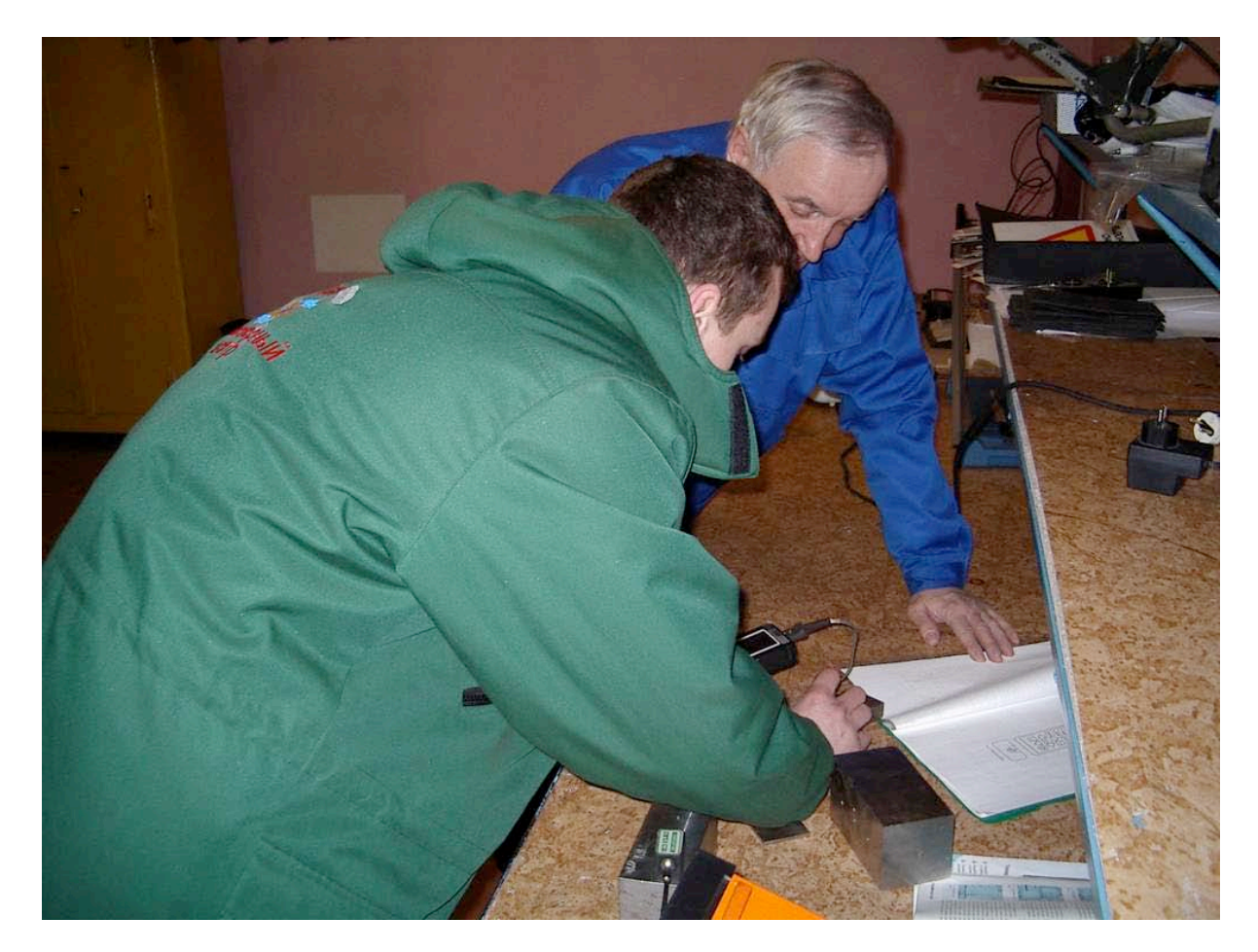

Figure 5.1: Laboratory Certification and Instrumentation Using the StressTel T-Mike EL System. The student receives one-to-one instruction with technical documentation from the manufacturer. The instruction is designed to assist the student in data analysis and data migration methods for the LIMS.

As shown in Figure 5.2, the student received detailed instruction for methods required to monitor corrosion and field deformation that will be modeled within the LIMS. This includes sample

techniques for identifying the stress-risers in the sample and comparing actual field observations with a priori samples (test-blocks) that have been prepared by RSS and Gosgorteknadzor. In this illustration, the student uses the StressTel T-Mike EL system to determine localized hardness characteristics in conjunction with field rated standards for fatigue (service manual) acquired for the lifting manufacturer. This allows the student to compare actual field cycles against certified capacities from the crane, hoist, or boiler manufacturer.

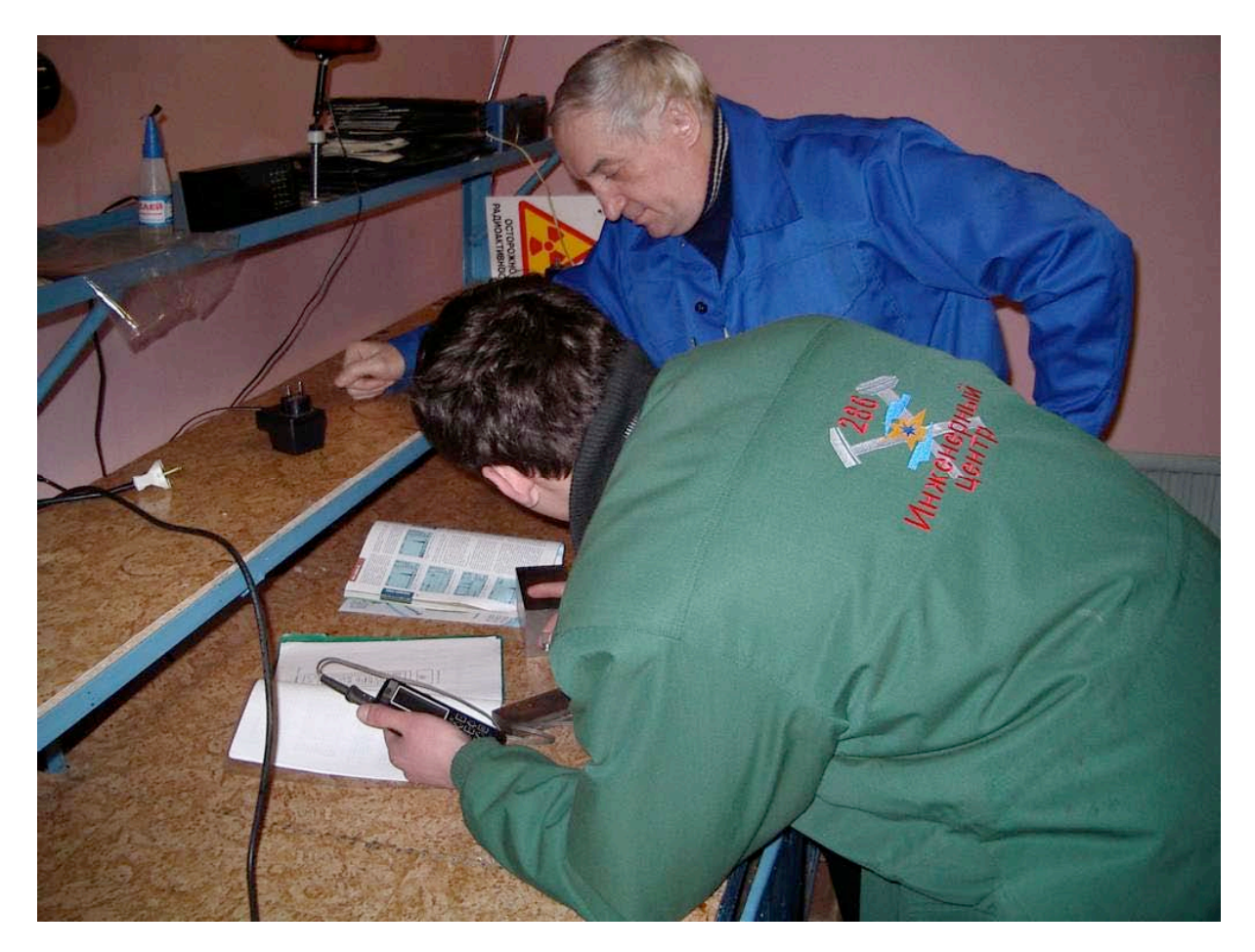

Figure 5.2: Fatigue Characteristics and Model Service Life Determination. In this laboratory exercise, the student works with the RSS instructor to prepare a contrast model for estimating fatigue (duty strength) in a field sample. A contrast model is created using the test-block as a standardized specimen. The loading factors and approximate fatigue characteristics are shown in the service manual (blue diagrams on the workbench surface).

The methods for characterizing a surface structure are examined by the MOD student. Repeated samples are acquired across the planar surface and data is registered by surface position. As shown in Figure 5.3a, the student initially works with standardized surfaces that contain certain imperfections. Note that this test block includes some pitting and surface rust (oxidation) that significantly influence the test results (final determination). Following the data acquisition phase, modeling is used to remove sample outliers and further identify probable locations for examination. In Figure 5.3b, a series of test samples are examined for fatigue and service characterization. Notice these samples are

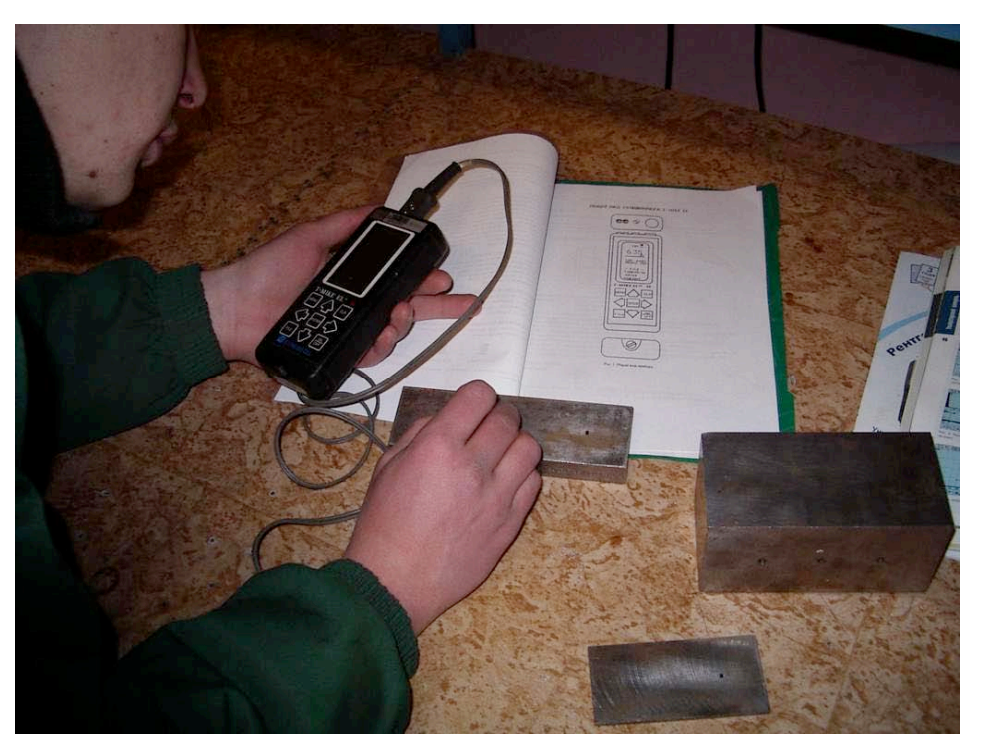

Figure 5.3a: Surface Characterization with Standardized Samples and test Blocks.

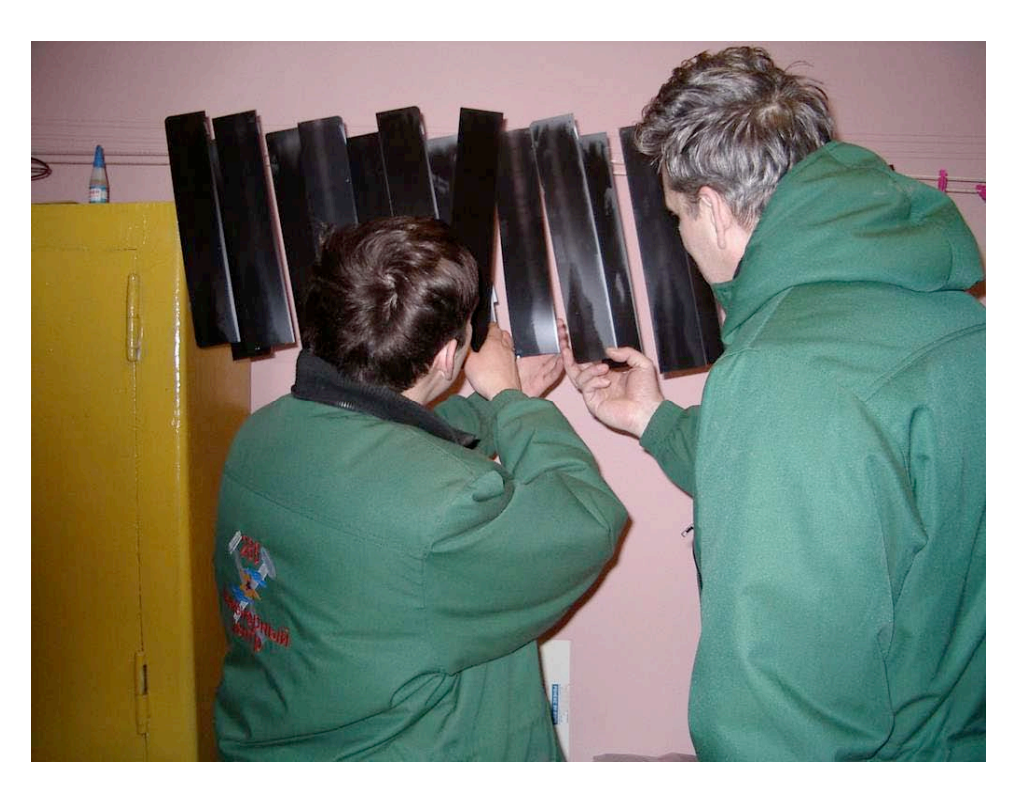

Figure 5.3b: Surface Contrast Analysis Using Chemical and Capillary Techniques.

sequentially treated with chemicals (capillary determination) to identify stress-risers and probable sites for further analysis. The chemical methods are also used to identify (amplify) cracks or localized imperfections that may be present in the sample. The amplified sections are then examined using the Sonatest, Stresstel (or equivalent) ultrasonic defectoscopes. An example of this process is shown in Figure 5.4 using the Russian defectoscopes from the Ishgorskij Technical Institute.

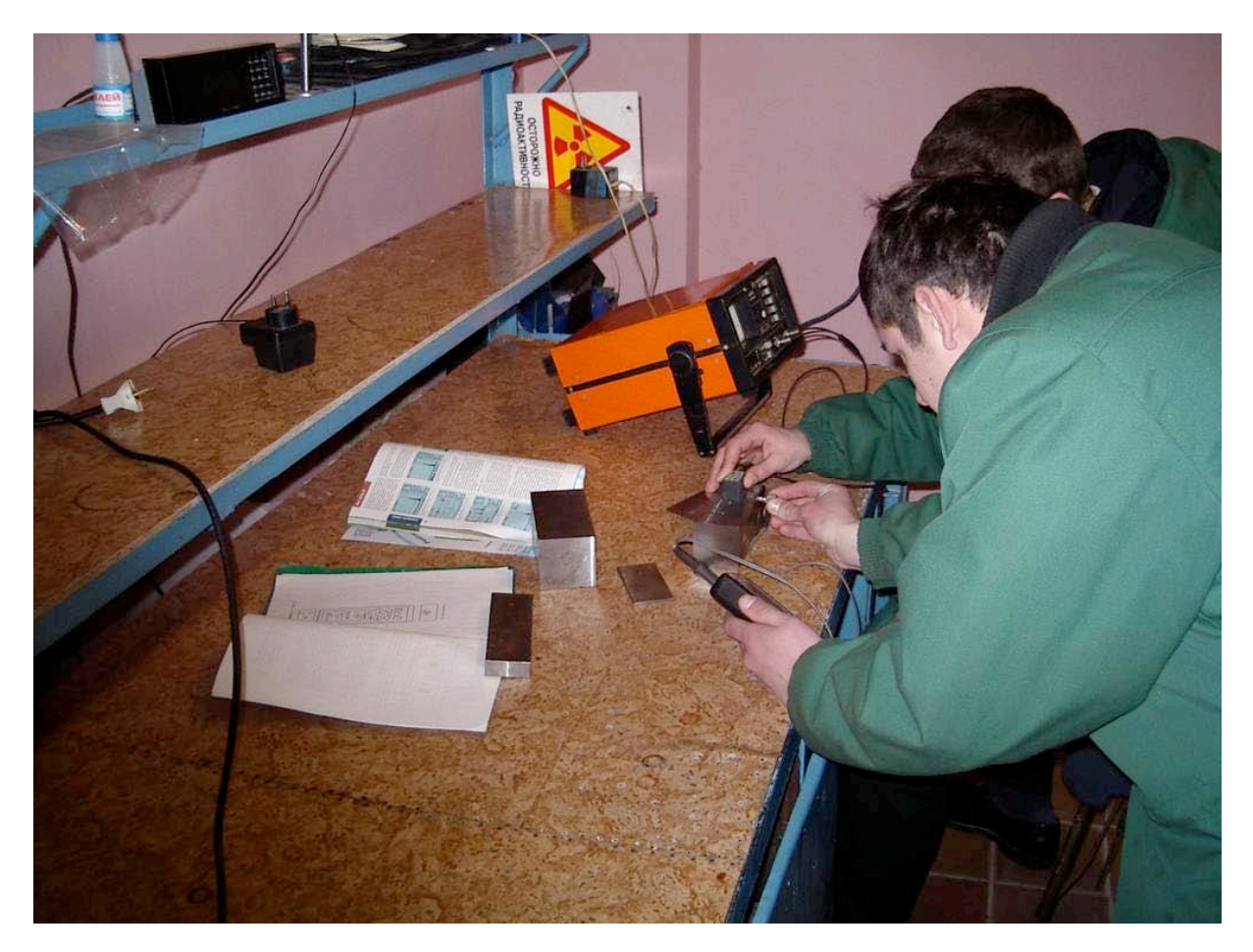

Figure 5.4: Laboratory Procedures for Ultrasonic Identification. In this illustration, the MOD students prepare a laboratory diagnostic report for the test sample using the Russian (Dubeliv) Ultrasonic Defectoscope (Sonatest, Stresstel equivalent). The student is moving a transducer across the test surface as a method to identify internal stresses, cracks, moment deformations, and imperfections. The system requires each student to understand the instrumentation and the proper evaluation techniques for technical reporting and fatigue life estimation.

Within Figure 5.5a-b, the students continue their training using coupled transducers to detect surface fractures and a priori known deformations. In Figure 5.5a, the test block includes pre-drilled holes that are equally spaced along a known transect. The student uses the defectoscope to identify the location of each hole and register the specific coordinates. This testing sequence is commonly used during formal examinations, where the sample holes are not visible to the student. The examination is then setup in a blind manner where the student must identify all know deformations, surface fractures, and geometric conditions (drilled holes) without visually seeing these deformations. Hence, the logical movement of the transducer and the proper registration of the instrument are the key features for the successful determination.

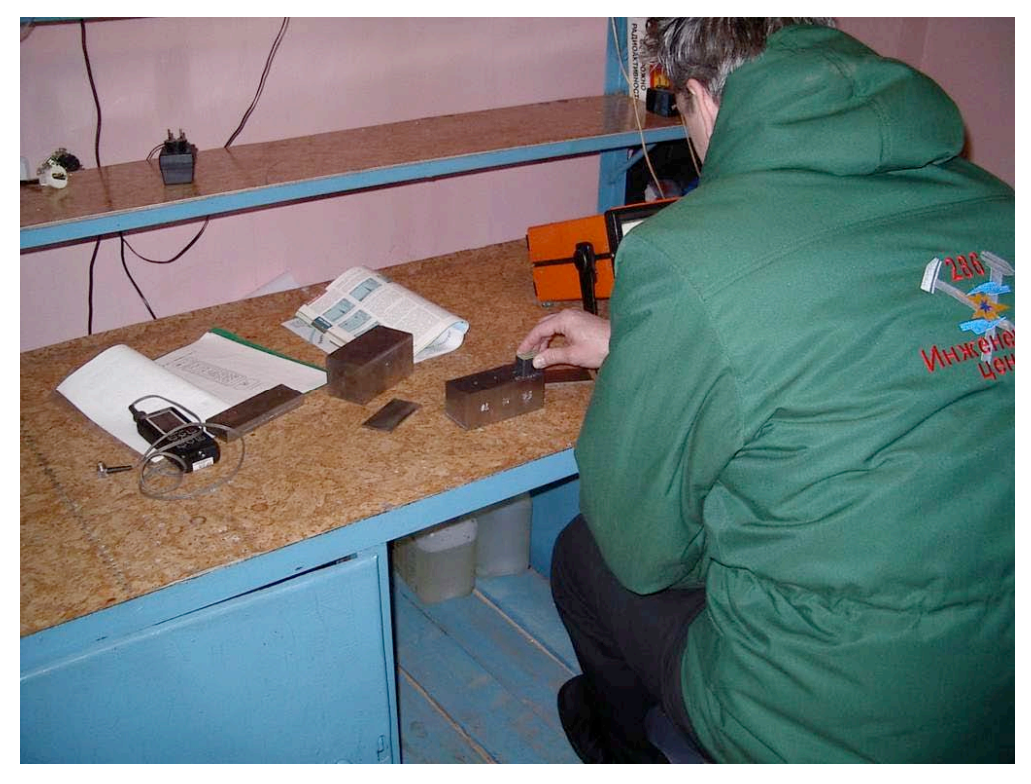

Figure 5.5a: Ultrasonic Flaw Detection. Surface Methods Using Coupled Transducers.

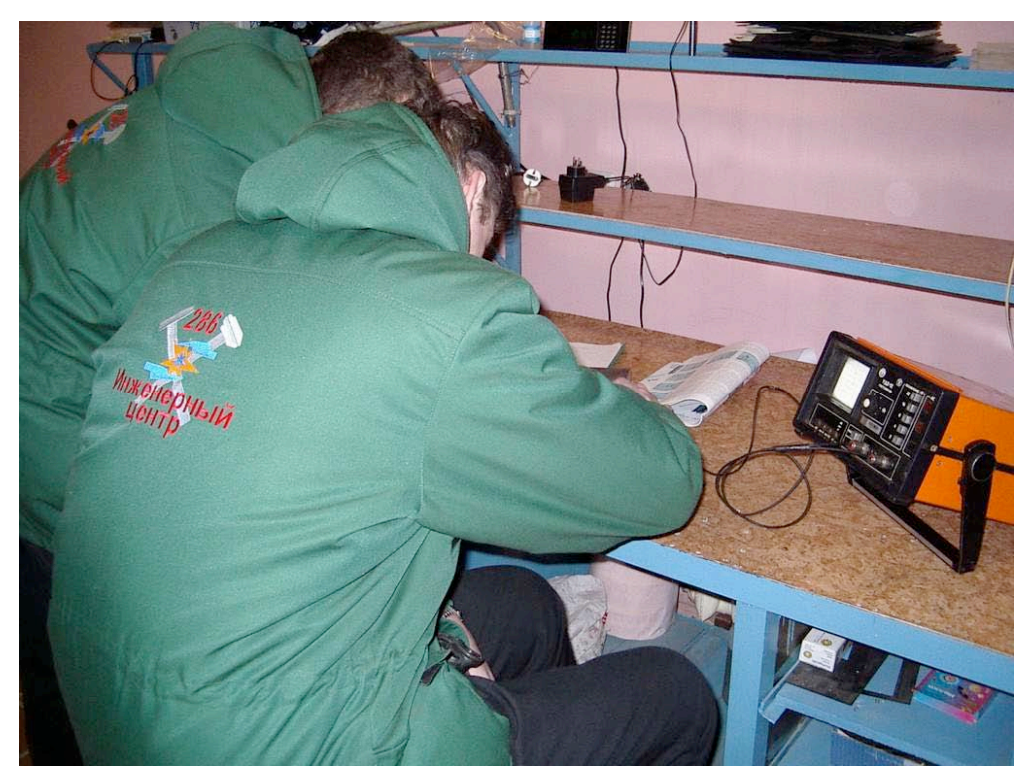

Figure 5.5b: Ultrasonic Flaw Analysis – Sweep Detection Methods.

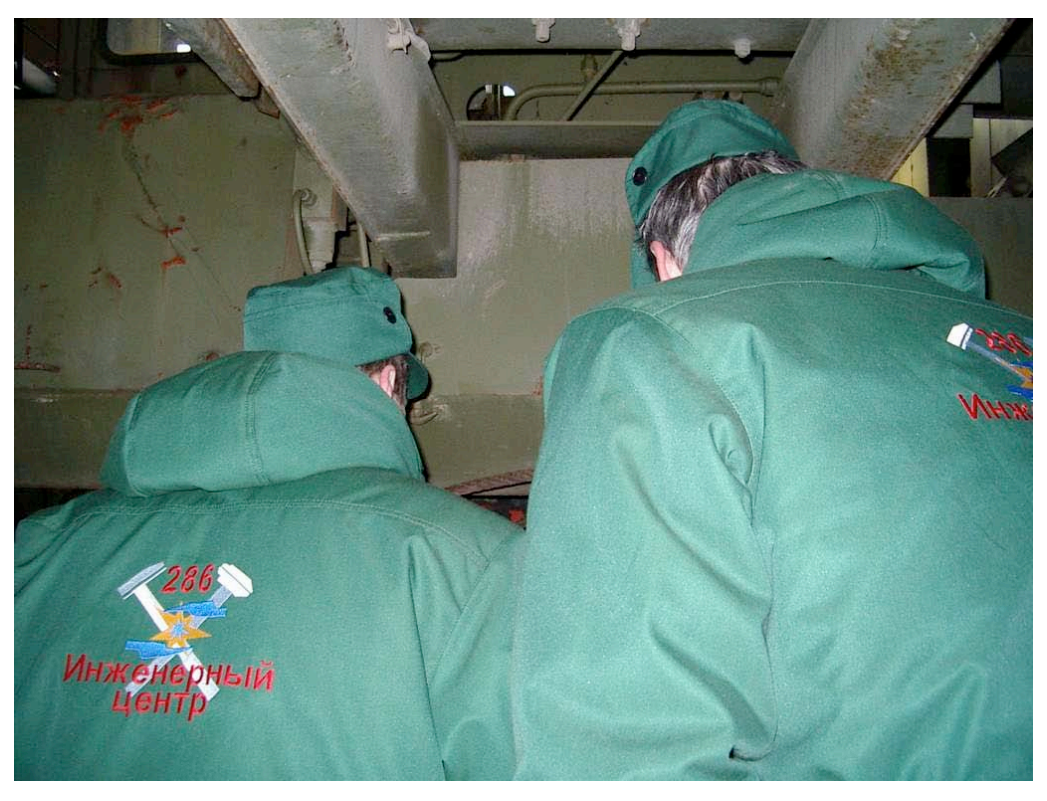

Figure 5.6a: Crane and Hoist Service Life Determination.

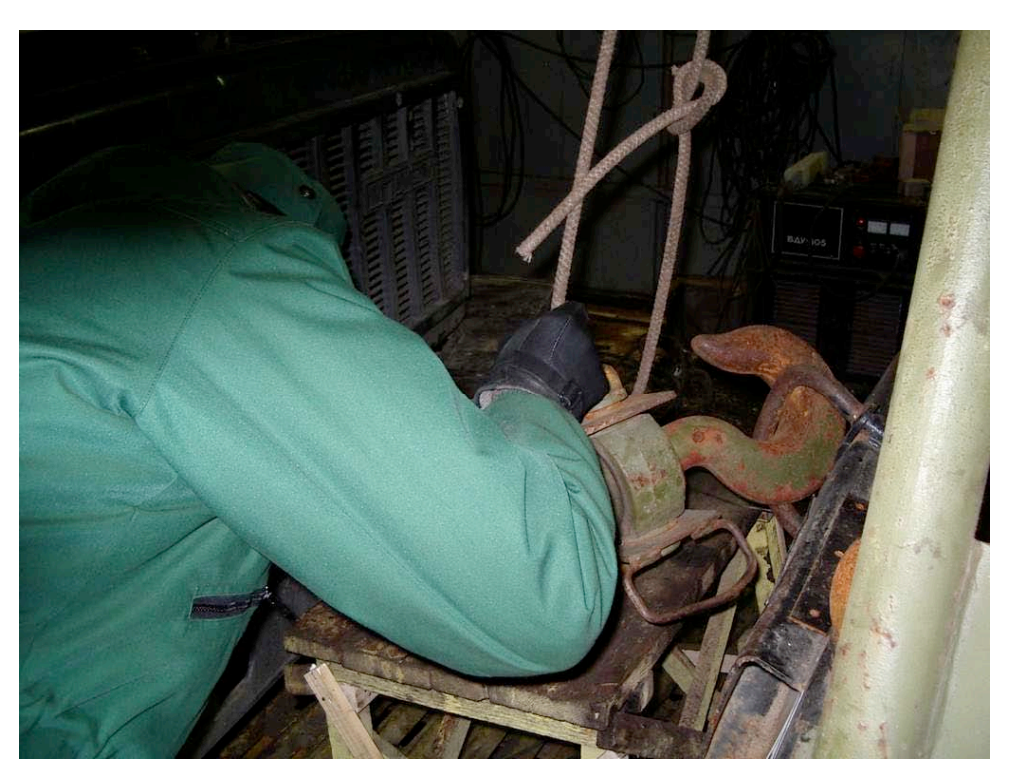

Figure 5.6b: Characterizing the Surface Condition of the Hoist Mechanism.

Reference: N62558-02-C-9041

The students receive formal instruction in methods for service life determination (Figure 5.7). At the present time, only the students that have received their Level II Gosgorteknadzor attestation may recommend finding for determining the service life on hosts, cranes, elevator systems, and high pressure piping or boiler systems. While these students may recommend a service life condition, their reports must be reviewed by a Level III official that records the final information. As shown in Figure 5.6a-b, the characterization requires each student to examine the principal working mechanisms including the cable assemblies and the attachment hoists (or turnbuckle assemblies). The students have received training in magnetic cable deformation methods using the Intros systems that were supplied to the MOD field teams by DTRA.

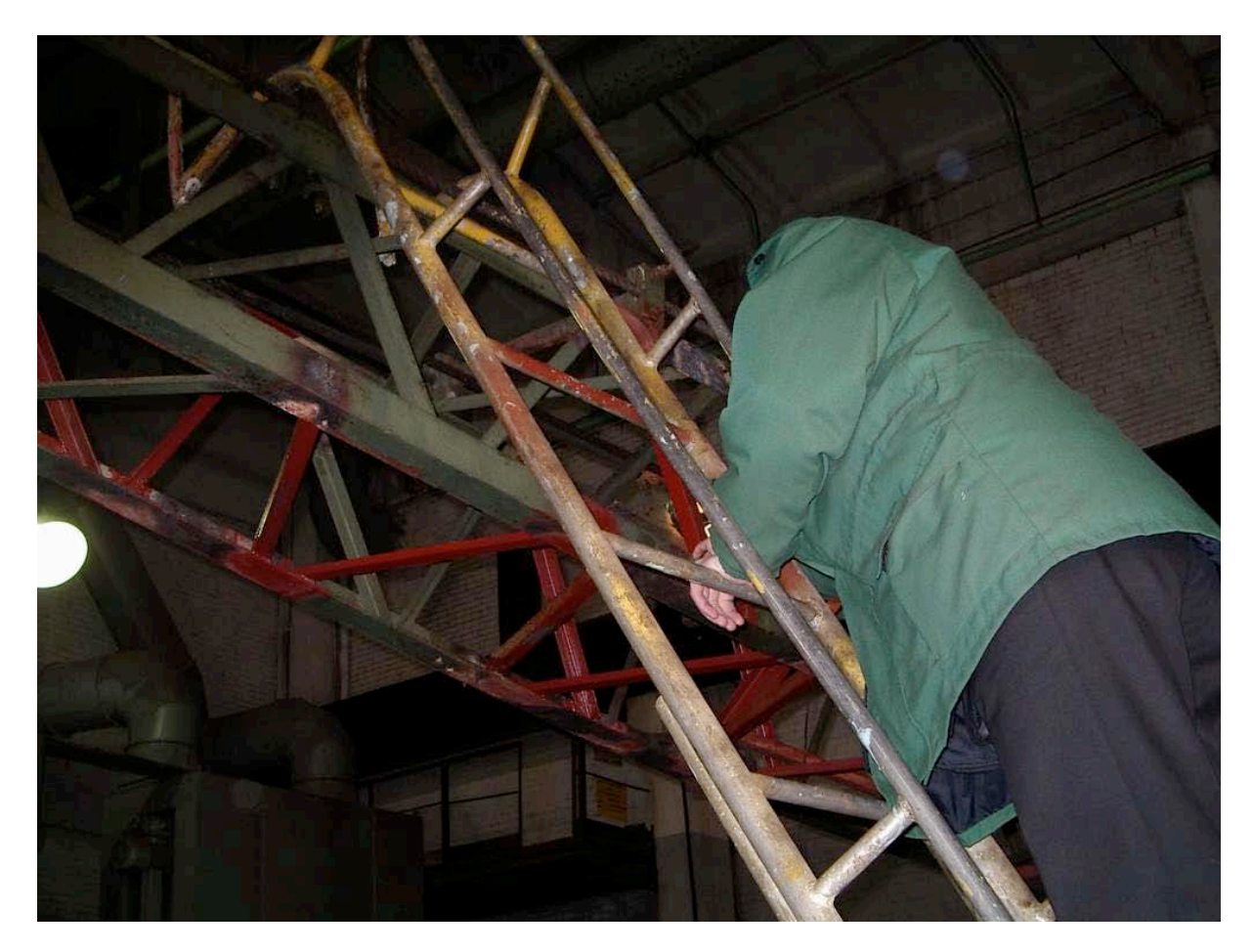

Figure 5.7: Crane Examination Techniques. In this figure, the MOD student is moving along a truss section examining the surface conditions for individual welded sections. The student is also applying capillary methods to chemically amplify the surface deformation. In this manner, the principal cracks and surface deformations may be identified and marked for secondary examination using the surface hardness testing instruments and the ultrasonic defectoscopes.

A detailed illustration of the crane lifting system with compound cables is provided in Figure 5.8. In this illustration, the MOD student is examining all working members of the hoist system, including the attachment surfaces, the cabling systems, and the pinion wheels that govern the cables during the lifting process.

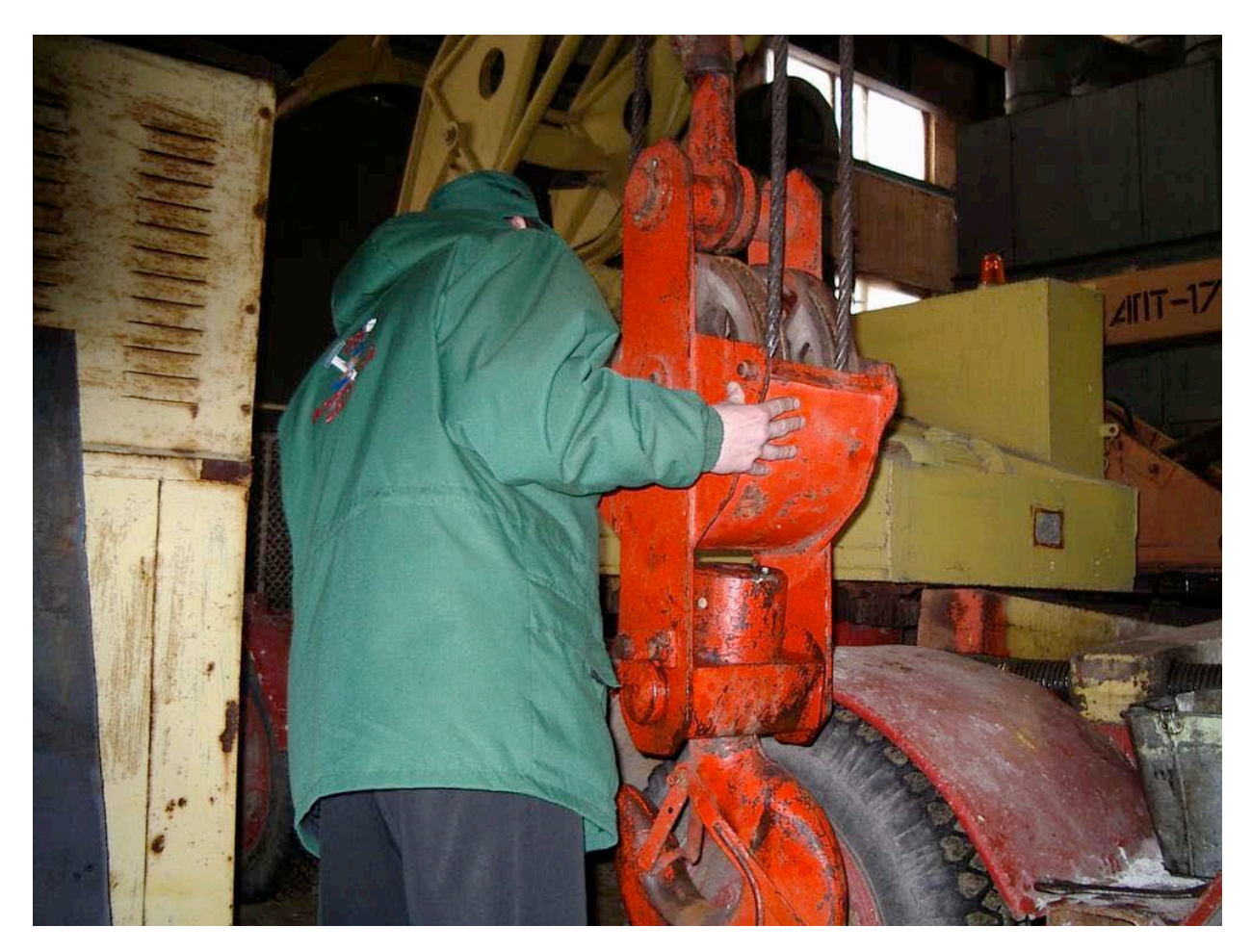

Figure 5.8: Crane Examination Techniques – Cable Lifting Systems. In this illustration the student is working through a prescribed series of surface tests that are required to characterize the functional operating capacity of the crane. These tests are used to develop a working model of how the hoist should be used given the approximate working capacity of the system and the remaining service life of duty cycle for the crane. The student is also shown methods for lubricating the cable system to minimize surface wear and cable friction.

Examination of the under-carriage for the crane system is illustrated in Figure 5.9a,b. Within this sequence, each student follows a sequence of testing operations beginning with basic capillary methods and magnetic identification methods. In this example, a portion of the crane has been altered and re-welded to correct a structural problem. The section is identified with red paint (surface primer). In addition, the structure includes new surface welds that require certification from the mobile team members. The students work with a fabrication specialist in Figure 5.9b to discuss the welding methods used to rebuild the undercarriage and further strengthen the frame characteristics of the hoisting system. The specialist describes the fabrication methods used and discusses the structural preparation that was required prior to the formal welding sequence.

The examination of the cabling system for strength and strand deformation is shown in Figure 5.10a-b for cable attached to the main pinion systems and in Figure 5.10c-d for cables that control the vertical

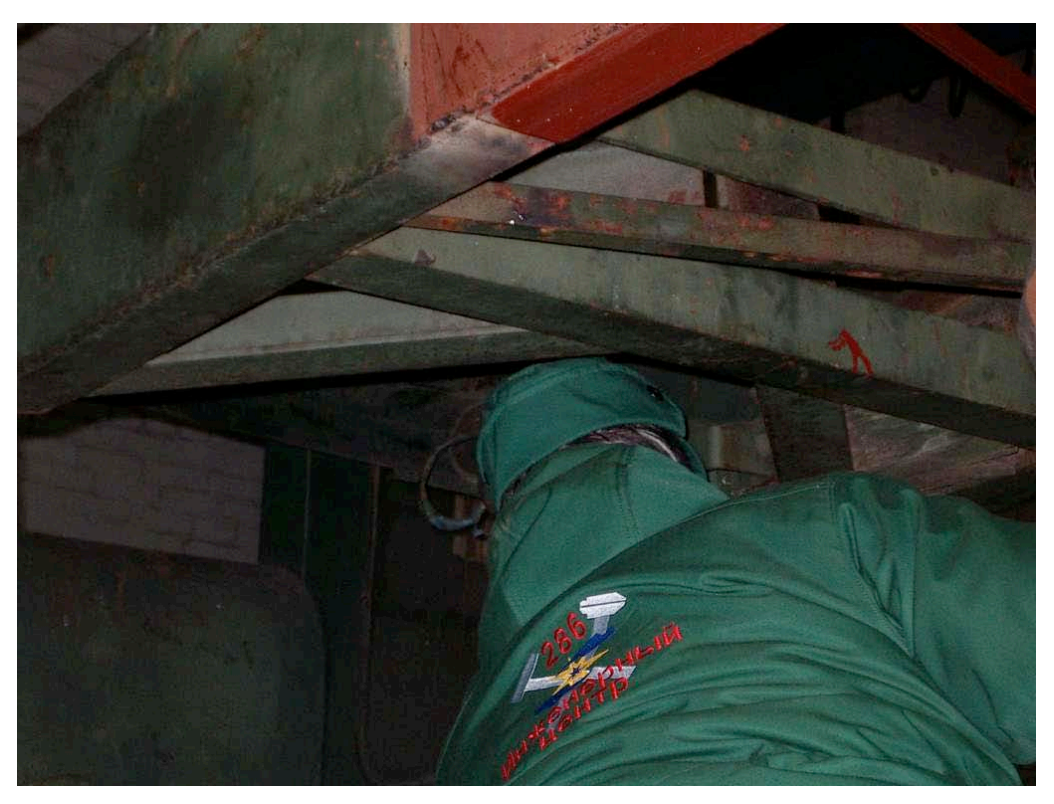

Figure 5.9a: Crane Examination Techniques – Undercarriage Examination.

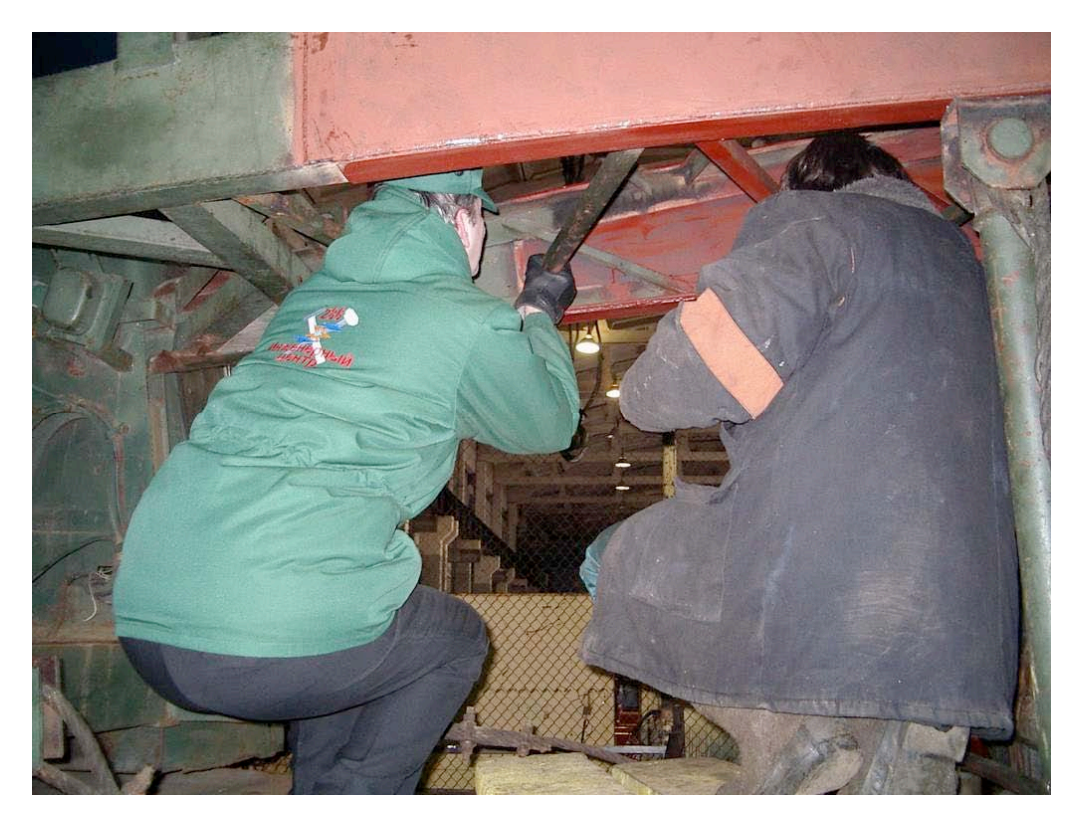

Figure 5.9b: Crane Examination Techniques – Fabrication Methods. The fabrication specialist is shown (right) working with the MOD student (left) to identify the methods used to repair the structure.

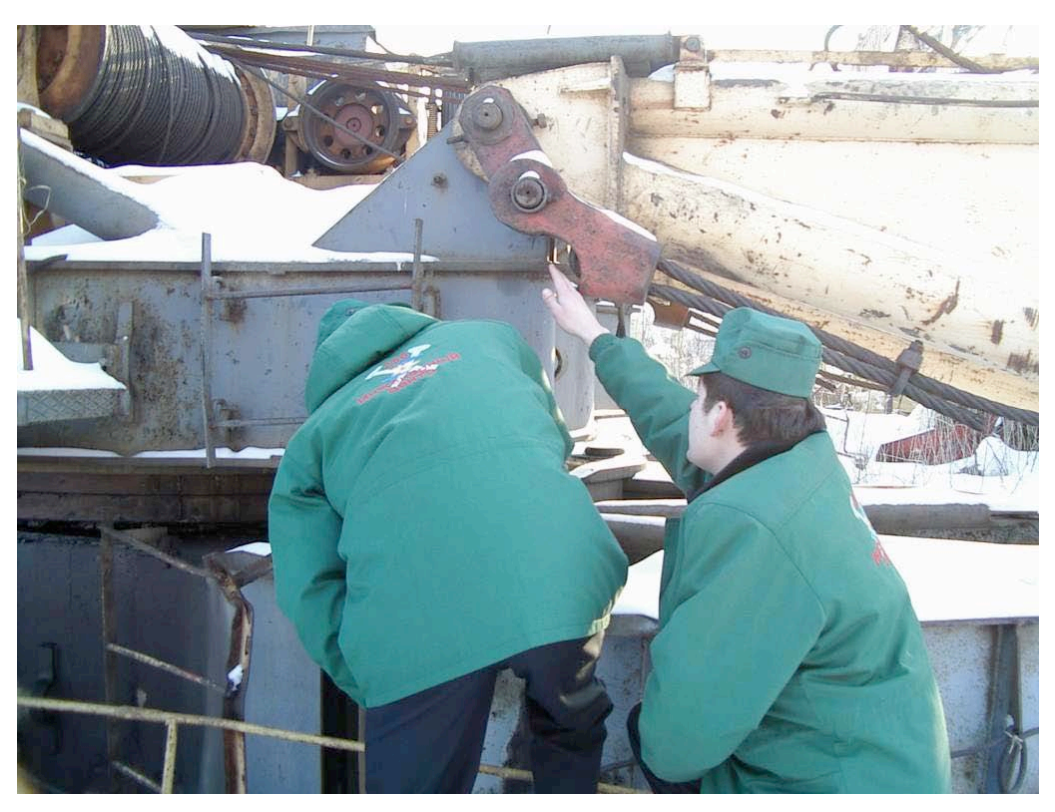

Figure 5.10a: Crane Examination Techniques – Pivot Assemblies and Pinion Systems.

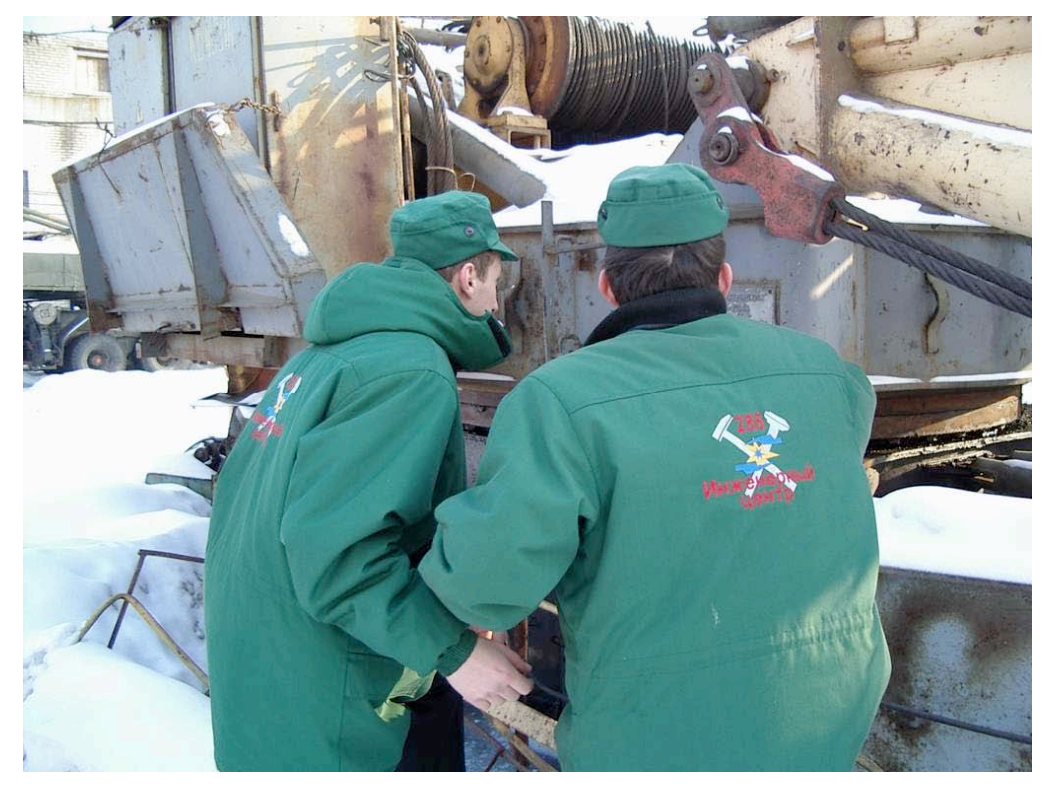

Figure 5.10b: Crane Examination Techniques – Cables and Turning Radius.

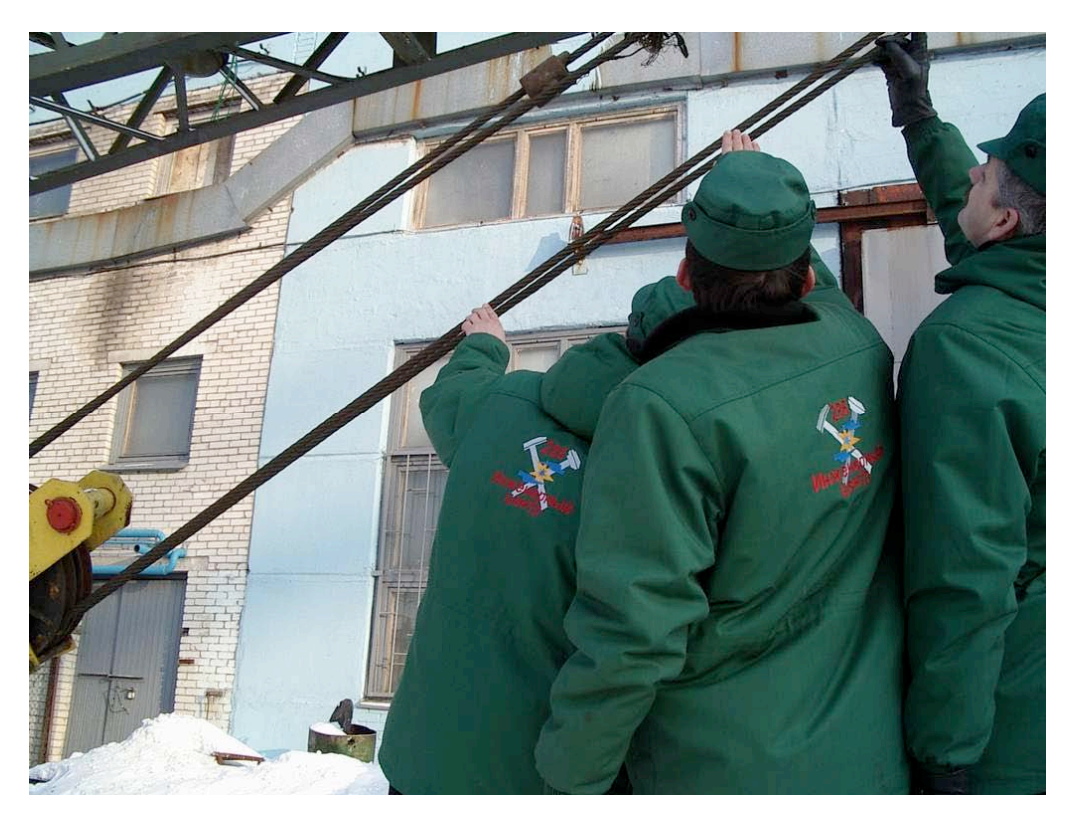

Figure 5.10c: Crane Examination Techniques – Cable Surface Conditions.

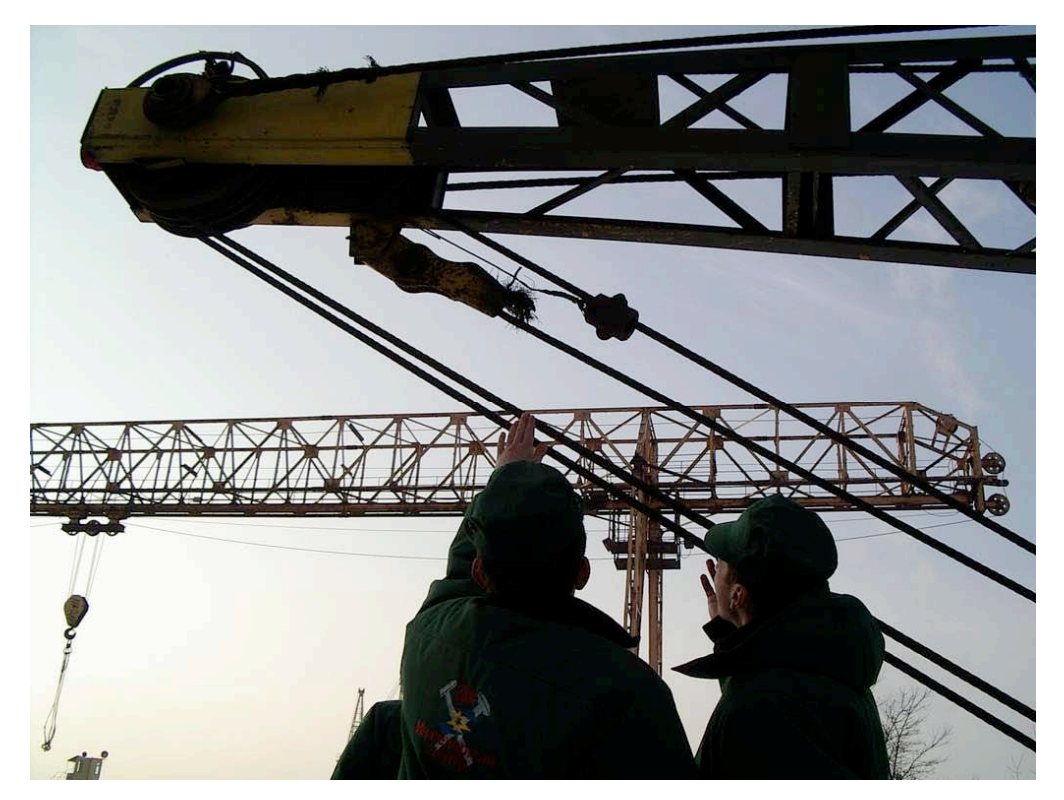

Figure 5.10d: Crane Examination Techniques – Horizontal Examination.

Reference: N62558-02-C-9041

control systems. The figure shows the MOD students working through a series of physical tests that are required for Level I characterization. As indicated in Figure 5.11, the crane includes long sections of cable that require detailed magnetic examination for cable fatigue and probable service life determination. The cable lengths are tested with the Intros systems and with semi-circular transducer systems connected to the Sonatest and StressTel ultrasonic defectoscopes. The examination is required to check for elongation of the metal strands that indicates unusual wear or stretching in the main cable system.

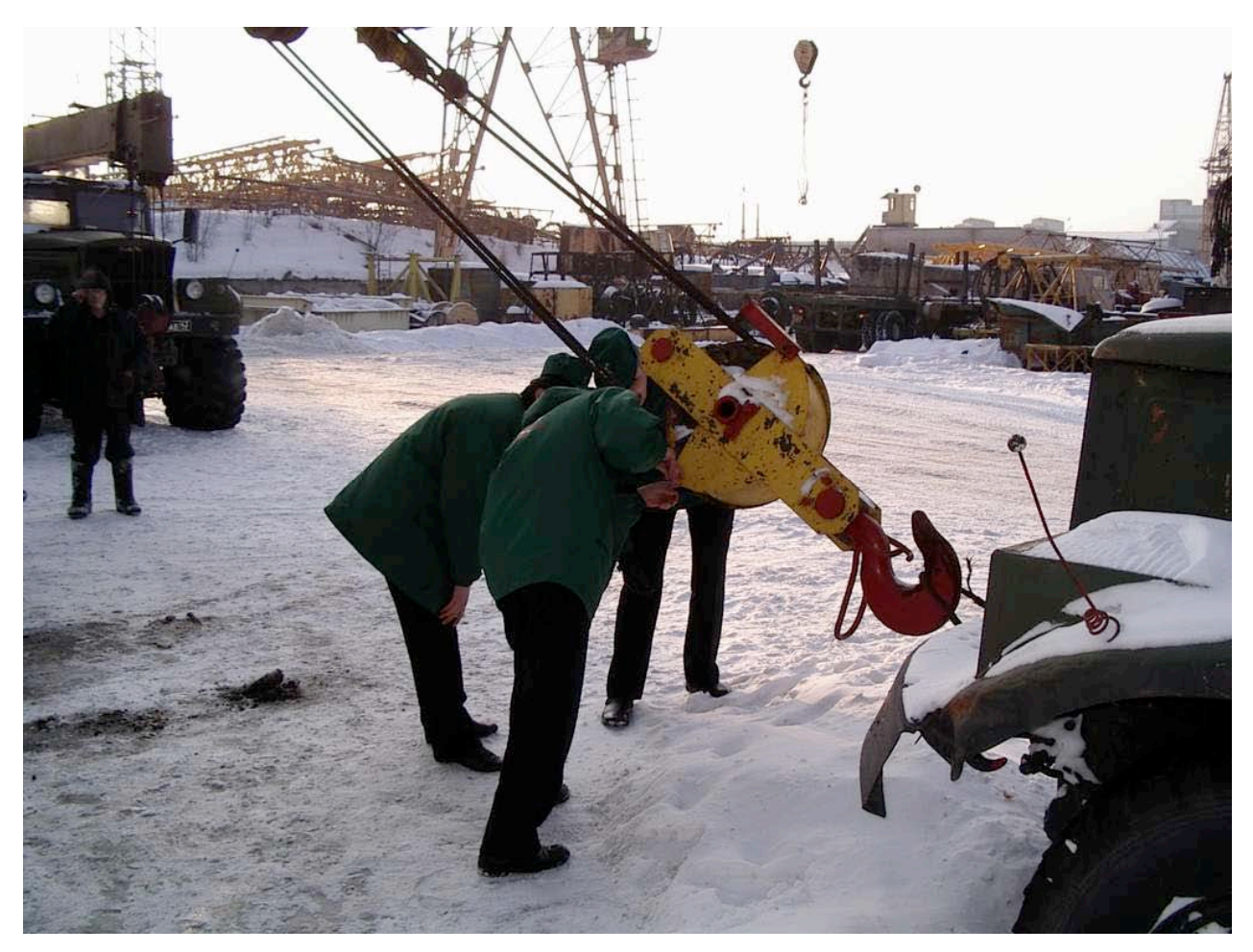

Figure 5.11: Crane Examination Techniques – Load Testing Sequence. In this illustration, the MOD students are preparing the crane for a sequential load test that begins with a static load and ends with a pulsed load of a known weight. The static test is usually designed for 1.8 to 2.2 times above the rated service capacity of the crane. When this test is perform, the cable and hoisting mechanism is gauged to determine the stress induced during the lifting sequence. The pulsed test includes a series of lifts and drops that simulate a jerking process. The pulse generates sharp tensions on the crane cable that may be analyzed for elongation and probable deformation or loss of cross-section.

The examination of the surface leveling functions and lifting pivot systems is shown in Figure 5.12a,b. In this illustration, the MOD students are shown how the crane is stabilized during the lifting sequence using the jack assemblies that tie the understructure of the crane to the ground. In Figure 5.12b, the students examine the main hoisting assembly and are shown the safety features that are
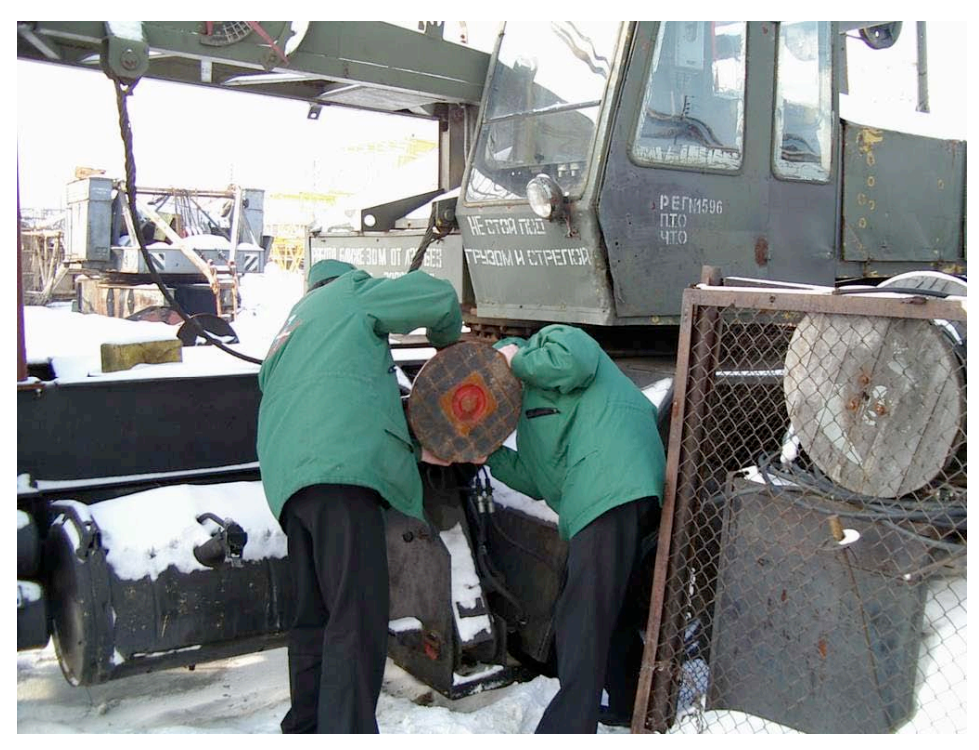

Figure 5.12a: Crane Examination Techniques – Extending the Leveling Foot.

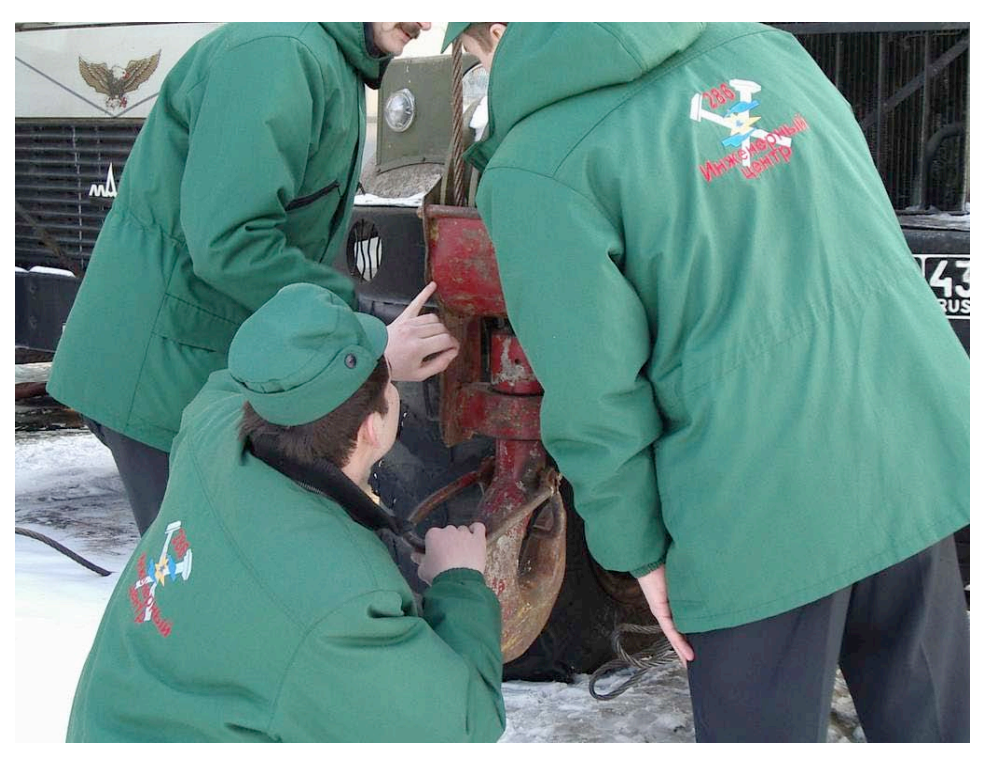

Figure 5.12b: Crane Examination Techniques – Examining the Lifting Pivot.

used to ensure that the lift is stable and properly secured to the turnbuckle assembly. The crane examination includes pressure testing for the main hydraulic lines and bearing surfaces. In Figure 5.13, the students are examining the bearing pivot for the surface leveling system on the main crane assembly. The inspection also requires each student to understand how the hydraulic systems are used to move the jack assemblies into place and the suitable methods for testing the bursting capacity of the hydraulic lines (rubber and metal line assemblies).

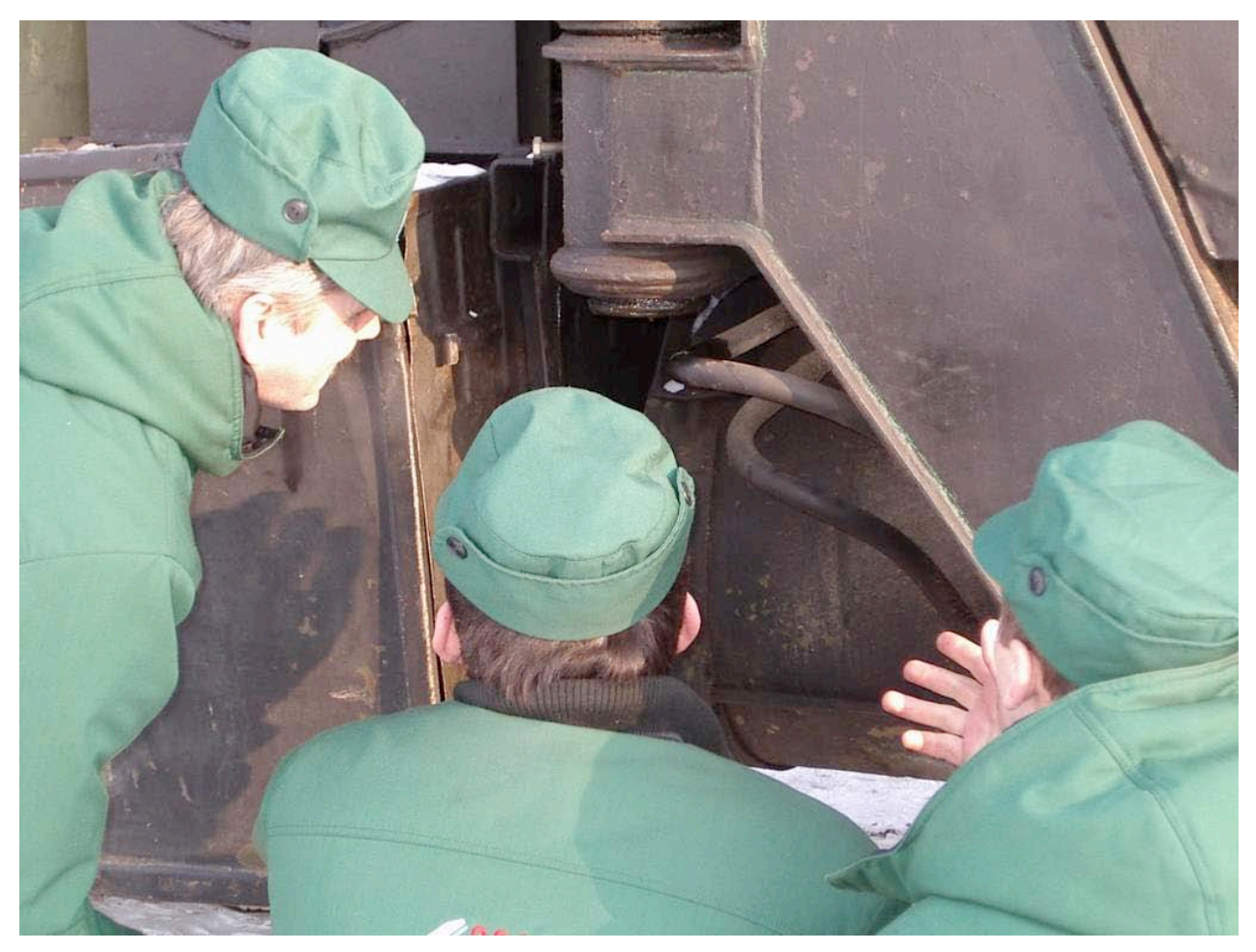

Figure 5.13: Crane Examination Techniques – Hydraulic Lines and Bearing Surfaces.

The examination of the hydraulic cylinders that govern the movement of the crane boom is shown in Figure 5.14a,b. In this illustration, the students examine the bearing surfaces and pivot assemblies adjacent to each cylinder assembly. The examination is required to identify bearing pins that require replacement and lubrication requirements for the extended service life of the hoisting system.

Laboratory Information Analysis within the Russian Center for Technological Diagnostics Reference: N62558-02-C-9041

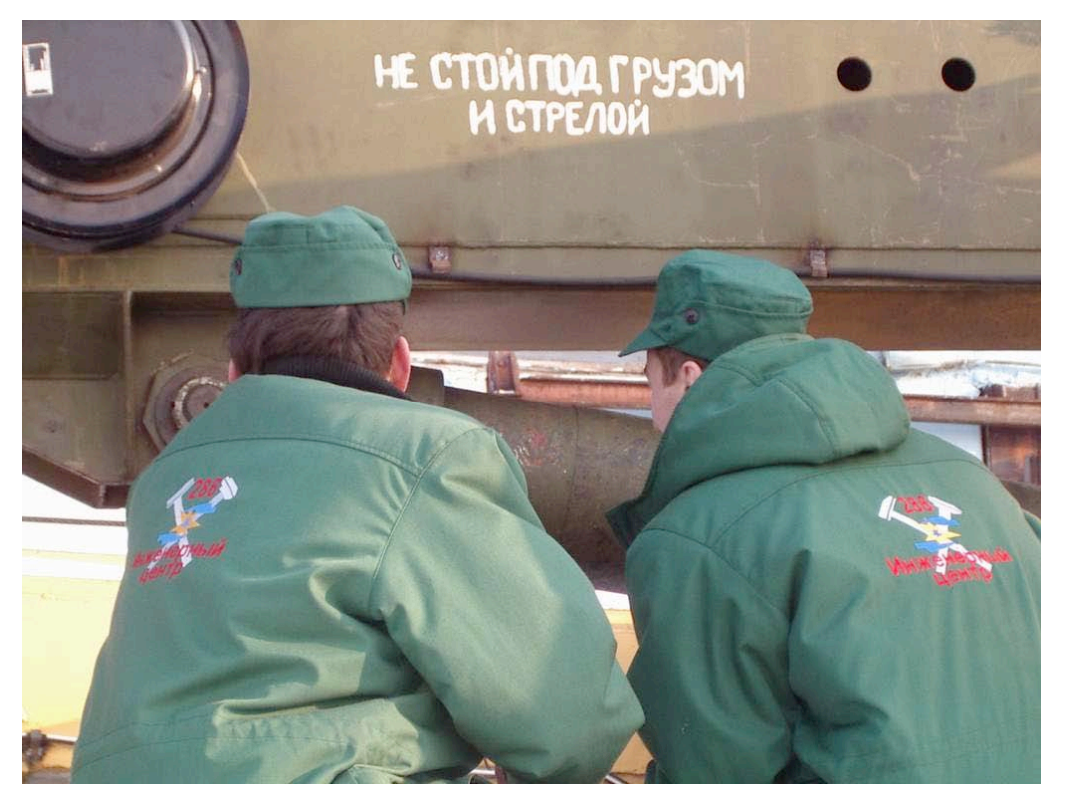

Figure 5.14a: Crane Examination Techniques – Hydraulic Cylinders.

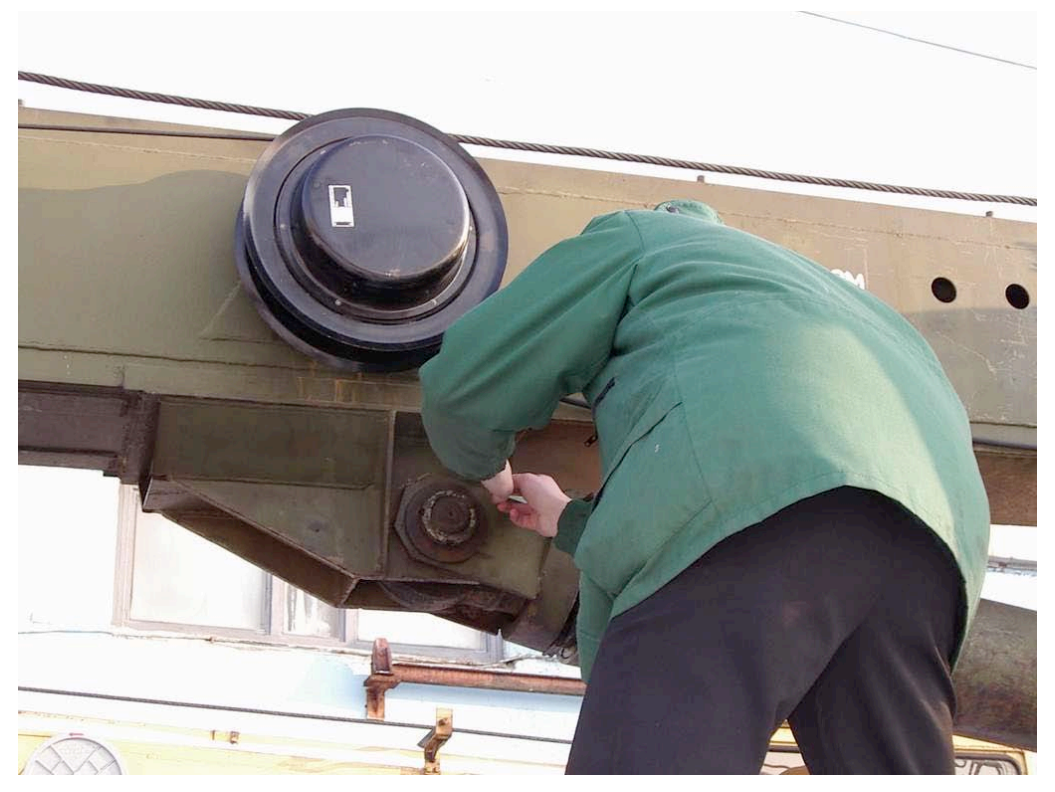

Figure 5.14b: Crane Examination Techniques – Hydraulic Friction Points.

Reference: N62558-02-C-9041

# **6.0 Conclusions**

The CTD-LIMS system is designed to provide a detailed framework for the storage, archive, and digital transfer of binary data from source instruments in the MOD fixed and mobile laboratory system. The software utilizes open-source procedures as a technique to minimize the service and maintenance costs, and maximize compatibility across the various platforms that are used by the  $12<sup>th</sup>$ Main Directorate. As described in this technical documentation, the LIMS is operational and is currently being used by MOD in their fixed laboratory operations for certification and attestation. This includes the testing of specimen samples using scanning electron optics, x-ray fluorescence spectroscopy, and optimal investigation of metallographic surfaces using micro-hardness methods for non-destructive testing. The LIMS is also used for the application of linear, cyclic, and surface tensile/compressive testing for destructive modeling. In the development process, the LIMS works with the local instrumentation to exchange and archive information from the local host system. For the scanning electron microscope, the LIMS works with the Philips SQL server and receives information in an Oracle/Sybase format for secure database management. The database includes images from the formal electron optical scanner as well as spectrographic data and graphical images or tables from the FEI scanner that is integrated within this system. The combined data records are then transmitted to the LIMS, and parsed according to the application and technical requirements for the testing sequence. When formal tests for Gosgorteknadzor are required, all records from the electron optical scanner are recorded (including the primary element records that are required to support the attestation report). The LIMS database includes the high and low-resolution images, as well as, the spectrographic models that have been considered for the testing sequence. For the x-ray fluorescence investigation, the database includes all tests that have been applied to the sample and the related standards that have been used to calibrate the system. The LIMS records include the metadata pre-processing standards that have been employed for the investigation, and the Struers sample preparation data that documents the chain-of-custody for the sample. The chain-of-custody information is stored by specimen identification code and by testing reference. The references include all information concerning the analysts that have examined the sample, and the related preinvestigation procedures that have been applied to the specimen. In effect, this maintains a complete data record from the time the sample was acquired during the field investigation (the destructive removal of the surface from the crane, hoist, or high-pressure system) to the period when the sample was logged into the system by the investigation team. The x-ray fluorescence reports include detailed spectrographic models for primary element identification -- including detailed data for the distribution and frequency of the element that is under investigation. For the investigation of metallographic thin-section samples, the LIMS retains all information that may be attributed to the processing and mounting of the sample. This includes the destructive removal of sample materials from the crane, hoist, or high-pressure system, as well as, the polishing techniques that have been applied to the specimen to amplify the optical investigation. The polished surface is then mapped by position (within sample location) and registered within the LIMS. The reports include highmagnification image processing with multispectral classification for the surface feature. The classification and the related images are stored within the CTD-LIMS and appear within the final RSS and Gosgorteknadzor certification reports. Reports of this format were presented to the US Delegation to St. Petersburg in February 2004. For the destructive testing sequence, the LIMS retains all linear and cyclic information that is required to document the tensile and compressive features for the sample. This includes the detailed sample preparation procedures that are required to construct the convolution model. During the sample preparation sequence, MOD uses low temperature methods to remove material from the field specimen. This procedure is required to minimize the effects from temperature-induced bias during the tension-compression testing sequence. At the present time, ALL is working with MOD to support specific testing procedures, instruments, and

Reference: N62558-02-C-9041

removal standards that are required to prepare the samples with minimum bias. These methods will be presented to DTRA for their technical review.

The LIMS uses independent workstations to pre-process and organize data according to RSS and Gosgorteknadzor standards. Within the fixed laboratory system, any workstation may be used that has an installed StarLIMS client. At the present time, MOD utilizes six floating licenses for this effort. The licenses are dynamic and may be used within any of the testing laboratories with no loss of function or related technical information. In addition, the LIMS supports mobile docking stations that provide the ideal framework for transferring information from field instruments that support datalogging capabilities. The mobile docking approach yields numerous benefits for MOD: first, the technique is highly generalized. Hence, any instrument that can transmit data onto a laptop can also transfer information into the LIMS using one or more of the SQL or PL/SQL procedures described in Section 2 and Section 3 of this manuscript. Second, the docking configuration allows the user to operate LIMS procedures in a purely mobile environment – without the technical requirements or administration guidelines required for the fixed laboratory. Hence, the two laboratories (fixed and mobile) can operate as independent facilities. This is required for specific investigations that are either independent or delineated with respect to mobile investigations or MOD procedures. Third, the algorithms are shown to be web-client based for open source transfer of digital information using *html* and other standard protocols such as TCP/IP and the equivalent SQL/*SMTP*.

The LIMS examples provided in Section 2 and Section 3 should be used in conjunction with the SQL productivity tools shown in Appendix A-G. Although the LIMS graphical user interface is strictly controlled with respect to MOD security and processing requirements, the PL/SQL and SQL algorithms are completely open for design and modification. Indeed, the data transfer utilities used within the main LIMS server are written in SQL and PL/SQL to access the data from the various instruments and servers on the CTD network. In this design, the CTD-LIMS uses primary SQL, whereas, the Oracle specific CTD materials database uses PL/SQL to maintain the Oracle specific features requested by MOD. The algorithms are shown to be open source and may be used to minimize future requirements for software upgrades and proprietary software. All code examples use ISO compliant SQL and PL/SQL to maximize transfer of information throughout the fixed and mobile laboratory system.

As presented in this technical manuscript, the MOD certification and training programs are onschedule for final examinations from Gosgorteknadzor. The students are completing their Level II attestations and will continue their training program as required for the safe and secure operation of the MOD facility. We will work closely with DTRA to assist their technical staff in the future support of this training and certification program.

# **7.0 References**

Acoustic Emissions. Terms, Definitions and Acronyms. (GOST 27655-88). General Reference: Assessment of Mechanical Attributes of Materials Based on the Acoustic Emission Method. (RD-50- 568-85).

ASTM, Guide E2066-00 Standard Guide for Validation of Laboratory Information Management Systems, 2001.

ASTM Standard E-622 Guide for Developing Computerized Systems.

ASTM Standard E-623 Guide for Developing Functional Requirements for Computerized Systems.

ASTM LIMS Guide. In 1994 *Book of ASTM Standards; American Society for Testing and Materials;* **1994;** Vol. 14.01.

Bangia, Ramesh, *Database Management Systems (DBMS)* (2000), A. H. Wheeler Publishing Co Ltd.

Batory D. and Thomas J., "*P2: A Lightweight DBMS Generator*", Journal of Intelligent Information Systems, 9, 107-123 (1997).

Beresniewicz, John, Feuerstein, Steven, Dye, Charler, *Oracle Built in Packages* (1998) Cambridge: O'Reilly & Associates, Inc.

Bonner A., Shrufi A. , and Rozen S. *LabFlow-1: A database benchmark for high-throughput workflow management*. In Proceedings of the 5th Int. Conference on Extending Database Technology (EDBT96), Avignon, France, 3 1996.

Brown, Philip J. *Measurement, Regression, and Calibration* (1994), Oxford: Clarendon Press.

Cascio, Joseph, Woodside, Gayle and Mitchell, Philip, *ISO14000 Guide: The New Environmental Management Standards* (1966), Milwaukee: American Society for Quality Control (ASQC).

Comprehensive Inspection of Crane Tracks for Lifting Machinery. Section 1. RD-10-138.

Decision Regarding the Individual Functions of the State Mining and Industrial Inspectorate of Russia and the Inspection Office of the State Technical Inspectorate of the Armed Forces of the RF. (MOD order 39, 1994).

Dietrich, C.F. *Uncertainty, Calibration and Probability: The Statistics of Scientific and Industrial Measurement Second Edition* (1997), Bristol: Adam Hilger.

Elevator Installation and Operational Safety Rules. (Order\_1 of Gostekhnadzor RF, 11 February 1992).

EPA Good Automated Laboratory Practices, Recommendations for Ensuring Data Integrity in Automated Laboratory Operations. Washington, D.C. August, 1995.

FDA. Quality System Regulation. 21 Code of Federal Regulations part 820, 1996

Laboratory Information Analysis within the Russian Center for Technological Diagnostics Reference: N62558-02-C-9041

Feigenbaum, Armand V. *Total Quality Control, Third Edition* (1983), New York: McGraw Hill.

Feuerstein, Steven, *Oracle PL/SQL Programming, Third Edition* (2002), Cambridge: O'Reilly & Associates, Inc.

Feuerstein, Steven, *Advanced Oracle PL/SQL Programming with Packages* (1996) Cambridge: O'Reilly & Associates, Inc.

Feuerstein, Steven, *Oracle PL/SQL Best Practices* (2001) Cambridge: O'Reilly & Associates, Inc.

Flanagan, David, *JavaScript The Definitive Guide Third Edition* (1998), Cambridge: O'Reilly & Associates, Inc.

Garfield, Frederick M. *Quality Assurance Principles for Analytical Laboratories Second Edition* (1991) Baltimore: AOAC.

Geary, David M. *Graphic JAVA, Mastering the JFC, Volume II Swing* (1999) Palo Alto: Sun Microsystems, Inc.

Gennick, Jonathan, *Oracle SQL \*Plus: The Definitive Guide* (1999), Cambridge: O'Reilly & Associates, Inc.

Goodman, Danny, *Dynamic HTML: The Definitive Reference (2nd Edition)* (2002), Cambridge: O'Reilly & Associates, Inc.

Goodman N.,Rozen S., and Stein L. Labbase: A database to manage laboratory data in a large-scale genome-mapping project. IEEE Computers in Medicine and Biology, 14:702 -- 709, December 1995.

GOS Standard Technical Specifications for the Repair of Industrial Steam and Hot Water Boilers (Order of Gosgortekhnadzor RF, 4 July 1994). General Reference: Methodological Procedures for Technical Diagnostics of Boilers with a Working Pressure Rate of  $\leq 4.0$  MPa. RD 34.17.435-95.

Greenwald, Rick and Milbery, James, *Oracle 9ias Portal Bible* (2001)*,* New York: Hungry Minds, Inc.

Guidance for Federal State Mining and Industrial Inspectorate Regulations and Technical Documents Related to the Development, Production, Operation, Upgrading and Renovation of Equipment and Systems under the Oversight of the State Technical Inspectorate of the Armed Forces of the RF (RTB-95). General Reference: (Order 214 of the RF MOD, 1995).

Hansen Gary W. and Hansen, James V. *Database Management and Design, Second Edition* (1995), New York: Prentice Hall.

Harold, Elliotte Rusty, *JAVA I/O* (1999), Cambridge: O'Reilly & Associates, Inc.

Harrington, H. James *Total Improvement Management* (1994) Milwaukee: American Society for Quality Control (ASQC).

Hilton, Mary D (1994). *Laboratory Information Management Systems: Development and Implementation for a Quality Assurance Laboratory* New York: Marcel Dekker.

Hoffer, Jeffrey A, Prescott, Mary B., McFadden, Fred R. *Modern Database Management (6th Edition)* (2002) New York: Prentice Hall.

Laboratory Information Analysis within the Russian Center for Technological Diagnostics Reference: N62558-02-C-9041

Huber, L. *Validation of Automated Computer Systems;* InterPham Press: Buffalo Grove, IL,1995; pp 4-58

Huber, Ludwig, *Validation of Computerized Analytical Systems* (1995) Boca Raton: CRC Press LLC.

Interim Program for Technical Diagnostics of DKVR and DG Steam Boilers Based on the Acoustic Emission Method. (Central Design and Research Institute of Boilers and Turbines, 19 June 1996).

Kyte, Thomas, *Effective Oracle by Design*(2003), New York: McGraw-Hill Osborne Media.

Kyte, Thomas, *Expert One-on-One Oracle* (2001), New York: Wrox Press Ltd.

Land, Russ, Fire in the Hole! Measuring the Value of Continuous Improvement, QP, Jan 2001 pg 89-93.

Lifting Crane Installation and Operational Safety Rules. (Orde \_12 of Gostekhnadzor RF, 12 May 1993).

Lifting Machinery. Metallic Structures. Radiation Monitoring. General Provisions. RD RosEK-002-96. General Reference: Ultrasonic Monitoring RD RosEK-001-96.

Litwin, Witold, Morzy, Vossen, Gottfried, *Advances in Databases and Information Systems* (1998), Berlin: Springer-Verlag.

Loney, Kevin and Koch, George, *Oracle 9i: The Complete Reference* (2002) New York: McGraw-Hill Osborne Media.

Lyon, Douglas A. *Image Processing in JAVA* (1999), Upper Saddle River: Prentice Hall.

Mahaffey, Richard R. & Reinhold Van Nostrand, *LIMS: Applied Information Technology for the Laboratory* (1990), Dordrecht: Kluwer Academic Publishers.

Major Safety Requirements for Electric Bridge and Gantry Cranes Load Limits. RD-10-118.

McDowall, Robert D., Laboratory Information Management Systems, Concepts, Integration, Implementation (1987), New York: John Wiley & Sons.

McDowell RD. Operational Measures to Ensure Continued Validation of Computerized Systems in Regulated or Accredited Laboratories, Lab Automat Info Manage 31, 1995.

McFarlane, Nigel, *Instant JavaScript* (1997), New York: Wrox Press Ltd.

McLaughlin, Gregory C. *Total Quality in Research and Development* (1995) Boca Raton: St Lucie Press.

Methodological Procedures for Determining the Remaining Service Life of Potential Hazardous Sites Subject to Gostekhnadzor Oversight. (Order \_ 57 of Gostekhnadzor RF, 17 November 1995). General Reference: National Research Institute of Lifting and Transportation Machinery (12 July 1991).

Methodological Procedures for Inspecting Lifting Machinery Whose Service Life Has Expired. Section 5. Bridge and Gantry Cranes. (RD-10-11112-5-97). General Reference: All-purpose, Self-propelled Derrick Cranes. (RD-10-112-2-97). Separate Provisions: (RD-10-112-96).

Methodological Procedures for Technical Diagnostics and Extending the Service Life of Pressurized Vessels. (RD 34.17.439-96).

Reference: N62558-02-C-9041

Methodological Procedures. Ultrasonic Monitoring of Metal Structure Welds When Inspecting Lifting Cranes. (RD IKTs KRAN-001-92).

Methodological Recommendations. The Use of the Acoustic Emission Method to Establish Destructive Strength Attributes. (MR 204-87).

Mishra, Sanjay and Beaulieu, Alan, *Mastering Oracle SQL* (2002), Cambridge: O'Reilly & Associates, Inc.

Morris, Alan S. *Measurement and Calibration Requirements for Quality Assurance to ISO 9000* (1998), New York: John Wiley & Sons.

Nakagawa, Allen S. LIMS Implementation and Management. Royal Society of Chemistry, Cambridge, 1994.

National Institute for Science and Technology. Software Verification and Validation: Its Role in Computer Assurance and Its Relationship with Software Project Management Standards, 1996.

Nilsen, Clifford L. *Managing the Analytical Laboratory Plain and Simple* Boca Raton: CRC/ Interpharm Press.

Non-destructive Examination. Ultrasonic Transducers. Measurement Methods for Major Parameters. (GOST 23702-85). General Reference: (GOST 17410-77).

Non-destructive Examination. Seamless, Cylindrical Metal Pipes. Ultrasonic Defectoscopy Methods. (GOST 17410-78).

Non-destructive Examination. Ultrasonic Defectoscopy. Measurement Methods for Major Parameters. (GOST 23667-85).

Non-destructive Examination. Welds. Ultrasonic Methods. (GOST 14782-86).

Oaks, Scott & Wong, Henry, *JAVA Threads Second Edition* (1999), Cambridge: O'Reilly & Associates, Inc.

Odewahn, Andrew, *Oracle Web Applications* (1999), Cambridge: O'Reilly & Associates, Inc.

Oelker, Greg, How Dowes LIMS Use Help Laboratory Function. SC&A.

Ozsu, M. Tammer and Valduriez, Patrick, *Principles of Distributed Database Systems, Second Edition*(1999) New York: Prentice Hall.

Passenger and Freight Elevators. Methodological Procedures for Inspecting the Status of Elevators Whose Standard Service Life Has Expired. (Order of Gosgortekhnadzor RF, 22 July 1994).

Paszko, Christine, Miller, Tom, Vranken, Russ, *Plugging Into LIMS: Evolution and Advances in the Age of PCs How Personal Computers Have Revolutionized Laboratory Automation and Data Management http://www.atlab.com/Events%20and%20Publications/Publications/plugginintolims.html .*

Paszko, Christine, Turner, Elizabeth and Hilton, Mary D (2001). *Laboratory Information Management Systems Revised & Expanded Second Edition.* New York: Marcel Dekker.

Reference: N62558-02-C-9041

Paszko, Christine Extending LIMS Functions Over The Internet, Accelerated Technology Laboratories, Inc. AOAC International, April 1998.

Paszko, Christine and Pugsley, Carol, Considerations in Selecting a Laboratory Information Management System (LIMS), American Laboratory, September, Volume 32 No 18, 2000.

Powell, Thomas & Schneider, Fritz, *JavaScript: The Complete Reference* (2001) New York: McGraw-Hill Osborne Media.

Pressurized Vessel Installation and Operational Safety Rules. (Order \_ 20 of Gostekhnadzor RF, 18 April 1995). General Reference: Steam and Hot Water Pipes. (RD-03-29-93).

Procedure for Issuing Special Permits to Conduct High Hazard Operations at State Technical Inspectorate Sites of the Armed Forces of the Russian Federation. (Decision 152/190 of the State Technical Inspectorate of the Armed Forces of the RF, 31 March 1995.

Ramakrishnan, Raghu, Gehrke, Johannes, *Database Management Systems, Third Edition* (2003), New York: McGraw Hill – Higher Education.

RD RosEK-01-013-97. Regulation on the Procedure for Specialist Training and Certification for Expert Inspections and Technical Diagnostics.

Regulation on the Technical Diagnostics System for Industrial Steam and Hot Water Heaters. (Central Design and Research Institute of Boilers and Turbines, 27 March 1992; National Research Institute of Nuclear Material, 20 March 1992; Central Research Institute of Machine Building Technology, 19 March 1992).

Requirements for Non-destructive Examination and Diagnostic Laboratories (RD-RosEK-005-96). General Reference: Visual and Measurement Inspection Procedures (RD-34.10.130-96).

Rob, Peter, Coronel, Carlos, *Database Systems: Design, Implementation, and Management, Fifth Edition* (2001), Boston: Course Technology.

Rozenshtein, David, Abramovich, Anatoly, Birger, Eugene, *Optimizing Transact-SQL: Advanced Programming Techniques* (1997) New York: SQL Forum Press.

Rules for Organizing and Conducting Acoustic Emission Monitoring of Vessels, Equipment, Boilers and Process Pipes. (RD-03-131-97. Order \_ 44 of Gostekhnadzor RF, 11 November 1996).

Saltor, F. Ramos, I and Alonso G., editors *The Proceedings of EDBT98, the 6th International Conference on Extending Database Technology,* volume 1377 of *Lecture Notes in Computer Science,* pages 193-197. Springer, 1998.

Silberschatz, Abraham, Korth, Henry F., Sudarshan, S, *Database System Concepts, Fourth Edition* (2002), New York: McGraw Hill – Higher Education.

Stafford, J.E.H, *Advanced LIMS Technology, Case Studies and Business Opportunities* (1995), Dordrecht: Kluwer Academic Publishers.

Steam and Hot Water Boiler Installation and Operational Safety Rules. (Order \_ 12 of Gostekhnadzor RF, 12 May 1993). Also, Durability Calculations and Testing. The Use of Acoustic Emission Method to Monitor Pressurized Vessels and Pipes. (MR 204-86).

Reference: N62558-02-C-9041

Teague, Jason Cranford, *DHTML For the World Wide Web* (1998), Berkley, CA: Peachpit Press.

Turner, Elizabeth, Paszko, Christine and Kolva, Don, Implementing a Laboratory Information Management System (LIMS) in an Army Corps of Engineer's Water Quality Testing Laboratory, Journal of the Association of Laboratory Automation Vol 6 No. 5 November 2001 pages 60-63.

Urman, Scott, *Oracle 9i PL/SQL Programming* (2001), New York: McGraw-Hill Osborne Media.

Vesterli, Sten E. *Oracle Web Applications 101* (2001) New York: McGraw-Hill Osborne Media.

Weinberg, Spelton & Sax, GALP Regulatory Handbook (1994), Lewis Publishers, CRC Press.

Woodall, Jack, Rebuck, Deborah K. and Voehl, Frank, *Total Quality in Informational Systems and Technology* (1996), Boca Raton: St Lucie Press.

*Laboratory Instruments and Data Management Systems: Design of Software User Interfaces and End-User Software Systems Validation, Operation, and Monitoring; Approved Guideline;* NCCLS: Wayne, PA, 1995; GP-19A.

Reference: N62558-02-C-9041

#### **Appendix A: LIMS Time-Date Formats**

The LIMS uses specialized functions for formatting the technical reports that are required by RSS and Gosgorteknadzor. Within this technical appendix, the algorithms required for managing dates and times are provided. These methods are used for the "time-stamp" conventions that have been displayed throughout this report, and are used within the StarLIMS and the CTD materials database. The time indexes are placed within the metadata records for the  $12<sup>th</sup>$  Main Directorate. As a result, these algorithms are required for the final technical reports that include the QA/QC models and the chain-of-custody references.

### **A.1 Convert a String To a Date – Day First**

Each date contains the: century, year, month, day, and hour, minute and second. Since date formats can fluctuate, it is necessary to allow for varying input parameters. This example accepts, as a parameter, any string in a day-month-year format and returns a final date that is organized according to MOD requirements. The following section demonstrates a variety of functions and procedures that can be used to convert to and from the date format.

```
returnval date;
BEGIN
       if pstring is not null then
               returnval:=to_date(pString);
        end if;
       return (returnval);
exception
       when others then
       begin
          returnval:=to_date(pString,'dd/MM/yy');
         return (returnval);
       exception
          when others then
          begin
           returnval:=to_date(pString,'dd/MM/yyyy');
            return (returnval);
         exception
            when others then
            begin
               returnval:=to_date(pstring,'dd-MON-yyyy');
               return (returnval);
           exception
           when others then
               begin
               returnval:=to_date(pstring,'dd-MONTH-yyyy');
                   return (returnval);
               exception
               when others then
               begin
                 returnval:=to_date(pstring,'ddMONTHyyyy');
                return (returnval);
             exception
               when others then
               begin
               returnval:=to_date(pstring,'ddMONyy');
               return (returnval);
               exception
               when others then
```
Create or replace Function StringToDate(pString varchar2) return date is

Reference: N62558-02-C-9041

```
begin
                           returnval:=to_date(pstring,'ddMONyyyy');
                      return (returnval);
                    exception
                       When others then
                           return(NULL);
                    end; end; end;
                    end; end; end;
                    end;
                     end StringToDate;
 /
```
The following SQL statement may be used to validate the procedure. The result is a standard string date in the CTD format:

```
SQL> select stringtodate('01-01-2004') from dual;
STRINGTODATE
---------
01-JAN-04
```
# **A.2 Convert a String To a Date – Month First**

```
 Create or Replace Function StringToDateMonthFirst(pString varchar2)
       return date is returnval date;
              BEGIN
                      if pstring is not null then
                             returnval:=to_date(pString,'MM-dd-yy');
                      end if;
                      return (returnval);
              exception
                      when others then
                      begin
                             returnval:=to_date(pString,'month-dd-yyyy');
                             return (returnval);
              exception
                      when others then
                      begin
                             returnval:=to_date(pString,'MM-dd-yyyy');
                             return (returnval);
              exception
                      when others then
                             begin
                             returnval:=to_date(pstring,'MM/dd/yyyy');
                             return (return\overline{v}exception
                      when others then
              begin 
              returnval:=to_date(pstring,'Mon/dd/yyyy');
                            return (returnval);
              exception
                      When others then
                      Return(StringToDateMonthFirst(pString));
                      null;
                      end;
                      end;
                      end;
                      end;
                      end StringToDateMonthFirst;
 /
```
The following SQL statement may be used to validate the procedure. The result is a standard string date in the RSS format. This format uses the day-month-year convention:

Reference: N62558-02-C-9041

```
SQL> select stringtodatemonthfirst('Jan-28-2004') from dual;
STRINGTODATEMONTHFIRST
         ----------------------
28-JAN-04
```
# **A.3 Convert a String To a Date – Year First**

```
Create or Replace Function StringToDateYearFirst(pString varchar2) return date is
              returnval date;
              begin
                      if pstring is not null then
                              returnval:=to_date(pString,'yy-MM-dd');
                      end if;
                      return (returnval);
              exception
                      when others then
                      begin
                             returnval:=to_date(pString,'yyyy-MM-dd');
                             return (returnval);
              exception
                      when others then
                      begin
                             returnval:=to_date(pString,'yyyy/MONTH/dd');
                              return (returnval);
              exception
                      when others then
                      begin
                             returnval:=to_date(pstring,'yyyy-Mon-dd');
                             return (returnval);
              exception
                      when others then
                      begin
                             returnval:=to_date(pstring,'yy-Mon-dd');
                             return (returnval);
              exception
                     When others then
                             Return(StringToDateMonthFirst(pString));
              end; end;
              end; end;
             end StringToDateYearFirst;
 /
```
The following SQL statement may be used to validate the procedure. The result is a standard string date in the RSS format. The year 2004 has been relocated to the proper position.

SQL> select stringToDateYearFirst('2004-Jan-28') from dual; STRINGTODATEYEARFIRST -------------------------------------- 28-JAN-04

# **A.4 Convert String To Date time**

```
Create or Replace Function StringToDateTime(pString varchar2) return date is
               returnval date;
               begin
                      if pstring is not null then
                              returnval:=to_date(pString);
                      end if;
                      return (returnval);
               exception
                      when others then
```
Reference: N62558-02-C-9041

```
begin
                             returnval:=to_date(pString,'dd/MM/yy hh24:mi');
                            return (returnval);
              exception
                      when others then
                     begin
                             returnval:=to_date(pString,'dd/MM/yyyy hh24:mi');
                             return (returnval);
              exception
                     when others then
                     begin
                             returnval:=to_date(pstring,'dd-MON-yyyy hh24:mi');
                             return (returnval);
              exception
                     when others then
                     begin
                             returnval:=to_date(pstring,'dd-MONTH-yyyy hh24:mi');
                             return (returnval);
              exception
                     when others then
                     begin
                             returnval:=to_date(pstring,'ddMONTHyyyy hh24:mi');
                             return (returnval);
              exception
                     when others then
                     begin
                             returnval:=to_date(pstring,'ddMONyy hh24:mi');
                             return (returnval);
              exception
                     when others then
                     begin
                             returnval:=to_date(pstring,'ddMONyyyy hh24:mi');
                             return (returnval);
              exception
                     When others then
                            Return(StringToDateYearFirst(pString));
              end; end; end;
              end; end; end;
               end;
              end StringToDateTime;
 /
```
The following SQL statement may be used to validate the procedure. The result is a standard string date in the Gosgorteknadzor format. The string includes the additional time data for  $QA/QC$ modeling. This format is used within the StarLIMS and the CTD materials database.

```
SQL> select stringtodatetime('30/04/200410:45') from dual;
STRINGTODATETIME(''30/04/200410:45')
--------------------------------
4/30/2004 10:45:00 AM
```
# **A.5 Convert Date to a String**

It is frequently necessary to convert a date to a string. This is used when displaying a specific format. The following example demonstrates a method to convert a date to a string:

```
Create or Replace Function DateToString(pDate date) return varchar2 is
               begin
                      return(to_char(pDate,'dd-Mon-yyyy'));
               end DateToString;
SQL> select datetostring('28-Jan-2004') from dual;
DATETOSTRING('28-JAN-2004')
--------------------------------------------------------------------------------
28-Jan-2004
```
Laboratory Information Analysis within the Russian Center for Technological Diagnostics Reference: N62558-02-C-9041

### **A.6 Convert Date Time to a String**

Converting a date time is frequently required for RSS technical reports. This function may be used to perform this basic operation:

```
Create or Replace Function DateTimeToString(pDate date) return varchar2 is
           BEGIN
                   return(to_char(pDate,'dd-Mon-yyyy hh24:mi'));
           end DateTimeToString;
SQL> select datetimetostring(sysdate) from dual;
DATETIMETOSTRING(SYSDATE)
--------------------------------------------------------------------------------
24-Feb-2004 09:36
```
# **A.7 Convert a date/time to GMT**

The GMT time is required for all data that is forwarded to the International Organization of Standardization (ISO). In general, this time form is not required by MOD, but is used by RSS and Gosgorteknadzor for forwarding information to the European certification bureaus.

```
Create or Replace Function ConvertTimeToGMT(pTime varchar2,pOffset varchar2 default 'EST')
return date IS
                     RETURNVAL DATE;
                    BEGIN
                    RETURNVAL:=to_date(pTime,'dd-mon-yyyy:hh24mi');<br>IF pOffset = 'EST' THEN
                    IF pOffset = \overline{Y}EST'
                           SELECT NEW TIME(RETURNVAL, 'EST', 'GMT') into
                    RETURNVAL FROM dual;
                    ELSIF pOffset = 'CST' THEN
                            SELECT NEW_TIME(RETURNVAL,'CST','GMT') into RETURNVAL FROM dual;
                    ELSIF pOffset = \overline{MST} THEN
                            SELECT NEW TIME(RETURNVAL, 'MST', 'GMT') into RETURNVAL FROM dual;
                    ELSIF pOffset = 'PST' THEN
                           SELECT NEW_TIME(RETURNVAL,'PST','GMT') into RETURNVAL FROM dual;
                    ELSIF pOffset = 'AST' THEN
                           SELECT NEW_TIME(RETURNVAL,'AST','GMT') into RETURNVAL FROM dual;
                    ELSIF pOffset = 'BST' THEN
                           SELECT NEW_TIME(RETURNVAL,'BST','GMT') into RETURNVAL FROM dual;
                    ELSIF pOffset = \overline{H}ST' THEN
                            SELECT NEW_TIME(RETURNVAL,'HST','GMT') into RETURNVAL FROM dual;
                    ELSIF pOffset = 'NST' THEN
                            SELECT NEW_TIME(RETURNVAL,'NST','GMT') into RETURNVAL FROM dual;
                    ELSIF pOffset = \overline{Y}ST' THEN
                           SELECT NEW_TIME(RETURNVAL,'YST','GMT') into RETURNVAL FROM dual;
                    END IF;
                    return(returnval);
                    exception when OTHERS then
                    begin
```
Reference: N62558-02-C-9041

 RETURNVAL:=to\_date(pTime,'dd-mon-yyyy:hh24:mi'); IF pOffset = 'EST' THEN SELECT NEW\_TIME(RETURNVAL,'EST','GMT') into RETURNVAL FROM dual; ELSIF pOffset =  $\overline{CST}$  THEN SELECT NEW TIME(RETURNVAL, 'CST', 'GMT') into RETURNVAL FROM dual; ELSIF pOffset =  $\overline{MST}$  THEN SELECT NEW\_TIME(RETURNVAL,'MST','GMT') into RETURNVAL FROM dual; ELSIF pOffset =  $'PST'$  THEN SELECT NEW\_TIME(RETURNVAL,'PST','GMT') into RETURNVAL FROM dual; ELSIF pOffset =  $\overline{AST}$  THEN SELECT NEW\_TIME(RETURNVAL,'AST','GMT') into RETURNVAL FROM dual; ELSIF pOffset = 'BST' THEN SELECT NEW\_TIME(RETURNVAL,'BST','GMT') into RETURNVAL FROM dual; ELSIF pOffset =  $\overline{H}ST'$  THEN SELECT NEW\_TIME(RETURNVAL,'HST','GMT') into RETURNVAL FROM dual; ELSIF pOffset = 'NST' THEN SELECT NEW\_TIME(RETURNVAL,'NST','GMT') into RETURNVAL FROM dual;<br>ELSIF pOffset = 'YST' THEN SELECT NEW\_TIME(RETURNVAL,'YST','GMT') into RETURNVAL FROM dual; END IF. return(returnval); end; end ConvertTimeToGMT;

The following SQL statement may be used to validate the procedure. The result is a standard string date in the ISO format – indexed to GMT time.

SQL> Select ConvertTimeToGMT('01-Jan-2004:11:00') from dual CONVERTTIMETOGMT('01-JAN-2001:11:00','EST') -------------------------------------------------------------------------------- 1/1/2004 4:00:00 PM.

#### **A.8 Convert Zulu To Date**

The following functions are used to manage zulu time conventions used in military service. The models utilize the ISO standards for time-date exchange:

```
Create or Replace Function ConvertZuluToDate(pZulu varchar2) return date
IS
                      returnval date:=SYSDATE;
               BEGIN
                      returnval:=to_date(pZulu,'ddhh24mi"z"MonYYYY');
                      return (returnval);
               exception
                      when value error then
                             return (sysdate);
               end ConvertZuluToDate
```
The following SQL statement may be used to validate the procedure. The result is a standard string parsed from the original zulu representation.

Laboratory Information Analysis within the Russian Center for Technological Diagnostics Reference: N62558-02-C-9041

```
SQL> Select ConvertZulutoDate('011101zJan2004') from dual
CONVERTZULUTODATE('011101ZJAN2004')
                                          --------------------------------------------------------------------------------
1/1/2004 11:01:00 AM
```
The reverse operation (moving from date back to zulu) is shown as:

```
Create or Replace Function ConvertDateToZulu(pDate date) return varchar2 is
       begin
       return (to_char(pDate,'ddhh24mi"z"MonYYYY'));
       end ConvertDateToZulu;
```
The following SQL statement may be used to validate the converse procedure. The result is the standard zulu date representation:

```
SQL> select convertdatetozulu('01-MAR-2004') from dual;
CONVERTDATETOZULU('01-MAR-2004')
              --------------------------------------------------------------------------------
010000zMar2004
```
# **A.9 Convert Custom Date**

Frequently, dates do not follow a pre-defined format. For example, time/date information that is forwarded to the LIMS from a specific vendor. When this occurs, it is necessary to convert the sting into the standard CTD format:

Create or Replace FUNCTION convertCustomDate(pDateString Varchar2) return Date T<sub>S</sub> BEGIN

```
Return to date(pDateString,'DD-MM-YYYYHH:MI AM "ET"');
 End convertCustomDate;
```
The following SQL statement may be used to validate the custom conversion procedure. The result is the standard CTD date representation:

SQL> select convertcustomdate('01-01-2004 10:00 AM ET') from dual; CONVERTCUSTOMDATE('01-01-200410:00AMET') ------------------------------------------------------------------ 01-JAN-04 10:00:00 AM

Reference: N62558-02-C-9041

# **Appendix B: Arrays and Temporary Data Storage**

The LIMS uses specialized functions for holding critical information. The functions use array data structures to manage the digital information required for the specific processing task. In general, any process that sorts information, or parses data, utilizes an array structure to manage intermediate processing tasks. In this appendix, we examine the main utility functions that are required to define associative arrays, user defined arrays, and custom configurations for time and date management.

# **B.1 Associative Arrays**

The associative array is a predefined map or table. Conceptually, an associative array is composed of a collection of keys, and a collection of values. In this organization, each key is associated with one value. The operation of finding the value (associated with a key) is called a lookup or indexing. The following example demonstrates the basic functionality of an associative array.

```
DECLARE
    TYPE machine_type IS TABLE OF VARCHAR2(500) INDEX BY VARCHAR2(64);
   machine_active machine_type;
   machine_obsolete machine_type;
    active NUMBER;
    obsolete NUMBER;
   ctr VARCHAR2(64);
BEGIN
 machine_active('Machine1') := 'AB123';
 machine_active('Machine2') := 'AC456';
 machine_obsolete('Machine3') := 'RE975';
    machine_obsolete('Machine4') := 'ZA345';
   \overline{C}: = machine active.COUNT;
   obsolete:=machine_obsolete.COUNT;
 DBMS_OUTPUT.PUT_LINE ('COUNT ACTIVE = ' || active);
 DBMS_OUTPUT.PUT_LINE ('COUNT OBSOLETE = ' || obsolete);
  ctr \overline{P} machine obsolete. FIRST;
  DBMS OUTPUT.PUT LINE ('Obsolete Machine ID: '||machine obsolete(ctr));
   ctr := machine \overline{obsolete.LAST};
   DBMS OUTPUT.PUT LINE ('Obsolete Machine ID: '||machine obsolete(ctr));
    ctr := machine_active.FIRST;
   DBMS OUTPUT.PUT LINE ('Active Machine ID: '||machine active(ctr));
  ctr \overline{:=} machine_active.LAST;
   DBMS_OUTPUT.PUT_LINE ('Active Machine ID: '||machine_active(ctr));
END;
/
```
During execution, the procedure yields the following output:

COUNT ACTIVE = 2 COUNT OBSOLETE = 2 Obsolete Machine ID: RE975 Obsolete Machine ID: ZA345 Active Machine ID: AB123 Active Machine ID: AC456

# **B.2 User-Defined Type**

The user-defined data types are composed of the built-in structures or previously declared objects. The objects may include both attributes and methods. Incomplete object types (without either attributes or methods) can be declared to enable dependent objects. The user-defined objects can be further organized to define a column in a relational table. This sequence may be extended to define an

## Reference: N62558-02-C-9041

object table (or to define a relationship to another data type). The following example demonstrates the creation and implementation of a user-defined type:

```
CREATE TABLE APP_TBL
(
MACHINE_ID NUMBER ,
MACHINE_NAME VARCHAR2(500),
 ROCKWELL_HARDNESS NUMBER
 )
Next types are created to enable access to components of the table that was just created.
CREATE OR REPLACE type application_tbl
as table of application_type
CREATE OR REPLACE type application_type
as object
( MACHINE_ID NUMBER,
MACHINE_NAME VARCHAR2(100),
ROCKWELL_HARDNESS NUMBER)
CREATE OR REPLACE PACKAGE APPLICATION_SET AS
FUNCTION getApplication(MACHINEID IN NUMBER DEFAULT 0,
MACHINENAME IN VARCHAR2 DEFAULT NULL)
return application_TBL;
END APPLICATION SET;
/
CREATE OR REPLACE PACKAGE BODY APPLICATION_SET AS
 FUNCTION getapplication (MACHINEID IN NUMBER DEFAULT 0,MACHINENAME IN VARCHAR2 DEFAULT
NULL) RETURN application_TBL
   IS
   l data application TBL;
  BEGIN
    select cast( multiset( select * from app tbl WHERE MACHINE ID=MACHINEID OR
MACHINE_NAME=MACHINENAME )
                              AS application_TBL )
         into l_data
         from dual;
       return l_data;
  END;
END APPLICATION_SET;
/
DECLARE
DATA APPLICATION_TBL;
BEGIN
DATA:=APPLICATION SET.GETAPPLICATION(1005,NULL);
FOR i IN 1..DATA. COUNT LOOP
              dbms_output.put_line(DATA(i).MACHINE_ID||' '||DATA(i).MACHINE_NAME||'
'||DATA(i).ROCKWELL_HARDNESS);
END LOOP;
END;
/
```
During execution, the procedure yields the following output:

1005 Machine A 5

Reference: N62558-02-C-9041

#### **Appendix C: Date Algebra**

When dealing with temporal data, specific operations are required to edit the information. This includes indexing operations and arithmetic processes that are used to increment and update the process. The following utilities are required to perform simple operations on dates and times. These algorithms are automatically used within the LIMS during the chain-of-custody operations.

# **C.1 Add A Number Of Months From A Date**

The following example adds the number of months specified in the parameter *months\_shift* to the parameter passed to the function in *date\_in*.

```
create or replace function new_add_months(date_in IN DATE,months_shift IN NUMBER)
  Return Date
  is
  return_value DATE;
  BEGIN
  return_value:=Add_months(date_in,months_shift);
 if date in=Last day(date in)
  then
   return_value:=
   least(return_value,to_date(to_char(return_value,'MMYYYY')||
       to_char(date_in,'DD'),
      'MMYYYYDD'));
      end if;
      return return_value;
     end new_add_months;
/
```
The following SQL statement may be used to validate the procedure:

```
SQL> select new_add_months('30-JAN-2004',1) AS NEWMONTH FROM DUAL;
NEWMONTH
---------
29-FEB-04
```
### **C.2 Last Day Of The Month**

This function returns the last day of the month for the parameter *pDateString*.

```
Create or Replace FUNCTION lastDayOfMonth(pDateString Varchar2) return Date
   IS
   BEGIN
                  Return Last_day(pDateString);
                  End lastDayOfMonth;
```
The following SQL statement may be used to validate the procedure:

```
SQL> select lastDayOfMonth('30-JAN-2004') from dual;
LASTDAYOFMONTH('30-JAN-2004')
                                      --------------------------------------------------
31-JAN-04
```
Reference: N62558-02-C-9041

#### **C.3 Additions and the Last Day of the Month**

Combining two built-in date functions, *Add\_months* and *Last\_day* are used in this process. The function returns a calculated value for the number of days (from the last day of the month). This is demonstrated in the following example:

```
Create or Replace FUNCTION lastDayOfMonth_ADDMONTHS(pDateString Varchar2 DEFAULT
SYSDATE, NUM MONTHS NUMBER DEFAULT 1) return Date
   IS
   BEGIN
                 Return Last day(ADD_MONTHS(pDateString,NUM_MONTHS));
                 End lastDayOfMonth_ADDMONTHS;
/
```
The following SQL statement may be used to validate the procedure:

```
SOL> SELECT lastDayOfMonth ADDMONTHS('01-JAN-2004',2) FROM DUAL;
LASTDAYOFMONTH_ADDMONTHS('28-JAN-2004',4)
                                                                 ---------------------------------------------------------------------------
31-MAR-04
```
## **C.4 Days Until the End of the Month**

This function returns the number of days until the end of the month from the parameter *pDateString*, which is specified when the function is initially applied.

```
Create or Replace FUNCTION daysLeftInMonth(pDateString Varchar2 DEFAULT SYSDATE) return
number
   IS
   BEGIN
                  Return (Last_day(pDateString)-sysdate);
                 End daysLeftInMonth;
/
```
The following SQL statement may be used to validate the procedure:

```
SQL> select daysleftinmonth('04-Mar-2004') from dual;
DAYSLEFTINMONTH('04-MAR-2004')
------------------------------
 27.3448264
```
### **C.5 Next Day of the Month**

This function returns the next day, specified by *day\_name*, from *pDate,* which is passed into the function. This is required for leap-year calculations and month-by-month indexing.

```
Create or Replace FUNCTION theNextDay(pDate in date,day_name in varchar2) return date
   IS
   BEGIN
                  Return next_day(pDate,day_name);
                End theNextDay;
/
```
Laboratory Information Analysis within the Russian Center for Technological Diagnostics Reference: N62558-02-C-9041

The following SQL statement may be used to validate the procedure:

```
SQL> select theNextDay('28-Feb-2004','Tuesday') from dual;
THENEXTDAY
---------
02-MAR-04
```
# **C.6 Day of the Month Calculations**

This function returns the next day from the date *pDateString* parameter passed into the function.

```
Create or Replace FUNCTION getDay(pDateString in varchar2,date_period in varchar2) return
varchar2
   IS
   BEGIN
                Return to char(to date(pDateString),date period);
                End getDay;
```
The following SQL statement may be used to validate the procedure:

```
SQL> select getDay('24-FEB-2004','DAY') from dual;
GETDAY('24-FEB-2004','DAY')
--------------------------------------------------------------------------------
TUESDAY
```
# **C.7 Round To First Day of Month**

This function rounds the date entered within *pDateString* to the first day of the month.

```
Create or Replace FUNCTION roundDate(pDateString in varchar2,date_period in varchar2)
return date
   IS
   BEGIN
                  Return round(to_date(pDateString),date_period);
                  End roundDate;
```
The following SQL statements may be used to validate the procedure. The first statement shows the methods for rounding upward to the first day of the month. The second statement shows the converse operation.

```
Round Up To First Day of Month:
SQL> select select roundDate('24-FEB-2004','MONTH') from dual;
ROUNDDATE('24-FEB-2004','MONTH')
                                               --------------------------------------------------------------------------
01-MAR-04
Next, Round Down To First Day of Month
SQL> select roundDate('6-FEB-2004','MONTH') from dual;
ROUNDDATE('6-FEB-2004','MONTH')
                                       ----------------------------------------------------
01-FEB-04
```
Reference: N62558-02-C-9041

### **C.8 Round Day and Hours**

This function returns the next day or hour from the date *pDateString* parameter passed into the function. The PM and AM suffix is applied to the final result.

```
Create or Replace
FUNCTION roundToDay(pDateString in
varchar2 default sysdate,hours in varchar default '12',
minutes in varchar2 default '00', seconds in varchar2 default '00',
amPm in varchar2 default 'PM',fcnType in varchar2 default 'DD') return varchar2
    TS
   BEGIN
Return to_char(round(to_date(pDateString||'
\lceil'||hours|\lceil':'||minutes|\lceil':'||seconds||amPm||'',
'DD-MM-YY HH:MI:SS AM'),fcnType),'DD-MON-YY HH:MI AM');
End roundToDay;
/
```
The following SQL statements may be used to validate the procedure. This utility may be used to round day-dates to the nearest hour.

```
Round To Nearest Day
    select roundToDay('24-FEB-2004','12','01','01','PM','DD') from dual;
ROUNDTODAY('24-FEB-2004','12','01','01','PM','DD')
                                                                            --------------------------------------------------------------------------------
25-FEB-04 12:00 AM
Round To Nearest Hour
    select roundToDay('24-FEB-2004','12','01','01','PM','HH') from dual;
ROUNDTODAY('24-FEB-2004','12','01','01','PM','HH')
                                                                            --------------------------------------------------------------------------------
24-FEB-04 12:00 PM
```
Reference: N62558-02-C-9041

# **Appendix D: Productivity Functions**

In this section, we examine the basic productivity tools that have been written in SQL to accelerate the processing of string, character, and numeric data. The tools include basic processing algorithms for the management of geometric data, and ancillary information that contains spatial records. The functions are used by MOD within the CTD and IAS facilities for the management of geo-positioning data.

## **D.1 Occurrence Counting**

This simple function counts the incident of the string *p\_char* that occurs in the string *p\_data*.

```
CREATE OR REPLACE FUNCTION count_char (
   p_data VARCHAR2
  ,p_char VARCHAR2 DEFAULT ' '
)
   RETURN VARCHAR2 IS
   v_count NUMBER := 0;
BEGIN
 FOR i IN 1 .. LENGTH (p_data) LOOP
 IF substr (p_data, i, length(p_char)) = p_char THEN
        v_{\text{count}} := v_{\text{count}} + 1;END IF; END LOOP;
   RETURN v_count;
END;
/
```
The following SQL statements may be used to validate the procedure. This utility is counting the characters in the demonstration string:

```
1* select count char('Now is the time for all good men to come to the aid of their
party','the')
SOLCOUNT_CHAR('NOWISTHETIMEFORALLGOODMENTOCOMETOTHEAIDOFTHEIRPARTY','THE')
              --------------------------------------------------------------------------------
3
SQL>
```
# **D.2 Word Counting**

This simple function counts the words found within the input string *str*:

```
CREATE OR REPLACE FUNCTION wordcount (str IN VARCHAR2)
   RETURN PLS_INTEGER
AS
    words PLS_INTEGER := 0;
    len PLS_INTEGER := NVL(LENGTH(str),0);
    inside_a_word BOOLEAN;
BEGIN
    FOR i IN 1..len + 1
    LOOP
      IF ASCII(SUBSTR(str, i, 1)) < 33 OR i > len
       THEN
          IF inside_a_word
          THEN
            words := words +1;
            inside a word := FALSE;
```
Reference: N62558-02-C-9041

/

```
 END IF;
       ELSE
          inside_a_word := TRUE;
       END IF;
    END LOOP;
   RETURN words;
END;
```
The following SQL statements may be used to validate the procedure. This utility is counting the separate words in the demonstration string:

```
1* select wordcount('This is a sentance with 7 words') from dual;
WORDCOUNT('THISISASENTANCEWITH7WORDS')
---------------------------------------
 7
```
# **D.3 Describe Numbers**

This function converts an input number *num* to a string representation of the number written as text.

```
CREATE OR REPLACE FUNCTION NUMBER_CONVERSION(NUM NUMBER) RETURN VARCHAR2
IS
  A VARCHAR2(1000);
 B VARCHAR2(20);
  X NUMBER;
 Y NUMBER := 1;Z NUMBER.
  LSIGN NUMBER;
  NO NUMBER;
BEGIN
 X := \text{INSTR}(\text{NUM}, \text{ } ''.');
 LSTGN := STGN(NUM);NO := ABS(NUM);IF X = 0 THEN<br>SELECT
                  TO_CHAR(TO_DATE(NO, 'J'), 'JSP') INTO A FROM DUAL;
 ELSE<br>SELECT
SELECT to_char(to_date(SUBSTR(NO, 1,
NVL(INSTR(NO, '.-')-1, LENGTH(NO))),
 'J'), 'JSP') INTO A FROM DUAL;
    SELECT LENGTH(SUBSTR(NO, INSTR(NO, '.')+1)) INTO Z FROM DUAL;
A := A \mid \cdot POINT ';
 WHILE Y< Z+1 LOOP
     SELECT TO_CHAR(TO_DATE(SUBSTR(NO, (INSTR(NO, '.')+Y), 1), 'J'), 'JSP')
     INTO B FROM DUAL;123
           A := A || B ||' ';
           A := A || B || '<br>y :=y+1;
    END LOOP;
  END IF;
  IF LSIGN = -1 THEN
     RETURN 'NEGATIVE '||A;
   ELSE
     RETURN A;
  END IF;
END;
/
```
The following SQL statements may be used to validate the procedure. This utility is describing the number using alphanumeric descriptions:

```
SQL> SELECT NUMBER_CONVERSION(123) FROM DUAL;
NUMBER_CONVERSION(123)
-----------------------------------------------------------------------------------------
ONE HUNDRED TWENTY-THREE
```
Reference: N62558-02-C-9041

### **D.4 Calculate Coordinates**

This function returns the decimal equivalent of degrees, minutes and seconds entered as a parameter when the function is called.

```
Create or Replace FUNCTION CalculateCoordinates(pDeg NUMBER, pMin NUMBER, pSec NUMBER)
RETURN FLOAT IS<br>returnval
                           FLOAT(126); BEGIN
            IF pDeg IS NULL OR pMin IS NULL OR pSec IS NULL Then
            returnval:=0.0;
         ELSIF pDeg < 0 THEN
            returnval:=(-1 * ((-1 * pDeg) + (pMin/60) + (pSec/3600)));
         ELSE
           return val:=(pDeg + (pMin/60) + (pSec/3600));
         END IF;
         RETURN returnval;
     END CalculateCoordinates;
```
The following SQL statements may be used to validate the procedure:

```
SQL> select calculateCoordinates(45,21,13) from dual;
CALCULATECOORDINATES(45,21,13)
 ------------------------------
            45.3536111
```
### **D.5 Calculate Degrees Minutes Seconds**

This function returns the degrees, minutes and seconds of a decimal coordinate passed into the process.

```
Create or Replace FUNCTION CalculateDegMinSec(pCode CHAR DEFAULT 'D', pCoord FLOAT)
RETURN NUMBER IS
         fTemp FLOAT(126);<br>nDeqree NUMBER(38,5
         nDegree NUMBER(38,5);<br>nMinute NUMBER(38,5);
         m = 55 - 5<br>
m = 80<br>
n = 125<br>
m = 125<br>
m = 125<br>
m = 125<br>
m = 125<br>
m = 125<br>
m = 125<br>
m = 125<br>
m = 125<br>
m = 125<br>
m = 125<br>
m = 125<br>
m = 125<br>
m = 125<br>
m = 125<br>
m = 125<br>
m = 125NUMBER(38,5);
           returnval NUMBER(38,5);
     BEGIN
 IF pCoord IS NULL THEN
 RETURN 0;
          ELSE
 fTemp:=ABS(pCoord);
 --nDegree:=TO_NUMBER(TO_CHAR(fTemp,'999'));
               nDegree:=TO_NUMBER(SUBSTR(TO_CHAR(fTemp),1,INSTR(TO_CHAR(fTemp)||'.','.')));
 fTemp:=fTemp - nDegree;
               nMinute:=fTemp * 60;
 --nSecond:=ROUND((fTemp - (nMinute/60))*3600,0);
 nSecond:=nvl(ROUND((TO_NUMBER(SUBSTR(TO_CHAR(nMinute),
              INSTR(TO_CHAR(nMinute)| \cdot \cdot \cdot, \cdot \cdot \cdot \rangle))*60),0),0);
          END IF;
          IF UPPER(pCode) = 'D' Then
               returnval:=nDegree;
               If pCoord < 0 THEN
                       returnval:=returnval * -1;
               END IF;
          ELSIF UPPER(pCode) = 'M' Then
               returnval:= nvl(TO_NUMBER(SUBSTR(TO_CHAR(nMinute),
               1, INSTR(TO_CHAR(nMinute)||'.','.'))),0);
```
Reference: N62558-02-C-9041

```
 ELSIF UPPER(pCode) = 'S' THEN
            returnval:=nSecond;
     ELSE
       returnval:=0;
     END IF;
    RETURN returnval;
 END CalculateDegMinSec;
```
The following SQL statements may be used to validate the procedure:

```
SQL> select CalculateDegMinSec('D',45.3536111) from dual;
CALCULATEDEGMINSEC('D',45.3536111)
----------------------------------
                45
SQL> select CalculateDegMinSec('M',45.3536111) from dual;
CALCULATEDEGMINSEC('M',45.3536111)
----------------------------------
               21
SQL> select CalculateDegMinSec('S',45.3536111) from dual;
CALCULATEDEGMINSEC('S',45.3536111)
----------------------------------
               13
```
## **D.6 Selecting Rows M through N of a Result**

Frequently a situation arises when a user only wants to select part of a set of information from a dataset, such as the first two rows. This example demonstrates a method to return records between a minimum and maximum row number. The variable *MAX\_ROW* sets the maximum row number, and *MIN\_ROW* the minimum row number, that will be displayed in the final result.

```
DECLARE
MAX_ROW NUMBER:= 2:
MIN_ROW NUMBER:=1;
\sin\left(\frac{1000}{1000}\right):
type mbrCursorType is ref cursor;
iCursor mbrCursorType;
machine_id number;
machine_name varchar2(100);
machine_cost number;
BEGIN
stmt:='select MACHINE_ID,MACHINE_NAME,MACHINE_COST from
(select a.*, rownum rnum from ( select machine_id,MACHINE_NAME,
MACHINE_COST from test2_tbl order by machine_id) a
where rownum <=:MAX_ROW )where rnum >= :MIN_ROW';
OPEN iCursor FOR stmt using MAX_ROW,MIN_ROW;
   /*Format headings */
  dbms_output.put_line('Machine Data');<br>dbms_output.put_line('----------------
 dbms_output.put_line('------------------------');
 dbms_output.put_line(rpad('Machine ID',20,' ')||' '||
 rpad('Machine Name',30,' ')||' '||
 rpad('Rockwell Hardness',30,' '));
   dbms_output.put_line('------------------------------------------------------------');
LOOP
    FETCH iCursor into machine_id,machine_name,Rockwell_hardness;
Exit when iCursor %NOTFOUND;
```
Reference: N62558-02-C-9041

/

```
 dbms_output.put_line(rpad(machine_id,20,' ')||' '||
 rpad(machine_name,30,' ')||' '||
     rpad(machine_cost,30,' '));
END LOOP;
END;
```
The following SQL statements may be used to validate the procedure:

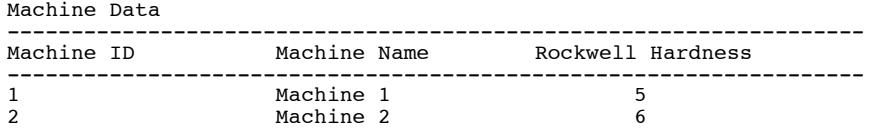

#### **D.7 Binary Objects (Blobs)**

A *Blob* data type is used to store large binary objects that would be out of line for storage within the main database. This means that when a table has a *Blob* column, a row of data for that table contains a pointer or locator to the actual (within memory) position for the raw data. The *Blob* can be up to four gigabytes in size, and they participate fully in database transactions. In other words, any changes made to a *Blob* can be rolled back or committed along with other outstanding changes in the transaction. The following shows a simple example for a *Blob* application within the CTD materials database:

```
DROP TABLE T;
CREATE TABLE T
(
 NAME VARCHAR2(100),
 LOB BLOB,
 LOADTIME DATE
\lambdaCREATE OR REPLACE PROCEDURE writeDataToLOB proc( p_name in
varchar2,
                                                   p_buffer in RAW )
   IS
    Lob_loc BLOB;
 BEGIN
    insert into t (name, lob, loadtime)
 values (p_name, empty_blob(), sysdate)
 RETURNING lob into lob_loc;
     dbms_lob.writeAppend( lob_loc, utl_raw.length(p_buffer), p_buffer );
    end;
   /
CREATE OR REPLACE PROCEDURE ReadDataFromLOB_proc( p_name in
varchar2 )
    IS
        Lob_loc BLOB;
    BEGIN
        SELECT lob INTO Lob_loc
         FROM t
        WHERE name = p_name;
        dbms_output.put_line('THE LENGTH IS: '||dbms_lob.getlength(lob_loc));
```
Reference: N62558-02-C-9041

```
 -- just print out the first 200 bytes since put_line
      -- cannot do more then 255
      dbms_output.put_line('the blob is read: '||
               utl_raw.cast_to_varchar2( dbms_lob.substr( lob_loc, 200, 1 ) )
\hspace{0.1cm});
   END;
   /
```
The following SQL statements may be used to validate the procedure:

```
SQL> exec writeDataToLob_proc( '1001', utl_raw.cast_to_raw( '101023' ) );
PL/SQL procedure successfully completed.
SQL> exec readDataFromLob_proc( '1001' );
THE LENGTH IS: 6
the blob is read: 101023
PL/SQL procedure successfully completed.
SQL> exec writeDataToLob_proc( '1002', utl_raw.cast_to_raw( 'Hello World' ) );
PL/SQL procedure successfully completed.
SQL> exec readDataFromLob_proc( '1001' );
THE LENGTH IS: 6
the blob is read: 101023
```
# **D.8 Exponential Calculations**

A simple example for using exponential arithmetic within the CTD materials database. The function is commonly used with the logarithmic functions provided in the StarLIMS shell.

SELECT POWER (2,150) FROM DUAL;

The following SQL statements may be used to validate the procedure:

```
SQL> SELECT POWER(2,150) FROM DUAL;
POWER(2,150)
--------------
 1.4272E+45
```
Reference: N62558-02-C-9041

#### **Appendix E: SQL Management Functions**

In this section, we examine certain SQL functions that are used by the systems administrator to correct errors and deficiencies in the RDBMS process. This includes tools that are required to select information, create ancillary tables, manage specialized reports, and organize metadata records with the data dictionary functions. This appendix also illustrates the set-commands that are required to implement these procedures within the Oracle 8.i materials database.

### **E.1 Process Editing – Rollback Functions**

In this example, the *Rollback* function is demonstrated. The *Rollback* is used to correct some (or all) of the changes made during a specific session. The sample use of this procedure (from within Oracle 8.i) includes the following statements:

SQL> SELECT \* FROM TEST2 TBL; MACHINE ID MACHINE NAME MACHINE COST ---------- -------------------------------------------- 1 Machine 1 150000 2 Machine 2 160000 3 Machine 3 170000 SQL> INSERT INTO TEST2\_TBL VALUES(4,'Machine4',258999); 1 row created. SQL> ROLLBACK; SQL> SELECT \* FROM TEST2\_TBL; MACHINE\_ID MACHINE\_NAME MACHINE\_COST ---------- -------------------------------------------- 1 Machine 1 150000 2 Machine 2 160000 3 Machine 3 170000

Rollback complete.

### **E.2 Creating a new Table from within an Existing Table**

This example creates a new table (from an existing table), and then populates it with data contained in the original table. This is required for basic cut-copy-paste operations and data migration processes that occur between two or more tables. The sample use of this procedure (from within Oracle 8.i) includes the following statements:

SQL> SELECT \* FROM TEST NEW; SELECT \* FROM TEST NEW \* ERROR at line 1: ORA-00942: table or view does not exist SQL> CREATE TABLE TEST\_NEW AS (SELECT \* FROM TEST2\_TBL);

Reference: N62558-02-C-9041

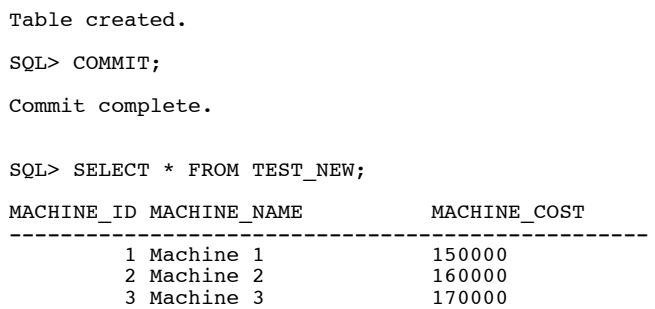

## **E.3 Creating a new Table from two or more Existing Tables**

This example creates a new table, from more than one existing table, using the "outer-join" operations. The sample use of this procedure (from within Oracle 8.i) includes the following statements:

```
SQL> SELECT * FROM TEST2_TBL;
MACHINE_ID MACHINE_NAME MACHINE_COST
--------------------------------------------------
1 Machine 1 150000
 2 Machine 2 160000
 3 Machine 3 170000
SQL> SELECT * FROM TEST4_TBL;
MACHINE_ID MACHINE_RETIRED
---------- ---------
 1 15-JAN-04
        2 28-JAN-04
CREATE TABLE TEST NEW AS (SELECT tes.machine id, tes.machine name, tes.machine cost,
t2.machine_retired
 FROM test2_tbl tes, test4_tbl t2
WHERE ((tes.machine_id = t2.\text{machine_id}(+))));
```
The following SQL statements may be used to validate the selected operations:

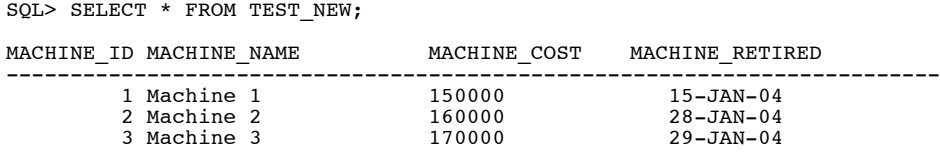

Reference: N62558-02-C-9041

# **Appendix F: SQL Plus Functions**

In this section, we examine the SQL functions that are included in the SQL-Plus Oracle Package. These functions assist the MOD in their management of metadata records, including transcript procedures that are used for the chain-of-custody modeling. The examples include data dictionary terms, and set commands, that are required to hold the SQL statements for future examination at the systems administration level.

### **F.1 Parameters for the Data Dictionary**

The following variables and parameters are used to define the data dictionary within SQL-Plus:

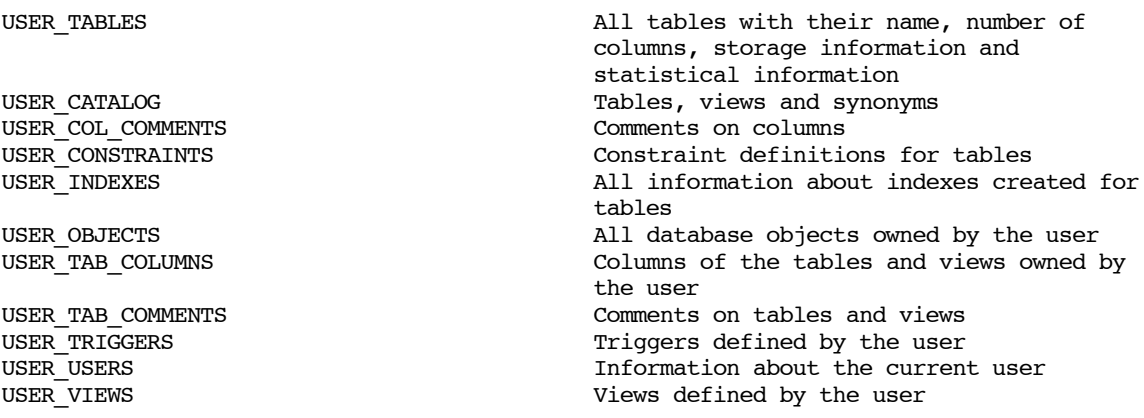

# **F.2 Creating Log Files with Spool Functions**

To send an SQL query (log) to a file use the *spool <file>* command. All information displayed on the screen is then stored in *<file>*, which automatically gets the first extension (as the naming convention). The command *spool off* turns all spooling off. The following SQL statements may be used to demonstrate the spooling functions:

SQL> spool c:\test2\_tbl.dat SQL> select machine\_id as ID, machine\_name as NAME, machine\_cost as COST2 from test2\_tbl; ID NAME COST ---------------------------------------------------------- 1 Machine 1 150000 2 Machine 2 160000 3 Machine 3 170000 SQL> spool off File has been written to c:\test2\_tbl.dat. To format the file to a more easily readable format: select machine\_id as ID, machine\_name as NAME, to char(machine cost, '\$9G999G999G999') as COST from test2 tbl; SQL> spool c:\test2\_tbl.dat SQL> select machine\_id as ID, machine\_name as NAME,

Reference: N62558-02-C-9041

2 to\_char(machine\_cost,'\$9G999G999G999') 3 as COST from test2\_tbl; ID NAME COST ---------------------------------------------------------- 1 Machine 1 \$150,000<br>2 Machine 2 \$160,000 2 Machine 2 \$160,000<br>3 Machine 3 \$170,000 3 Machine 3

SQL> spool off

# **F.3 The Set Command**

With the *Set* command, the current settings of the SQL\*Plus environment (for the current operating session) can be modified at the systems administration level. The following list shows the syntax and description of the most frequent settings:

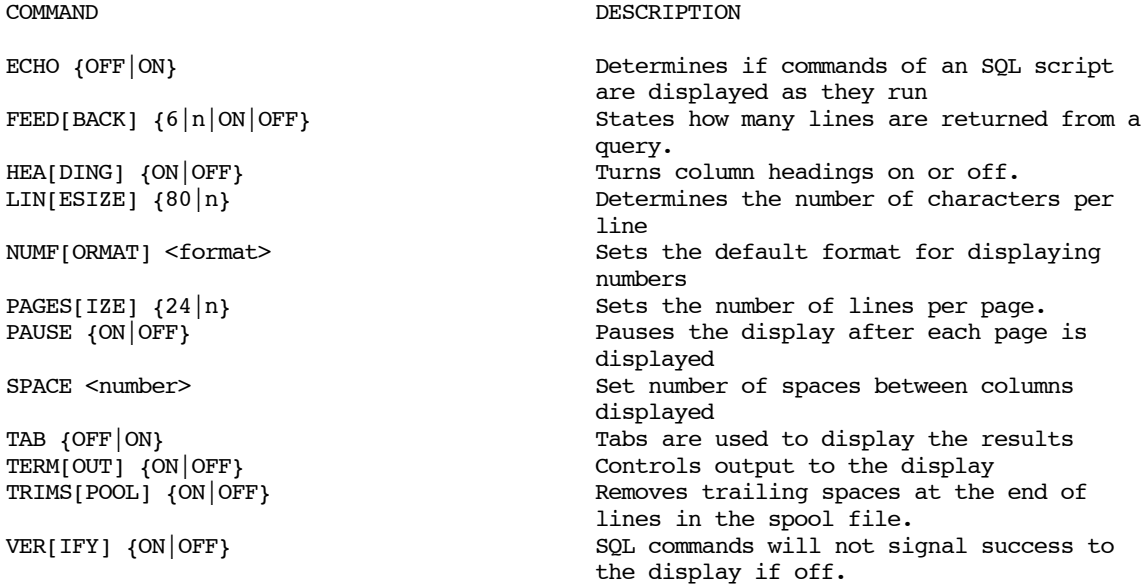

The following SQL statements may be used to validate the selected operations:

SQL> set pause on; Display one screen at a time. Display will pause and wait for user to press the enter key to continue. SQL> set head off; SQL> select \* from test2\_tbl; 1 Machine 1 150000 2 Machine 2 160000 3 Machine 3 170000

Reference: N62558-02-C-9041

# **Appendix G: Security Package**

In this section, we provide the foundation procedures for creating user accounts and password privileges on the LIMS system, and within the CTD materials database. These procedures are accessible at the root privilege level, and cannot be adjusted by the Level I or Level II analyst. The procedures are used to maintain security throughout the CTD complex, and manage new field engineers that enter or exit the facility. The security packages use *hash* values to store all passwords - assuring that no user can discover the phrase by accessing the database directly. Modifications can be added to this package to establish user roles, system counters, and other LIMS features.

Three tables are used with this package. The *users\_tbl* stores the user information and the hash value (for the password). The privilege table *privilege lk* stores roles that can be assigned to users. *The session table session\_tbl* holds active users who are currently logged into the system.

```
CREATE TABLE USERS_TBL
(
 USERNAME VARCHAR2(50 BYTE) NOT NULL,
FULL_NAME VARCHAR2(100 BYTE),
PRIV INTEGER DEFAULT 0,
KEY_VALUE VARCHAR2(2048 BYTE),
EMAIL_ADDRESS VARCHAR2(50 BYTE),
 ORGANIZATION VARCHAR2(50 BYTE),
 CREATION_DATE DATE,<br>ACCESSED NUMBER
                                           DEFAULT 0
)
CREATE TABLE PRIVLEDGE_LK
(
 PRIV CODE NUMBER NOT NULL,
  PRIV_VALUE VARCHAR2(50 BYTE)
\lambdaCREATE TABLE SESSION_TBL
(
  SESSION_ID NUMBER,
 TIMESTAMP DATE,
 USERNAME VARCHAR2(40 BYTE)
)
CREATE OR REPLACE PACKAGE security IS
--*************************************************************CSSFile VARCHAR2(50) := 'docman.css';
graphicspath VARCHAR2(50) := 'graphics/';
Users VARCHAR2(20) := 'USERS_TBL';
Session_Table VARCHAR2(50) := 'SESSION_TBL';
--**************************************************************PROCEDURE CREATE_USER(
p_username IN VARCHAR2 default null,
p_password IN VARCHAR2 default null,
fullname IN VARCHAR2 default null,
priv IN int default null,
email in varchar2 default null,
organ in varchar2 default null
);
```
Reference: N62558-02-C-9041

```
PROCEDURE DELETE_USER(
updatestatus in varchar2 default 'FALSE',
p_username in varchar2 default null
);
PROCEdURE USER MODIFY PASSWORD(p_username in varchar2 default null,
p_password in \bar{v}archar2 default null,
p_password_verify in varchar2 default null,<br>updatestatus in varchar2 defa
                             in varchar2 default 'FALSE',
message in varchar2 default null);
PROCEDURE STORE_USER( p_username IN VARCHAR2 default null,
p_password in varchar2 default null,
fullname in varchar2 default null,
priv in int default 0,
email in varchar2 default null,
organ in varchar2 default null,
submitvalue in varchar2 default null);
FUNCTION DIGEST(p_username in varchar2, p_password in varchar2 )return varchar2;
PROCEDURE VALIDATE_USER( p_username in varchar2, p_password in varchar2 );
FUNCTION authenticate_username return boolean;
PROCEDURE log_cookie( p_username in varchar2, p_password in varchar2,mapid in varchar2
default null;
FUNCTION check permission(pro_name in varchar2) return boolean;
PROCEDURE postlogin(mapid in varchar2 default null,
p_password in boolean,
password expired in boolean,
p_username in varchar2 default null);
PROCEDURE LOGIN (initial boolean default false,
mapid in varchar2 default null);
PROCEDURE LOGOUT;
END security;
/
CREATE OR REPLACE PACKAGE BODY security AS
PROCEDURE create_user(
p_username IN VARCHAR2 default null,
p_password IN VARCHAR2 default null,
fullname IN VARCHAR2 default null,
priv IN int default null,
email in varchar2 default null,
organ in varchar2 default null
)
IS<br>uname cookie
uname_cookie owa_cookie.cookie;<br>priv_cookie owa_cookie.cookie;
priv_cookie owa_cookie.cookie;<br>the uname varchar2(50);
the_uname varchar2(50);<br>stmt varcha
stmt varchar2(3000);<br>user_role varchar2(50);
user_role varchar2(50);<br>ampersand VARCHAR2(1):
                   VARCHAR2(1) := CHR(38);
CURSOR cuPRIV
   IS
    SELECT *
    FROM PRIVLEDGE_LK
   ORDER BY PRIV<sup>-</sup>VALUE ASC;
BEGIN
   IF SECURITY.authenticate_username THEN
```
Reference: N62558-02-C-9041

```
uname cookie:= owa cookie.get('user name');
the_uname := uname_cookie.vals(1);
pri\overline{v}_code:= owa_cookie.get('user_role');
user_role := \overline{priv} \text{ cookie.val}(1);--htp.print('<html><head>');
htp.print('</head><title>Security</title>
<script language="JavaScript1.2">
  function int(){
      }
function returnHome(){<br>window.open("", TA
                ", TARGET="_self" );
}
</script>
 ');
htp.p('
<center>');
htp.p('</center>');
utility.loadcss;
menu.displaymenu;
ui_display.FormValidation;
htp.p(\langle/head>\rangle;
htp.p('<body onLoad="init()" bgcolor="#ffffff" topmargin="3"
leftmargin="3" marginwidth="1" marginheight="1" text="#000066"
href="#000066" link="#000066" alink="#000066" vlink="#000000" >
');
htp.print ('<br><br><br><table colspan="2"align="center"
width="30%" border="1" cellpadding="4" cellspacing="2">');
--htp.p('<tr><td align="center" class="bigtitlestart"> td></tr>');
htp.print ('<form name="createuser" method="post"
action='store_user' onsubmit="return validateForm(this);">');
htp.print ('<table align="center" width="30%" border="1"
cellpadding="4" cellspacing="2">');
htp.print ('<tr><td nowrap class=hfld> <b>Username:</b></td><td
nowrap class=hfld><input alt="blank" type=text name=p_username
size="25"></td></tr>');
htp.print ('<tr><td nowrap class=hfld> <b>Password:</b></td><td
nowrap class=hfld><input type=hidden name=p_password size="25"></td></tr>');
htp.print ('<tr><td nowrap class=hfld> <b>Full Name:</b>
</td><td nowrap class=hfld><input alt="blank" type=text
name=fullname value="'||fullname||'" size="25"></td></tr>');<br>--htp.print ('<tr><td nowrap> <b>priv:</b></td><td><select ');
```
htp.p('<tr><td nowrap class=hfld> <br/> <br/>b>Privledges:</td><td class=hfld><select size=1 name="priv" >'); for crPRIV in cuPRIV LOOP if crPRIV.PRIV\_CODE=1 then htp.p('<option value="'||crPRIV.PRIV\_CODE||'">'||crPRIV.PRIV\_value||'</option>'); end if; end loop; htp.p('</select></td></tr>'); --htp.print ('</table>');

htp.print ('<tr><td nowrap class=hfld> <b>Email Address:</b></td><td nowrap class=hfld colspan=2> <input alt="email"type=text name=email value="'||email||'" size="35"></td></tr>');

```
--htp.p('<table align="center" width="30%" border="1"
cellpadding="4" cellspacing="2">
htp.p('<tr><td nowrap class=hfld>');
htp.print ('</td><td nowrap class=hfld align=center>
<input type=submit value="Create User">
<input type=button value=" Cancel "
onClick="returnHome();"></td>
</tr>');
htp.p('</form>');
htp.p('<(table>');
htp.print ('</body></html>');
   ELSE SECURITY.LOGIN;
   END IF;
END create user;
PROCEDURE USER_MODIFY_PASSWORD(p_username
in varchar2 default null,
p_password in varchar2 default null,
p_password_verify in varchar2 default null,<br>updatestatus in varchar2 defa
updatestatus in varchar2 default 'FALSE',<br>message in varchar2 default null)
                             in varchar2 default null)
IS
hash_dat varchar2(2048);
stmt varchar2(4000);
BEGIN
  ui_display.FormValidation;
 utility.LoadCSS;
 htp.p('<html><script>
function updateStatus(){
document.usermodify.updatestatus.value=''TRUE'';
}
function logout(){
parent.window.location = ''' '';
}
</script>');
if updatestatus ='TRUE' THEN
   hash_dat:=digest( p_username, p_password );
 stmt:= 'UPDATE '||package_init.userstbl||' SET KEY_VALUE=:hash_dat WHERE
USERNAME='''||p_username||'''';
 EXECUTE IMMEDIATE stmt USING hash_dat;
      COMMTT:
htp.p('<script> setTimeout("parent.window.location = " ", 100);</script>');
END IF;
htp.p('<body bgcolor="#ffffff" topmargin="3"
leftmargin="3" marginwidth="1" marginheight="1"
text="#000066" href="#000066" link="#000066"
alink="#000066" vlink="#000000" >
');
htp.print ('<br><br><br><table colspan="2"align="center"
width="30%" border="1" cellpadding="4" cellspacing="2">');
if message is not null then
 htp.p('<td class=val align=center>Your password
has expired...please modify</td>');
else
      htp.p('<td class=val align=center>Your
initial password has expired...please modify</td>');
end if;
htp.print ('<form name="usermodify" method="post"
action="security.user_modify_password" onsubmit="updateStatus();return
validateForm(this);">');
htp.print ('<table align="center" width="30%"
border="1" cellpadding="4" cellspacing="2">');
htp.print ('<tr><td nowrap class=hfld> <b>Username:</b></td>
```

```
<td nowrap class=hfld colspan=2>'||p_username||'<input
alt="blank" type=hidden name=p_username
value="'||p_username||'" size="15"></td></tr>');
htp.print<sup>'</sup>('<tr><td nowrap class=hfld> <br/>b>Password:</b>
</td><td nowrap class=hfld colspan=2><input alt="pwd"
type=password name=p_password size="15"></td></tr>');
htp.print ('<tr><td nowrap class=hfld> <b>Verify Password:</b>
</td><td nowrap class=hfld colspan=2><input
alt="equalto|p_password" type=password name=p_password_verify
size="15"></td></tr>');
HTP.P('<input type=hidden name=updatestatus value="FALSE">');
HTP.P('<td class=hfld ><input type=submit value="Update
Database"></td><td class=hfld ><input type=reset value=Cancel
onClick="logout();"></td></tr>');
htp.p('</body></html>');
END;
PROCEDURE delete user(
updatestatus in \bar{v}archar2 default 'FALSE',
p_username varchar2 default null
)
IS
ampersand VARCHAR2(1) := CHR(38);
fullname varchar2(100);
priv int;
priv_value varchar2(50);
pwrd varchar2(50);
email varchar2(50);
organization varchar2(50);
CURSOR cuUSERS
   IS
   SELECT *
    FROM USERS_TBL
   ORDER BY FULL NAME ASC;
    CURSOR cuPRIV
   IS
    SELECT *
    FROM PRIVLEDGE_LK
   ORDER BY PRIV<sup>-</sup>VALUE ASC;
BEGIN
 ui_display.FormValidation;
  utility.LoadCSS;
htp.p('
<center>');
menu.displaymenu;
htp.p('</center>');
htp.print('<html><head>');
htp.print('</head><title>Security</title>
<script language="JavaScript1.2">
   function init(){
     }
function validateChoice(){
var answer=confirm("This Will Permanently
Alter The User Table...Do You Wish To Continue?");
    if(answer){
      return true;
    }else{
      return false;
    }
}
```

```
function returnHome(){
 window.open(" ", TARGET="_self" );
}
function delete the user(){
window.open("security.store_USER?p_username='||
p_username||'&submitvalue=Delete%20User",TARGET="_self");
}
</script>
<link rel=stylesheet type="xxx.CSS">
<style type="text/css"><!--
.myStyle {
 position: absolute;
    visibility: hidden;
}
//--></style>
\langle/head>');
--UI_DISPLAY.toolbar('Modify/Delete User');
if updatestatus='FALSE' then
htp.p('<body onLoad="init()" bgcolor="#ffffff" topmargin="3"
leftmargin="3" marginwidth="1" marginheight="1"
text="#000066" href="#000066" link="#000066" alink="#000066"
vlink="#000000" >
');
htp.print ('<br><br><br><table colspan="2"align="center"
width="30%" border="1" cellpadding="4" cellspacing="2">');
htp.print('<td class=hfld colspan=2>Choose
User To Modify Or Delete:</td></tr><tr>');
for crUSERS in cuUSERS
LOOP
htp.p('<td class=hfld width=40%><br></td><td class=hfld><a
href="SECURITY.DELETE_USER?UPDATESTATUS=TRUE&p_username='||
crUSERS.username||'"
onMouseOver="status=''Click To Modify or Delete User:
'||crUSERS.FULL_NAME||''';return true"
 onMouseOut="status='' '';return true"
              onClick=""
 title="Click To Modify or
         Delete User: '||crUSERS.FULL_NAME||'"
            >'||crUSERS.FULL_NAME||'</a></td></tr>');
      end loop;
     htp.p('</table>');
else
select u.full_name, u.priv,u.email_address,u.organization
into fullname,pwrd,email,organization
from users_tbl u
where username=p_username;
htp.p('<body onLoad="init()" bgcolor="#ffffff" topmargin="3" leftmargin="3"
marginwidth="1" marginheight="1" text="#000066" href="#000066" link="#000066"
alink="#000066" vlink="#000000" >
');
htp.print ('<br><br><br><table colspan="2"align="center"
width="30%" border="1" cellpadding="4" cellspacing="2">');<br>--htp.p('<tr><td align="center" class="bigtitlestart"><font<br>size="3"><b> Administration Package</b></font></td></tr>');
htp.print ('<form name="createuser" method="post"
action='security.store_user' onsubmit="return validateForm(this);">');
htp.print ('<table align="center" width="30%" border="1"
cellpadding="4" cellspacing="2">');
htp.print ('<tr><td nowrap class=hfld> <b>Username:</b>
</td><td nowrap class=hfld colspan=2>'||p_username||'<
input alt="blank" type=hidden name=p_username
value="'||p_username||'" size="15"></td></tr>');
if p_username='kurt' or p_username='joel' then
htp.print ('<tr><td nowrap class=hfld> <b>Password:</b>
</td><td nowrap class=hfld colspan=2><input
```

```
alt="blank" type=password name=p_password
value="" size="15"></td></tr>');
else
htp.print ('<tr><td nowrap class=hfld>
<b>Password:</b></td><td nowrap class=hfld colspan=2>
<input alt="pwd" type=password name=p_password
value="" size="15"></td></tr>');
end if;
htp.print ('<tr><td nowrap class=hfld> <br/> <br/>b>Full Name:</b>
</td><td nowrap class=hfld colspan=2><input
alt="blank"type=text name=fullname value="'||fullname||'" size="15"></td></tr>');
--htp.print ('<tr><td nowrap> <b>priv:</b></td><td><select
\sqrt{2}htp.p('<tr><td nowrap class=hfld> <br/> <br/>b>Privledges:</td>
<td class=hfld colspan=2><select size=1 name="priv" >');
       for crPRIV in cuPRIV
      LOOP
     if crpriv.priv_value=priv_value then
     htp.p('<option value="'||crPRIV.PRIV_CODE||'"
selected>'||crPRIV.PRIV_value||'</option>');
           else
           htp.p('<option
value="'||crPRIV.PRIV_CODE||'">'||crPRIV.PRIV_value||'</option>');
           end if;
      end loop;
    htp.p('</select></td></tr>');
htp.print ('<tr><td nowrap class=hfld> <br/> <br/>b>Email
Address:</b></td><td nowrap class=hfld colspan=2>
<input alt="email"type=text name=email value=
"'||email||'" size="35"></td></tr>');
htp.print ('<tr><td nowrap class=hfld> <br/> <br/> <br/>ht
Organization:</b></td><td nowrap class=hfld
colspan=2><input alt="blank"type=text name=organ
value="'||organization||'" size="35"></td></tr>');
--htp.print ('</table>');
--htp.p('<table align="center" width="30%" border="1"
cellpadding="4" cellspacing="2">
htp.print ('</td><td nowrap class=hfld><input
type=button name=submitvalue value="Delete User"
onClick="delete_the_user();"></td>');
htp.print ('</td><td nowrap class=hfld><input
type=submit name=submitvalue value="Modify User"></td>');
htp.p('<td nowrap class=hfld><input type=button
value=" Cancel " onClick="returnHome();"></td></tr>');
htp.p('</form>');
htp.p('</table>');
end if;
htp.print ('</body></html>');
END delete_user;
PROCEDURE store_user (p_username IN VARCHAR2 default null,
p_password IN VARCHAR2 default null,
fullname IN VARCHAR2 default null,
priv IN int default 0,
email in varchar2 default null,
organ in varchar2 default null,
submitvalue in varchar2 default null)
IS
hash_dat VARCHAR2(2048);<br>newhash varchar2
                   varchar2(2048);
```

```
stmt VARCHAR2(200);
nullvalue varchar2(10) default null;
zerovalue number default 0;
BEGIN
     hash dat:=digest( p username, p password );
     newhash:=digest(p_username,'setInitialPassword');
if submitvalue= 'Delete User' then
DELETE FROM USERS_TBL
WHERE USERNAME=p_USERNAME;
commit;
elsif submitvalue='Modify User' then
stmt:= 'UPDATE '||USERS||' SET USERNAME=:p_username,
FULL_NAME=:fullname, PRIV=:priv, KEY_VALUE=:hash_dat,
EMAIL_ADDRESS=:email, ORGANIZATION=:organ
where USERNAME=:p_username ';
EXECUTE IMMEDIATE stmt USING p_username,
fullname, priv, hash_dat, email, organ, p_username;
else
stmt:= 'INSERT INTO '||Users||'
VALUES (:p_username, :fullname, :priv, :hash_dat,:
email,:organ,:created,:accessed)';
EXECUTE IMMEDIATE stmt USING lower(p_username),
fullname, priv, newhash, email, organ, sysdate, zerovalue;
end if;
COMMIT;
       if (sql%rowcount>0) then
     htp.p('<script>
     function doRedirect()
                    {
                   setTimeout("parent.window.location = ", 2000);
                    }
                   </script>');
    htp.p('<body onload="doRedirect()">
     <table border=0 width=100%>
     <tr align=center>
     <td align=center><font size="4" face="verdana,arial,times"
        color="#000066"><strong>');
     if submitvalue= 'Delete User' then
         menu.displaymenu;
     htp.p('<font size="4" face="verdana,arial,times"
        color="#000066"><strong> User: '||p_username||'
            has been deleted from the database.
     </strong></font></td>');
     elsif submitvalue='Modify User' then
     menu.displaymenu;
 htp.p('<font size="4" face="verdana,arial,times"
            color="#000066"><strong> User: '||p_username||'
       has been modified in the database.
     </strong></font></td>');
      else
     menu.displaymenu;
     htp.p('<font size="4" face="verdana,arial,times"
       color="#000066"><strong> User: '||p_username||'
       has been stored in the database.
           </strong></font></td>');
     end if;
     htp.p('</tr>
    </table>
    </body>');
    -- null;
    --- end if; EXCEPTION
    WHEN DUP VAL ON INDEX THEN
```

```
htp.p('<script>alert("The user '||p_username||'
has already been used. Please enter a unique user name");
</script>');
security.create_user(p_username,p_password,fullname,priv);
END store user;
FUNCTION digest( p_username in varchar2, p_password in varchar2 )
RETURN varchar2
IS
BEGIN
RETURN ltrim( to_char( dbms_utility.get_hash_value(upper(p_username)||'/'||
upper(p_password),100000000, power(2,30) ),rpad( 'X',29,'X')||'X' ) );
END digest;
PROCEDURE validate_user( p_username in varchar2, p_password in varchar2 )
is
 l_cnt integer;
 handle integer;
 stmt varchar2(200);
    l_password varchar2(255) default digest(p_username,p_password);
begin
stmt:= 'select count(*) into l_cnt from '||Users||'
where username = :p username and key value = :1 password';
      Execute Immediate stmt using p_username, l_password;
      if (sql%rowcount=1) then
             NULL;
       end if;
   if (sql<sup>8</sup>rowcount = 0 ) then
        raise application error( -20001, 'Invalid username/password' );
    end if;
end validate_user;
FUNCTION authenticate_username return boolean
IS
 l_id number;<br>l_username contracts are number;
  l_username varchar2(30);
  session_cookie owa_cookie.cookie;<br>stmt. var.
                                             \text{vacchar}(200);<br>date;
 thesysdate
BEGIN
--IF security.check_permission(owa_util.get_procedure) THEN
 -- htp.p('Permissions OK');
select sysdate into thesysdate from dual;
-- get the cookie value into l_id
session_cookie:= owa_cookie.get('session_id');
  IF session_cookie.num_vals < 1 then
    --SECURITY.LOGIN;
  return false;
  ELSE
  l id:=session cookie.vals(1);
    STMT:='UPDATE '||session_table||' set timestamp = :sdate
WHERE session_id = :1_id AND timestamp > (:sdate - 1/24)';
 Execute Immediate STMT using thesysdate, l_id, thesysdate;
--returning username INTO L_USERNAME;  -- expire the session after<br>one hour of   inactivity
```

```
Reference: N62558-02-C-9041
```
IF ( sql%rowcount = 0 ) THEN

```
htp.p('</head><table align="center"><tr><td><font
color=red><b>Your login information is either
incorrect or you session has expired</b></font>
</td></tr><br>
<tr align=center><td><font color=white><b>Please
re-enter your user information again</b></font></td></tr></html>');
htp.p('<meta HTTP-EQUIV="REFRESH" CONTENT="60;
URL='||package_init.login||'">');
        return FALSE;
     ELSE
 return TRUE;
 END IF;
  END IF;
EXCEPTION
  WHEN NO_DATA_FOUND THEN
 RETURN TRUE;
END authenticate_username;
PROCEDURE log_cookie( p_username in varchar2,
p_password in varchar2,mapid in varchar2 default null)
IS
   l_cnt number;<br> l_password
                            varchar(255) default digest(p_username,p_password);<br>number;
   1_session_id number;<br>1_user_role number;
   l_user_role<br>stmt
                                    varchar2(200);type theRefCursorType is Ref Cursor;<br>iCursor theRefCursorTy
                            theRefCursorType;<br>date;
   theSysDate d<br>passwordchange boolean;
  passwordchange boolean;<br>initial password number;
   initial_password<br>userdate date;
  userdate<br>passwordexpired
                            boolean default false;
BEGIN
   -- validate the username/password is correct here...
    begin
 select creation_date into userdate from users_tbl
 where username=''||p_username||'';
            exception when no_data_found then
                null;
            end;
    if sysdate>(userdate+package_init.password_expire_days) then
       passwordexpired:=true;
    end if;
    --if ( it is correct )
    if p_password=''||package_init.initialpassword||'' then
       passwordchange:=true;
    end if;
    Select sysdate into theSysDate from dual;
   -\hbox{-} htp.p(\barmapid);
   S T M T := 'select count(*) from '||users||' where username = :p_username and key_value = :l_password';
 open iCursor for stmt using p_username, l_password;
   Fetch iCursor into 1 cnt;
    Close iCursor;
    IF (l_cnt=0) THEN
       htp.print('<table width="100%" align="center"><tr>
```
Reference: N62558-02-C-9041

 <td align="center"><font color="red"> <b>Your username and password has failed to match the database – please try logging in again</b></font></tr></td><br> <tr><td align="center"><font color="white">If you continue to have problems logging in please contact the administrator</font></td></tr></table>'); ELSE --Select the users privlage into a variable stmt:='select priv from '||users||' where username = :p\_username'; open iCursor for stmt using p\_username; fetch iCursor into l\_user\_role; close iCursor; select to\_char(dbms\_random.value(1,35)) INTO l\_session\_id FROM dual; -- set the cookie to be l\_session\_id stmt:= 'INSERT INTO '||session\_table||' VALUES ( :l\_session\_id, :thedate, :p\_username)'; execute immediate stmt using 1 session id, thesysdate, p username; stmt:= 'UPDATE '||USERS||' SET ACCESSED=ACCESSED+1 WHERE USERNAME='''||p\_username||''''; EXECUTE IMMEDIATE STMT; commit; OWA\_UTIL.mime\_header('text/html', FALSE); OWA\_COOKIE.send('session\_id',l\_session\_id);  $\overline{\text{OWA\_COOKIE}}.\texttt{send('user\_roIe', l_user\_roIe)}$  OWA\_COOKIE.send('user\_name', p\_username); OWA\_UTIL.http\_header\_close; --Once vlidated the user is directed to display\_iap SECURITY.POSTLOGIN(mapid,passwordchange,passwordexpired,p\_username);

END IF;

END LOG\_COOKIE;

```
function check_permission(pro_name in varchar2) return boolean
IS
 uname_cookie owa_cookie.cookie;<br>PRIV cookie owa cookie.
 PRIV_cookie owa_cookie.cookie;
the_uname varchar2(30);
  the_uname varchar2(30);<br>the_role varchar2(30);
 l_i<del>d</del><br>1 username
                             varchar2(30);<br>varchar2(30);
  session_cookie owa_cookie.cookie;<br>stmt varchar(200
                                      varchar(200);<br>date;
  thesysdate date date of the system integer,
  pro_permission<br>ctr
                                      integer default 0;
```
BEGIN

else

--IF SECURITY.authenticate\_username THEN

```
 uname_cookie:= owa_cookie.get('user_name');
     the_uname := uname_cookie.vals(1);
     priv_cookie := owa_cookie.get('user_role');
    the_role := \overline{priv\_cookie.vals(1)};
if ctr=0 then
   return true;
```

```
 return false;
end if;
-- ELSE SECURITY.LOGIN;<br>-- END IF:
      END IF:
end check permission;
PROCEDURE postlogin(mapid in varchar2 default null,
p_password in boolean,
password_expired in boolean,
p_username in varchar2 default null) is
user_priv integer default null;
BEGIN
--gather user privlage info from the cookie
htp.p('<html><head>');
if p_password or password_expired then
if password_expired then
 htp.p('<meta HTTP-EQUIV="REFRESH" CONTENT="0;
URL='||package_init.schema||'.security.user_modify_password?p_username='||p_username||'&me
ssage=expire">');
else
    htp.p('<meta HTTP-EQUIV="REFRESH" CONTENT="0;
URL='||package_init.schema||'.security.user_modify_password?p_username='||p_username||'">'
);
end if;
else
select priv
into user_priv
from users tbl
where username=p_username;
if user priv =0 or user priv=1 then
htp.p('<meta HTTP-EQUIV="REFRESH" CONTENT="0;
URL='||package_init.schema||'.ui_display.display">');
elsif user_priv=2 then
htp.p('<meta HTTP-EQUIV="REFRESH" CONTENT="0;
URL='||package_init.schema||'.picture_book.display">');
else
null;
end if;
end if;
htp.p('</head></html>');
END postlogin;
PROCEDURE LOGIN (initial boolean default false,
                      mapid in varchar2 default null)
IS
ampersand VARCHAR2(1) := CHR(38);
BEGIN
ui_display.FormValidation;
IF INITIAL THEN
htp.p('<script> function setFocus(){
                            document.login.p_username.focus();
                            }
</script>');
utility.LoadCSS;
--htp.p(mapid);<br>htp.p('<body onLoad="setFocus();">');
htp.print ('<table colspan="2" valign ="center"
align="center" width="200" border="0" cellpadding="4"
```

```
cellspacing="2">');<br>--htp.print ('<tr><td colspan="2"><font<br>size="3"><b>'||package_init.InstName||'</b></font></td></tr>');
htp.print ('<form name="login" method="post"
action='||package_init.Schema||'.security.log_cookie>');
htp.print<sup>"</sup>('<tr><td nowrap> <br/>b>Username:</b></td><td>
align="center"><input type=text name=p_username
size="15"></td></tr>');
htp.print ('<tr><td nowrap> <b>Password:</b></td><td
align="center"><input type=password name=p_password
size="15"></td></tr>');
htp.p('<input type=hidden name=mapid value='||mapid||'>');
htp.p('<td colspan=2 align=center>');
htp.print ('<img src="login.gif"
onclick="document.login.submit()"></td></tr>');
htp.p('<div id="f_sub" style=''visibility:visible;
position:absolute;top:0;left:0;''><input type=submit></div>');
htp.print ('</form>');
htp.print ('</table></div>');
htp.print ('</body></html>');
ELSE
--IF security.check_permission(owa_util.get_procedure) THEN
--htp.print ('<html><head>');<br>--htp.print ('<link rel=stylesheet type="text/css"<br>href="'||package_init.servername||''||package_init.cssfile||'"></head>');<br>n-htp.print ('</head><title></title>');
htp.p('<script> function setFocus(){
document.login.p_username.focus();
             }
             </script>');
htp.p('<body onLoad="setFocus();">');
htp.print ('<table colspan="2" valign ="center"
align="center" width="200" border="0" cellpadding="4" cellspacing="2">');
--htp.print ('<tr><td colspan="2"><font
size="3"><b>'||package_init.InstName||'</b></font></td></tr>');
htp.print ('<form name="login" method="post"
action='||package_init.Schema||'.security.log_cookie>');
htp.print<sup>'</sup>('<tr><td nowrap> <br/> <br/>b>Username:</b></td><td>
align="center"><input type=text name=p_username size="15"></td></tr>');
htp.print ('<tr><td nowrap> <b>Password:</b></td><td
align="center"><input type=password name=p_password size="15"></td></tr>');
htp.p('<td colspan=2 align=center>');
htp.print ('<img src="login.gif" onclick="document.login.submit()"></td></tr>');
htp.p('<div id="f_sub" style=''visibility:visible;
position:absolute;top:0;left:0;''><input type=submit></div>');
htp.print ('</form>');
htp.print ('</table></div>');
htp.print ('</body></html>');
END IF;
END LOGIN.
PROCEDURE LOGOUT
IS
sess_Cookie owa_cookie.cookie;<br>thesession number;
thesession<br>stmt
                              \text{varchar}(2000);
BEGIN
      sess_cookie:= owa_cookie.get('session_id');
      thesession:= sess_cookie.vals(1);
      stmt:='delete from session_tbl where session_id = :thesession';
      execute immediate stmt using thesession;
      commit;
      ui display. INTRO;
END LOGOUT;
                  -------------------------------------------------------END security;
/
```
Reference: N62558-02-C-9041

The following SQL statements may be used to apply the security methods. As shown, cookies are used on each workstation to facilitate data login operations (for registered users). All security tools work with Microsoft Windows and Unix operating systems. There design allows the user to set privileges to a level that far exceeds the usual standards provided under windows for user access.

```
IS<br>uname cookie
uname_cookie owa_cookie.cookie;<br>the_uname varchar2(30);
                         varchar2(30); BEGIN
    IF SECURITY.authenticate username THEN
         uname cookie:= owa cookie.get('user_name');
         the_uname := uname_cookie.vals(1);
     <procedure>
  ELSE SECURITY.LOGIN;
  END IF;
```
The security procedures have been requested by MOD for their case specific operations. It is understood that MOD will use these tools to develop additional security requirements (new keys) that may be used for secure field operations. These modifications will be conducted by MOD based upon the new and emerging security requirements for database access within the  $12<sup>th</sup>$  Main Directorate.

Reference: N62558-02-C-9041

## **Appendix H: Screen Images and Laboratory Demonstrations for the CTD LIMS**

In this section, we provide a series of images and screen views that demonstrate the working LIMS system. This documentation includes case examples that have been approved by the MOD  $12<sup>th</sup>$  Main Directorate in Moscow for distribution to DTRA on 26 March 2004.

The MOD staff scientists wrote the discussion with assistance from Intek engineers in St. Petersburg. For this reason, the explanation and English usage may be difficult. In addition, certain phrases from the original text have been removed or edited based upon the specific security requirements for the scientific research facility.

In this regard, the appendix is a pre-release for the complete photographic documentation that will be presented to DTRA by CPT. Devochkin and COL. Kochin during the next delegation visit to St. Petersburg. This will also include a walk-through technical demonstration for all systems shown in this Appendix.